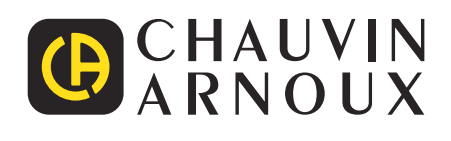

# **CA 8345**

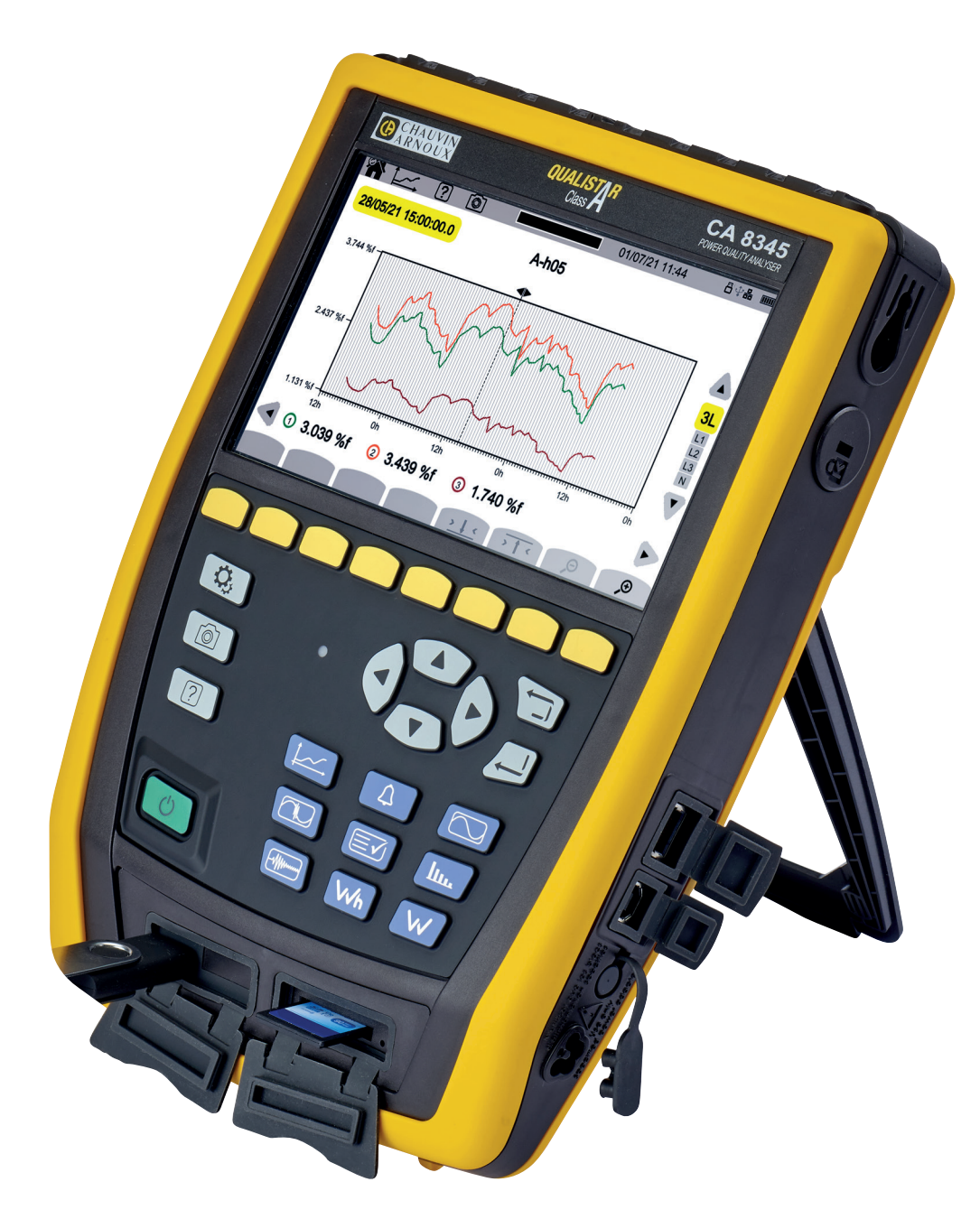

**Třífázový analyzátor elektrické sítě**

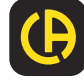

Právě jste si pořídili **třífázový analyzátor elektrické sítě CA 8345**. Děkujeme vám za důvěru. Aby vám přístroj co nejlépe sloužil:

- **přečtěte si** pozorně tuto uživatelskou příručku,
- dodržujte pokyny k použití.

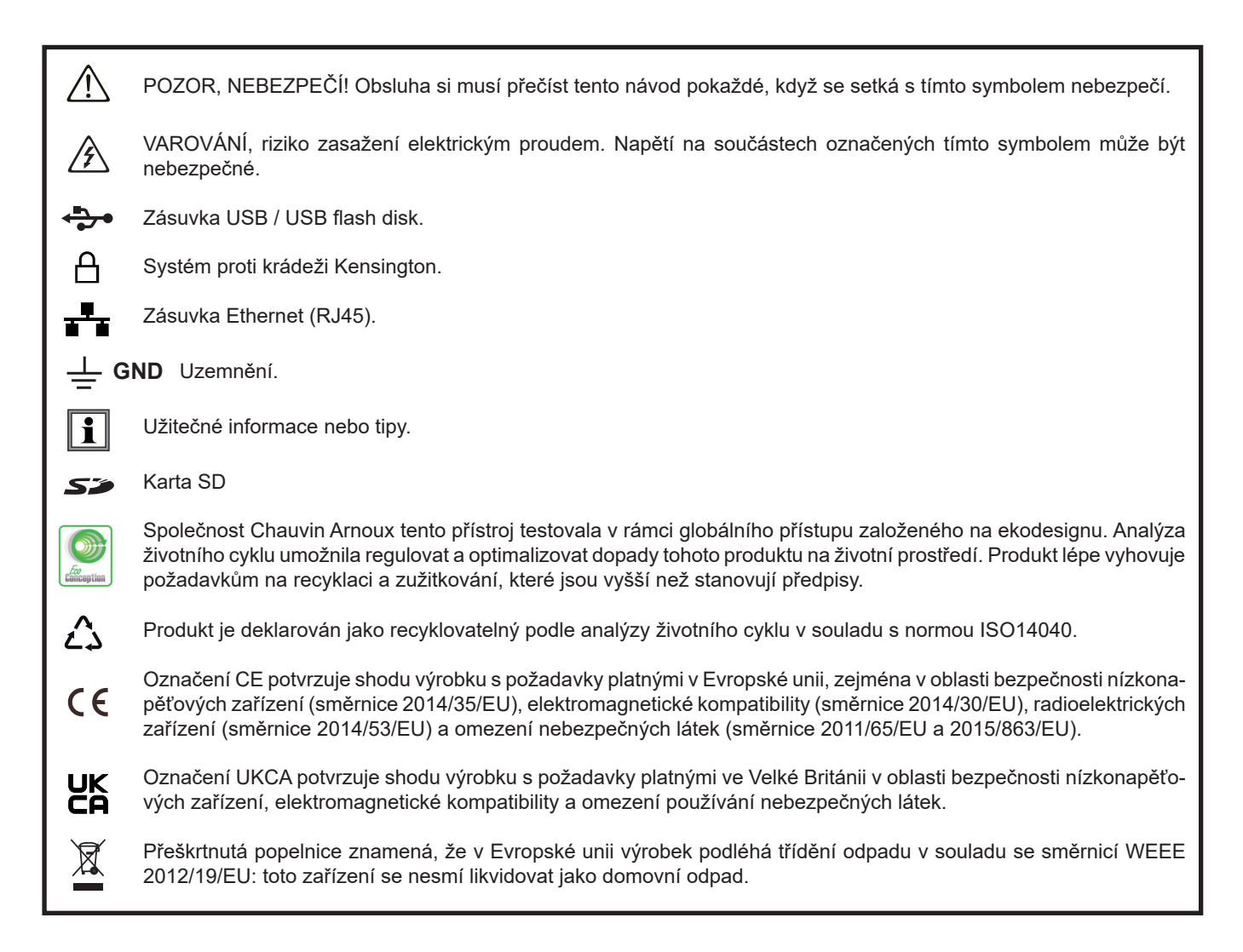

# **OBSAH**

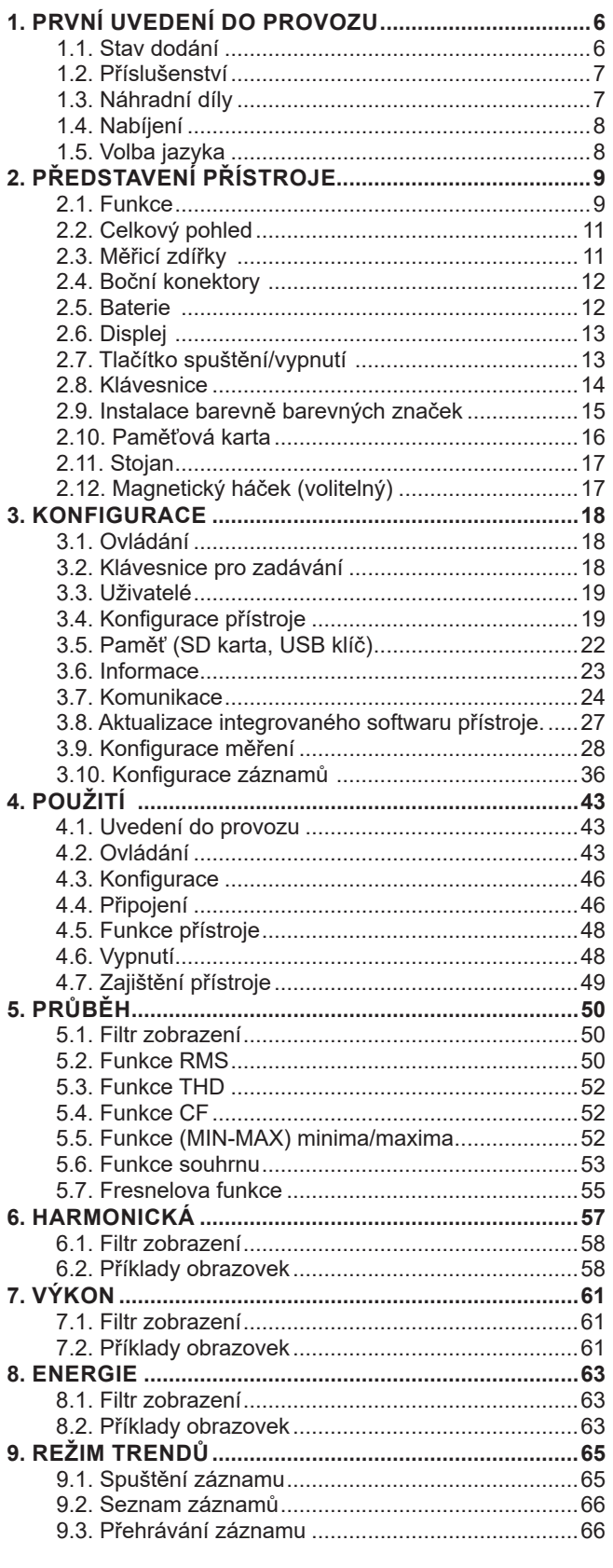

**College** 

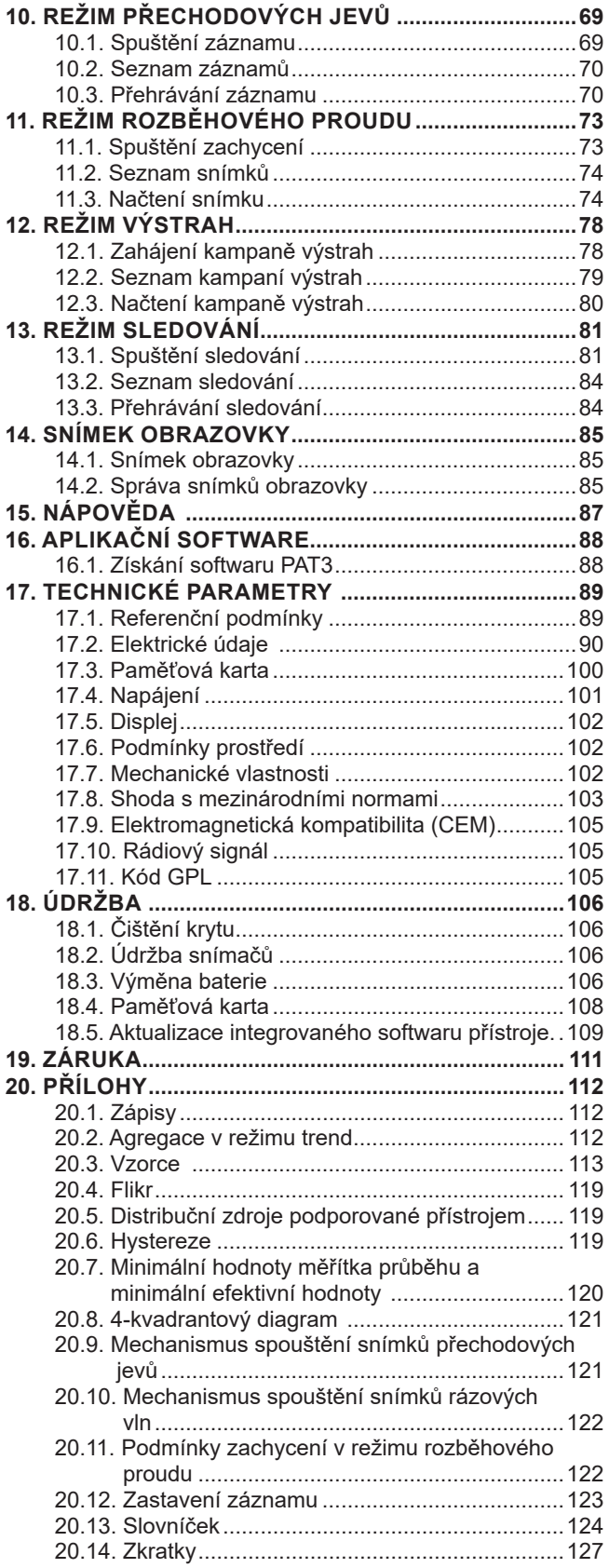

#### **Definice kategorií měření**

- Kategorie měření IV odpovídá měřením provedeným u zdroje nízkonapěťové instalace. Příklad: přívod energie, měřidla a ochranná zařízení.
- Kategorie měření III odpovídá měřením prováděným na domovních elektroinstalacích. Příklad: rozvodná deska, jističe, pevné průmyslové stroje nebo přístroje.
- Kategorie měření II odpovídá měřením prováděným na obvodech přímo připojených k nízkonapěťovým instalacím. Příklad: napájení domácích elektrospotřebičů a přenosného nářadí.

#### **Příklad identifikace pozic kategorií měření**

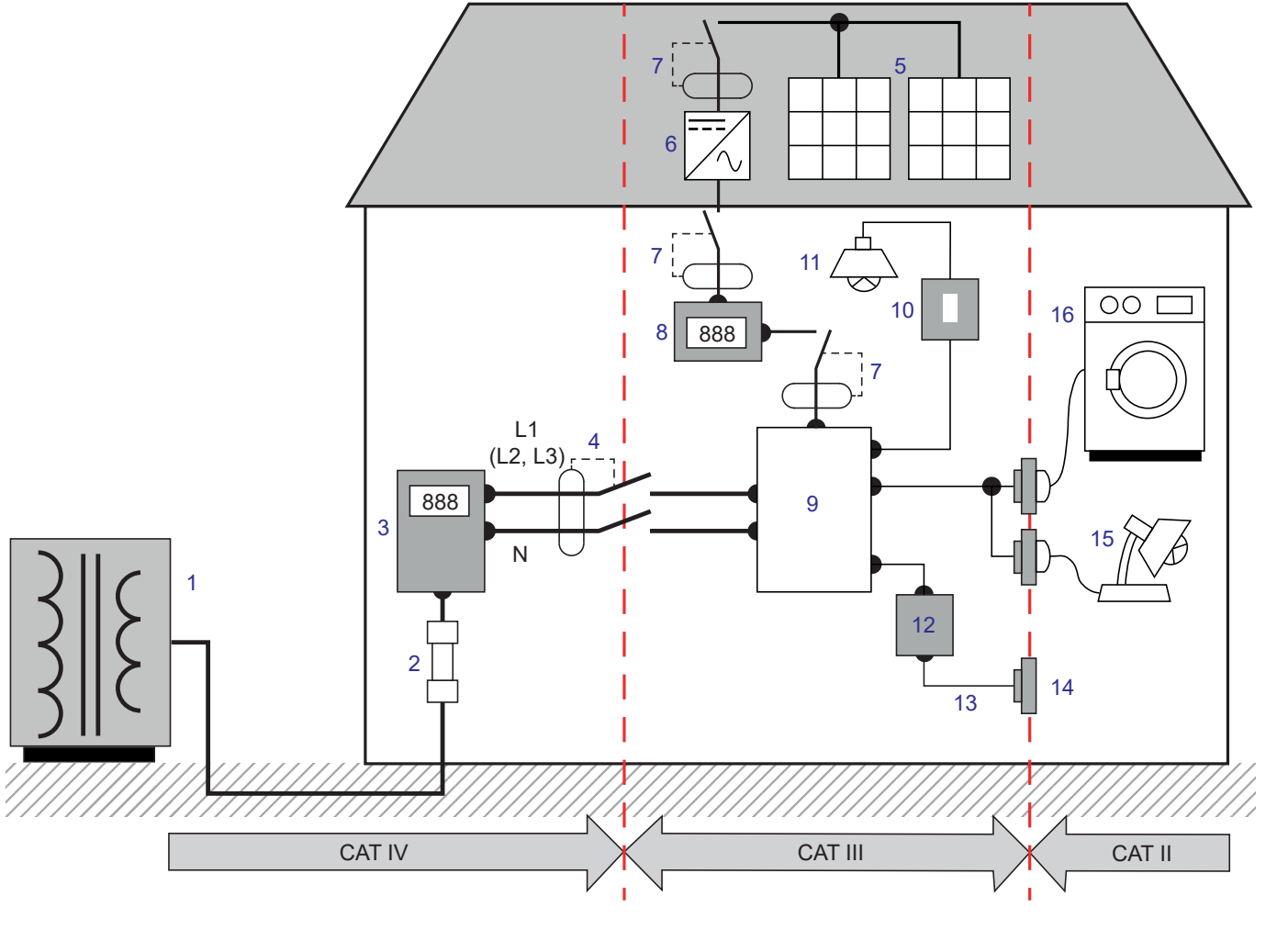

- Nízkonapěťové napájení 9 Tabulka rozdělení
- 2 Servisní pojistka 10 Vypínač světla
- Tarifní čítač 11 Osvětlení
- Síťový jistič nebo odpojovač \* 12 Propojovací skříňka
- 5 Fotovoltaický panel **13 Capojení zásuvek**
- 
- Jistič nebo odpojovač 15 Zapojovací svítidla
- 
- 
- 
- 
- 
- 
- Měnič 14 Kolébka se zásuvkami
	-
- 8 Čítač výroby 16 Elektrické spotřebiče, přenosné nářadí

\* : Jistič nebo síťový odpojovač může instalovat poskytovatel služeb. V opačném případě je hraničním bodem mezi kategorií měření IV a kategorií měření III první odpojovač v rozvaděči.

Tento přístroj vyhovuje bezpečnostní normě IEC/EN 61010-2-030 nebo BS EN 61010-2-030, kabely vyhovují normě IEC/EN 61010-031 nebo BS EN 61010-031 a snímače proudu vyhovují normě IEC/EN 61010-2-032 nebo BS EN 61010-2-032 pro napětí do 1000 V v kategorii IV.

Nedodržení bezpečnostních pokynů může znamenat riziko úrazu elektrickým proudem, požáru, výbuchu nebo zničení přístroje a elektroinstalace.

- Obsluha a/nebo odpovědný orgán si musí jednotlivá bezpečnostní opatření pozorně přečíst a porozumět jim. Pro jakékoli používání přístroje je nezbytná správná znalost a plné povědomí o rizicích úrazu nebo poškození v důsledku zásahu elektrickým proudem.
- Používáte-li tento přístroj způsobem, který není v tomto materiálu specifikován, jeho ochrana může být narušena a můžete být vystaveni nebezpečí.
- Nepoužívejte přístroj v sítích s napětím nebo kategorií, která je vyšší než je zde uvedeno.
- Nepoužívejte přístroj, pokud se jeví jako poškozený, neúplný nebo je špatně uzavřený.
- Přístroj nepoužívejte bez baterie.
- Před každým použitím zkontrolujte správný stav izolace kabelů, krytu a příslušenství. Kterýkoli prvek s poškozenou izolací (i částečně) je nutno předat na opravu nebo likvidaci.
- Před použitím vašeho přístroje zkontrolujte, zda je dokonale suchý. Je-li vlhký, je nutné jej před připojením a každým uvedením do provozu kompletně osušit.
- Používejte zejména dodané kabely a příslušenství. Používání kabelů (nebo příslušenství) s nižším napětím nebo kategorií omezuje napětí nebo kategorii celého přístroje + kabelů (nebo příslušenství) na hodnoty těchto kabelů (nebo příslušenství).
- Vždy používejte osobní ochranné prostředky.
- Nedržte ruce v blízkosti svorek přístroje.
- Při manipulaci s kabely, hroty a krokosvorkami nevkládejte prsty mimo fyzickou ochranu.
- Používejte pouze síťový napájecí zdroj a akumulátor dodaný výrobcem. Tyto součásti mají speciální bezpečnostní prvky.
- Některé snímače proudu neumožňují instalaci (a sejmutí) na holé vodiče s nebezpečným napětím: nahlédněte do návodu ke snímači a dodržujte pokyny pro manipulaci.
- Veškeré opravy a metrologické kontroly musí provádět kompetentní a autorizovaný personál.

## <span id="page-5-0"></span>**1.1. STAV DODÁNÍ**

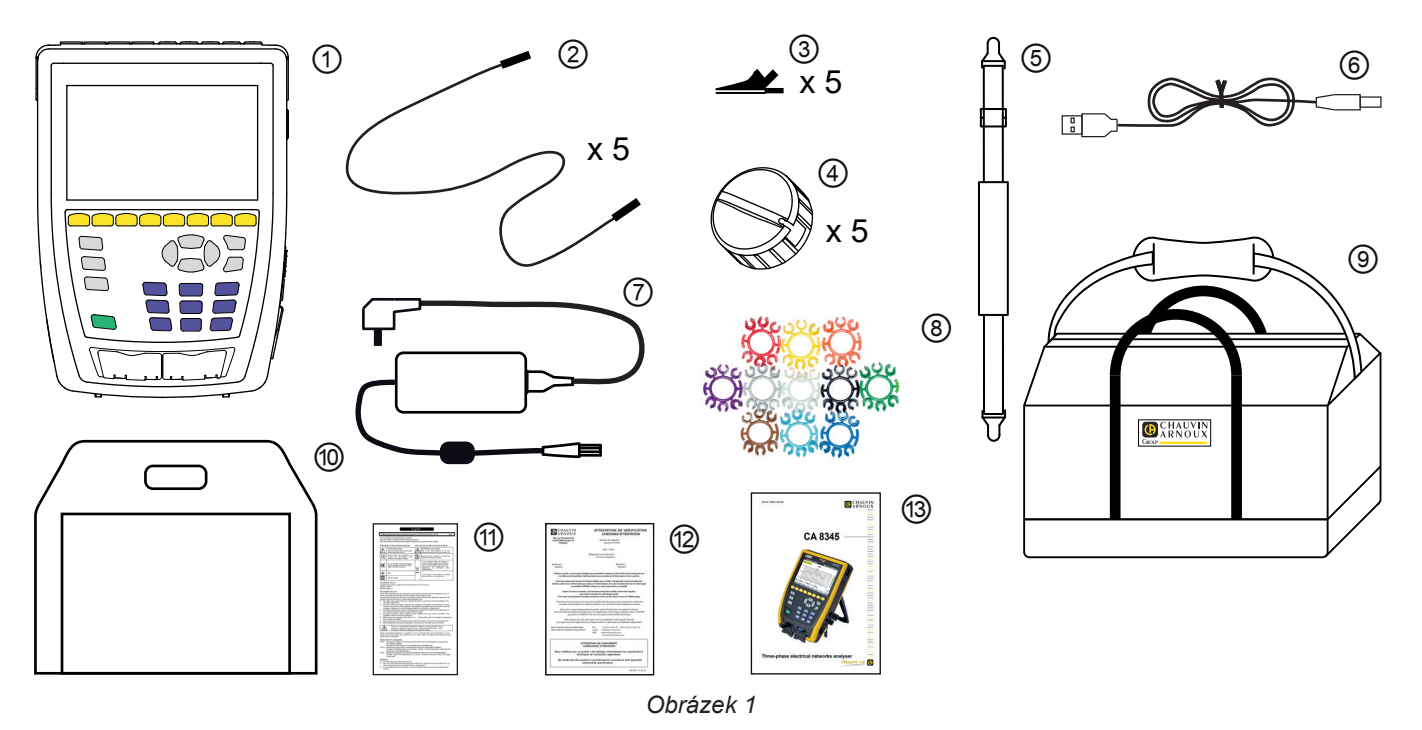

- 1 Přístroj CA 8345 s baterií, přiloženou kartou SD a fólií na displej.<br>
1 5 černých pravých bezpečnostních kabelů se zakončením banánek/ba<br>
1 5 černých krokosvorek.<br>
1 5 kabelových navíječů<br>
1 Jeden řemínek na ruku.<br>
1 Jed
- 5 černých pravých bezpečnostních kabelů se zakončením banánek/banánek úhlový/úhlový, připevněných páskem na suchý zip.
- 5 černých krokosvorek.
- 5 kabelových navíječů
- Jeden řemínek na ruku.
- Jeden kabel USB typu A-B.
- Speciální síťový napájecí zdroj s napájecím kabelem, PA40W-2 nebo PA32ER v závislosti na objednávce.
- 12 sad kroužků a zástrček pro označení kabelů a snímačů proudu podle fází.
- Přepravní pouzdro.
- Brašna na přístroj.
- Bezpečnostní list ve více jazycích.
- Hlášení o testu.
- Stručná úvodní příručka.

# <span id="page-6-0"></span>**1.2. PŘÍSLUŠENSTVÍ**

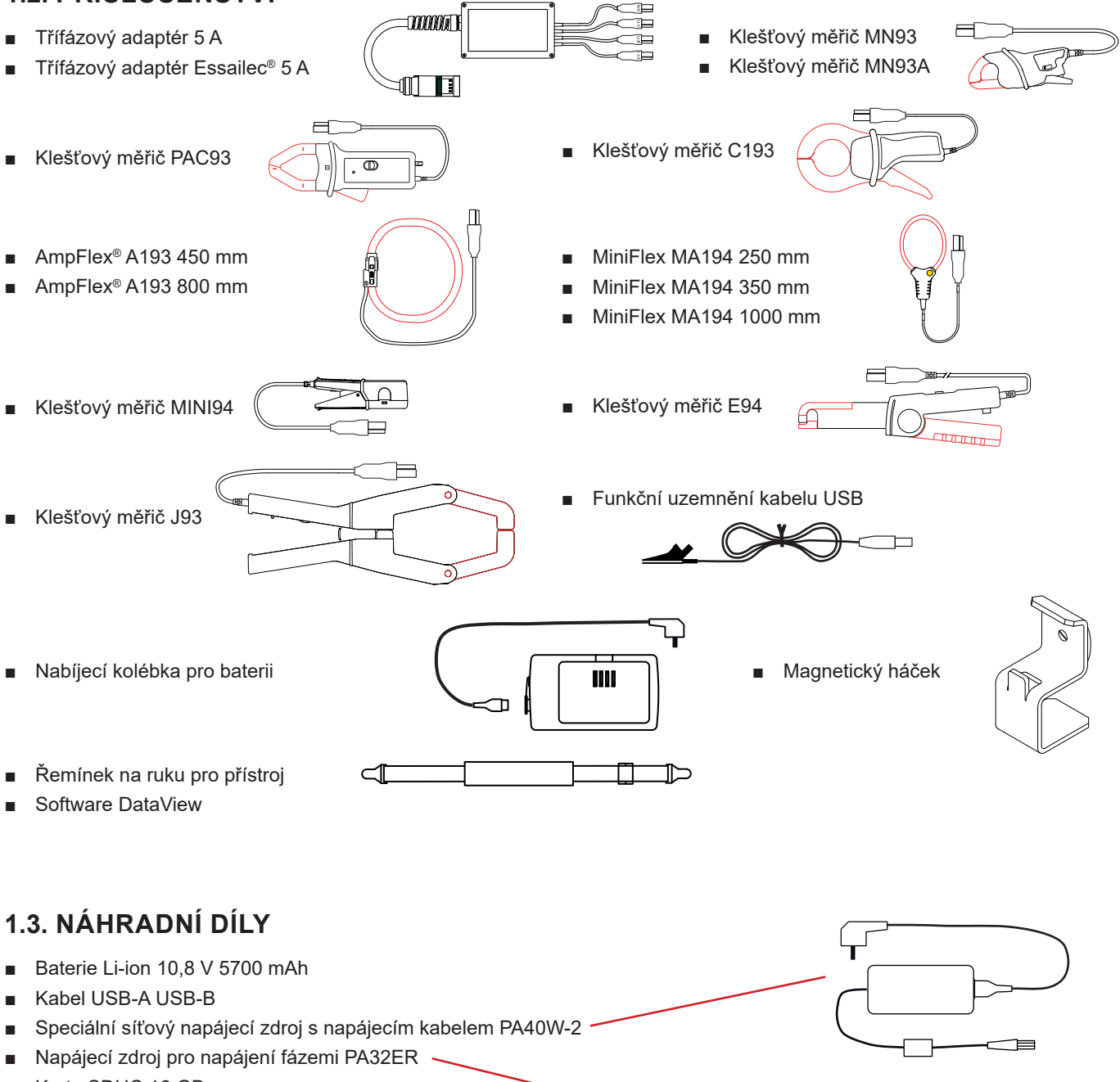

- Karta SDHC 16 GB
- Přepravní brašna č. 22
- Přepravní brašna č. 21
- Sada 5 černých bezpečnostních kabelů s rovným zakončením typu banánek na obou koncích, 5 krokosvorek a 12 kroužků a zástrček pro identifikaci fází, napěťových kabelů a snímačů proudu.
- Sada kroužků a zástrček pro identifikaci fází, napěťových kabelů a snímačů proudu
- Adaptér zástrčka C8 samec / 2 banánky samice
- 5 kabelových navíječů

Příslušenství a náhradní díly najdete na našich webových stránkách: [www.chauvin-arnoux.com](http://www.chauvin-arnoux.com)

∈

 $\exists$  IF

# <span id="page-7-0"></span>**1.4. NABÍJENÍ**

Před prvním použitím začněte úplným nabitím baterie.

- Odstraňte plastovou fólii, která brání připojení baterie k přístroji. Postupujte podle části § [18.3](#page-105-1) o vyjmutí baterie z přístroje.
- Připojte síťový kabel k síťovému napájecímu zdroji a k elektrické síti.
- Otevřete elastomerový kryt, který chrání síťovou zástrčku, a připojte speciální 4kolíkovou zástrčku napájecího zdroje k přístroji.
- Tlačítko  $\mathbb U$  bliká a na displeji se ukazuje postup nabíjení. Zhasne, až když je baterie plně nabitá.

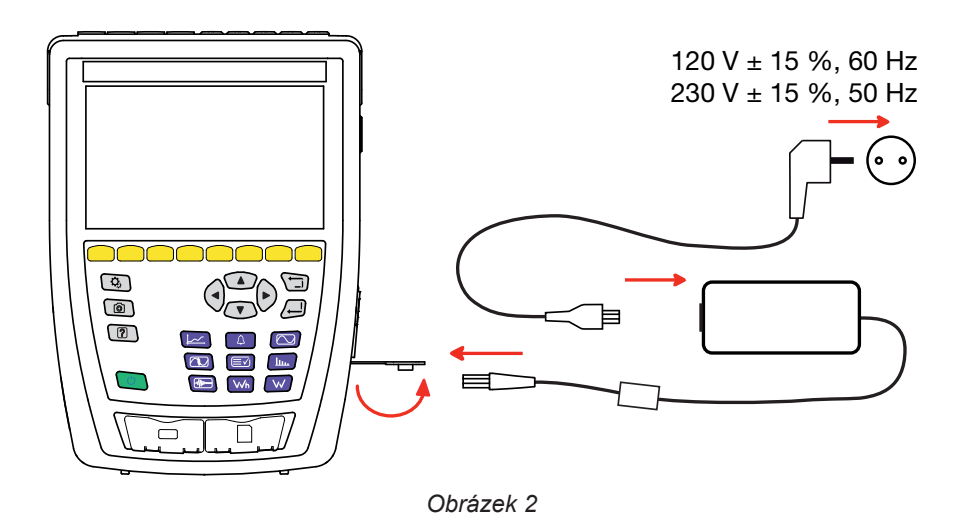

Pokud je baterie zcela vybitá, doba nabíjení je přibližně 6 hodin.

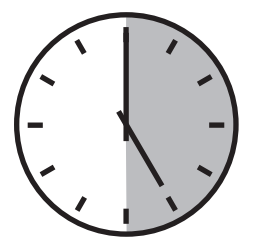

## **1.5. VOLBA JAZYKA**

Před použitím přístroje nejprve vyberte jazyk zobrazení.

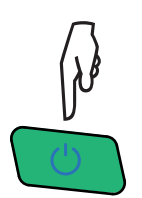

Stisknutím tlačítka pro spuštění/vypnutí zapněte přístroj.

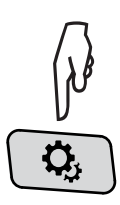

Stiskněte tlačítko konfigurace.

Stiskněte druhé žluté funkční tlačítko  $\ddot{w}$  a poté stisknutím tlačítka  $\circled{=}$  otevřete nabídku jazyků. K dispozici je více než 20 jazyků, vyberte si požadovaný jazyk.

|                                       | ٥,                         | $\left[ 2\right]$ | তি              |                 |        | 15/04/21 10:55    |                     | 合幸品 画     |
|---------------------------------------|----------------------------|-------------------|-----------------|-----------------|--------|-------------------|---------------------|-----------|
| ⊛<br><b>JAZYK</b><br>USER1 $\sqrt{2}$ |                            |                   |                 |                 |        |                   |                     |           |
|                                       |                            |                   |                 |                 |        |                   |                     |           |
|                                       |                            |                   |                 |                 |        |                   |                     |           |
| Oar                                   | $\overline{\mathbf{O}}$ cs |                   | $\bigcirc$ da   | $O$ de          |        | ○en-GB ○es-ES ○fi |                     | $O$ fr-FR |
| Ohi                                   | Oit                        |                   | O <sub>ko</sub> | O <sub>nl</sub> | $O$ no |                   | $OpI$ $Opt-PT$ $On$ |           |
| $O_{\text{ru}}$                       | $\bigcirc$ sv              |                   | Oth             | $\bigcirc$ tr   | Ovi    | $Ozh$ -CN         |                     |           |
|                                       |                            |                   |                 |                 |        |                   |                     |           |
|                                       |                            |                   |                 |                 |        |                   |                     |           |
|                                       |                            |                   |                 |                 |        |                   |                     |           |
|                                       |                            |                   |                 |                 |        |                   |                     |           |

*Obrázek 3*

## <span id="page-8-0"></span>**2.1. FUNKCE**

Přístroj CA 8345 je přenosný analyzátor třífázových elektrických sítí s vestavěnou dobíjecí baterií. Je certifikován podle normy IEC 61000-4-30 ed. 3, Amd. 1 (2021) ve třídě A. Certifikát je k dispozici na našich webových stránkách: [www.chauvin-arnoux.com](http://www.chauvin-arnoux.com).

Model CA 8345 umožňuje:

- měření efektivních hodnot, výkonu a poruch v rozvodných elektrických sítích.
- získání přehledu o hlavních charakteristikách třífázové sítě.
- sledování změn různých parametrů v čase.

Nejistota měření přístroje je lepší než 0,1 % pro měření napětí a 1 % pro měření proudu.

Přístroj nabízí velký výběr snímačů proudu pro měření od několika miliampérů až po několik kiloampérů.

Přístroj je kompaktní a odolný proti nárazům.

Ergonomické a jednoduché uživatelské rozhraní usnadňuje používání. Model CA 8345 má velký barevný grafický dotykový displej. Umožňuje také spravovat 3 uživatelské profily.

Karta SD umožňuje ukládat a číst velké množství naměřených hodnot a snímků přímo v počítači. Je možné použít také USB flash disk (volitelně).

Přístroj může komunikovat přes USB, Wi-Fi nebo Ethernet.

Přístroj lze vzdáleně ovládat z počítače, tabletu nebo chytrého telefonu prostřednictvím vzdáleného uživatelského rozhraní (VNC).

Aplikační software PAT3 umožňuje vyhodnocovat zaznamenaná data a vytvářet hlášení.

#### **2.1.1. MĚŘICÍ FUNKCE**

Lze provádět následující měření a výpočty:

- Měření efektivních hodnot střídavého napětí až do 1000 V mezi svorkami. Při použití poměrů může přístroj dosáhnout stovek gigavoltů.
- Měření efektivních hodnot střídavých proudů do 10 000A (včetně nulového vodiče). Při použití poměrů může přístroj dosáhnout stovek kiloampérů.
- Automatická detekce typu snímače proudu a případné napájení snímače.
- Měření hodnoty stejnosměrné složky napětí a proudu (včetně nulového vodiče).
- Výpočet nesymetrie stejnosměrného, inverzního a homopolárního napětí/proudu.
- Měření rozběhových proudů, aplikace na rozběhy motorů.
- Měření špičkových hodnot napětí a proudu (včetně nulového vodiče).
- Měření frekvence sítě při 50 Hz a 60 Hz.
- Měření činitele výkyvu proudu a napětí (včetně nulového vodiče).
- Výpočet činitele harmonických ztrát (FHL), aplikace na transformátory s harmonickými proudy.
- Výpočet činitele K (FK), aplikace na transformátory s harmonickými proudy.
- 40 výstrah na uživatelský profil.
- Žurnál událostí, jako jsou poklesy, přepětí, výpadky, přechodové jevy, rychlé změny napětí a synchronizace.
- Měření celkového harmonického zkreslení vzhledem k základní frekvenci (THD v %f) proudů a napětí (bez nulového vodiče).
- Měření celkového harmonického zkreslení vzhledem k efektivní hodnotě střídavého proudu (THD v %r) pro proudy a napětí (včetně nulového vodiče).
- Měření činného, jalového (kapacitního a induktivního), nečinného, deformačního a harmonického zdánlivého na fázi a kumulovaného (bez nulového vodiče).
- Měření účiníku (PF) a činitele fázového posunu (DPF nebo cos φ) (bez nulového vodiče).
- Měření hodnoty zkreslení RMS (d) pro proudy a napětí (bez nulového vodiče).
- Měření krátkodobého flikru (blikání) napětí (P<sub>st</sub> (bez nulového vodiče).
- Měření dlouhodobého flikru napětí (P<sub>n</sub>) (bez nulového vodiče).
- Měření činné, jalové (kapacitní a induktivní), nečinné, deformační a zdánlivé energie na fázi (bez nulového vodiče).
- Určování ceny energie přímo v měně (€, \$, £ atd.) se základní sazbou a 8 speciálními sazbami.
- Měření harmonických pro proudy a napětí (včetně nulového vodiče) až do 127. řádu: efektivní hodnota, procentní hodnota vzhledem k základní frekvenci (%f) (bez nulového vodiče) nebo k celkové efektivní hodnotě (%r), minimum a maximum a harmonické v sekvenci.
- Měření zdánlivého výkonu harmonické (bez nulového vodiče) až do 127. řádu: procenta vzhledem ke zdánlivému výkonu základní frekvence (%f) nebo k celkovému zdánlivému výkonu (%r), minimum a maximum řádu.
- Měření meziharmonických u proudů a napětí (včetně nulového vodiče) až do 62. řádu.
- Synchronizace s časem UTC s možností volby časového pásma.
- Režim sledování pro kontrolu shody napětí.
- Měření úrovní signalizačních frekvencí (PLC nebo Power Line Communication) v síti (MSV = Mains Signalling Voltage)..

#### **2.1.2. FUNKCE ZOBRAZENÍ**

- Zobrazení průběhů (napětí a proudů).
- Zobrazení histogramů harmonických pro napětí a proud.
- Snímky obrazovky.
- Zobrazení informací o přístroji: sériové číslo, verze softwaru, adresy MAC Ethernetu, USB a Wi-Fi atd.
- Zobrazení záznamů: trend, výstraha, přechodový jev a rozběhový proud.

#### **2.1.3. FUNKCE ZÁZNAMU**

- Funkce záznamu trendu s časovým údajem a programováním začátku a konce záznamu. Zobrazení průměrné hodnoty mnoha parametrů ve formě histogramu nebo křivky v závislosti na čase, s hodnotami MIN-MAX nebo bez nich. 4 konfigurace pro jeden uživatelský profil.
- Funkce přechodových jevů. Detekce a záznam přechodových jevů (až 1000 na jeden záznam) po zvolenou dobu a datum (programování začátku a konce záznamu přechodových jevů). Záznam 4 úplných period (jedné před spouštěcí událostí přechodového jevu a tří po ní) na 8 kanálech snímání.
	- Schopnost zachytit rázovou vlnu až 12 kV v trvání 1 ms.
- Funkce výstrahy. Seznam zaznamenaných výstrah (maximálně 20 000 výstrah) podle prahových hodnot naprogramovaných v konfigurační nabídce. Programování začátku a konce sledování výstrahy. 40 výstrah pro jeden uživatelský profil.
- Funkce rozběhového proudu: zobrazení parametrů užitečných pro analýzu rozběhu motoru.
	- Okamžitá hodnota proudu a napětí v okamžiku, na který je umístěn posuvník.
	- Maximální absolutní okamžitá hodnota proudu a napětí (v průběhu celého rozběhu).
	- Efektivní hodnota půlperiody (nebo laloku) proudu a napětí (bez nulového vodiče), na které je umístěn posuvník.
	- Maximální efektivní hodnota půlperiody proudu a napětí (po celou dobu rozběhu).
	- Okamžitá hodnota síťové frekvence v okamžiku, na který je umístěn posuvník.
	- Maximální, průměrné a minimální okamžité hodnoty síťové frekvence (během celého rozběhu).
	- Čas začátku spouštění motoru.
- Monitorovací funkce: záznam trendů, přechodných jevů a alarmů.

#### **2.1.4. FUNKCE KONFIGURACE**

- Nastavení data a času.
- Nastavení jasu.
- Výběr barev křivek.
- Správa vypínání displeje.
- Volba zobrazení v nočním režimu.
- Volba jazyka.
- Volba metod výpočtu: nečinné veličiny, rozložené nebo nerozložené, volba jednotky energie, volba koeficientů pro výpočet činitele K, volba reference pro činitel harmonických, výpočet PLT (klouzavý nebo ne).
- Volba rozvodného systému (jednofázový, dvoufázový, třífázový s měřením nulového vodiče nebo bez něj) a způsobu připojení (standardní, 2 prvky nebo 2 prvky ½).
- Konfigurace záznamů, alarmů, rozběhového proudu a přechodových jevů.
- Vymazání dat (úplné nebo částečné).
- Zobrazení detekovaných, nedetekovaných, neřízených, simulovaných nebo nesimulovatelných snímačů proudu (metoda připojení 2 prvků). Nastavení napěťových a proudových poměrů, poměrů snímačů a citlivosti.
- Konfigurace komunikačních spojení (Wi-Fi, Ethernet).

# <span id="page-10-0"></span>**2.2. CELKOVÝ POHLED**

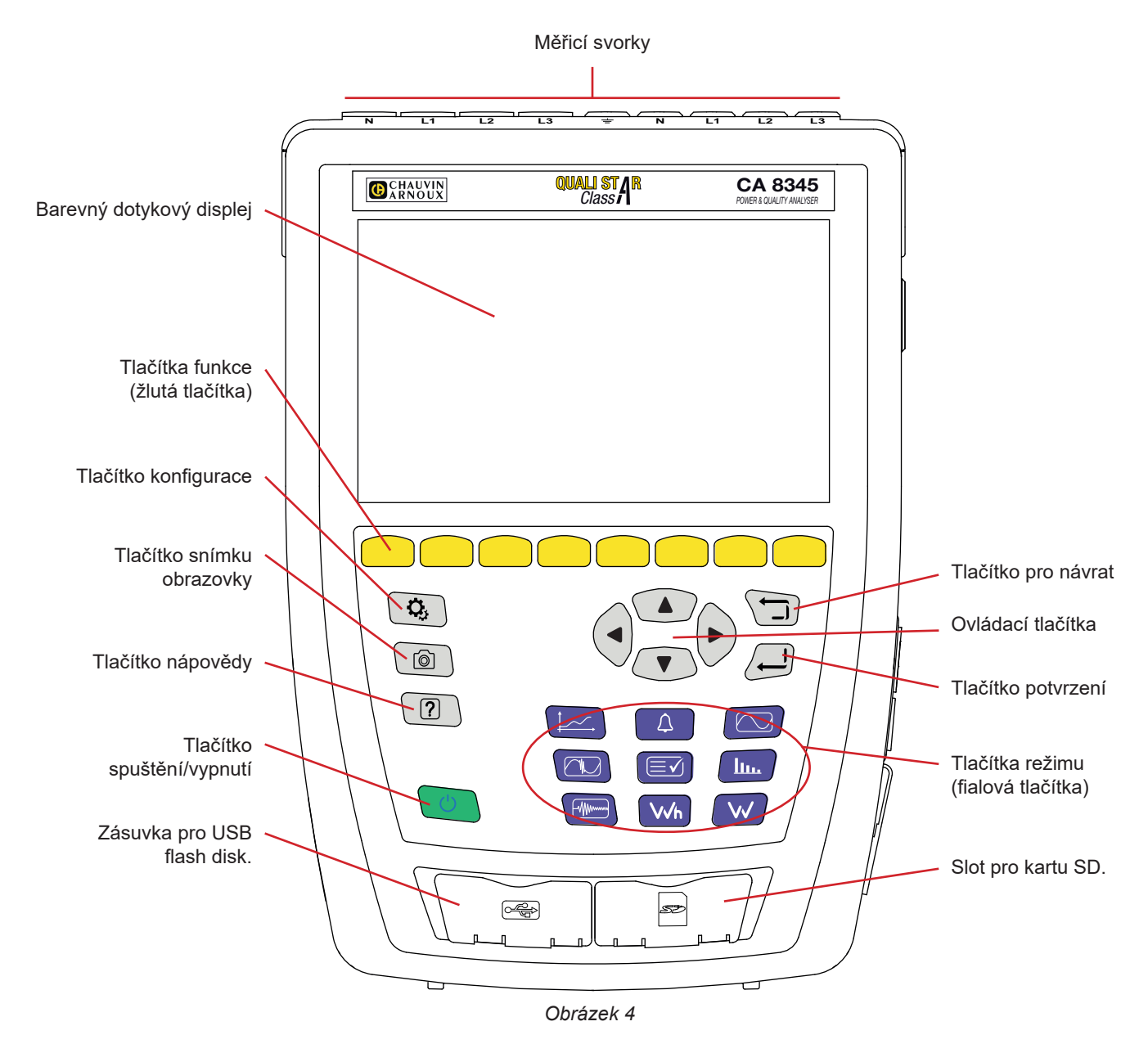

# **2.3. MĚŘICÍ ZDÍŘKY**

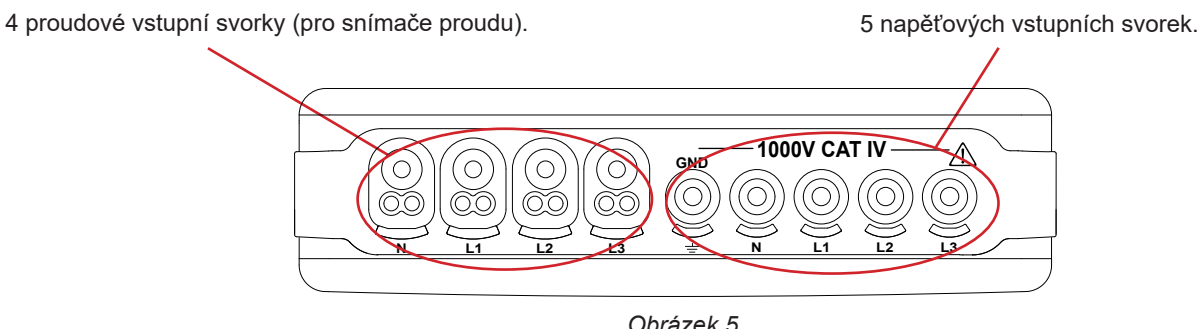

# <span id="page-11-0"></span>**2.4. BOČNÍ KONEKTORY**

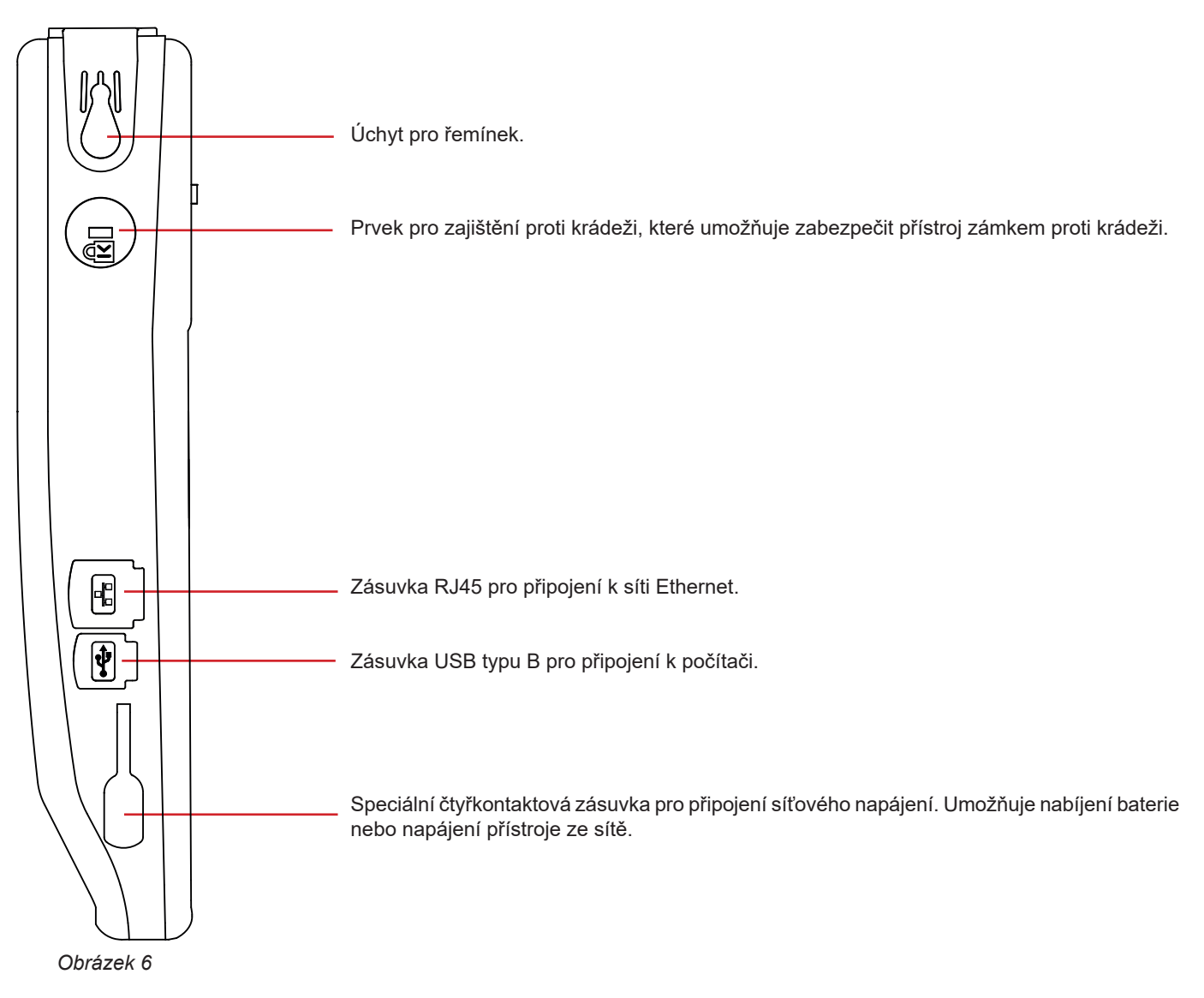

## **2.5. BATERIE**

Přístroj lze napájet bateriemi nebo ze sítě. Přístroj je možné používat i během nabíjení baterie. Nikdy by se neměl používat bez baterie, která přispívá k bezpečnosti uživatele.

Indikace úrovně nabití baterie:<br>**IIIII** Mabitá baterie nebo n

Nabitá baterie nebo nová baterie s neznámou úrovní nabití.

**IIII**), **II**I<sub>I</sub>, **II**I<sub>I</sub>I<sub>II</sub>IIII<sub>I</sub> Různé úrovně nabití baterie

 $\Box$ Vybitá baterie. Nabíjejte baterii vždy na plnou kapacitu.

 $\blacksquare$ Nabíjení baterie: blikající čára.

Pokud je kapacita baterie příliš nízká na to, aby přístroj správně fungoval, zobrazí se zpráva. Pokud přístroj nepřipojíte k elektrické síti, minutu po zobrazení zprávy se automaticky vypne.

## <span id="page-12-0"></span>**2.6. DISPLEJ**

Model CA 8345 má velký barevný dotykový displej (WVGA). Níže je znázorněn typický displej. Stavový řádek v horní části obrazovky popisuje stav přístroje.

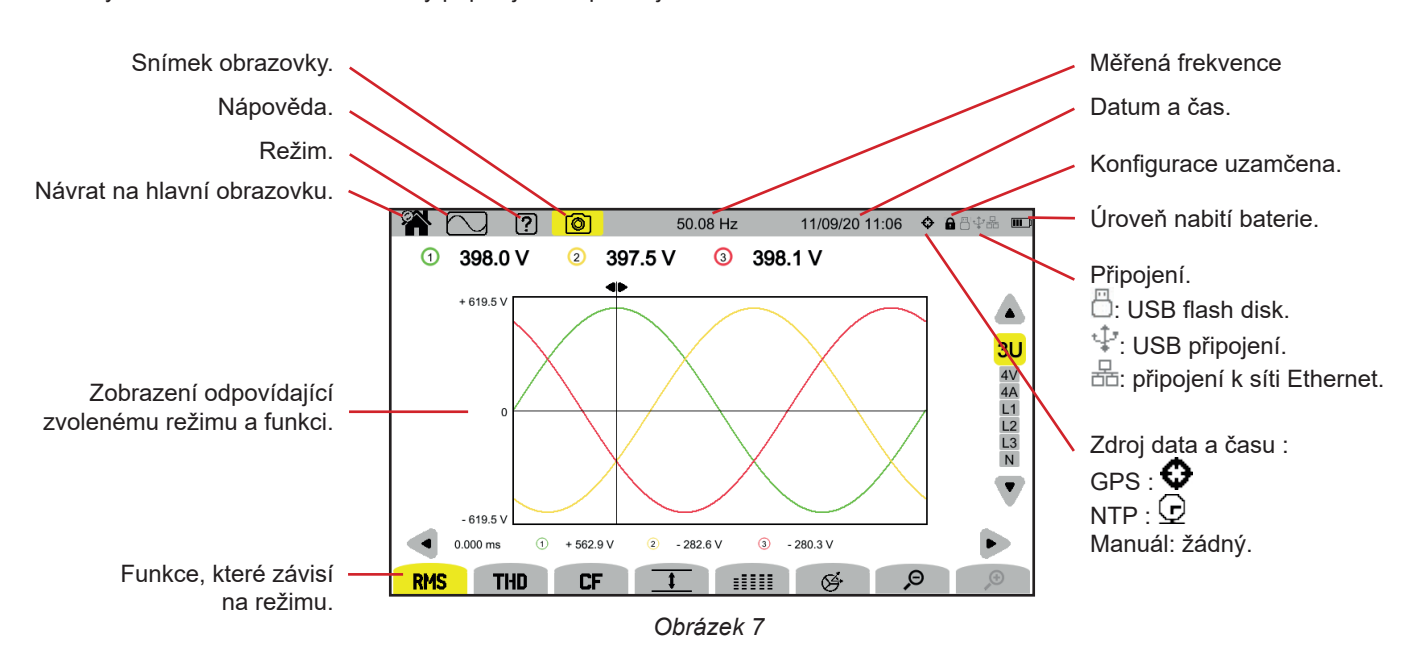

# **2.7. TLAČÍTKO SPUŠTĚNÍ/VYPNUTÍ**

Stisknutím tlačítka  $\mathcal{O}$  se přístroj zapne. Tlačítko  $\mathcal{O}$  během spouštění bliká oranžově.

Když se baterie nabíjí, tlačítko  $\mathbb O$  bliká zeleně. Když indikátor svítí, baterie je nabitá.

Pokud byl přístroj vypnut, a to náhle (přerušení síťového napájení při vybití baterie) nebo automaticky (slabá baterie), zobrazí se při dalším spuštění přístroje informační zpráva.

Dalším stisknutím tlačítka  $\mathbb {U}$  se přístroj vypne. Pokud přístroj provádí záznam, počítá energii (i když je měření pozastaveno), zaznamenává přechodové jevy, výstrahu nebo zachycuje rozběhový proud, požádá o potvrzení.

Pokud vypnutí potvrdíte, záznam se dokončí a přístroj se vypne. Záznamy se automaticky obnoví při dalším spuštění přístroje.

Pokud je přístroj při vypnutí připojený k elektrické síti, přepne se na nabíjení baterie.

Pokud ve výjimečných případech dojde k zablokování displeje a přístroj se již nevypne stisknutím tlačítka $\cal C$ , můžete přístroj  $\mathbf i$ nuceně vypnout podržením tlačítka  $\mathcal O$  po dobu 10 sekund. V takovém případě může dojít ke ztrátě aktuálních záznamů na kartě SD.

# <span id="page-13-0"></span>**2.8. KLÁVESNICE**

## **2.8.1. TLAČÍTKA REŽIMU (FIALOVÁ TLAČÍTKA)**

Těchto 9 tlačítek umožňuje přístup k jednotlivým režimům:

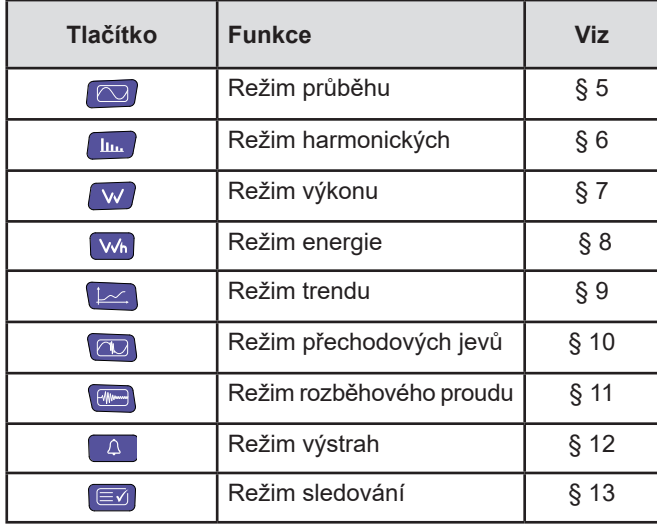

#### **2.8.2. TLAČÍTKA NAVIGACE**

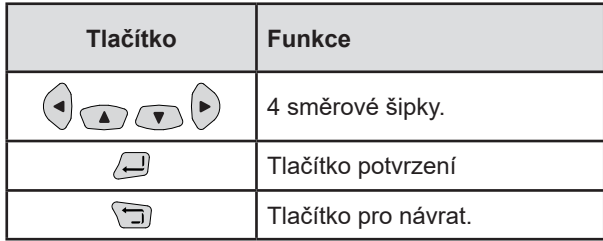

## **2.8.3. DALŠÍ TLAČÍTKA**

Funkce ostatních tlačítek na klávesnici jsou následující:

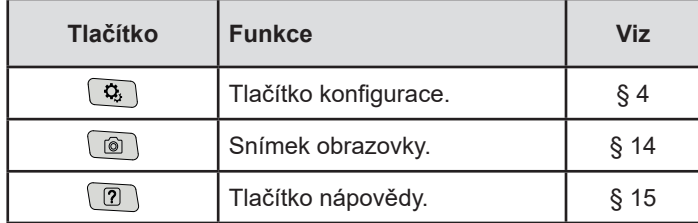

#### **2.8.4. FUNKČNÍ TLAČÍTKA (8 ŽLUTÝCH TLAČÍTEK)**

Funkce žlutých tlačítek se mění v závislosti na režimu a kontextu.

# <span id="page-14-0"></span>**2.9. INSTALACE BAREVNĚ BAREVNÝCH ZNAČEK**

Pro identifikaci kabelů a vstupních svorek můžete použít barevné značky dodané s přístrojem.

■ Odpojte síťovou zástrčku a zasuňte ji do dvou otvorů v blízkosti svorky (velký pro proudovou svorku a malý pro napěťovou

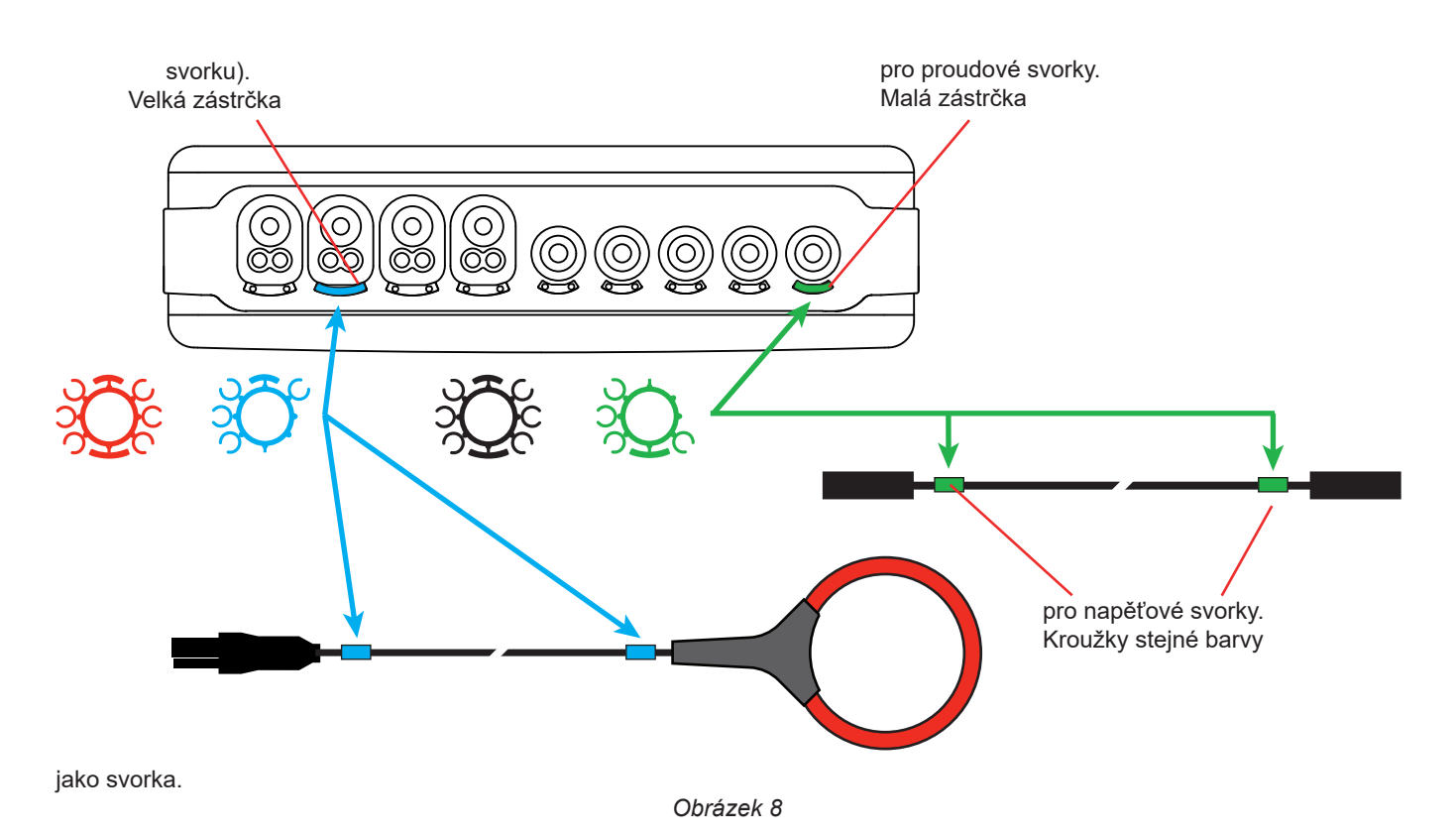

■ Na oba konce kabelu, který budete připojovat ke svorce, připněte kroužek stejné barvy. K dispozici je sada 12 různých barevných značek, které odpovídají všem současným barvám k označení fází / nulových vodičů.

# <span id="page-15-0"></span>**2.10. PAMĚŤOVÁ KARTA**

Přístroj umožňuje použití karty SD (SDSC), SDHC a SDXC naformátované podle potřeby ve formátu FAT16, FAT32 nebo exFAT. Přístroj je dodáván s jednou naformátovanou kartou SD. Pro záznam měření je nutná paměťová karta.

Chcete-li vložit novou kartu SD:

- Otevřete kryt z elastomeru s označením SD.
- Odpojte kartu SD postupem popsaným v § [3.5](#page-21-1). Červený indikátor zhasne.
- Paměťovou kartu vyjměte ze slotu jejím stisknutím.
- Zasuňte novou kartu SD do slotu, tak aby došlo k jejímu zajištění. Červený indikátor se rozsvítí.
- Poté zavřete kryt z elastomeru.

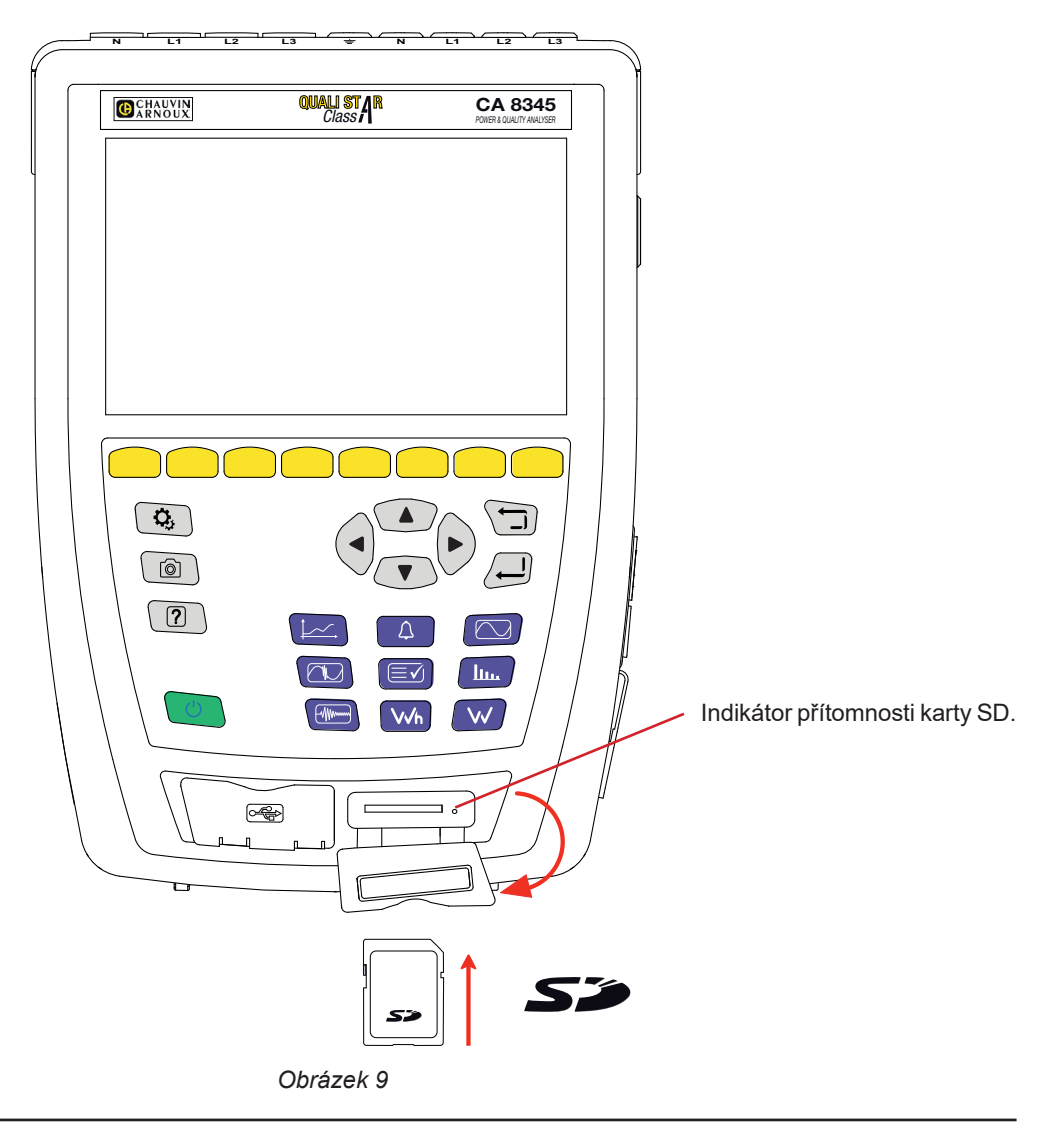

Paměťovou kartu při vyjmutí z přístroje zamkněte proti zápisu. Před vložením karty do přístroje odemkněte ochranu proti  $\mathbf{i}$ zápisu.

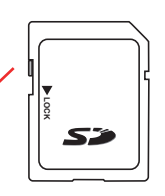

Odemknutá paměťová karta.  $\left|\int_{a}^{b}$   $\delta$   $\left|\int_{a}^{b}$   $\delta$  2amknutá paměťová karta.

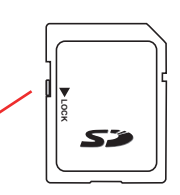

## <span id="page-16-0"></span>**2.11. STOJAN**

Pomocí sklopného stojanu na zadní straně lze přístroj zajistit v úhlu 60°.

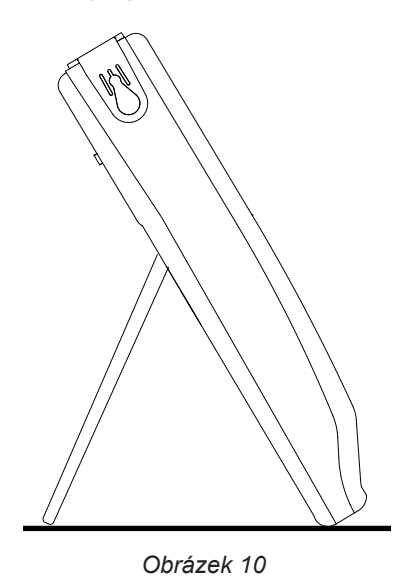

# **2.12. MAGNETICKÝ HÁČEK (VOLITELNÝ)**

Magnetický háček umožňuje zavěšení přístroje na horní část dveří nebo připevnění na kovovou stěnu.

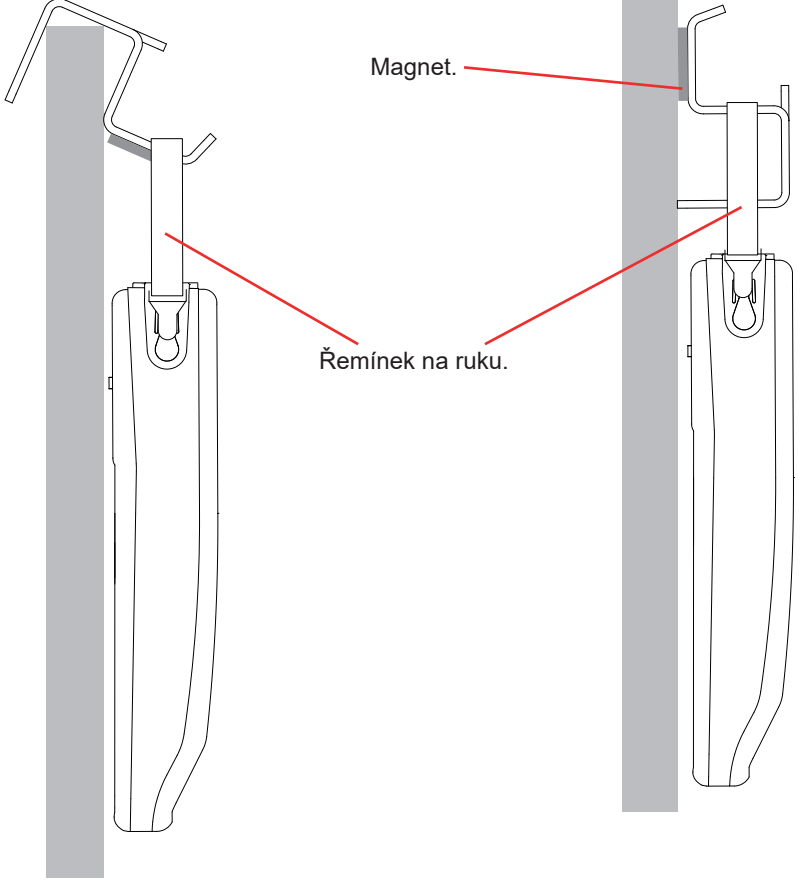

*Obrázek 11*

# **3. KONFIGURACE**

<span id="page-17-0"></span> $\mathbf i$ 

Před každým použitím je nutné přístroj nakonfigurovat.

Přístroj CA 8345 má 2 konfigurační nabídky:

- konfigurace samotného přístroje  $\Phi$ ,
- konfigurace měření  $\boldsymbol{\mathfrak{B}}$ .

Stiskněte tlačítko  $\boldsymbol{\Omega}$ 

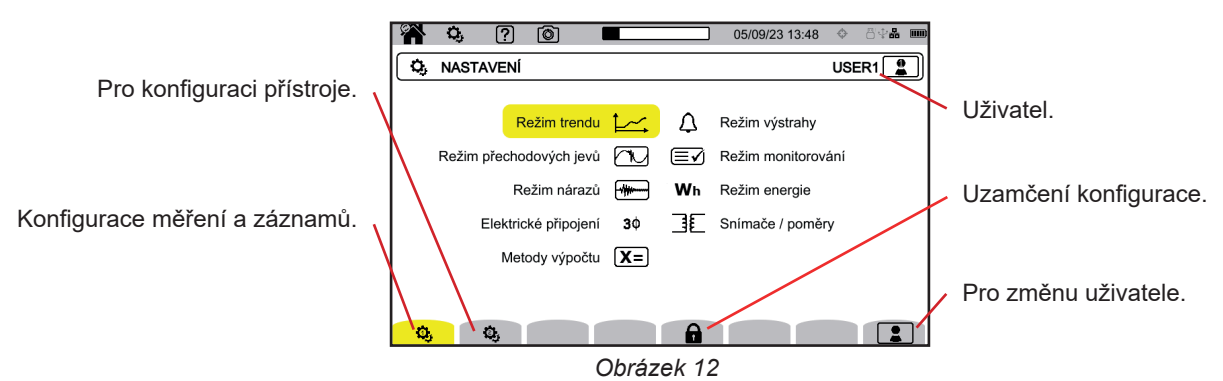

# **3.1. OVLÁDÁNÍ**

Při konfiguraci přístroje můžete použít navigační tlačítka (◄, ►, ▲, ▼) pro výběr a změnu parametrů, zejména pokud máte na rukou rukavice, nebo můžete použít dotykovou obrazovku.

Stisknutím tlačítka proveďte potvrzení.

Tlačítko slouží k ukončení nebo návratu na předchozí obrazovku.

# **3.2. KLÁVESNICE PRO ZADÁVÁNÍ**

Když potřebujete zadat text, zařízení zobrazí virtuální klávesnici. Dostupné znaky závisí na kontextu.

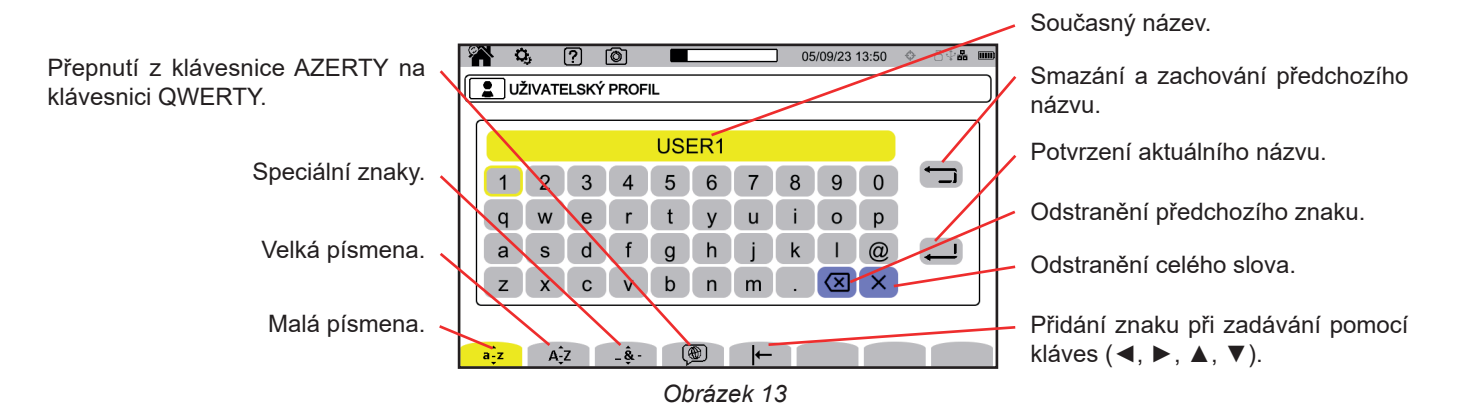

# <span id="page-18-0"></span>**3.3. UŽIVATELÉ**

Přístroj CA 8345 umožňuje 3 různým uživatelům konfigurovat přístroj a měření. Na obrazovce konfigurace vyberte možnost a zvolte své uživatelské číslo.

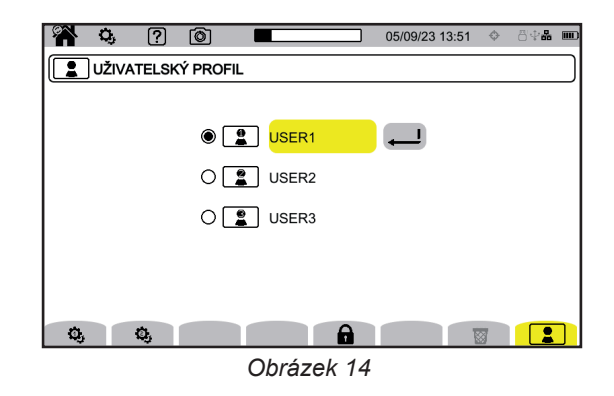

Vyberte uživatelské jméno a upravte jej.

Po návratu do uživatelského profilu bude obnovena celá konfigurace.

# **3.4. KONFIGURACE PŘÍSTROJE**

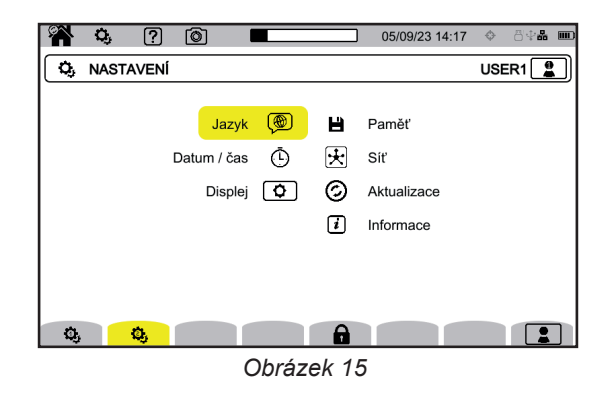

Kromě zobrazení a jazyka není možné měnit konfiguraci přístroje, pokud přístroj zaznamenává, počítá energii (i když je měření pozastaveno), zaznamenává přechodové stavy, zobrazuje výstrahu nebo zachycuje rozběhový proud.

#### **3.4.1. UZAMČENÍ KONFIGURACE**

 $\mathbf i$ 

Po konfiguraci zařízení můžete konfiguraci uzamknout stisknutím tlačítka  $\blacksquare$  zadáním hesla.

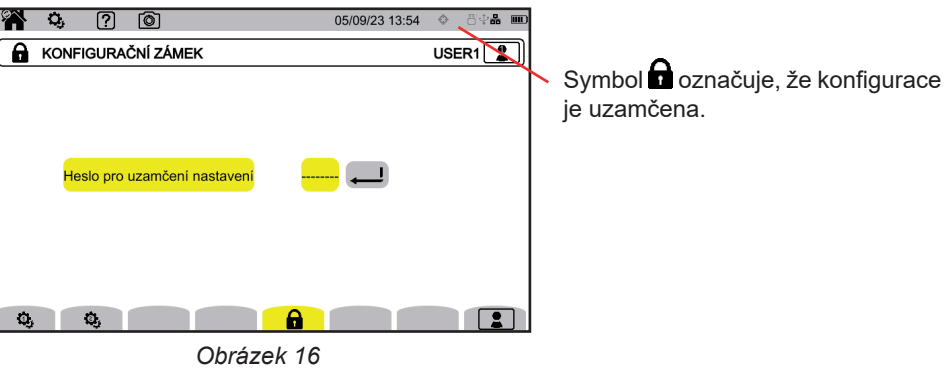

Žádné další konfigurační parametry již nelze měnit.

i Pečlivě si uschovejte heslo, jinak již nebudete moci zařízení konfigurovat.

Chcete-li konfiguraci odemknout, stiskněte znovu tlačítko **a** zadejte heslo. Pokud jste zapomněli heslo, můžete zařízení odemknout pomocí softwaru PAT3, pokud je připojeno přes USB.

#### **3.4.2. JAZYK**

Chcete-li zvolit jazyk přístroje, vyberte  $\circledR$ . Zvolte jazyk a potvrďte jej tlačítkem  $\triangle$ .

#### **3.4.3. DATUM A ČAS**

Chcete-li nastavit datum a čas, vyberte  $\Phi$ .

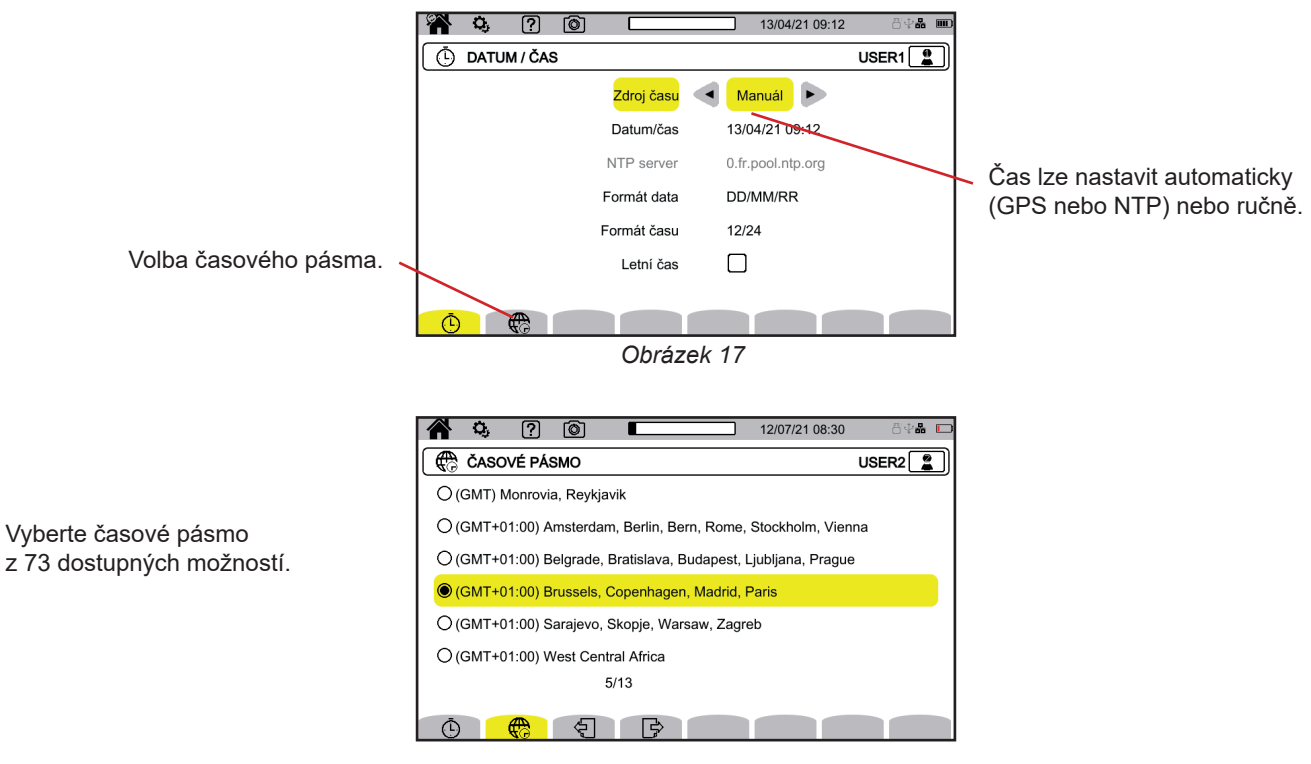

*Obrázek 18*

#### **3.4.3.1. Manuální režim**

Tento režim umožňuje zadat datum a čas ručně. Pro přesnost třídy A a interní posun hodin (podle IEC 61000-4-30) zvolte režim GPS.

#### **3.4.3.2. Režim GPS**

Režim GPS je nezbytný, aby bylo zajištěno, že váš přístroj patří do třídy A (podle IEC 61000-4-30). Aby mohl přijímač obnovit datum a čas, je třeba, aby přístroj alespoň jednou přijal signál od satelitů GPS. Správná synchronizace může trvat až 15 minut. Přesnost je pak zachována i v případě, že satelity již nejsou dostupné, a to v závislosti na následujících situacích:

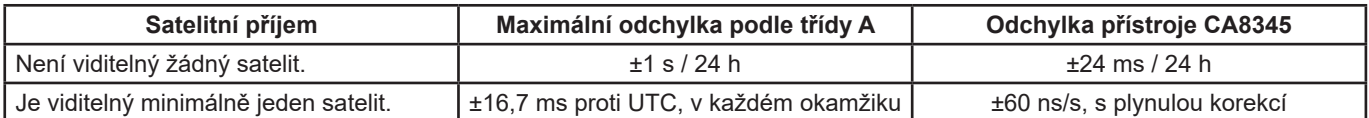

Aby nedocházelo k časovým mezerám, je automatické nastavení času při záznamu blokováno.

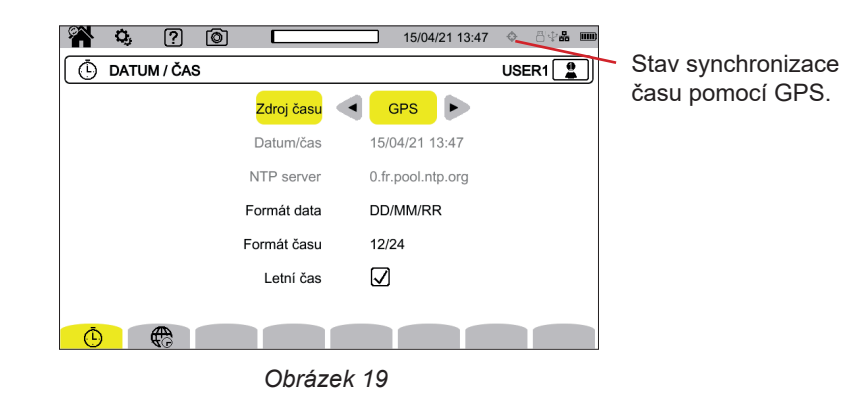

Stav satelitního příjmu je indikován ikonou na stavovém řádku s následujícím významem:

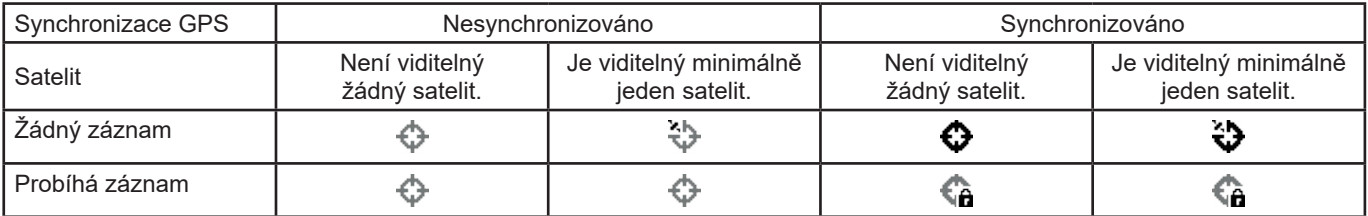

Po 40 dnech bez kontaktu se satelitem GPS se ikona synchronizace ( $\bigodot$ ) vrátí do nesynchronizovaného stavu ( $\bigcirc$ ).

Příjem signálů GPS ze satelitů může být uvnitř budovy problematický. Pokud se ikona GPS nikdy nepřepne do synchronizovaného stavu, je pravděpodobné, že satelity jsou mimo dosah. V takovém případě použijte opakovač signálu GPS s anténou umístěnou venku nebo u okna v budově.

#### **3.4.3.3. Režim NTP**

Pokud zvolíte synchronizaci času NTP, zadejte adresu serveru NTP do pole **Server NTP** (např. 0.en.pool.ntp.org), dbejte na to, abyste použili časové pásmo odpovídající vaší zemi, a poté připojte přístroj k tomuto serveru prostřednictvím ethernetové zásuvky nebo Wi-Fi.

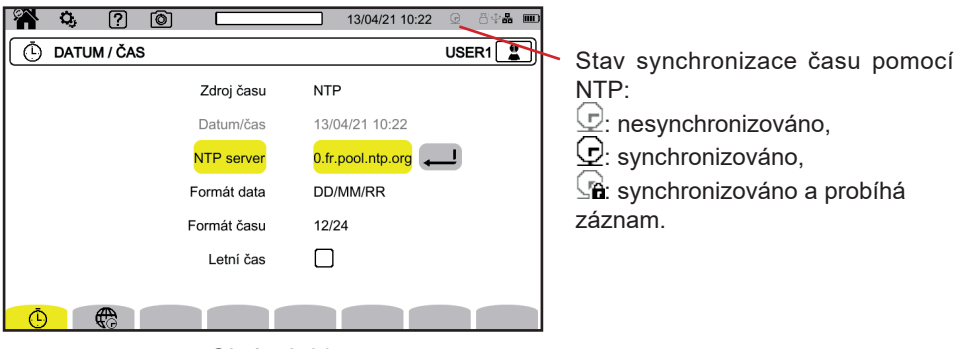

*Obrázek 20*

#### <span id="page-21-0"></span>**3.4.4. ZOBRAZENÍ**

Zvolte  $\boxed{\textcircled{2}}$  pro vstup do konfigurace zobrazení.

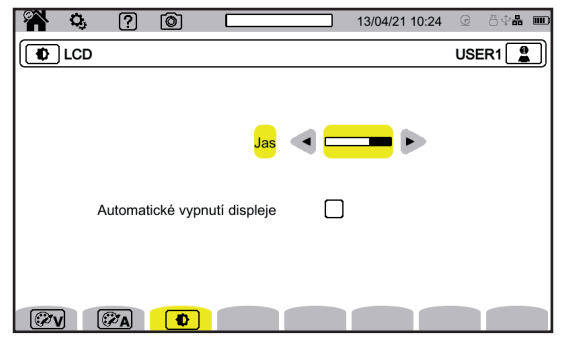

*Obrázek 21*

#### **3.4.4.1. Barvy křivek napětí**

Chcete-li zvolit barvy křivky napětí, vyberte  $\circled{\hspace{-.1cm}\mathscr{V}}$ Zvolte barvu pro každou ze 3 fází a nulový vodič. Můžete si vybrat z přibližně 30 barev.

V nočním režimu se bílé pozadí změní na černé a barvy se obrátí.

#### **3.4.4.2. Barvy křivek proudu**

Chcete-li zvolit barvy křivky proudu, vyberte  $\mathbb{Z}_A$ Zvolte barvu pro každý ze 4 proudových vstupů. Můžete si vybrat z přibližně 30 barev.

V nočním režimu se bílé pozadí změní na černé.

#### **3.4.4.3. Jas a vypínání displeje**

```
Chcete-li nastavit jas displeje a automatické vypnutí, vyberte \boxed{\Phi}.
```
Vypínání displeje můžete povolit nebo zakázat. Pokud uživatel neprovede žádný úkon, displej se po 10 minutách vypne. Tím se šetří energie baterie. Pokud probíhá záznam, displej se nevypne.

Chcete-li displej znovu zapnout, stiskněte libovolné tlačítko.

## <span id="page-21-1"></span>**3.5. PAMĚŤ (SD KARTA, USB KLÍČ)**

Přístup k obsahu paměti (karta SD nebo klíč USB) je možný v konfigurační nabídce zařízení. Stiskněte tlačítko  $\Omega$  a poté druhé funkční tlačítko  $\mathbf{C}_i$ 

Všechny záznamy se ukládají do externí paměti. Pro přístup do externí paměti vyberte možnost  $\blacksquare$ .

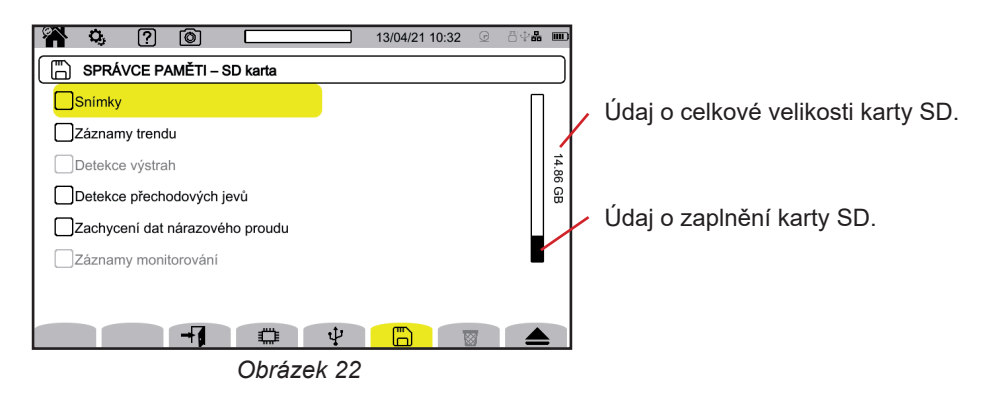

Na displeji se zobrazí obsah karty SD  $\overline{D}$  nebo USB flash disku  $\Psi$ .

<span id="page-22-0"></span> $\mathbf i$ Před vyjmutím karty SD z přístroje ji musíte softwarově vysunout, jinak můžete přijít o část nebo celý obsah karty.

Když je karta SD vyimutá, červený indikátor karty SD zhasne a na stavovém řádku se zobrazí symbol  $\triangle$ .

Obsah těchto pamětí můžete zcela nebo částečně vymazat. Chcete-li to provést, vyberte příslušnou položku a stiskněte tlačítko  $\vec{a}$ . Přístroj požádá o potvrzení  $\vec{a}$ . Stiskněte tlačítko  $\Box$  pro potvrzení nebo  $\Box$  pro zrušení.

Vous pouvez également supprimer un profil utilisateur en appuyant sur ... Supprimer un profil utilisateur équivaut à le remettre en configuration usine.

Chcete-li zobrazit podrobnosti o obsahu, vyberte jej a stiskněte tlačítko  $\overline{+1}$ . Obsah můžete zcela nebo částečně vymazat.

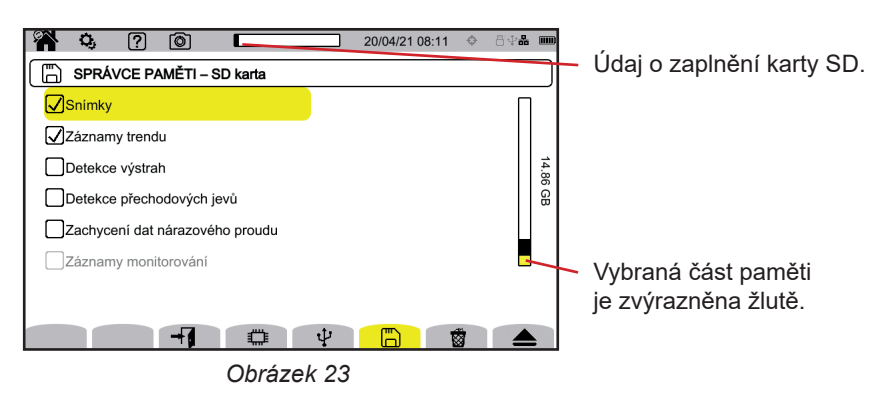

Celý obsah karty SD nebo jeho část můžete také zkopírovat na USB flash disk  $\Box \rightarrow \Psi$ .

#### **3.6. INFORMACE**

Informace o zařízení naleznete v konfiguraci zařízení. Stiskněte tlačítko  $\Omega$  a poté druhé funkční tlačítko  $\Omega$ .

Výběrem možnosti  $\overline{u}$  zobrazíte informace o přístroji.

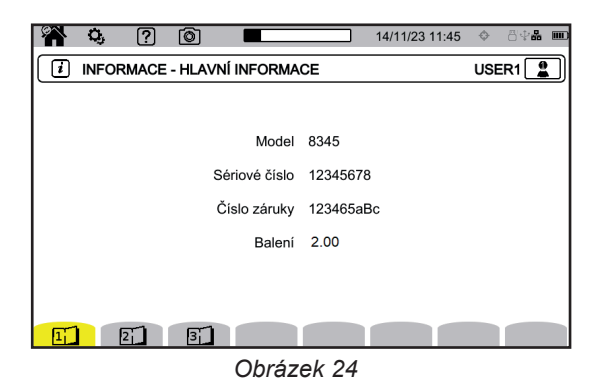

Informační stránky  $(\overline{11}, \overline{21}, \overline{31})$  atd.) umožňují zobrazit všechny informace o přístroji, jako např:

- číslo záruky,
- sériové číslo,
- verze softwaru a hardwaru,
- adresy MAC, Ethernet a Wi-Fi.

## <span id="page-23-0"></span>**3.7. KOMUNIKACE**

Zařízení může komunikovat:

- přes USB
- přes Wi-Fi
- přes ethernetové spojení

Může také odesílat e-maily při porušení alarmů.

Konfigurace komunikace je v konfiguraci zařízení. Stiskněte tlačítko  $\ddot{\mathbf{Q}}$  a poté druhé funkční tlačítko  $\ddot{\mathbf{Q}}$ .

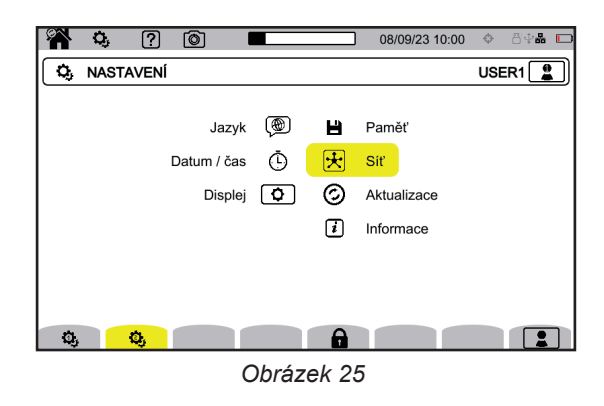

Zvolte  $\overline{\mathcal{L}}$  pro vstup do konfigurace sítě přístroje. Poté se zobrazí následující obrazovka:

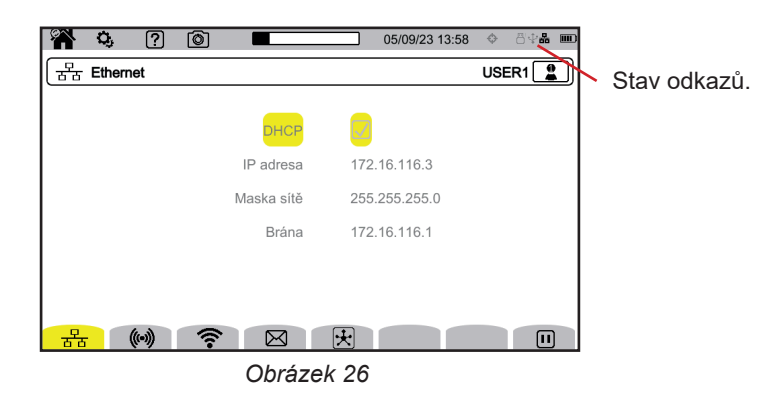

 $\frac{1}{6}$ se používá pro připojení přes ethernetové spojení. slouží ke konfiguraci propojení přístupového bodu WiFi (WAP). umožňuje připojení přes WiFi. umožňuje konfigurovat e-mail.  $\mathbb{\mathbb{R}}$  umožňuje připojit se k serveru IRD (DataViewSync<sup>TM</sup>).

V jednu chvíli lze aktivovat pouze jedno spojení (Ethernet, Wi-F nebo přístupový bod WiFi).

Pokud například chcete aktivovat propojení WiFi, když je již aktivováno připojení Ethernet, zařízení vás vyzve k přerušení propoiení Ethernet zobrazením  $\frac{1}{2}$  $\frac{1}{2}$ . Potvrďte klávesou  $\frac{1}{2}$  nebo zrušte stisknutím libovolné jiné klávesy.

Spojení můžete přerušit také ručně stisknutím tlačítka  $\blacksquare$ 

#### **3.7.1. PŘIPOJENÍ K SÍTI ETHERNET**

i

Symbol  $\overline{\mathbf{U}}$  označuje, že je spojení aktivní.

Symbol  $\bigcirc$  označuje, že spojení je neaktivní a lze jej aktivovat.

Chcete-li připojení změnit, je třeba jej přerušit stisknutím tlačítka  $\blacksquare$ .

■ Zaškrtněte pole DHCP (Dynamic Host Configuration Protocol) a přístroj si vyžádá IP adresu od serveru DHCP. Pokud server DHCP neodpoví, bude IP adresa vygenerována automaticky.

■ Zrušte zaškrtnutí pole DHCP a přiřaďte tuto adresu ručně.

Poté stiskněte tlačítko  $\blacksquare$  pro obnovení připojení.

#### **3.7.2. PŘÍSTUPOVÝ BOD WIFI (WAP)**

Zařízení vytvoří místní síť WiFi, která umožňuje připojení k počítači, chytrému telefonu nebo tabletu.

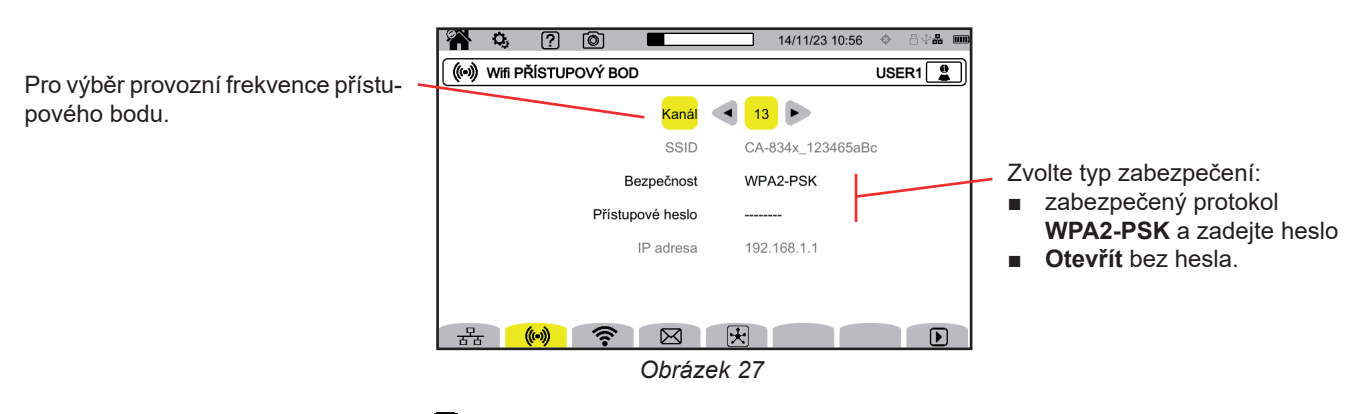

Připojení aktivujete stisknutím tlačítka  $\bigtriangledown$ .

#### **3.7.3. PŘIPOJENÍ PŘES WI-FI**

Připojení WiFi umožňuje připojit zařízení k existující síti WiFi.

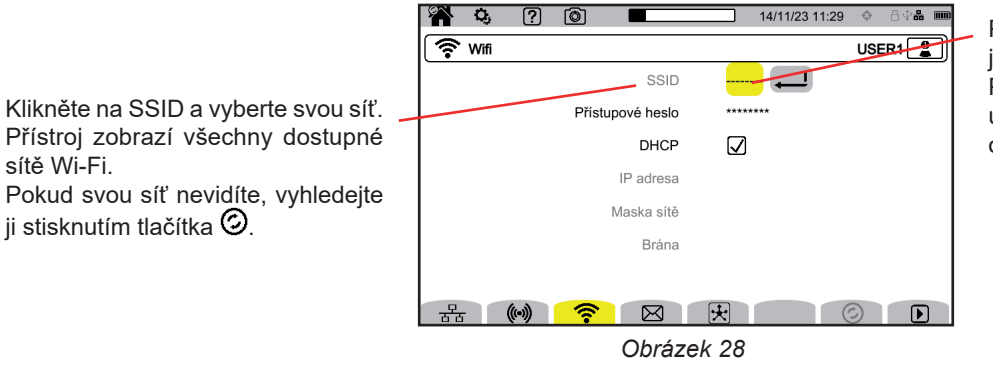

Pokud se jedná o skrytou síť, zadejte její název.

Pro výběr **SSID** nebo názvu sítě použijte tlačítka ◄ ► nebo dotykovou obrazovku.

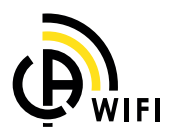

V případě potřeby zadejte heslo.

 $\mathbf i$ 

Zaškrtněte pole DHCP (Dynamic Host Configuration Protocol) a přístroj si vyžádá IP adresu od serveru DHCP. Pokud server DHCP neodpoví, bude IP adresa vygenerována automaticky.

V jednu chvíli lze aktivovat pouze jedno spojení (Ethernet, Wi-F nebo WAP). Zobrazení sítí dostupných pro připojení tedy

■ Zrušte zaškrtnutí pole DHCP a přiřaďte tuto adresu ručně.

nefunguje (SSID je šedé), pokud je již aktivní jiný typ připojení.

Symbol  $\overline{10}$  označuje, že je spojení aktivní.

Symbol  $\bigcup$  označuje, že spojení je neaktivní a lze jej aktivovat.

Chcete-li připojení změnit, je třeba jej přerušit stisknutím tlačítka  $\Box$ . Zrušením zaškrtnutí pole DHCP přejděte na ruční nastavení a změňte parametry. Poté stiskněte tlačítko **D** pro obnovení připojení.

#### **3.7.4. E-MAIL**

Zadejte e-mail, na který chcete dostávat oznámení o překročení limitu výstrahy. Zařízení musí být připojeno k serveru IRD.

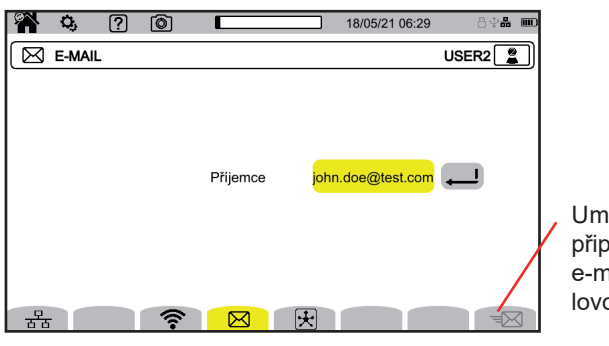

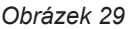

Umožňuje zkontrolovat funkčnost připojení IRD odesláním testovacího e-mailu na nakonfigurovanou e-mailovou adresu.

#### **3.7.5. IRD SERVER (DATAVIEWSYNCTM)**

IRD (Internet Relay Device) je protokol, který umožňuje komunikaci dvou periferních zařízení umístěných ve dvou oddělených podsítích (např. počítač a měřicí zařízení). Každé zařízení se připojí k serveru IRD, který pak obě zařízení propojí.

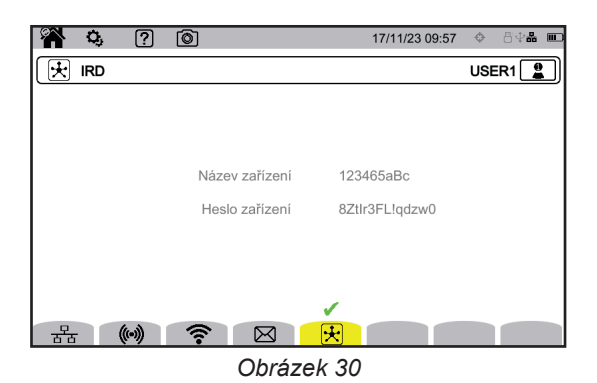

Na této obrazovce se zobrazí identifikátor zařízení (jeho záruční číslo). Heslo si můžete zvolit sami. Pro každého uživatele je možné zadat jedno heslo.

Heslo musí obsahovat nejméně 12 znaků, z toho jedno velké písmeno, jedno malé písmeno, jednu číslici a jeden speciální znak. Pokud je heslo nesprávné, zobrazí se červeně. Chcete-li jej změnit, deaktivujte aktivní odkaz.

Připojení k serveru IRD je automatické, jakmile je aktivováno spojení přes Ethernet, WiFi nebo přístupový bod WiFi. Po navázání spojení se nad tlačítkem zobrazí symbol  $\boxtimes$ .

Připojení k serveru IRD se použije ke spuštění kampaně vzdáleného měření. Chcete-li se připojit k zařízení musíte zadat jeho ID a heslo.

Chcete-li změnit heslo, musíte zařízení odpojit od serveru IRD, a tím přerušit aktivní připojení.

# <span id="page-26-0"></span>**3.8. AKTUALIZACE INTEGROVANÉHO SOFTWARU PŘÍSTROJE.**

Zvolte  $\odot$  pro aktualizaci integrovaného softwaru. Chcete-li získat nejnovější verzi, přečtěte si § [18.5.](#page-108-1)

Pokud přístroj zjistí software na USB klíči nebo SD kartě, zobrazí informace a nabídne jeho instalaci. Pokud jste například uložili aktualizaci na kartu SD, přístroj ji vyhledá a zobrazí následující obrazovku.

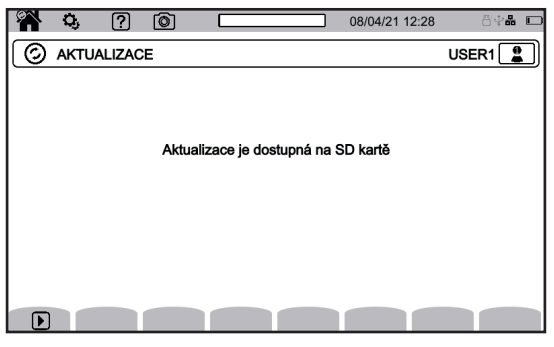

*Obrázek 31*

Stiskněte  $\overline{\mathbf{D}}$ . Zařízení se vypne a při dalším spuštění se spustí v režimu určeném pro aktualizace softwaru.

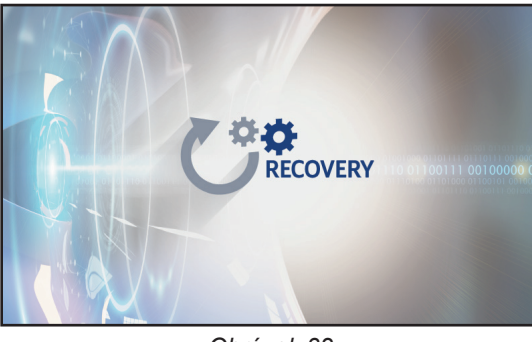

*Obrázek 32*

Tento specifický režim lze také vynutit spuštěním zařízení a podržením kláves  $\mathbf{Q}_i$  a  $\bigcup$ , dokud se neobjeví výše uvedená obrazovka.

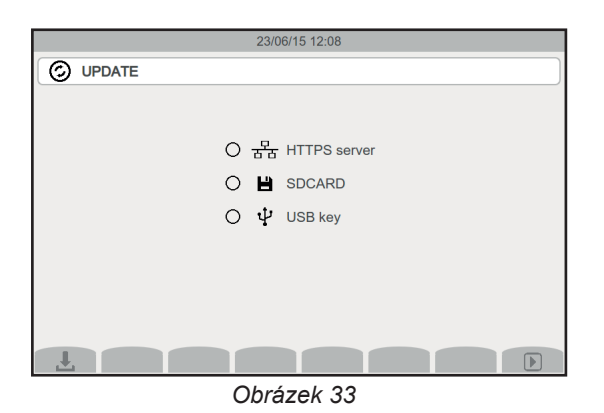

Vyberte možnost:

- pro aktualizaci z webových stránek společnosti Chauvin Arnoux prostřednictvím připojení k síti Ethernet.
- □ pro aktualizaci z karty SD.
- $\overline{\Psi}$  pro aktualizaci z USB flash disku.

Stisknutím tlačítka stáhněte soubor (může to trvat několik minut) a poté stisknutím tlačítka  $\mathbf E$  spusťte aktualizaci.

## <span id="page-27-0"></span>**3.9. KONFIGURACE MĚŘENÍ**

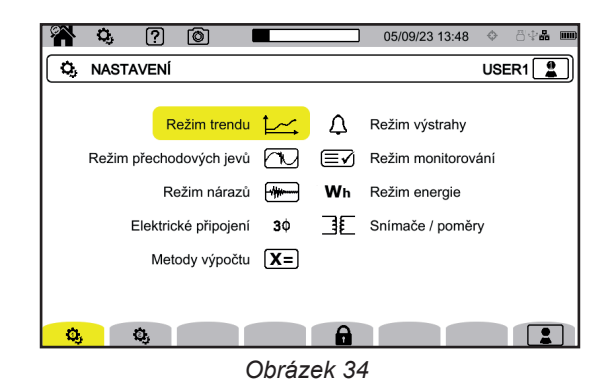

Před měřením je třeba nastavit nebo upravit následující parametry:

■ Metody výpočtu,

 $\mathbf i$ 

- Rozvodná síť a připojení,
- Poměry napětí, snímače proudu, jejich rozsahy a poměry.

Konfiguraci měření není možné měnit, pokud je konfigurace uzamčena nebo pokud zařízení zaznamenává, měří energii (i když je měření pozastaveno), zaznamenává přechodové jevy, alarmy nebo zachycuje rozběhové proudy.

#### **3.9.1. METODY VÝPOČTU**

Chcete-li vybrat metody výpočtu, vyberte možnost  $X =$ .

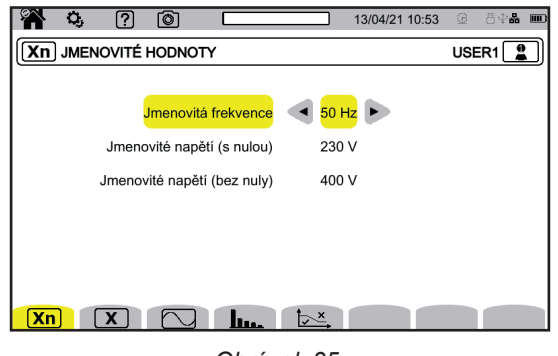

*Obrázek 35*

**Xn** pro nastavení jmenovitých hodnot:

Jmenovitá frekvence (50 nebo 60 Hz)

- Jmenovité napětí,
- Jmenovité napětí mezi fázemi.

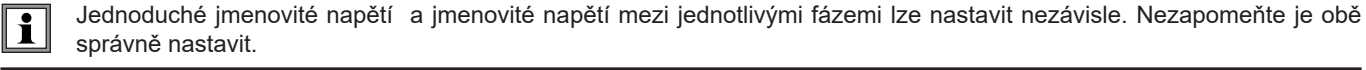

Zde nastavené jmenovité napětí je jmenovité systémové napětí (U<sub>n</sub>). Nezaměňovat s deklarovaným vstupním jmenovitým napětím  $(U_{div})$  na svorkách přístroje.

V případě elektrických sítí středního nebo vysokého napětí může být mezi sítí a elektroměrem umístěn snižovací transformátor. Je možné konfigurovat U<sub>n</sub> mezi 50 V a 650 kV, ale U<sub>din</sub> nesmí nikdy překročit 1000 V mezi fázemi a 400 V mezi fází a nulovým vodičem.

Nejistota poměru snižovacích transformátorů ovlivňuje přesnost měření: měření je zaručeno pouze tehdy, když je poměr roven 1 a  $U_{\text{din}} = U_{\text{n}}$ .

#### **X** pro výběr zobrazovaných hodnot:

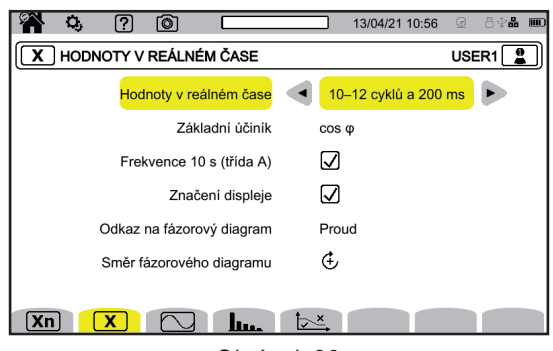

*Obrázek 36*

- Pro **hodnoty v reálném čase** zvolte nastavení mezi **10–12 cykly a 200 ms** a **150–180 cykly a 3 s**. Tato volba se použije pro výpočet a zobrazení hodnot ve většině režimů.
- Pro **Základní účiník** zvolte nastavení mezi **DPF**, **PF1** a **cos φ** pro zobrazení.
- **Frekvence 10 s:** zvolte, zda se má vypočítat frekvence pro 10 s (podle IEC 61000-4-30 třídy A), nebo ne. Pokud měříte pouze proudy, tuto volbu deaktivujte.
- Zvolte, zda se má zobrazit indikace na displeji.
- Tímto způsobem jsou indikovány všechny veličiny, které podléhají poklesům napětí, přepětí a přerušení (viz § [3.10.8\)](#page-41-0).
- Vyberte **referenci diagramu pořadí fází** mezi **proudem** a **napětím**.
- Pro sled fází vyberte  $\mathfrak{G}$  (ve směru hodinových ručiček) nebo  $\mathfrak{G}$  (proti směru hodinových ručiček).

P  $\overline{\mathbb{U}}$ : nastavení režimu průběhů.

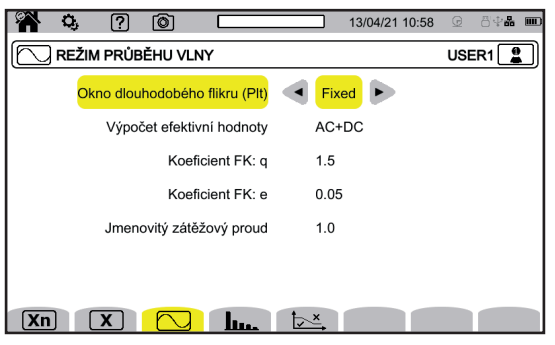

*Obrázek 37*

- Metoda výpočtu flikru P<sub>r</sub> (pevné nebo klouzající okno),
	- **klouzající** okno: P<sub>n</sub>se vypočítá každých 10 minut. První hodnota bude k dispozici 2 hodiny po zapnutí přístroje, protože k výpočtu P<sub>it</sub> je potřeba 12 hodnot P<sub>st</sub>.
	- **pevné** okno: P<sub>it</sub> se bude měřit každé 2 hodiny, v sudých hodinách UTC. Pokud má místní čas lichý časový posun od UTC, budou hodnoty P<sub>re</sub> k dispozici každé 2 hodiny, nastavené na liché hodiny místního času.
- Výpočet efektivní hodnoty.
- Koeficient **q** pro výpočet činitele K (mezi 1,5 a 1,7), q je exponenciální konstanta, která závisí na typu vinutí a frekvenci. Hodnota 1,7 je vhodná pro transformátory s kulatým nebo čtvercovým průřezem vodičů. Hodnota 1,5 je vhodná pro transformátory s nízkonapěťovým vinutím ve tvaru pásky.
- Koeficient **e** pro výpočet činitele K (mezi 0,05 a 0,10). e je poměr ztrát spojených s vířivými proudy (při základní frekvenci) a odporových ztrát, obojí vyhodnocené při referenční teplotě. Výchozí hodnoty (q = 1,7 a e = 0,10) jsou vhodné pro většinu aplikací.
- Jmenovitý nabíjecí proud. Jedná se o parametr transformátoru, který se používá při výpočtu K-faktoru.

#### **lim** pro nastavení:

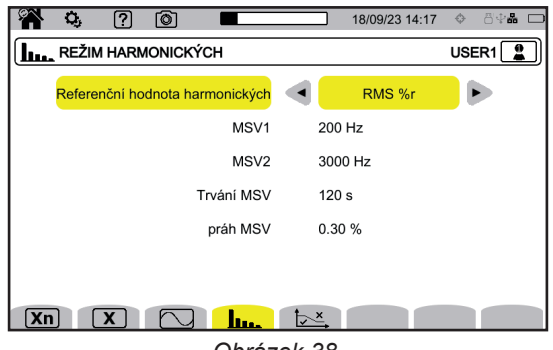

*Obrázek 38*

- Reference pro činitel harmonických (hodnota základní frekvence **%f** nebo efektivní hodnota **%r**),
- První frekvence signalizace ve sledované síti MSV1.
- Druhá frekvence signalizace ve sledované síti **MSV2**. Když je frekvence nulová, zobrazení MSV2 zmizí.
- Doba trvání MSV (1 120 sekund). Jedná se o dobu, po kterou je MSV skenována za účelem určení její maximální hodnoty, a to od okamžiku překročení prahové hodnoty.
- Práh MSV (0 15 % jmenovitého napětí). Jmenovité napětí je definováno v části 3.9.1. V závislosti na typu připojení může jít o napětí fáze-nula (V) nebo o napětí fáze-fáze (U).

Doba trvání a prahová hodnota MSV platí pro obě sledované frekvence MSV. Jakmile je překročena prahová hodnota, sleduje se po požadovanou dobu příslušné napětí (MSV1, MSV2 nebo obě). Maximální hodnota se zaznamená do protokolu událostí.

pro nastavení mezní křivky napětí MSV v závislosti na frekvenci.

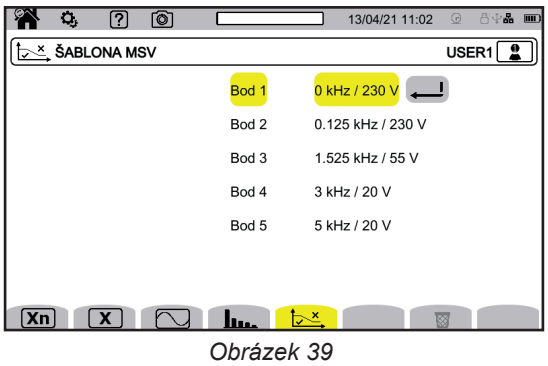

K dispozici je 5 předprogramovaných bodů, které můžete změnit. Tato křivka se zobrazí spolu s křivkou MSV v závislosti na frekvenci.

### **3.9.2. ROZVODNÁ SÍŤ A PŘIPOJENÍ**

Chcete-li vybrat připojení přístroje podle rozvodné sítě, vyberte možnost  $\mathbf{3}\mathbf{\Psi}.$ Každé rozvodné soustavě odpovídá jeden nebo více typů sítí.

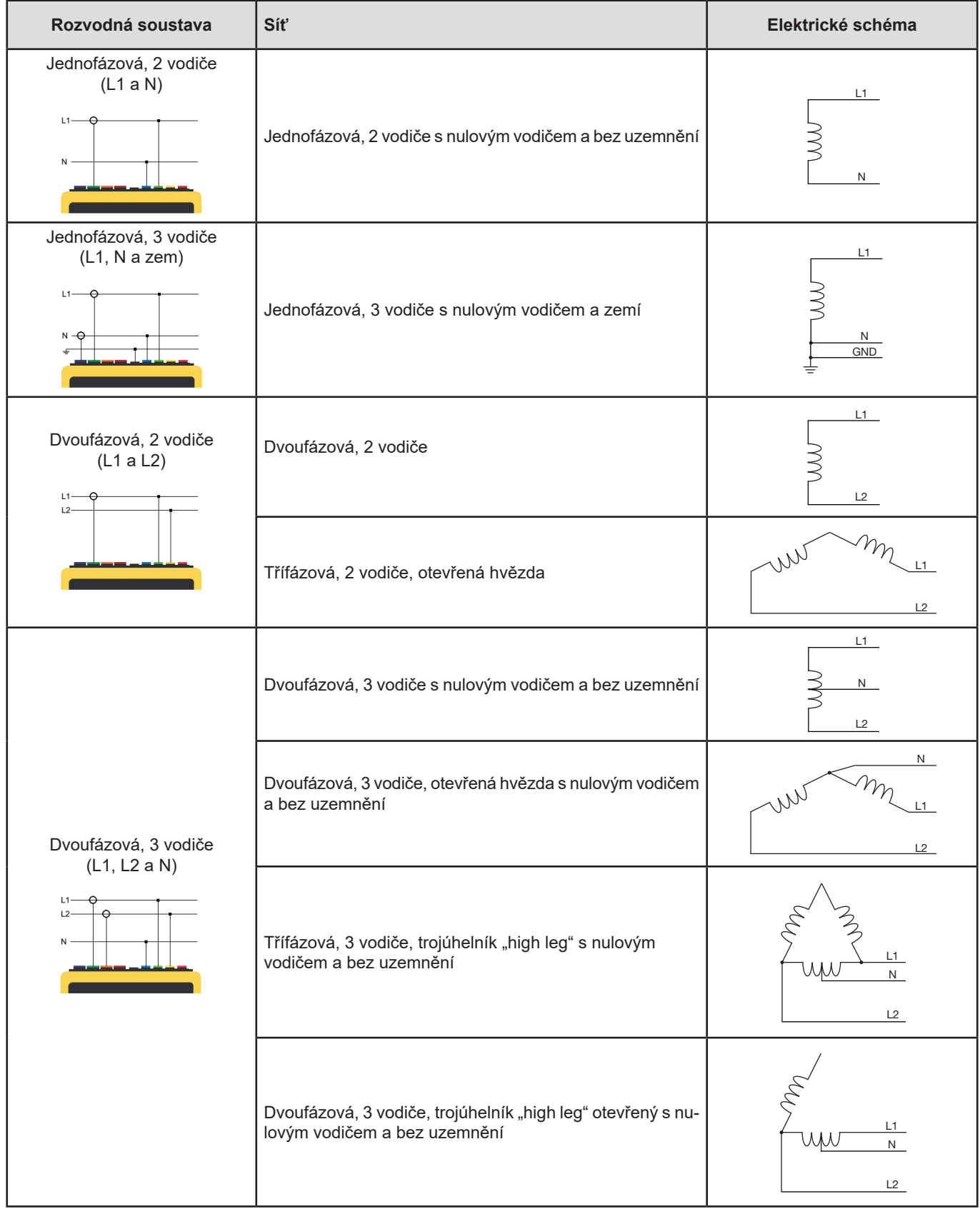

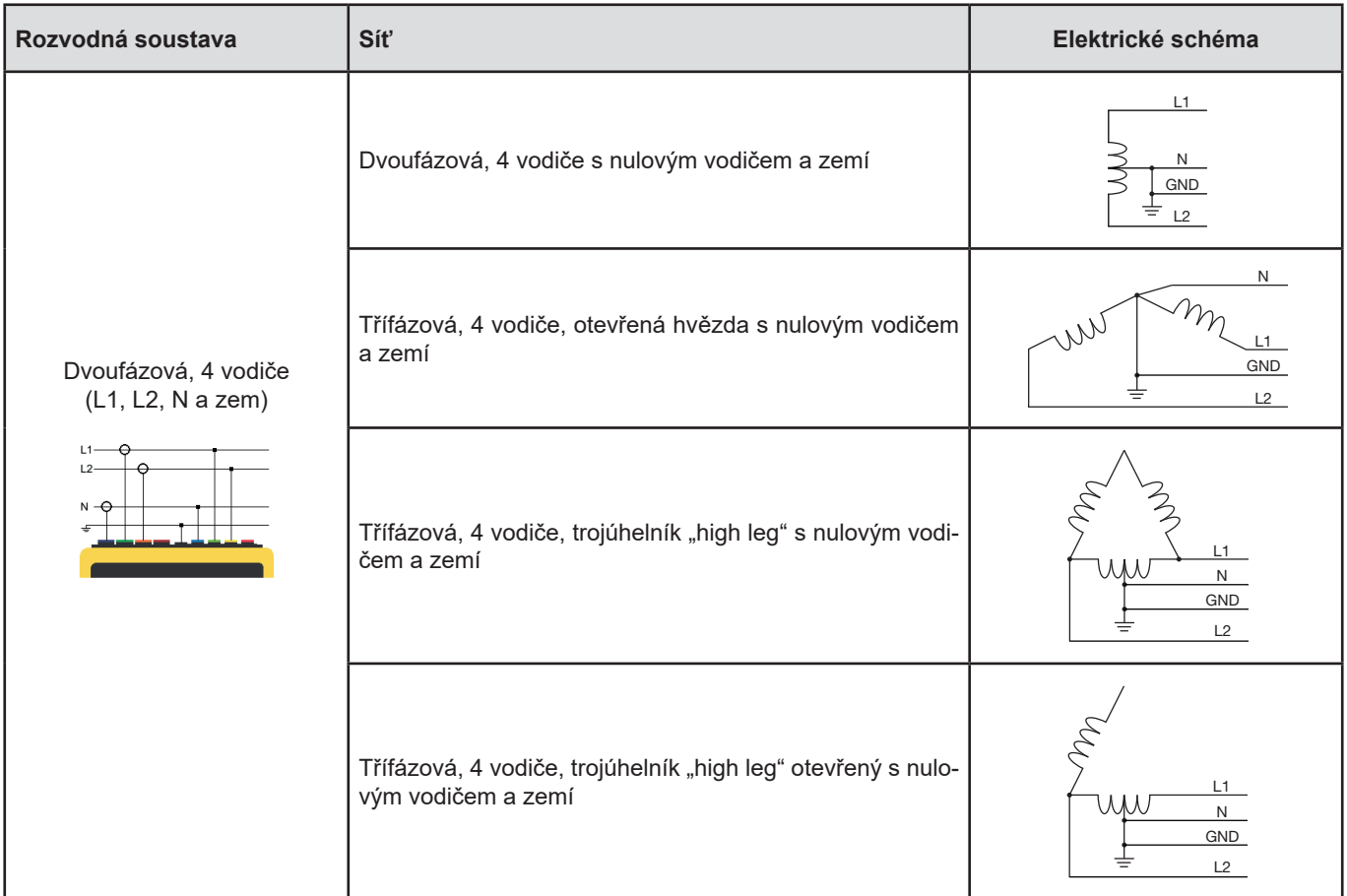

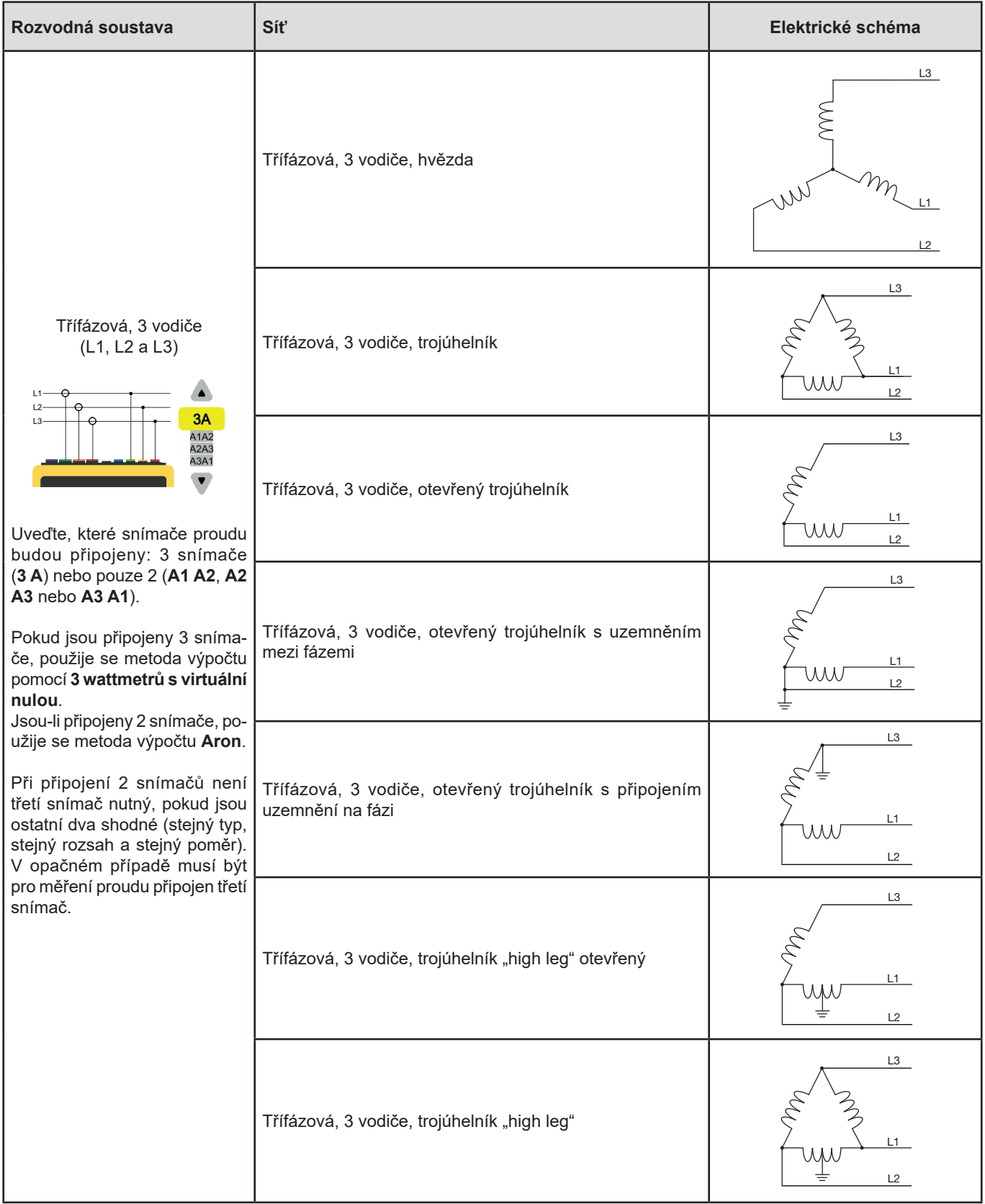

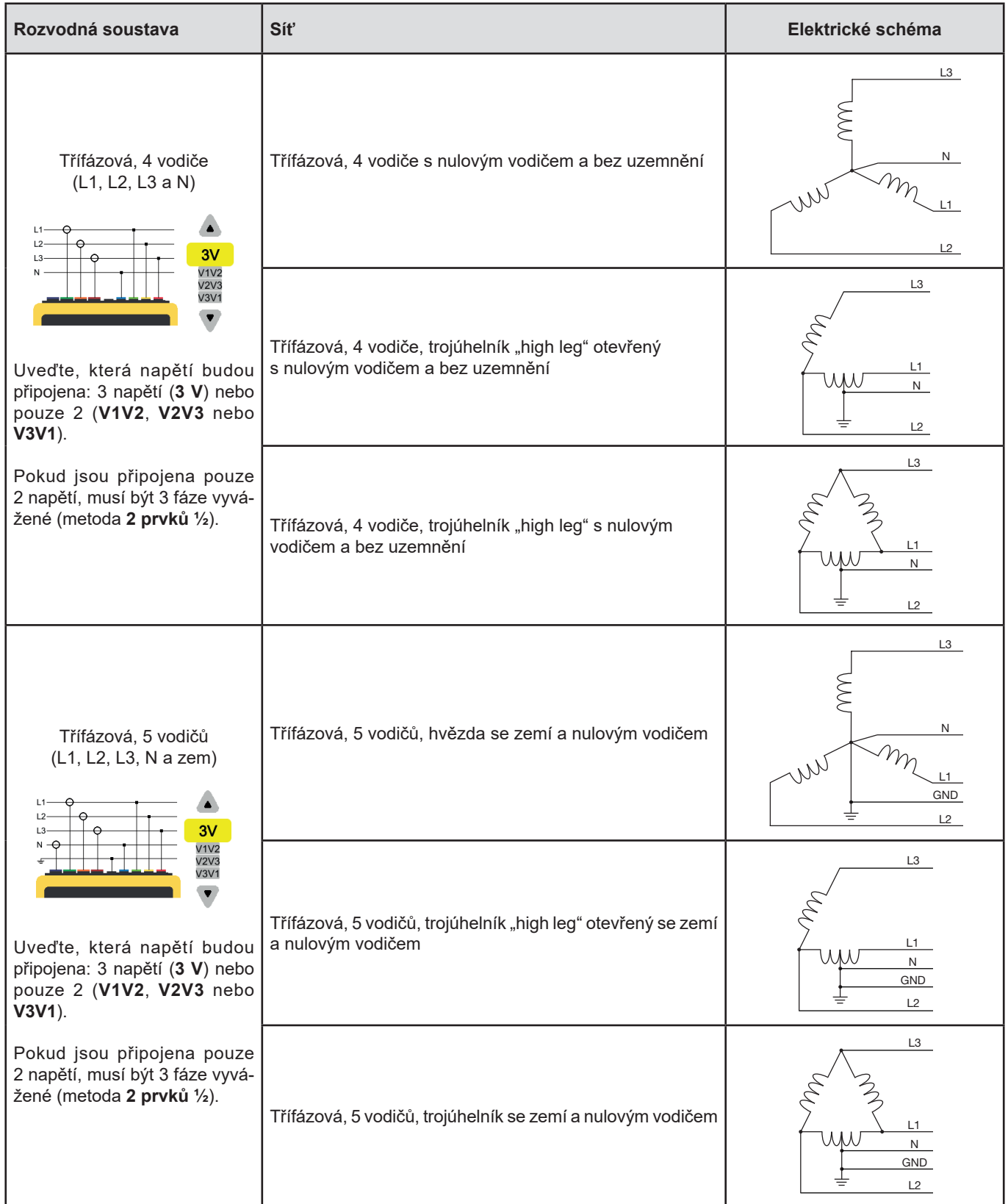

#### **3.9.3. SNÍMAČE A POMĚRY**

Chcete-li vybrat poměry napětí, poměry snímačů proudu a rozsah snímače, zvolte 3E.

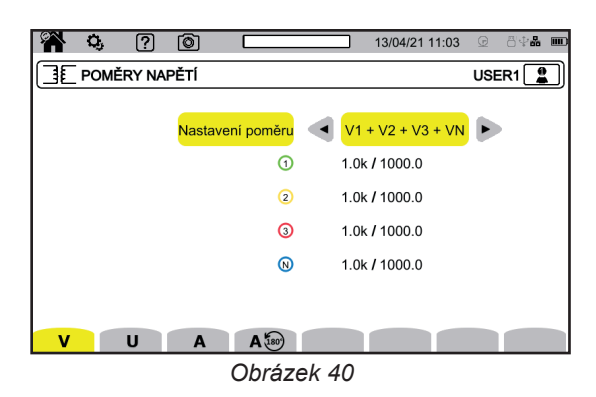

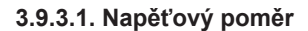

Napěťové poměry se používají v případech, kdy jsou měřená napětí pro přístroj příliš vysoká, a k jejich snížení se používají napěťové transformátory. Poměr umožňuje zobrazit skutečnou hodnotu napětí a použít ji pro výpočty.

Chcete-li zvolit napěťové poměry, zvolte **V** pro jednotlivá napětí (s nulovým vodičem) nebo **U** pro složená napětí (bez nulového vodiče).

- **4V 1/1** nebo 3U 1/1: všechny kanály mají stejný jednotkový poměr.
- **4V** nebo 3U: všechny kanály mají mít naprogramován stejný poměr.
- **3V+VN**: všechny kanály mají stejný poměr, a nulový vodič má poměr jiný.
- **V1+V2+V3+VN** nebo **U1+U2+U3**: každý kanál má mít naprogramován jiný poměr.

Pro poměry se primární napětí vyjadřují ve V a mohou se násobit koeficientem:

 $\blacksquare$  nic = x1.

i

 $k = x 1 000$ .

 $M = x 1000000$ .

Sekundární napětí jsou vyjádřena ve V.

Abyste nemuseli počítat, můžete použít násobení  $1/\sqrt{3}$  pro primární i sekundární napětí.

Poměry pro jednoduchá napětí **V** a poměry pro složená napětí **U** lze nastavit samostatně. Nezapomeňte nastavit tyto 2 poměry, pokud hodláte měřit tyto dva typy napětí.

#### **3.9.3.2. Snímače proudu**

Chcete-li zvolit poměry a rozsah snímačů proudu, zvolte **A**. Přístroj automaticky zobrazí zjištěné modely snímačů proudu.

Proudové poměry se používají v případech (pouze pro dotčené snímače), kdy jsou měřené proudy pro přístroj příliš vysoké, a k jejich snížení se používají proudové transformátory. Poměr umožňuje zobrazit skutečnou hodnotu proudu a použít ji pro výpočty.

- **4A, 3A, 2A**: všechny kanály mají mít naprogramován stejný poměr.
- **3A+AN, 2A+AN**: všechny kanály mají stejný poměr, a nulový vodič má poměr jiný.
- **A1+A2+A3+AN**: každý kanál má mít naprogramován jiný poměr.

Pro tento poměr platí, že primární proud nesmí být menší než sekundární proud.

<span id="page-35-0"></span>Různé snímače proudu jsou:

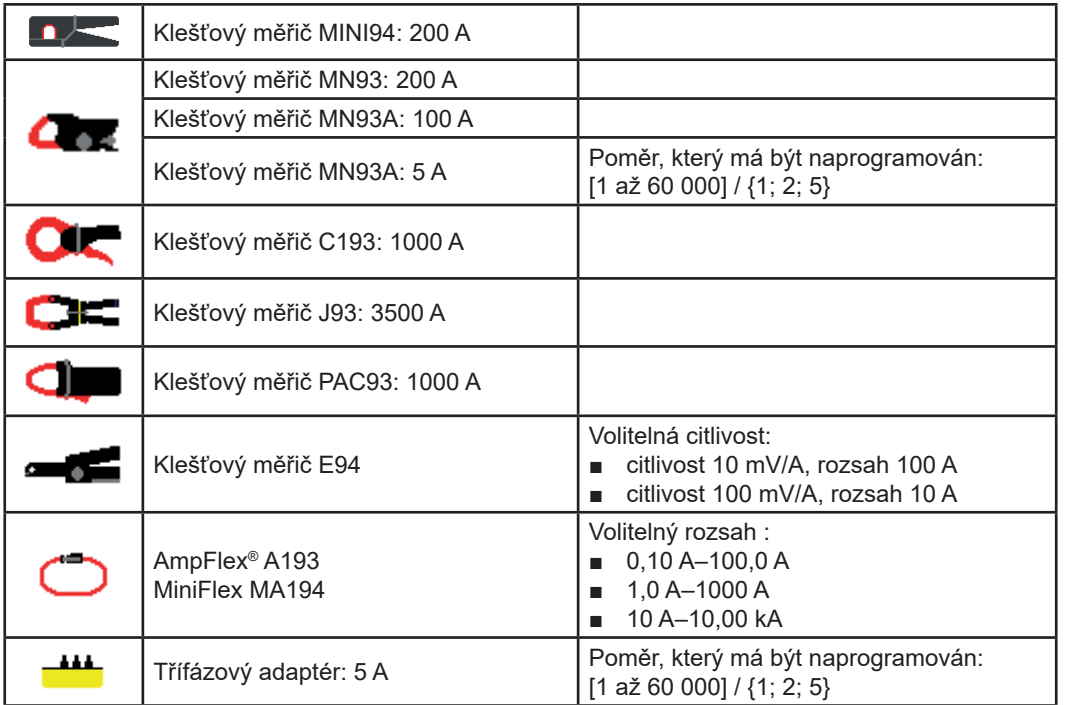

V případě třífázového třívodičového zapojení, kdy jsou připojeny pouze 2 snímače proudu, pokud jsou tyto 2 snímače stejného typu a mají stejný poměr, simuluje přístroj třetí snímač tak, že přebírá stejné charakteristiky jako ostatní 2 snímače. V konfiguraci připojení musí být uvedeno, které snímače budou přítomny. Třetí snímač se pak zobrazí jako simulovaný.

Tato nabídka se zobrazí pouze pro příslušné snímače (viz tabulka výše).

#### **3.9.3.3. Inverze proudu**

Chcete-li obrátit snímače proudu, vyberte  $\mathsf{A}^{\text{iso}}$ .

Pokud jste připojili snímače proudu a během měření zjistíte, že jeden nebo více snímačů není správně obrácených. Můžete snadno převrátit jejich polaritu, aniž byste je museli obracet.

## **3.10. KONFIGURACE ZÁZNAMŮ**

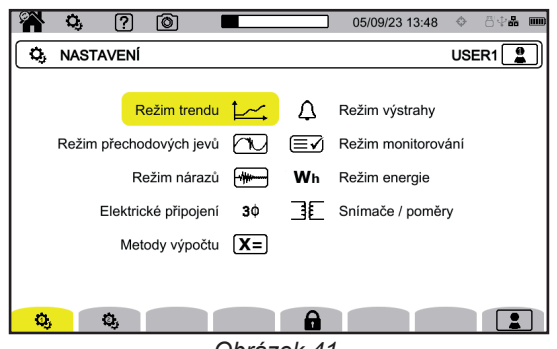

*Obrázek 41*

Před měřením je třeba nastavit nebo upravit následující parametry:

- Hodnoty, které se mají zaznamenat pro režim trendu,
- Úrovně spouštění pro režimy přechodových jevů a záznamu rozběhových proudů,
- Prahové hodnoty výstrah pro režim výstrah,
- Jednotky a rozsahy pro režim energie,
- Parametry režimu sledování (pomocí aplikačního softwaru PAT3).
V každém z těchto režimů lze také upravovat parametry režimů záznamu.

Konfiguraci není možné měnit, pokud je konfigurace uzamčena nebo pokud zařízení zaznamenává, měří energii (i když je  $\mathbf i$ měření pozastaveno), zaznamenává přechodové jevy, alarmy nebo zachycuje rozběhové proudy.

### **3.10.1. RYCHLÉ PROGRAMOVÁNÍ ZÁZNAMU (QUICKSTART)**

Pro opakované nahrávání trendů, přechodových jevů, alarmů a rozběhového proudu můžete předem nakonfigurovat určité parametry nahrávání pomocí funkce QuickStart  $\bigoplus$ .

Tyto parametry jsou:

- doba trvání,
- výběr jedné ze 4 možných konfigurací (pro nahrávání trendů),
- maximální počet zaznamenávaných událostí (pro záznamy přechodových jevů a alarmů),
- perioda agregace (pro záznamy trendů),
- název záznamu.

To znamená, že můžete rychle spustit nahrávání, aniž byste museli nastavovat datum a čas zahájení nebo ukončení.

Nahrávání se spustí:

- v následujících 10 sekundách v režimu rozběhového proudu,
- na konci aktuální minuty + jedna minuta pro režimy trendů přechodových jevů, alarmů a dohledu.

#### <span id="page-36-0"></span>**3.10.2. REŽIM TRENDŮ**

Režim trendů umožňuje zaznamenávat různé veličiny během určeného časového období. Chcete-li nastavit režim trendů, vyberte možnost  $\mathbb{R}$ .

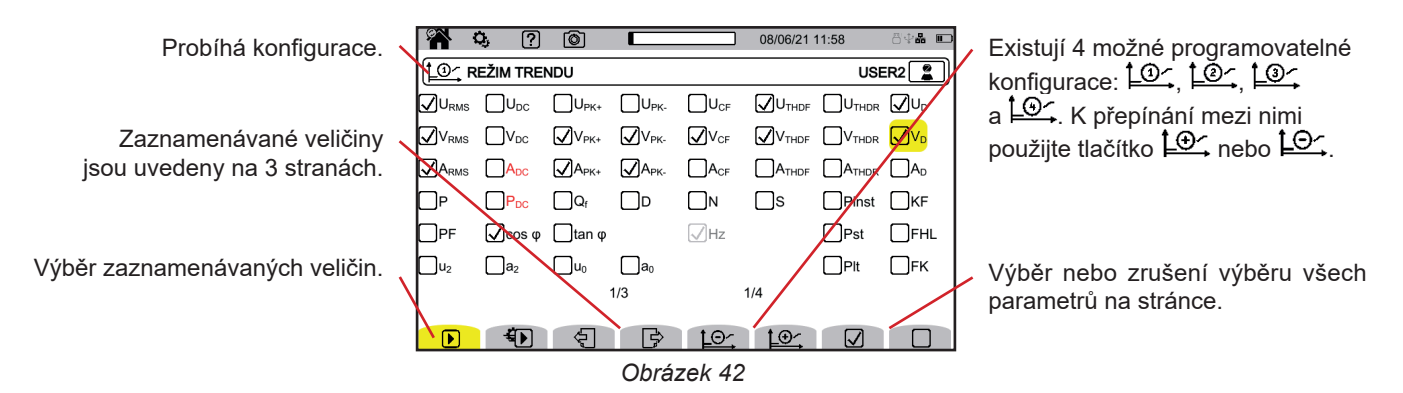

Všechny veličiny měřené přístrojem lze zaznamenávat. Zaškrtněte ty, které chcete zaznamenávat. Vždy je vybrána frekvence (Hz).

Další informace o těchto veličinách naleznete ve slovníku pojmů § [20.13](#page-123-0)3.

Veličiny zobrazené červeně nejsou kompatibilní se zvolenou konfigurací nebo použité snímače proudu nebudou zaznamenány.

Strany 2 a 3 se týkají záznamu harmonických a meziharmonických složek U každé z těchto veličin je možné zvolit řády harmonických a meziharmonických složek, které se mají zaznamenat (v rozmezí 0 až 127), a případně pouze liché harmonické.

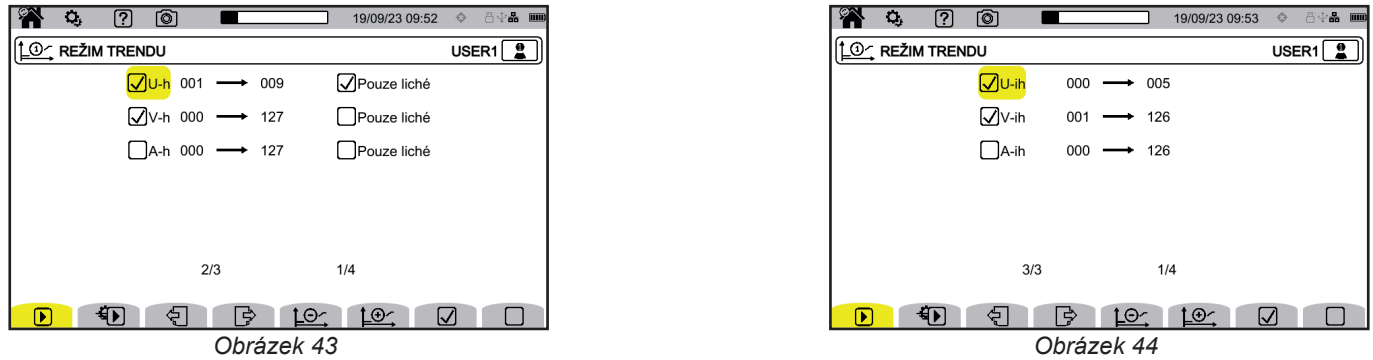

Činitel harmonických řádu 01 se zobrazí pouze v případě, že se týkají hodnot vyjádřených v %r.

Pro opakované nahrávání umožňuje  $\bigoplus$  (QuickStart) nastavit:

- dobu trvání záznamu,
- konfiguraci ze 4 možných,
- periodu záznamu mezi 200 ms a 2 hodinami,
- název záznamu.

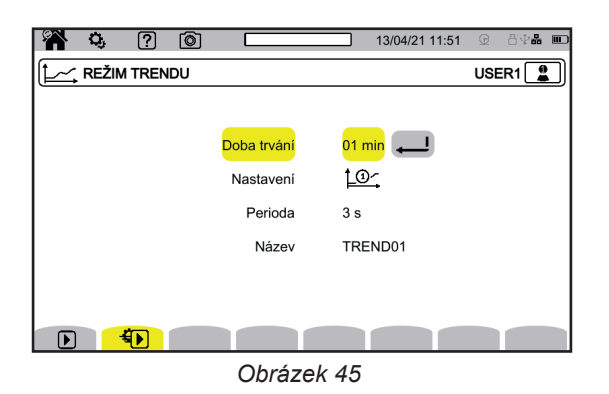

#### <span id="page-37-0"></span>**3.10.3. REŽIM PŘECHODOVÝCH JEVŮ**

Režim přechodových jevů **W** umožňuje zaznamenávat přechodové jevy napětí nebo proudu po určenou dobu. Umožňuje také zaznamenat i rázové vlny jednoduchého napětí.

Chcete-li nastavit režim přechodových jevů, vyberte možnost  $\boxed{\sim}$ .

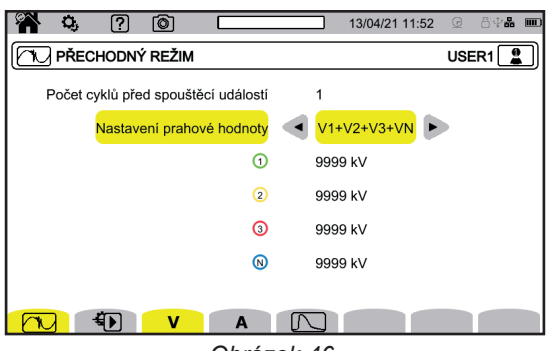

*Obrázek 46*

#### **3.10.3.1. Prahové hodnoty napětí**

Chcete-li nakonfigurovat prahové hodnoty napětí, vyberte možnost **V** nebo **U**.

Zvolte počet cyklů před spuštěním záznamu přechodových jevů (1, 2 nebo 3).

- **4V** nebo 3U: všechny napěťové vstupy mají mít naprogramovánu stejnou prahovou hodnotu.
- **3V+VN**: všechny napěťové vstupy mají stejnou prahovou hodnotu, a nulový vodič má prahovou hodnotu jinou.
- **V1+V2+V3+VN** nebo **U12+U23+U31**: každý napěťový vstup má mít naprogramovánu jinou prahovou hodnotu.

#### **3.10.3.2. Prahové hodnoty proudu**

Chcete-li nakonfigurovat prahové hodnoty proudu, vyberte možnost **A**.

Zvolte počet cyklů před spuštěním záznamu přechodových jevů (1, 2 nebo 3).

- 4A: všechny proudové vstupy mají mít naprogramovanou stejnou prahovou hodnotu.
- 3A+AN: všechny proudové vstupy mají stejnou prahovou hodnotu, a nulový vodič má prahovou hodnotu jinou.
- A1+A2+A3+AN: každý proudový vstup má mít naprogramovánu jinou prahovou hodnotu.

#### **3.10.3.3. Prahové hodnoty rázových vln**

Chcete-li nakonfigurovat prahové hodnoty rázových vln napětí ve vztahu k zemi, zvolte možnost  $\Box$ 

- **4VE**: všechny napěťové vstupy mají mít naprogramovánu stejnou prahovou hodnotu.
- **3VE+VNE**: všechny napěťové vstupy mají stejnou prahovou hodnotu, a nulový vodič má prahovou hodnotu jinou.
- V1E+V2E+V3E+VNE: každý napěťový vstup má mít naprogramován jinou prahovou hodnotu.

#### **3.10.3.4. Rychlé programování snímání**

Pro opakované nahrávání umožňuje  $\widehat{\P}$  (QuickStart) nastavit:

- doby trvání snímání (od 1 minuty do 99 dnů),
- maximálního počtu přechodových jevů ve snímání,
- název snímku.

#### **3.10.4. REŽIM ROZBĚHOVÉHO PROUDU**

Režim rozběhového proudu **umožňuje** snímat rozběhový proud. Chcete-li nakonfigurovat režim rozběhového proudu, vyberte možnost .

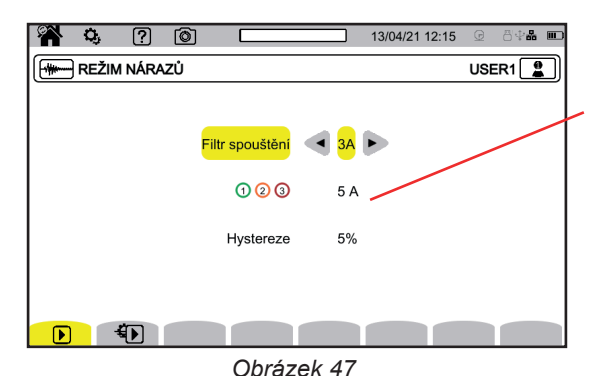

Prahová hodnota umožňuje zohlednění přítomných proudů, aby bylo možné detekovat výskyt dalšího proudu.

Zvolte, zda se prahová hodnota rozběhového proudu vztahuje na všechny 3 proudové vstupy (3A), nebo pouze na jeden z nich (A1, A2 nebo A3). Nastavte tuto prahovou hodnotu a hysterezi. Překročení této hranice v rostoucím směru vyvolá snímání. Snímání se zastaví, když je překročen práh zastavení (= práh + hystereze) ve směru dolů.

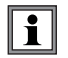

Další informace o hysterezi naleznete v § [20.6.](#page-118-0) Nastavení hystereze na 100 % se rovná absenci prahové hodnoty zastavení.

Pro opakované nahrávání umožňuje  $\bigoplus$  (QuickStart) nastavit:

■ doby trvání snímání (od 1 minuty do 99 dnů),

■ názvu.

Počet snímků je vždy roven 1.

#### **3.10.5. REŽIM VÝSTRAH**

Režim výstrah 4 umožňuje sledovat jednu nebo více veličin, a to buď v absolutní hodnotě, nebo v hodnotě se znaménkem. Pokaždé, když veličina překročí vámi nastavenou prahovou hodnotu, přístroj zaznamená informace o tomto překročení. Chcete-li konfigurovat výstrahy, vyberte možnost  $\mathcal{Q}$ .

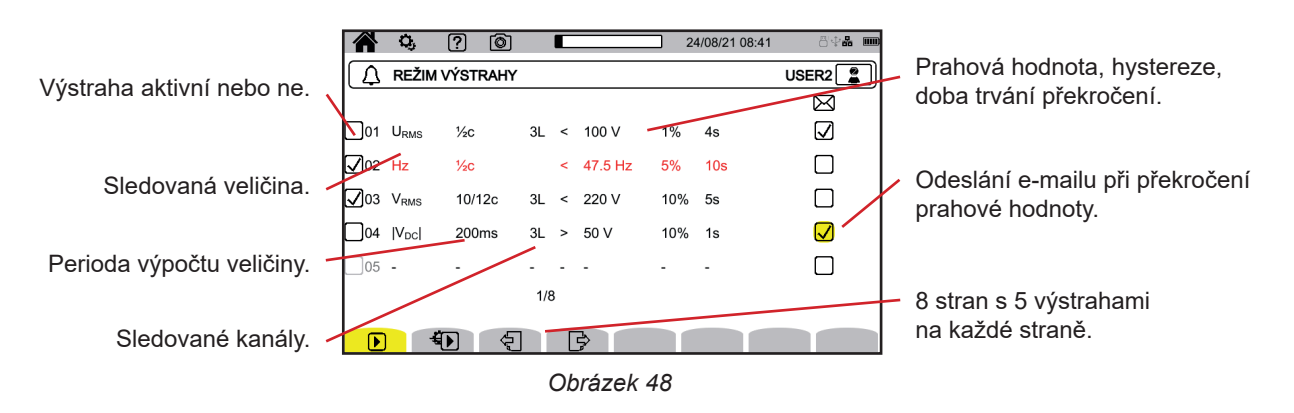

K dispozici je 40 možných výstrah.

Pro každou z nich je třeba nastavit:

- Veličinu, která se má sledovat. Je možný výběr z následujících veličin:
	- Hz,
		- URMS, VRMS, ARMS,
		- |Udc|, |Vdc|, |Adc|,
		- |Upk+|, |Vpk+|, |Apk+|, |Upk-|, |Vpk-|, |Apk-|,
		- Ucf, Vcf, Acf,
		- Uthdf, Vthdf, Athdf, Uthdr, Vthdr, Athdr,
		- $|P|, |PDC|, |Q<sub>f</sub>|, N, D, S,$
		- $\quad |PF|,|cos φ |$  (nebo  $|DPF|$  nebo  $|PF_{_1}|$ ),  $|tan φ|,$   $P_{_{st^{\prime}}}$   $P_{_{lt^{\prime}}}$   $FHL,$   $FK,$   $KF,$
		- $u_2$ ,  $a_2$ ,  $u_0$ ,  $a_0$ ,
		- VMSV1, UMSV1, VMSV2, UMSV2,
		- Ud, Vd, Ad,
		- U-h, V-h, A-h, U-ih, V-ih, A-ih.
- Další informace o těchto veličinách naleznete ve slovníku pojmů § [20.12](#page-122-0).
- Řád harmonické (0 až 127), pouze pro U-h, V-h, A-h, U-ih, V-ih a A-ih.
- Perioda výpočtu hodnoty.
- Pro střídavé signály:
	- 1/2 c: 1 cyklus na každý půlcyklus. Hodnota se měří po dobu jednoho cyklu od průchodu nulou základní složky a obnovuje se každého 1/2 cyklu.
	- 10/12 c: 10 cyklů pro 50 Hz (42,5 až 57,5 Hz) nebo 12 cyklů pro 60 Hz (51 až 69 Hz),
	- 150/180 c: 150 cyklů pro 50 Hz (42,5 až 57,5 Hz) nebo 180 cyklů pro 60 Hz (51 až 69 Hz).
	- 10 s.
	- Pro stejnosměrné signály:
		- 200 ms
	- $\blacksquare$  3  $\blacksquare$
- Sledovaný kanál nebo kanály. Přístroj navrhne seznam podle nastaveného připojení.
	- 3L: každá ze tří fází,
	- N: nulový vodič,
	- 4L: každá ze 3 fází a nulový vodič,
- Směr výstrahy (< nebo >).
- Prahová hodnota.
- Hodnota hystereze: 1 %, 2 %, 5 % nebo 10 %.
- Minimální doba překročení prahové hodnoty.

Poté zaškrtnutím políčka vyberte, zda chcete alarm aktivovat  $\boxtimes$ , nebo ne  $\Box$ .

Můžete také zvolit, zda chcete po spuštění výstrahy odeslat e-mail  $\boxtimes$ . Pokud je výstrah více, lze je seskupit do jednoho e-mailu a omezit tak frekvenci odesílání na maximálně jeden e-mail za 5 minut. Nastavení e-mailové adresy viz § [3.7.4.](#page-25-0)

Pokud je řádek konfigurace výstrahy červený, znamená to, že požadovaná veličina není k dispozici.

Pro opakované nahrávání umožňuje  $\bigoplus$  (QuickStart) nastavit:

- dobu zaznamenávání (od 1 minuty do 99 dnů),
- maximální počet alarmů (1 až 20 000),
- název záznamu.

i

#### <span id="page-40-0"></span>**3.10.6. REŽIM ENERGIE**

Režim energie Wh slouží k výpočtu energie spotřebované nebo vyrobené za dané období. Chcete-li nastavit režim energie, vyberte možnost  $\mathsf{Wh}$ .

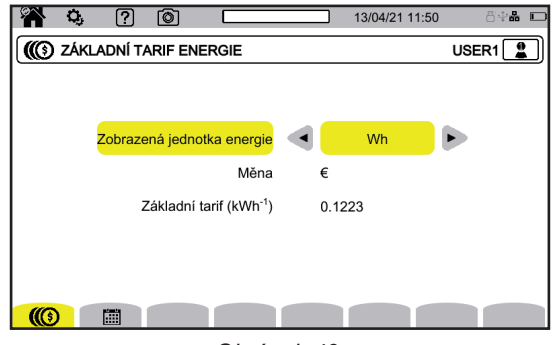

*Obrázek 49*

Výběrem možnosti  $\circled{C}$  nastavíte parametry pro výpočet energie:

- jednotku energie:
	- Wh: watthodina
		- Joule
		- toe (jaderný): tuna ropného ekvivalentu jaderného zdroje
	- toe (nejaderný): tuna ropného ekvivalentu nejaderného zdroje
	- BTU: Britská tepelná jednotka
- měna  $(\$, \in, \, \text{\pounds}$  atd.),
- základní sazbu kW/h.

Zvolte , pokud chcete nastavit konkrétní tarify (např. mimo špičku).

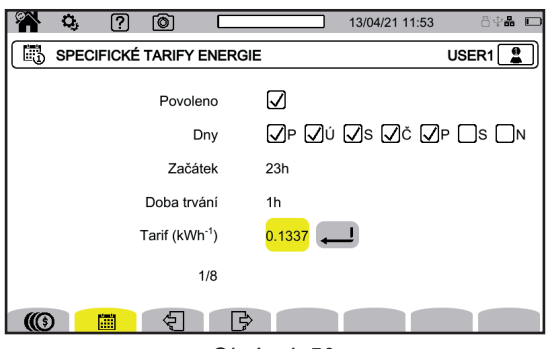

*Obrázek 50*

Můžete nastavit 8 různých rozsahů, které můžete aktivovat  $\Box$  nebo deaktivovat  $\Box$ :

- dny v týdnu,
- čas začátku,
- doba trvání,
- tarif.

#### **3.10.7. REŽIM SLEDOVÁNÍ**

Režim sledování  $\boxed{\leq i}$ umožňuje kontrolovat shodu napětí po nastavenou dobu.

Sledování zahrnuje záznam trendu, záznam přechodového jevu, detekci výstrah, protokol událostí a statistickou analýzu souboru specifických měření.

Režim sledování se konfiguruje prostřednictvím aplikačního softwaru PAT3 (viz § [16](#page-87-0)).

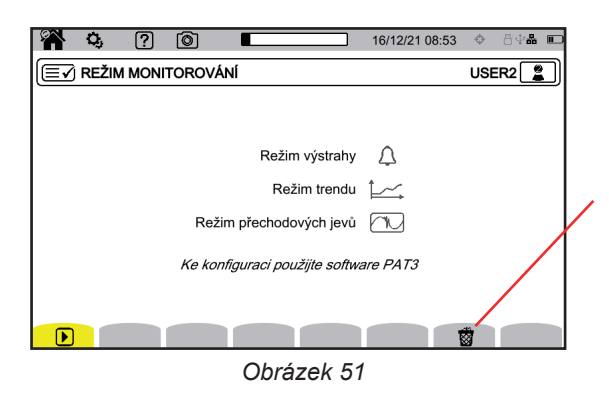

Umožňuje vymazat aktuální konfiguraci a nahradit ji výchozí konfigurací (podle normy EN 50160-BT). Není možné měnit konfiguraci, pokud probíhá záznam.

#### **3.10.8. INDIKACE**

Signalizování podle třídy A umožňuje označit měření.

V případě poklesu napětí, přepětí, přerušení nebo rychlé změny napětí jsou signalizovány všechny veličiny závislé na napětí (např. frekvence), protože jejich výpočet je založen na pochybné veličině.

Princip signalizace se vztahuje na měření frekvence sítě, měření napětí, flikru, nesymetrie napájecího napětí, harmonických složek napětí, meziharmonických složek napětí a signalizaci sítě.

Pokud je v daném časovém intervalu signalizována nějaká hodnota, je signalizována i souhrnná hodnota, která tuto hodnotu zahrnuje.

Měření ovlivněná poruchami jsou hlášena v reálném čase a jsou označena ikonou ...

Kromě toho lze přístroj nakonfigurovat tak, aby monitoroval měřené elektrické připojení z hlediska shody s normou EN 50160 pomocí aplikačního softwaru PAT3 (viz § [16\)](#page-87-0). Konfigurace monitorování umožňuje nastavení prahových hodnot, hystereze a časů.

## **4.1. UVEDENÍ DO PROVOZU**

Přístroj spustíte stisknutím tlačítka  $O$ . Zobrazí se výchozí obrazovka.

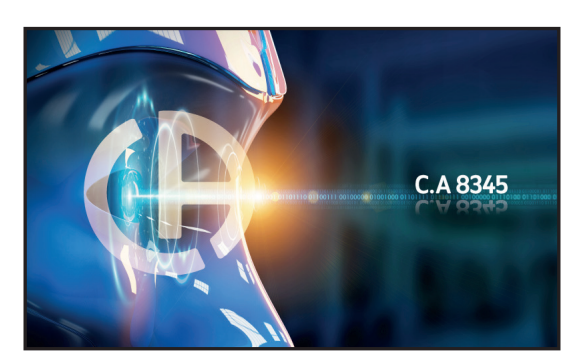

*Obrázek 52*

Poté se zobrazí obrazovka průběhů.

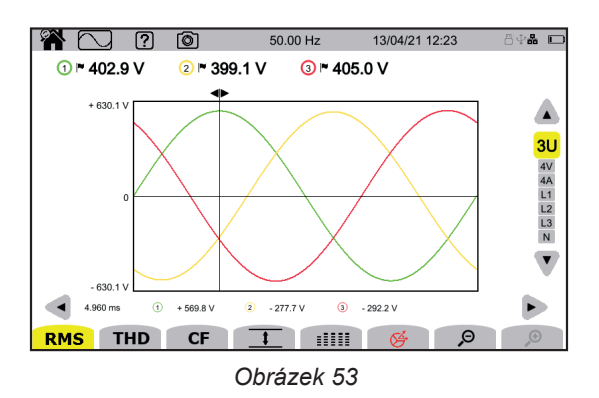

## **4.2. OVLÁDÁNÍ**

Pro pohyb v různých nabídkách přístroje můžete použít :

- tlačítka,
- dotykový displej,
- vzdálené uživatelské rozhraní (VNC).

#### **4.2.1. KLÁVESNICE**

Tlačítka klávesnice jsou popsána v § [2.8](#page-13-0).

Funkce funkčních tlačítek jsou uvedeny v dolní části displeje. Mění se v závislosti na režimu a kontextu. Aktivní tlačítko je označené žlutě.

#### **4.2.2. DOTYKOVÝ DISPLEJ**

Tlačítko **ve** umožňuje zobrazení následující obrazovky:

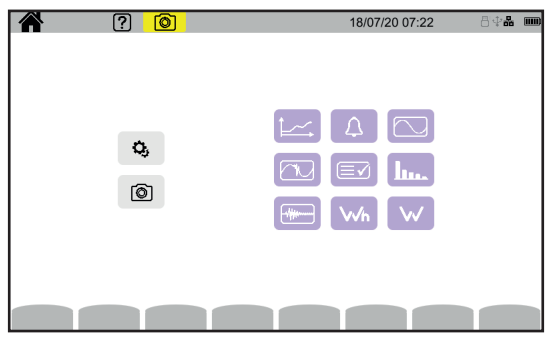

*Obrázek 54*

Tím získáte přístup ke všem funkcím přístroje bez použití tlačítek.

#### **4.2.3. VZDÁLENÉ UŽIVATELSKÉ ROZHRANÍ**

Toto vzdálené ovládání se provádí z počítače, tabletu nebo chytrého telefonu. Přístroj pak můžete ovládat na dálku.

#### **Pomocí počítače a připojení k síti Ethernet**

- Připojte přístroj k počítači pomocí kabelu Ethernet (viz § [2.4](#page-11-0)).
- V počítači zadejte do internetového prohlížeče adresu http://IP\_adresa\_přístroje. Tuto adresu zjistíte v § [3.7.1](#page-23-0).
	- přejděte do konfigurace (tlačítko $\mathbf{Q}_i$ ),
	- pak do konfigurace přístroje (druhé žluté funkční tlačítko:  $\mathbf{C}_i$ ),
	- **■** pak do konfigurace sítě  $\mathbb{\overline{X}}$ ,
	- pak do připojení k síti Ethernet  $\overline{B}$ B.
	- Zkontrolujte, zda je připojení aktivní (šedé zobrazení a  **vpravo dole),**
	- Poznamenejte si IP adresu.

#### **Pomocí tabletu nebo chytrého telefonu a připojení k Wi-Fi**

- Vytvořte sdílené připojení Wi-Fi v tabletu nebo chytrém telefonu.
- Do internetového prohlížeče zadejte adresu http://IP\_adresa\_přístroje. Tuto adresu zjistíte v § [3.7.3](#page-24-0).
	- přejděte do konfigurace (tlačítko  $\mathbf{Q}_i$ ),
	- pak do konfigurace přístroje (druhé žluté funkční tlačítko <sup>10</sup>2),
	- pak do konfigurace sítě  $\mathbf{\dot{X}}$ ,
	- pak do připojení k síti Ethernet  $\widehat{\mathcal{F}}$
	- Zvolte síť Wi-Fi svého chytrého telefonu nebo tabletu.
	- Zkontrolujte, zda je připojení aktivní (šedé zobrazení a  $\blacksquare$  vpravo dole),
	- Poznamenejte si IP adresu.

i

V jednu chvíli lze aktivovat pouze jedno připojení (Ethernet nebo Wi-Fi).

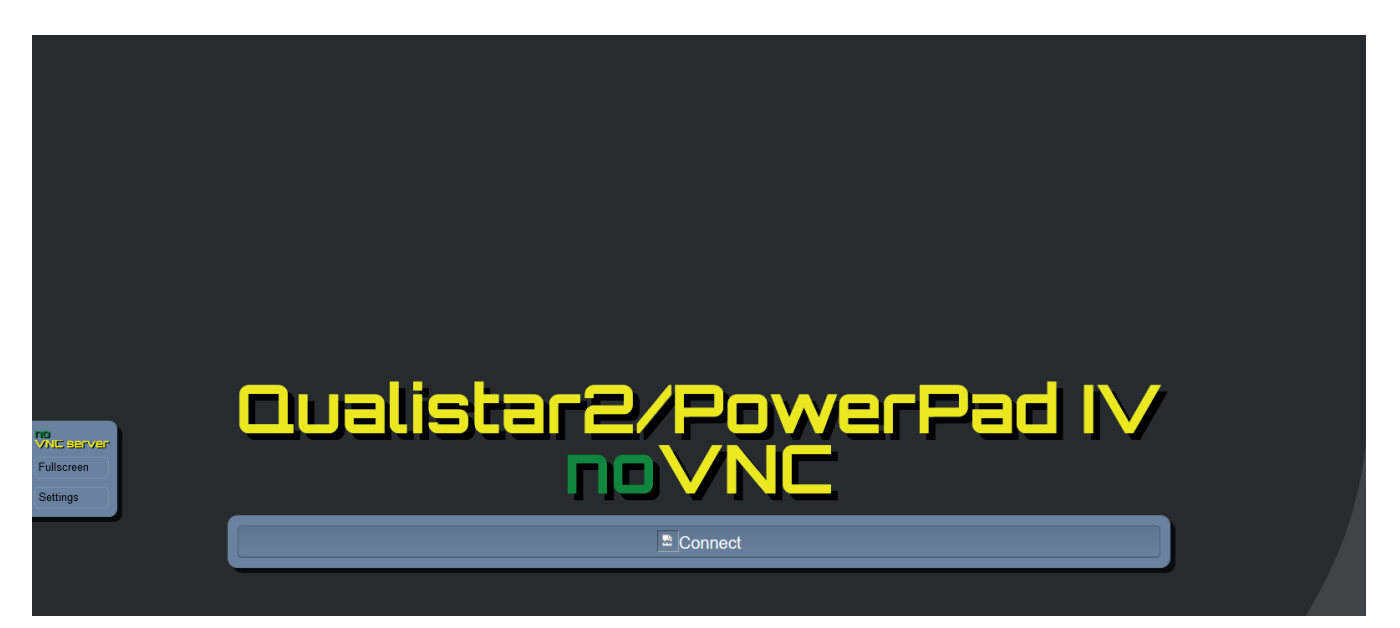

*Obrázek 55*

Na kartě vlevo,

- klikněte na **Celá obrazovka** a přizpůsobte velikost okna svému displeji.
- klikněte na **Nastavení** a potom označte možnost **Sdílený režim**, abyste mohli přístroj ovládat, nebo **Pouze zobrazení**, abyste pouze viděli obrazovku přístroje.

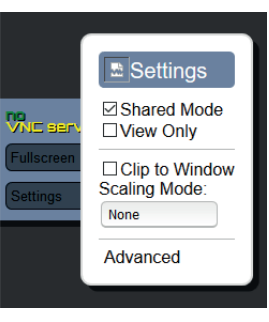

*Obrázek 56*

■ Opětovným kliknutím na tlačítko Nastavení zavřete nabídku nastavení.

Poté klikněte na možnost Připojit. Na displeji se nyní zobrazí obrazovka přístroje CA 8345.

## **4.3. KONFIGURACE**

Při konfiguraci přístroje postupujte podle předchozího odstavce.

Před každým měřením nezapomeňte zadat:

- $\blacksquare$  připojení (§ [3.9.2](#page-30-0)),
- snímače proudu a poměry napětí a proudu (§ [3.9.3\)](#page-34-0),
- metodu výpočtu, pokud je to nutné (§ [3.9.1](#page-27-0)).

U režimů záznamu nezapomeňte zadat:

- parametry, které se mají zaznamenávat,
- čas začátku a dobu trvání záznamu,
- podmínky záznamu.

## **4.4. PŘIPOJENÍ**

Zkontrolujte, zda jsou všechny kabely a snímače dobře označeny (viz § [2.9](#page-14-0)), a poté je zapojte do měřeného obvodu podle následujících schémat.

#### **4.4.1. JEDNOFÁZOVÁ SÍŤ**

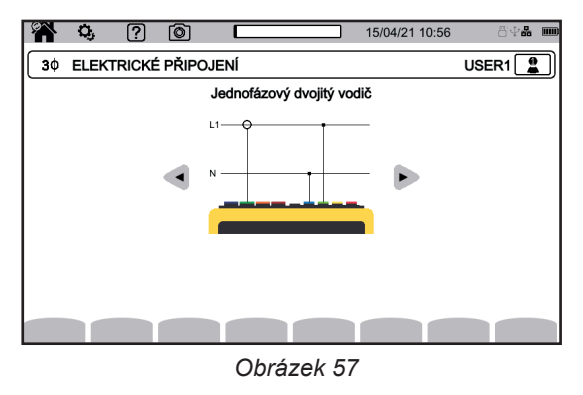

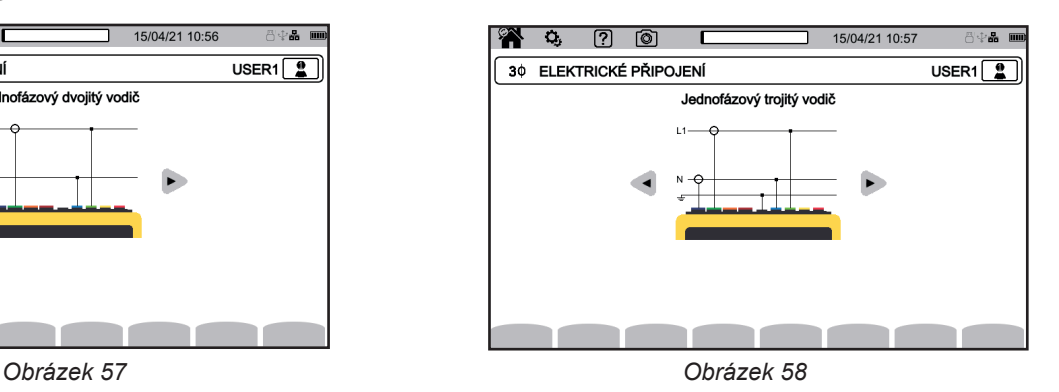

### **4.4.2. DVOUFÁZOVÁ SÍŤ**

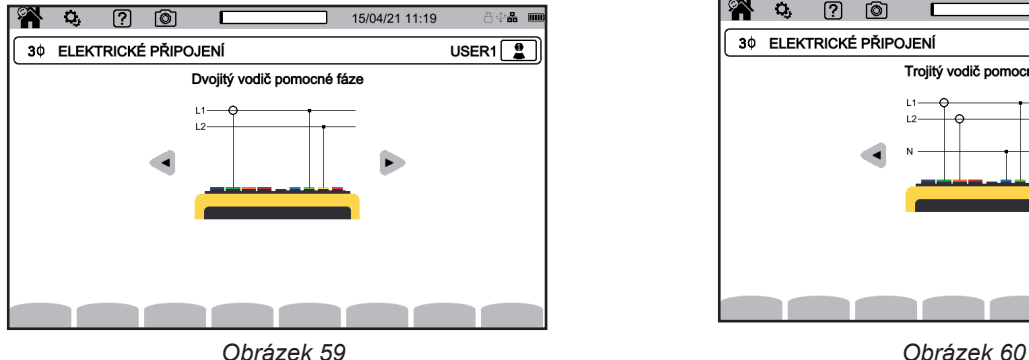

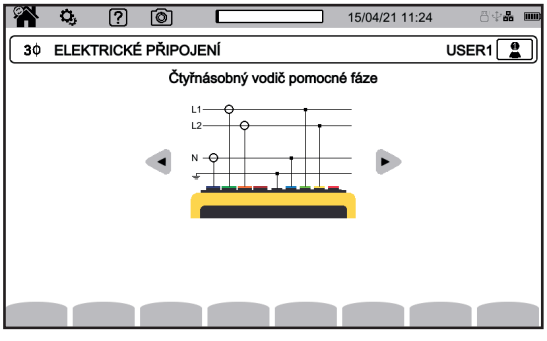

*Obrázek 61*

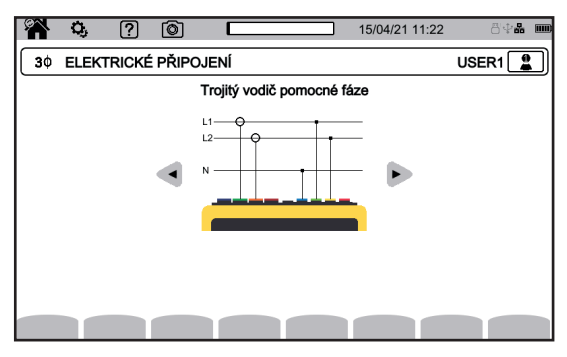

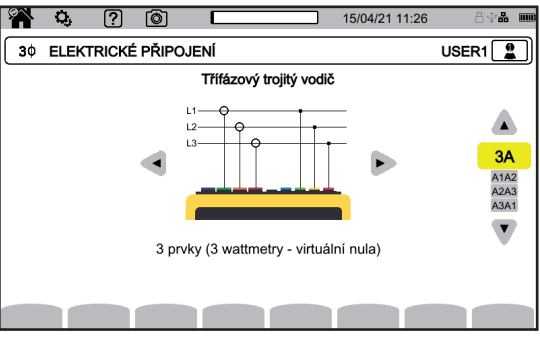

*Obrázek 62*

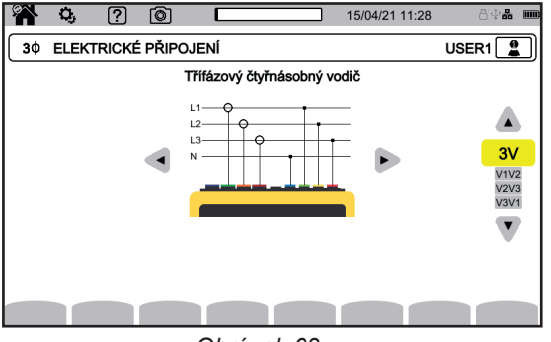

*Obrázek 63*

U třífázové sítě se 3 vodiči označte, které snímače proudu budou připojeny: 3 snímače (3A) nebo pouze 2 (A1 a A2, A2 a A3 nebo  $A3$  a  $A1$ ).

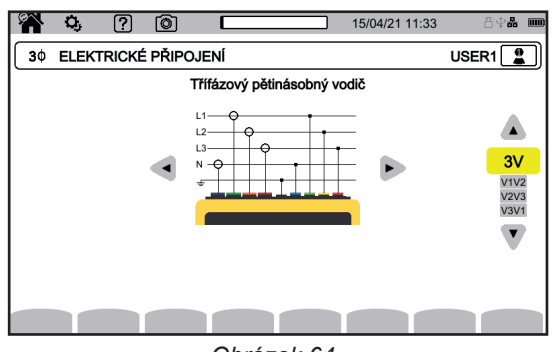

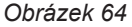

U třífázových sítí se 4 a 5 vodiči uveďte, která napětí budou připojena: 3 napětí (3V) nebo pouze 2 (V1 a V2, V2 a V3 nebo V3 a V1).

#### **4.4.4. POSTUP PŘIPOJENÍ**

 $\mathbf i$ 

V závislosti na síti nemusí být připojeny všechny svorky a snímače.

#### V případě připojení bez nulového vodiče spojte svorky **N** a **GND** dohromady.

CA 8345 má velmi vysokou úroveň bezpečnosti a ochrany proti nesprávnému a nebezpečnému zapojení: všechny vstupy včetně země jsou chráněny sériovou impedancí. To má však tu nevýhodu, že při náhodném odpojení vstupu může příslušný kanál vykazovat nenulové napětí.

Abyste tomu zabránili, nezapomeňte připojit spotřebič k zemi. Za tímto účelem připojte volitelný funkční zemnicí kabel do zásuvky USB A na předním panelu.

Dodržováním níže uvedeného postupu minimalizujete chyby připojení a vyhnete se časovým ztrátám.

- Připojte zemnicí kabel mezi svorku  $\frac{1}{n}$  a uzemnění sítě.
- Připojte nulový vodič mezi napěťovou svorku **N** a nulový kontakt sítě.
- Připojte snímač proudu nulového vodiče k proudové svorce **N** a poté upněte nulový vodič.
- Připojte vodič fáze L1 mezi napěťovou svorku **L1** a fázi L1 sítě.
- Připojte snímač proudu fáze L1 k proudové svorce **L1** a upněte vodič fáze L1.
- Připojte vodič fáze L2 mezi napěťovou svorku **L2** a fázi L2 sítě.
- Připojte snímač proudu fáze L2 k proudové svorce **L2** a upněte vodič fáze L2.
- Připojte vodič fáze L3 mezi napěťovou svorku L3 a fázi L3 sítě.
- Připojte snímač proudu fáze L3 k proudové svorce **L3** a upněte vodič fáze L3.

Pokud jste připojili snímač proudu naopak, můžete toto připojení opravit přímo v konfiguraci. Stiskněte postupně tlačítka  $\overline{\mathbf{Q}}_i$ ,  $\overline{\mathbf{J}}$  a  $\mathbf{A}$   $\mathbf{\mathcal{D}}$  (viz § [3.9.3.3\)](#page-35-0).

Postup odpojení:

- Postupujte v pořadí opačném vůči zapojení, odpojení vždy dokončete odpojením uzemnění a/nebo nulového vodiče.
- Odpojte kabely od přístroje.

## **4.5. FUNKCE PŘÍSTROJE**

#### **4.5.1. MĚŘENÍ**

V závislosti na měřeních, která chcete provést, zkontrolujte, zda jste přístroj správně nakonfigurovali.

Poté můžete provést jedno nebo více následujících měření:

- $\blacksquare$  Zobrazit průběhy signálu  $\boxed{\odot}$
- Zobrazit harmonické signálu **by**
- Zobrazit měření výkonu  $\boxed{w}$
- Vypočítat energii Wh
- **E** Zaznamenat trend  $\left[\frac{1}{2}\right]$
- **Zaznamenat přechodové jevy**  $\omega$
- Snímat rozběhový proud
- **Detekovat výstrahy**  $\boxed{4}$
- Sledovat síť  $\boxed{=}$

4 režimy jsou režimy reálného času:  $\boxed{\bigcirc}$ ,  $\boxed{\text{m}}$ ,  $\boxed{\text{w}}$  a  $\boxed{\text{w}}$ A 5 režimů jsou režimy záznamu:  $\overline{[\infty]}$ ,  $\overline{(\infty)}$ ,  $\overline{(\infty)}$ ,  $\overline{(\infty)}$  a  $\overline{[\infty]}$ 

Některé funkce nelze provádět současně:

- Během záznamu lze aktivovat režimy reálného času (průběh, harmonické, výkon a energie).
- Pokud probíhá snímání rozběhového proudu, nelze spustit záznam trendu, přechodového jevu, výstrahy nebo sledování.
- Pokud probíhá záznam trendu, přechodového jevu, výstrahy nebo sledování, nelze spustit snímání rozběhového proudu.

#### **4.5.2. SNÍMEK OBRAZOVKY**

Dlouhým stisknutím tlačítka <u>III</u> Ize zaznamenat libovolnou obrazovku. Symbol **[O]** se změní na žlutý **[O]** a poté na černý **[O]**. Poté můžete tlačítko uvolnit.

Můžete také kliknout na ikonu @ na stavovém řádku v horní části displeje.

Snímky se ukládají na kartu SD do složky 8345\Photograph.

V případě obrazovek zobrazujících údaje v reálném čase, které se mohou měnit (křivky, počty), se pořídí několik snímků obrazovky v sérii (maximálně 5). Můžete si tak vybrat snímek, který vám nejlépe vyhovuje.

Na snímku obrazovky jsou také zaznamenány naměřené průběhy a data průběhu signálu využitelné s aplikačním softwarem PAT3.

#### **4.5.3. NÁPOVĚDA**

Kdykoli můžete stisknout tlačítko nápovědy <sup>1</sup> Na obrazovce nápovědy se zobrazí informace o funkcích a symbolech používaných pro aktuální režim zobrazení.

## **4.6. VYPNUTÍ**

Chcete-li přístroj vypnout, stiskněte tlačítko  $\mathbb{C}$ .

Pokud přístroj provádí záznam, počítá energii (i když je měření pozastaveno), zaznamenává přechodové jevy, výstrahu nebo zachycuje rozběhový proud, požádá před vypnutím o potvrzení.

Pokud vypnutí potvrdíte, záznamy se dokončí a přístroj se vypne. Pokud je přístroj znovu zapnut před naprogramovaným koncem záznamů, tyto záznamy se automaticky znovu spustí.

## **4.7. ZAJIŠTĚNÍ PŘÍSTROJE**

Pokud jsou vstupy přetížené, přístroj se zajistí a pod stavovým řádkem se zobrazí červená čára.

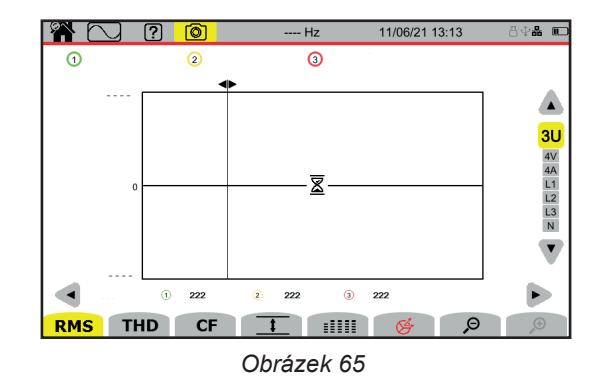

Tato čára indikuje, že součet všech vstupních napětí přesahuje 1450 V. Tohoto stavu není dosaženo v případě signálů do 1000 Vrms. Pokud však omylem připojíte všechny 3 napěťové vstupy ke stejné fázi, dojde k překročení bezpečnostní prahové hodnoty.

Po odstranění přetížení se blokování po přibližně 10 sekundách ukončí a můžete přístroj opět normálně používat.

# **5. PRŮBĚH**

Režim průběhu  $\Box$  umožňuje zobrazit napěťové a proudové křivky, jakož i naměřené a vypočtené hodnoty napětí a proudu (kromě harmonických, výkonu a energie).

Toto je obrazovka, která se zobrazí po zapnutí přístroje.

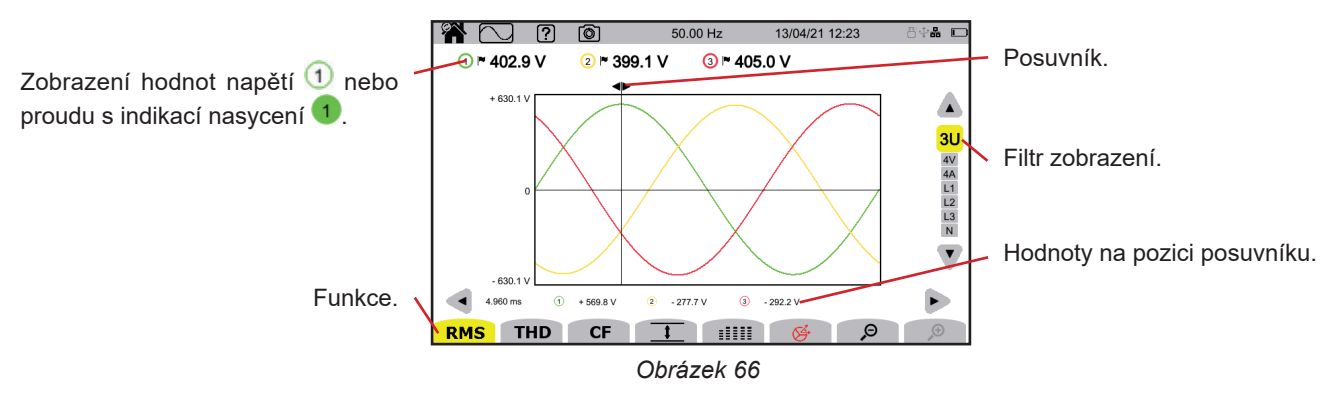

Funkce:

**RMS**: zobrazení křivek a efektivních hodnot.

**THD**: zobrazení křivek a harmonického zkreslení.

- **CF**: zobrazení křivek a činitele výkyvu.
- $\overline{\bm t}$ : tabulkové zobrazení maximálních hodnot (MAX), RMS, minimálních hodnot (MIN) a špičkových hodnot (PK+ a PK-).
- **EELE:** tabulkové zobrazení hodnot RMS, DC, THD, CF, P<sub>st</sub> inst, P<sub>st</sub>, P<sub>lt</sub>, FHL, FK a KF.

: zobrazení Fresnelova diagramu signálů.

 $\varphi$ : snižuje nebo zvyšuje časové měřítko křivek.

Posuvník času lze posunout pomocí tlačítek ◄ ►.

Filtr zobrazení lze měnit pomocí tlačítek ▲ ▼.

## **5.1. FILTR ZOBRAZENÍ**

Filtr zobrazení závisí na zvoleném připojení:

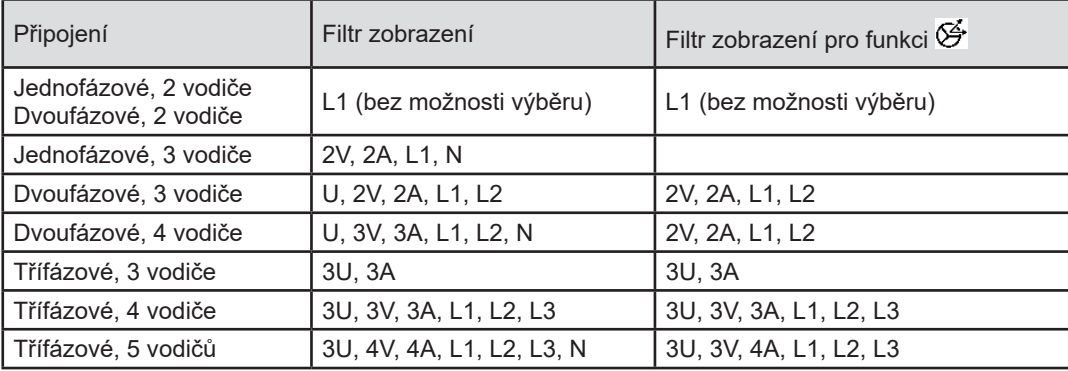

### **5.2. FUNKCE RMS**

Funkce **RMS** zobrazuje signály měřené během periody a jejich efektivní hodnoty zprůměrované za 200 ms nebo 3 s v závislosti na tom, co bylo nakonfigurováno (viz § [3.9.1](#page-27-0)).

Posuvník umožňuje zobrazit okamžité hodnoty na zobrazených křivkách.

Posuvník lze posunout pomocí tlačítek ◄ ►.

Zde jsou uvedeny příklady obrazovek pro funkci **RMS** v závislosti na filtru zobrazení pro třífázové zapojení s 5 vodiči. Filtr zobrazení lze měnit pomocí tlačítek ▲ ▼.

Čísla kanálů  $\overline{0}$  jsou indikátory nasycení. Plný kruh  $\overline{1}$  označuje, že měřený kanál je nasycený nebo že alespoň jeden kanál použitý pro jeho výpočet je nasycený.

Symbol Vodle čísla kanálu označuje, že hodnota napětí a všechny závislé veličiny jsou nejisté. Označen je také příslušný proudový kanál a související kombinovaná napětí. Pokud je například označeno V1, budou označeny také A1, U1 a U3. Indikace se týkají poklesů napětí, přepětí, výpadků a rychlých změn napětí.

Chcete-li zmenšit nebo zvětšit časové měřítko křivek, použijte  $\mathcal P$   $\mathcal P$ .

#### **Filtr zobrazení RMS 3U**

Zobrazení okamžitých křivek složených napětí a jejich efektivních hodnot.

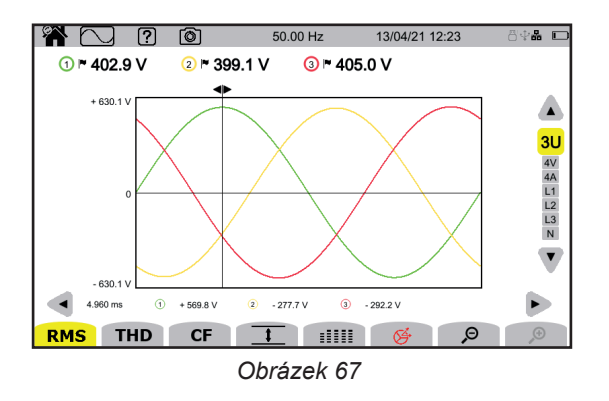

#### **Filtr zobrazení RMS 4V**

Zobrazení okamžitých křivek jednoduchých napětí a jejich efektivních hodnot.

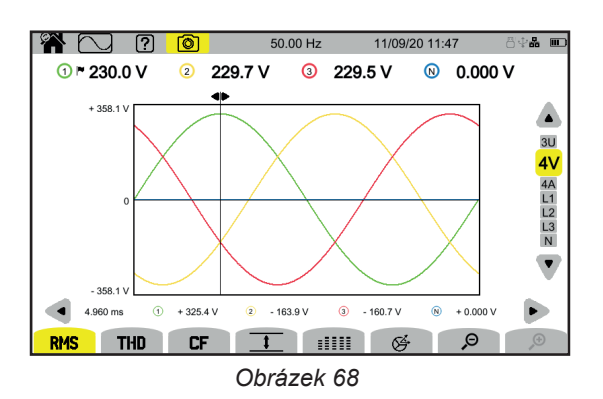

#### **Filtr zobrazení RMS 4A**

Zobrazení okamžitých křivek proudů a jejich efektivních hodnot.

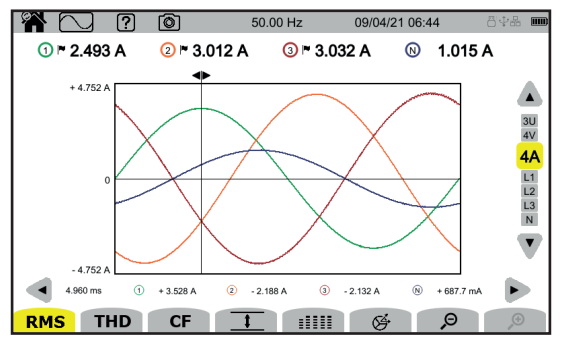

*Obrázek 69*

#### **Filtr zobrazení RMS L3**

Zobrazení okamžitých křivek napětí a proudu fáze 3 a jejich efektivních hodnot.

Pokaždé jsou k dispozici 3 křivky, které se často překrývají: křivka maxima, křivka jmenovité hodnoty a křivka minima.

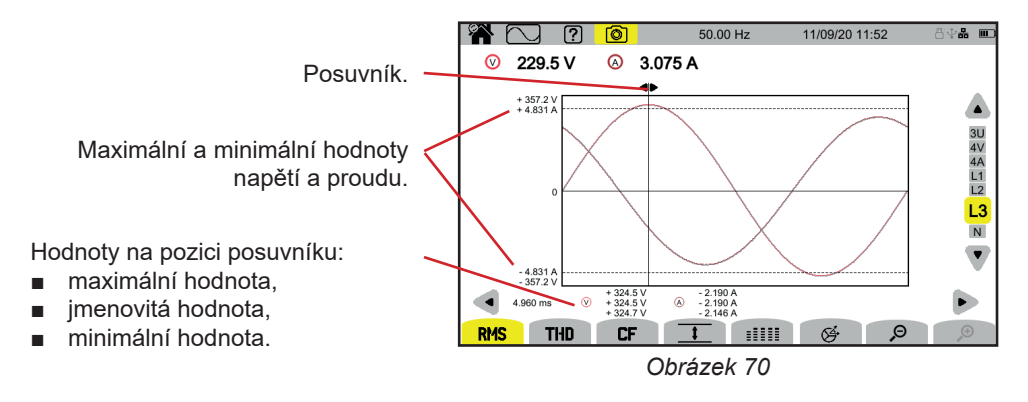

Filtry zobrazení L1, L2 a N jsou podobné, ale pro fázi 1, fázi 2 a nulový vodič.

## **5.3. FUNKCE THD**

Funkce **THD** umožňuje zobrazit signály měřené během jedné periody s jejich celkovým harmonickým zkreslením. Činitele se zobrazují buď se základní efektivní hodnotou jako referencí (**%f**), nebo s efektivní hodnotou bez stejnosměrného proudu jako reference (**%r**) v závislosti na tom, co jste nakonfigurovali (viz § [3.9.1](#page-27-0).). Míra harmonického zkreslení na nulovém vodiči se vždy počítá ve vztahu k efektivní hodnotě RMS bez referenčního stejnosměr-

Obrazovky jsou podobné obrazovkám **efektivní hodnoty** a závisí na zvoleném filtru zobrazení.

### **5.4. FUNKCE CF**

ného proudu (**%r**).

Funkce **CF** umožňuje zobrazit signály měřené během jedné periody a jejich činitele výkyvu.

Obrazovky jsou podobné obrazovkám **efektivní hodnoty** a závisí na zvoleném filtru zobrazení.

### **5.5. FUNKCE (MIN-MAX) MINIMA/MAXIMA**

Funkce  $\overline{1}$  zobrazuje efektivní, maximální (MAX), minimální (MIN), kladné špičkové (PK+) a záporné špičkové (PK-) hodnoty napětí a proudu.

Zde jsou uvedeny příklady obrazovek pro funkci minima/maxima v závislosti na filtru zobrazení pro třífázové zapojení s 5 vodiči. Filtr zobrazení lze měnit pomocí tlačítek ▲ ▼.

**52**

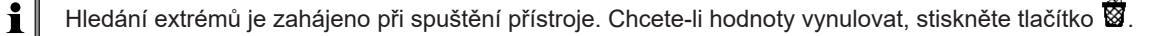

Pokud hodnotu nebylo možné vypočítat (např. proto, že přístroj nebyl připojen k síti), zobrazí se - - -.

#### Filtr zobrazení **1** 3U

Zobrazení extrémních hodnot složených napětí.

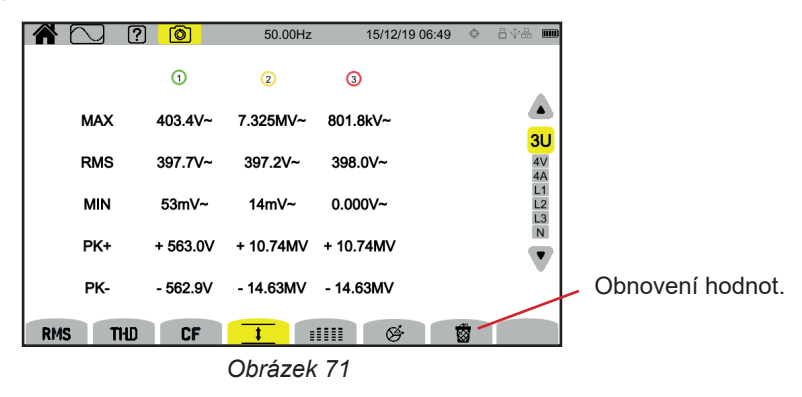

#### Filtr zobrazení **1** 4V

Zobrazení extrémních hodnot jednoduchých napětí.

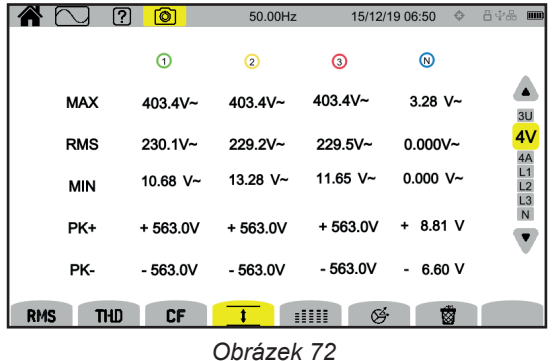

Filtr zobrazení **1** 4A Zobrazení extrémů proudů.

|            | ကြ<br>间                 | 50.00 Hz    |                          | 09/04/21 06:48       | 合业品 100                        |
|------------|-------------------------|-------------|--------------------------|----------------------|--------------------------------|
|            | ⋒►                      | $\Omega$ r  | $\odot$ r                | $^{\circ}$           |                                |
| <b>MAX</b> | $3.390A -$              | $3.049A$ ~  | $3.187 A -$              | 1.522 A~             |                                |
| <b>RMS</b> | $2.496A$ ~              | $3.008A -$  | $3.033 A -$              | 1.014 A <sub>~</sub> | $\frac{3U}{4V}$<br>4A          |
| <b>MIN</b> | $0.000 A -$             | $0.000 A -$ | 1.815 $mA -$             | $0.000 A -$          | $L1$<br>$L2$<br>L <sub>3</sub> |
| PK+        | $+3.586A$               | $+4.583A$   | $+5.192A$                | $+2.052A$            | $\overline{N}$                 |
| PK-        | $-3.612A$               | $-4.472A$   | $-5.289A$                | $-2.010A$            |                                |
| <b>RMS</b> | <b>CF</b><br><b>THD</b> |             | 呼                        | 鹵                    |                                |
|            |                         |             | $\overline{\phantom{a}}$ |                      |                                |

*Obrázek 73*

## Filtr zobrazení **L**1

Zobrazení extrémů napětí a proudu fáze 1.

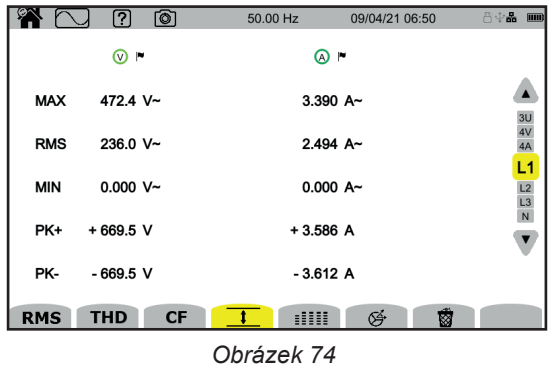

Filtry zobrazení L2, L3 a N jsou podobné, ale pro fázi 2, fázi 3 a nulový vodič.

## **5.6. FUNKCE SOUHRNU**

Funkce **EEEE** zobrazuje:

- pro napětí:
	- efektivní hodnotu,
	- hodnotu stejnosměrného proudu (DC),
	- celkové harmonické zkreslení s referenční základní efektivní hodnotou (THD %f),
	- celkové harmonické zkreslení s efektivní hodnotou bez stejnosměrného proudu jako reference (THD %r),
	- činitel výkyvu (CF),
	- okamžitý krátkodobý flikr ( $P<sub>st</sub>$  inst). Další informace o flikru naleznete v § [20.4.](#page-118-1)
	- krátkodobý flikr  $(P_{st})$ ,
	- **u** dlouhodobý flikr  $(\overrightarrow{P}_{\text{th}})$ .

■ pro proudy:

 $\mathbf i$ 

- efektivní hodnotu.
- hodnotu stejnosměrného proudu (DC),
- celkové harmonické zkreslení s referenční základní efektivní hodnotou (THD %f),
- celkové harmonické zkreslení s efektivní hodnotou bez stejnosměrného proudu jako reference (THD %r),
- činitel výkyvu (CF),
- činitel harmonických ztrát (FHL),
- činitel K (FK).
- činitel K (KF).

V závislosti na filtru zobrazení se nemusí nutně zobrazit všechny tyto parametry.

Výpočty se spustí při spuštění přístroje.

Pokud hodnotu nebylo možné vypočítat (např. proto, že přístroj nebyl připojen k síti), zobrazí se - - -.

Pokud není nastavena hodnota (např. hodnota stejnosměrného proudu pro signál střídavého proudu) nebo ještě nebyla vypočtena (např. PLT), zobrazí se na displeji - - - .

Zde jsou uvedeny příklady obrazovek pro funkci souhrnu v závislosti na filtru zobrazení pro třífázové zapojení s 5 vodiči. Filtr zobrazení lze měnit pomocí tlačítek ▲ ▼.

#### **Filtr zobrazení**  $\frac{1}{2}$  **| 4V**

Zobrazení údajů jednoduchých napětí.

|            | 1?          | ன           | 49.98 Hz    | 18/05/21 07:25 | 昌史晶<br>$\overline{nm}$ |
|------------|-------------|-------------|-------------|----------------|------------------------|
|            | O           | $\Omega$    | O           | ⊛              |                        |
| <b>RMS</b> | 228.3 V~    | 232.4 V~    | 236.0 V~    | $5.869$ V~     |                        |
| DC         | $+0.103$ V= | $+0.150$ V= | $+0.210$ V= | $-0.186$ V=    |                        |
| <b>THD</b> | 2.7 %f      | 5.4 %f      | 2.7 %f      |                | 3U                     |
| <b>THD</b> | 2.7 %r      | 5.4 %r      | 2.7 %r      | 4.5 %r         | 4V<br>4A               |
| CF         | 1.374       | 1.418       | 1.451       | 1.569          | L <sub>2</sub>         |
| Pinst      | 0.014       | 0.017       | 0.016       |                | L <sub>3</sub><br>N    |
| Pst        | 0.143       | 0.156       | 0.148       |                |                        |
| Plt        | 0.121       | 0.133       | 0.129       |                |                        |
| <b>RMS</b> | <b>THD</b>  | <b>CF</b>   |             | 呼              |                        |

*Obrázek 75*

Výpočet P<sub>st</sub> začíná v pevně stanovených časech: 0:00, 0:10, 0:20, 0:30, 0:40, 0:50, 1:00, 1:10 atd. Pokud tedy přístroj spustíte v 8:01, první  $P_{st}$  se zobrazí v 8:20.

Výpočet P<sub>u</sub> se spouští v pevně stanovených časech: 0 hod, 2 hod, 4 hod, 6 hod, 8 hod, 10 hod, 12 hod atd. Pokud tedy přístroj spustíte v 8:01, první P<sub>rs</sub>e zobrazí ve 12 hod v případě pevného okna a v 10 hod v případě klouzajícího okna. Norma IEC 61000-4-30 uznává pouze výpočet získaný s pevným oknem.

#### **Filtr zobrazení 4A**

Zobrazení údajů proudů.

Hodnota stejnosměrného proudu se zobrazí pouze v případě, že snímač proudu je schopen měřit stejnosměrný proud.

|            | <b>O</b>         | 50.00Hz    |            |                    | $\overline{nm}$ |
|------------|------------------|------------|------------|--------------------|-----------------|
|            | ⋒                | ◎          | ⊚          | ⋒                  |                 |
| <b>RMS</b> | $2.003A -$       | $3.351A -$ | $1.061A -$ | 103mA <sub>~</sub> |                 |
| DC         | $---$ A=         | $-$ A=     | $- A =$    | $103mA =$          | 3U              |
| THD        | 0.001%f          | 0.001%f    | 0.003%f    |                    | 4V<br>4A        |
|            | $0.001%$ r       | $0.001%$ r | $0.003%$ r | 0.014%r            | L1              |
| CF         | 1.447            | 1.429      | 1.466      | 1.667              | L2<br>L3        |
| <b>FHL</b> | 1.000            | 1.000      | 1.001      |                    | N               |
| <b>FK</b>  | 1.000            | 1.000      | 1.000      |                    |                 |
| KF         | 0.000            | 0.000      | 0.000      |                    |                 |
| <b>RMS</b> | CF<br><b>THD</b> |            | G<br>m     |                    |                 |

*Obrázek 76*

### **Filtr zobrazení ELLE L2**

Zobrazení údajů napětí a proudu fáze 2.

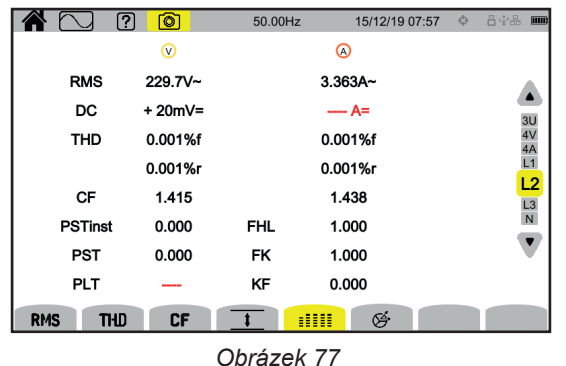

Filtry zobrazení L1, L3 a N jsou podobné, ale pro fázi 1, fázi 3 a nulový vodič.

## **5.7. FRESNELOVA FUNKCE**

Funkce  $\mathfrak{S}$  zobrazuje:

- Fresnelův diagram signálů,
- absolutní hodnoty napětí nebo proudů,
- fázový posun mezi napětími nebo proudy,
- činitel nesymetrie a/nebo inverzní činitel nesymetrie napětí nebo proudů.

Zde jsou uvedeny příklady obrazovek pro Fresnelovu funkci v závislosti na filtru zobrazení pro třífázové zapojení s 5 vodiči. Filtr zobrazení lze měnit pomocí tlačítek ▲ ▼.

#### **Filtr zobrazení 3U**

Zobrazení Fresnelova diagramu složených napětí. U1 je referenční.

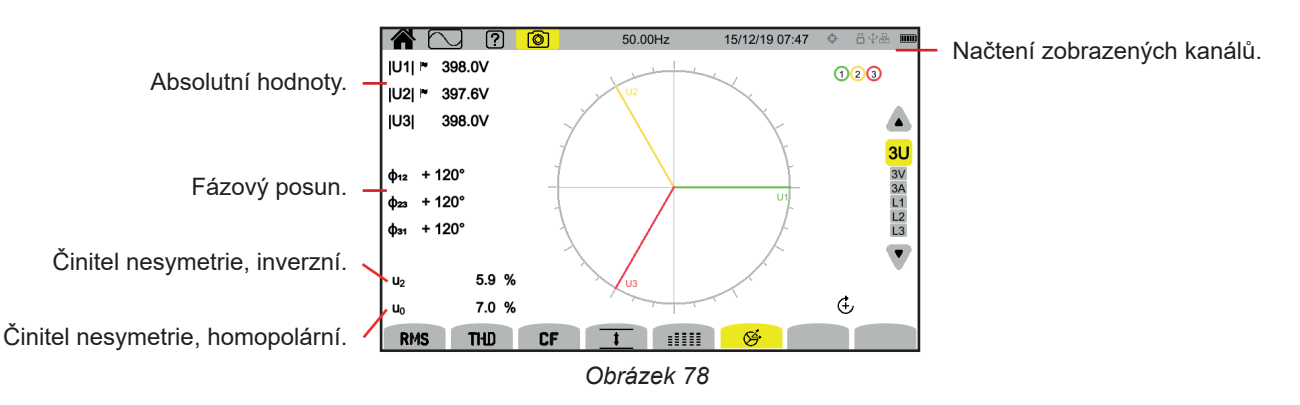

#### **Filtr zobrazení 3V**

Zobrazení Fresnelova diagramu jednoduchých napětí a proudů. V1 je referenční.

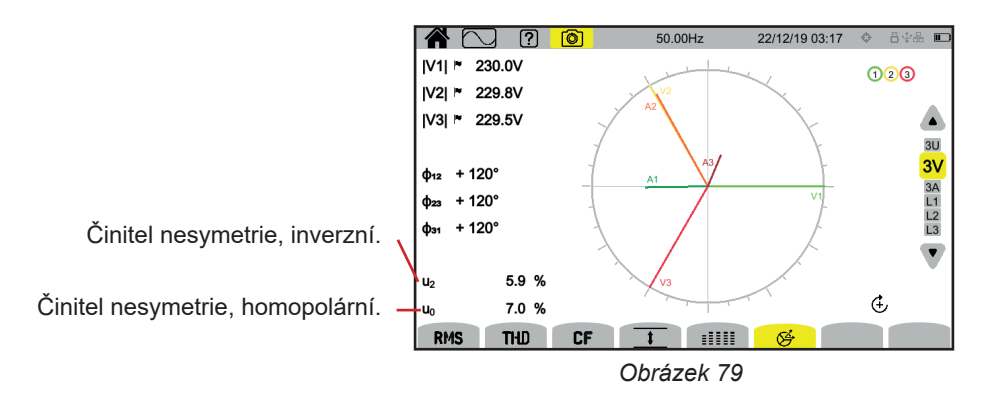

### **Filtr zobrazení 3A**

Zobrazení Fresnelova diagramu proudů a jednoduchých napětí.

A1 je referenční. Volbu referenčního proudu nebo napětí lze upravit v konfiguraci (viz § [3.9.1](#page-27-0)).

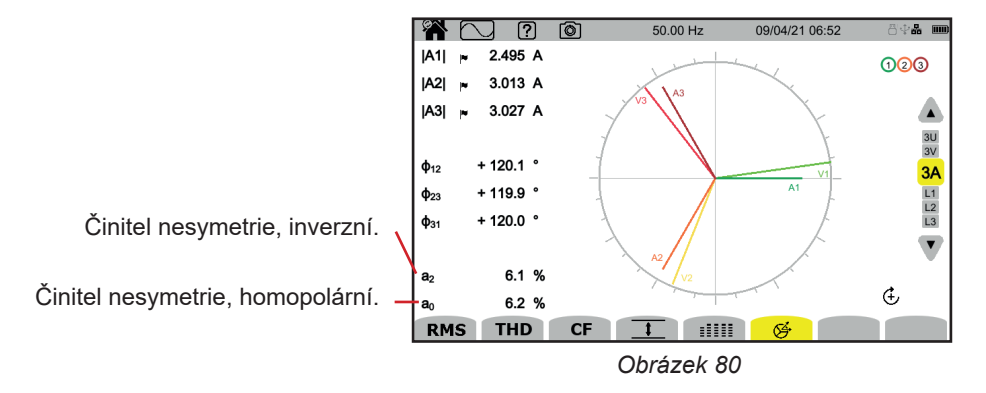

### **Filtr zobrazení**  $\overleftrightarrow{\mathcal{G}}$  **L3**

Zobrazení Fresnelova diagramu napětí a proudu fáze 3. A3 je referenční. Volbu referenčního proudu nebo napětí lze upravit v konfiguraci (viz § [3.9.1](#page-27-0)).

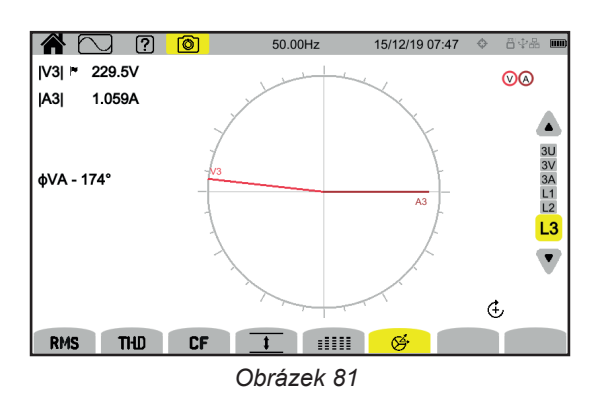

Filtry zobrazení L1 a L2 jsou podobné, ale pro fázi 1 a fázi 2.

# **6. HARMONICKÁ**

Napětí a proudy se skládají ze součtu sinusoid o síťovém kmitočtu a jeho násobků. Každý násobek je harmonickou signálu. Je charakterizována frekvencí, amplitudou a fázovým posunem vůči základní frekvenci (síťové frekvenci).

Pokud frekvence jedné z těchto sinusoid není násobkem základní frekvence, jedná se o meziharmonickou.

Režim harmonických  $\frac{\ln n}{\ln n}$ zobrazuje histogram činitelů harmonických na řád napětí, proudu a napětí signálu v síti (MSV).

Umožňuje stanovit harmonické proudy produkované nelineárními zátěžemi a analyzovat problémy způsobené těmito harmonickými podle jejich řádu (zahřívání nulových vodičů, jiných vodičů, motorů atd.).

CA8345 zobrazuje harmonické složky až do řádu 127 a meziharmonické až do řádu 126. Harmonické a meziharmonické složky se počítají podle normy IEC 61000-4-7 (viz § 20).

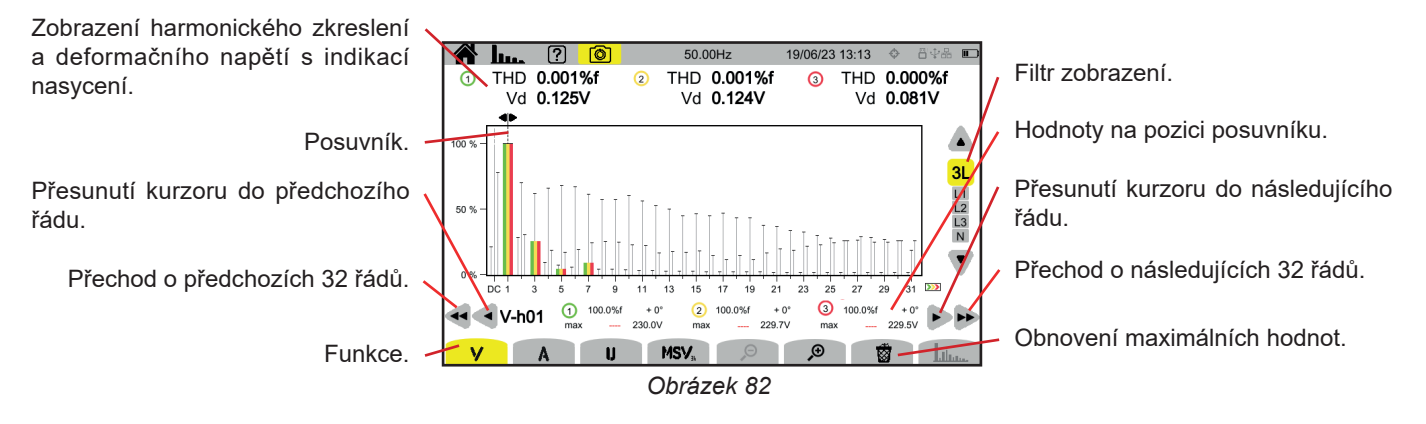

#### Jednotlivé funkce:

**V** pro zobrazení:

- činitelů harmonických podle řádu jednoduchých napětí,
- celkových harmonických zkreslení buď se základní efektivní hodnotou jako referencí (**%f**), nebo s efektivní hodnotou bez stejnosměrného proudu jako reference (**%r**) v závislosti na tom, co jste nakonfigurovali (viz § [3.9.1](#page-27-0).).
- jednoduchých deformačních napětí.

Pro každou pozici kurzoru se zobrazí následující hodnoty:

- Poměr harmonických nebo meziharmonických složek (vyjádřený v %f nebo %r).
- Fázový posun vzhledem k harmonické složce 1. řádu (základní).
- Maximální hodnota dosažená harmonickou nebo meziharmonickou frekvencí (vyjádřená v %f nebo %r).
- Amplituda harmonické nebo meziharmonické složky.

**A** pro zobrazení:

- činitelů harmonických podle řádu proudů,
- celkových harmonických zkreslení buď se základní efektivní hodnotou jako referencí (**%f**), nebo s efektivní hodnotou bez stejnosměrného proudu jako reference (**%r**) v závislosti na tom, co jste nakonfigurovali (viz § [3.9.1](#page-27-0).).
- deformačních proudů.

**U** pro zobrazení:

- činitelů harmonických podle řádu složených napětí.
- celkových harmonických zkreslení buď se základní efektivní hodnotou jako referencí (**%f**), nebo s efektivní hodnotou bez stejnosměrného proudu jako reference (**%r**) v závislosti na tom, co jste nakonfigurovali (viz § [3.9.1](#page-27-0).).
- deformačních složených napětí.

**MSV**: zobrazení spektrální úrovně (křivky) a efektivních hodnot při frekvencích MSV1 a MSV2 při konfiguraci podle § [3.9.1](#page-27-0).

 $\mathcal{P}$ : pro zvýšení nebo snížení % měřítka histogramu.

 : pokud filtr zobrazení zobrazí údaje pouze pro jednu fázi (L1, L2, L3 nebo N), tato funkce umožňuje zobrazit / smazat meziharmonické.

: v závislosti na MSV se tato funkce používá k zobrazení/vymazání šablony mezní úrovně V nebo U podle nastavené frekvence (viz kapitola 3.9.1.).

Čísla kanálů  $\Box$  jsou indikátory nasycení. Vnitřek kruhu se zabarví  $\Box$ , pokud měřený kanál je nasycený nebo alespoň jeden kanál použitý pro jeho výpočet je nasycený.

Posuvník řádu harmonické lze posunout pomocí tlačítek ◄ ►. Chcete-li posunout kurzor o celou obrazovku (32 harmonických), použijte ◄◄ nebo ►►.

Filtr zobrazení lze měnit pomocí tlačítek ▲ ▼.

Výpočet harmonických je zahájen při spuštění přístroje. Chcete-li hodnoty vynulovat, stiskněte tlačítko &

## **6.1. FILTR ZOBRAZENÍ**

 $\mathbf i$ 

Filtr zobrazení závisí na zvoleném připojení:

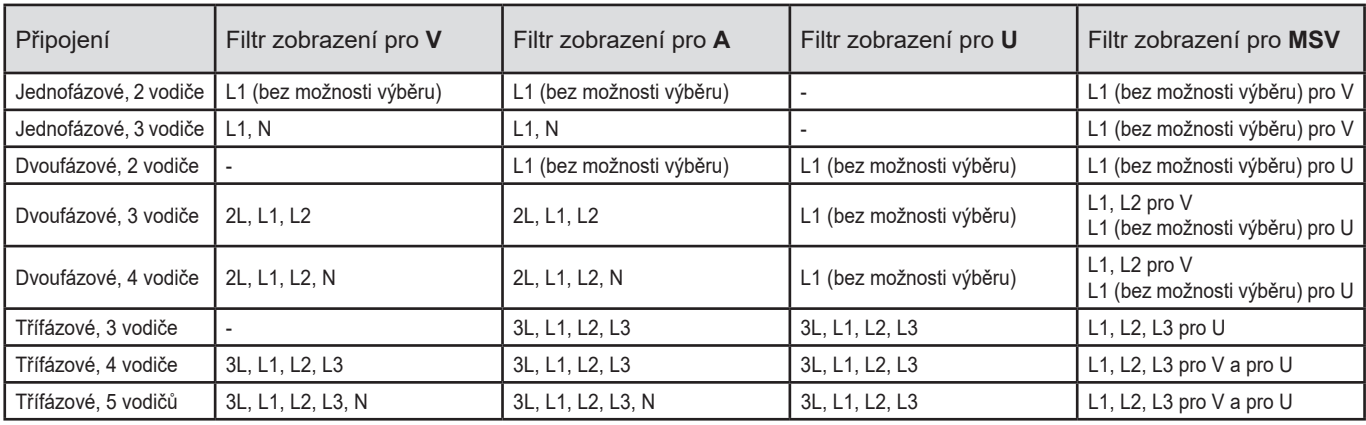

## **6.2. PŘÍKLADY OBRAZOVEK**

Zde je několik příkladů obrazovek pro třífázové připojení s pěti vodiči.

#### **Funkce V s filtrem zobrazení 3L**

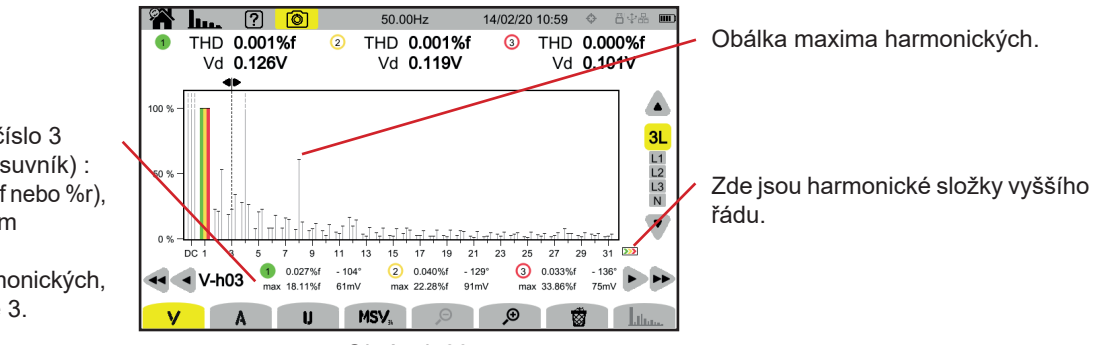

Informace o harmonické číslo 3 (na kterou je nastaven posuvník) :

- činitel harmonických (%f nebo %r), ■ fázový posun vzhledem
- k harmonické 1. řádu, ■ maximum činitele harmonických,
- amplituda harmonické 3.

*Obrázek 83*

**58**

#### **Funkce A s filtrem zobrazení N**

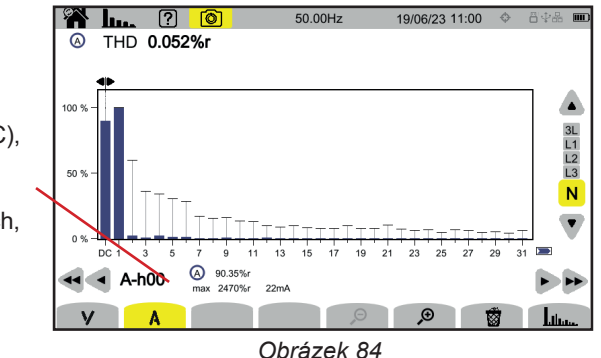

Informace o harmonické číslo 0 (DC), na kterou je nastaven posuvník.

- činitel harmonických (%r).
- maximum činitele harmonických,
- amplituda harmonické 0.

Perioda zobrazení histogramů je 200 ms nebo 3 s v závislosti na zvolené konfiguraci podle § [3.9.1.](#page-27-0)

#### **Funkce U s filtrem zobrazení L1**

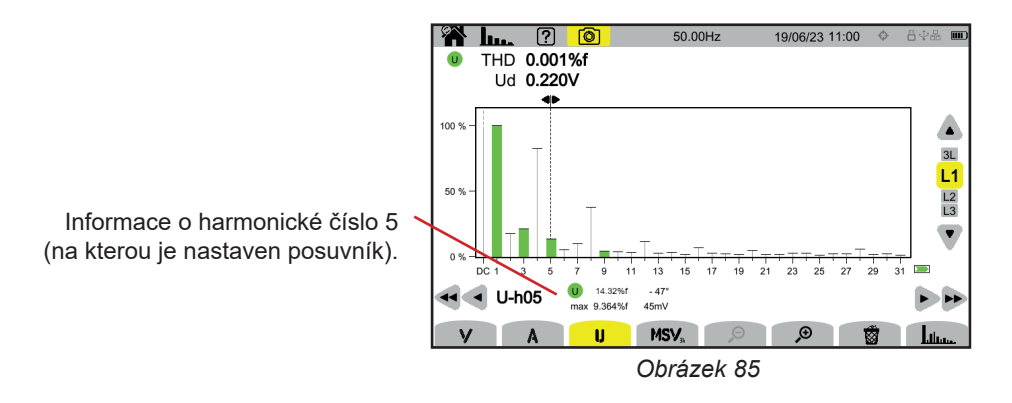

## **Funkce U a meziharmonická složka s filtrem zobrazení L2**

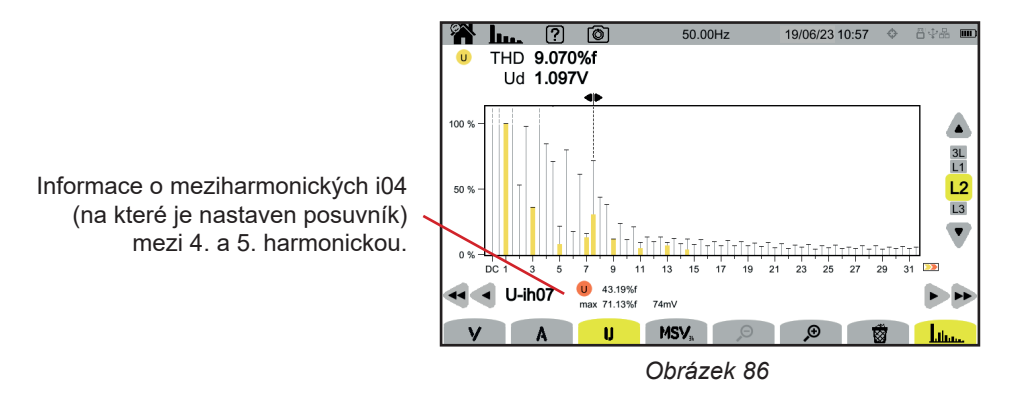

Funkci ukončíte opětovným stisknutím tlačítka .

#### **Funkce MSV- V s filtrem zobrazení L1**

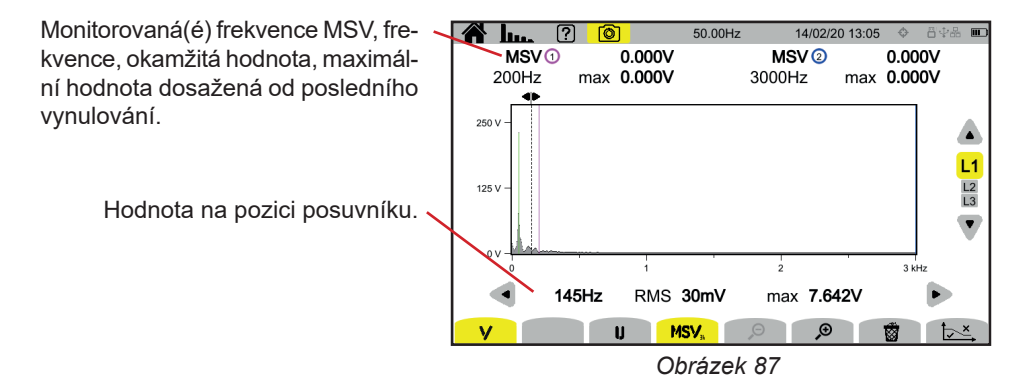

#### **Funkce křivky MSV-U s filtrem zobrazení L1**

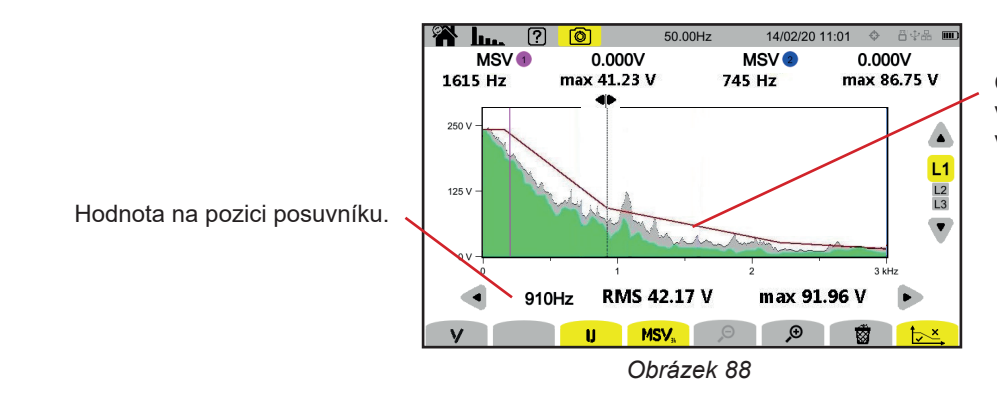

Obálka křivky. To, co je uvedeno výše, není správné. Nastavení tohoto vzoru viz § [3.9.1.](#page-27-0)

Funkci **MSV** ukončíte opětovným stisknutím tlačítka **MSV**.

Režim výkonu umožňuje zobrazit měření výkonu **W** a výpočty účiníku **PF**.

## **7.1. FILTR ZOBRAZENÍ**

Filtr zobrazení závisí na zvoleném připojení:

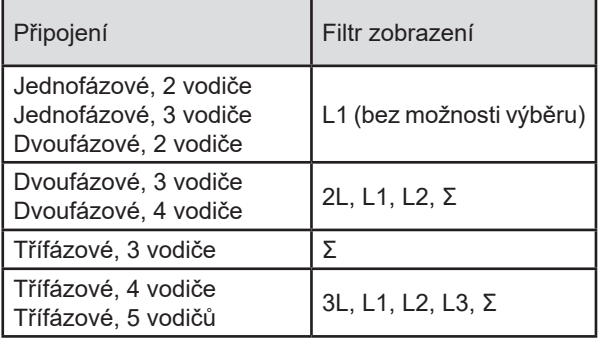

Filtr Σ umožňuje zjistit hodnotu v celém systému (ve všech fázích).

## **7.2. PŘÍKLADY OBRAZOVEK**

Zde jsou uvedeny příklady obrazovek v závislosti na filtru zobrazení pro třífázové zapojení s 5 vodiči.

Filtr zobrazení lze měnit pomocí tlačítek ▲ ▼.

#### **Funkce W s filtrem zobrazení 3L**

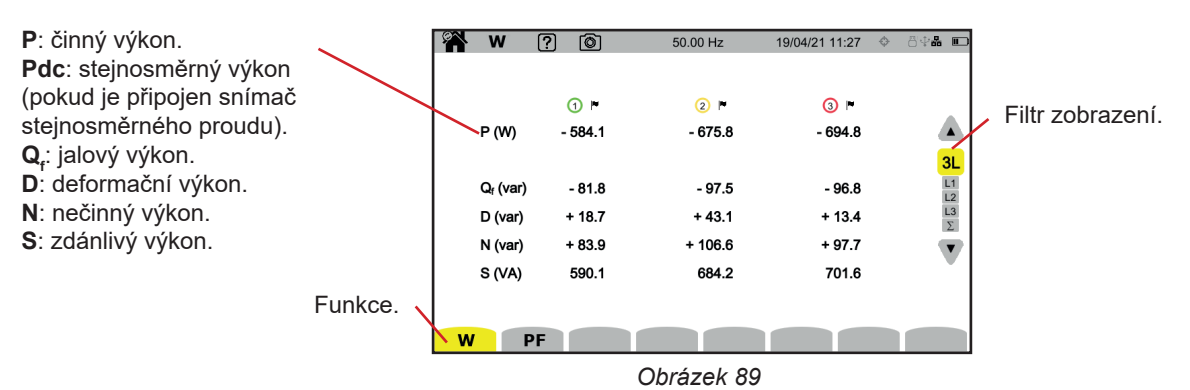

#### **Funkce PF s filtrem zobrazení 3L**

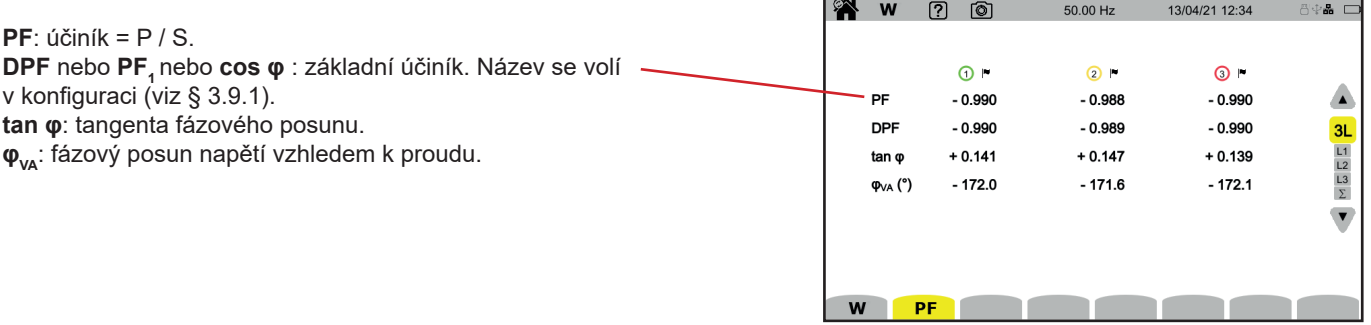

*Obrázek 90*

#### **Filtr zobrazení L1**

| W                                                                                | 0<br>7                                                      | 50.00 Hz |                                                    | 13/04/21 12:38                               | 日中品 工                                                  |
|----------------------------------------------------------------------------------|-------------------------------------------------------------|----------|----------------------------------------------------|----------------------------------------------|--------------------------------------------------------|
| <b>00</b><br>P (W)<br>$P_{DC}$ (W)<br>$Q_f$ (var)<br>D (var)<br>N (var)<br>S(NA) | $-583.2$<br>$+1.5$<br>$-81.8$<br>$+4.8$<br>$+82.0$<br>588.9 |          | PF<br>cos o<br>tan o<br>$\phi$ <sub>VA</sub> $(°)$ | $-0.990$<br>$-0.990$<br>$+0.140$<br>$-172.0$ | 3L<br>L1<br>$\frac{L2}{L3}$<br>$\overline{\mathbf{v}}$ |
| W                                                                                | PF                                                          |          |                                                    |                                              |                                                        |

*Obrázek 91*

#### **Filtr zobrazení Σ**

|                              | W<br>æ      | 间<br>1?   | 50.00 Hz   | 13/04/21 12:38 | 800 10                           |
|------------------------------|-------------|-----------|------------|----------------|----------------------------------|
| Součet výkonů ve 3 kanálech. | 000         |           |            |                |                                  |
|                              | P(W)        | $-1.954k$ | PF         | $-0.990$       | $\blacktriangle$                 |
|                              |             |           | <b>DPF</b> | $-0.990$       |                                  |
|                              | $Q_f$ (var) | $-0.278k$ | tan φ      | $+0.142$       | $\frac{3L}{L1}$ $L2$ $L3$ $\sum$ |
|                              | D (var)     | $+0.020k$ |            |                |                                  |
|                              | N (var)     | $+0.278k$ |            |                | $\overline{\mathbf{v}}$          |
|                              | S(NA)       | 1.974 k   |            |                |                                  |
|                              |             |           |            |                |                                  |
|                              | PF<br>W     |           |            |                |                                  |

*Obrázek 92*

## **8. ENERGIE**

Režim energie Wh umožňuje vypočítat vyrobenou a spotřebovanou energii za určité období a udávat odpovídající cenu.

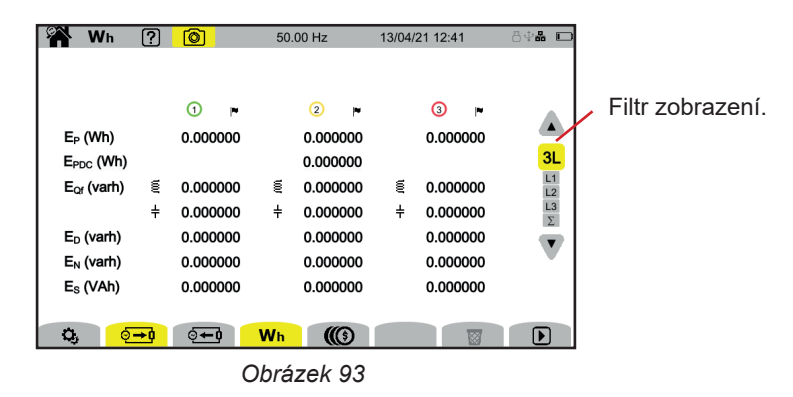

 $\alpha$ : slouží k přístupu ke konfiguraci energie.

Aby bylo možné konfiguraci upravit, nesmí probíhat ani být pozastavené žádné měření proudu. Nejprve je nutné provést vynulování.

Měřič spotřeby energie je stále aktivní, i když je jeho činnost pozastavena, a brání vypnutí zařízení, změně konfigurace nebo uživatelského profilu.

o→0 spotřebovaná energie (zátěží).

 $\circ$  + 0: vyrobená energie (zdrojem).

**(6)**: cena spotřebované nebo vyrobené energie.

: vynulování výpočtu energie.

 $\mathbf{D}$ : zahájení výpočtu energie.

**II**: pozastavení výpočtu energie.

### **8.1. FILTR ZOBRAZENÍ**

Filtr zobrazení závisí na zvoleném připojení:

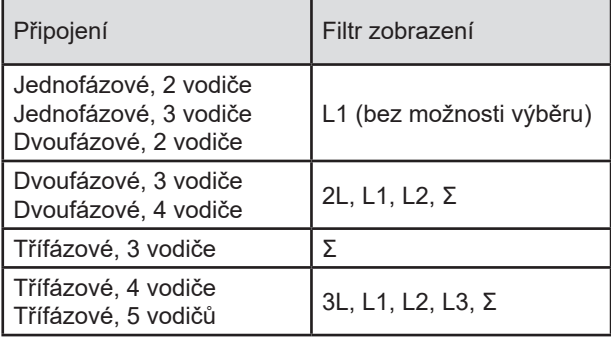

Filtr Σ umožňuje výpočet pro celý systém (na všech fázích).

## **8.2. PŘÍKLADY OBRAZOVEK**

Zde jsou uvedeny příklady obrazovek v závislosti na filtru zobrazení pro třífázové zapojení s 5 vodiči.

Filtr zobrazení lze měnit pomocí tlačítek ▲ ▼.

Stisknutím tlačítka  $\blacksquare$  spustíte počítání energie.

#### **Funkce Wh s filtrem zobrazení 3L**

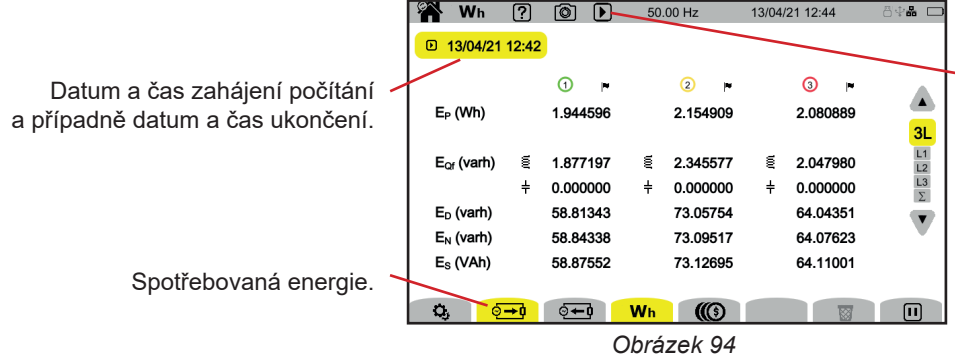

- Indikace, že probíhá počítání energie.

### **Funkce Wh s filtrem zobrazení L1**

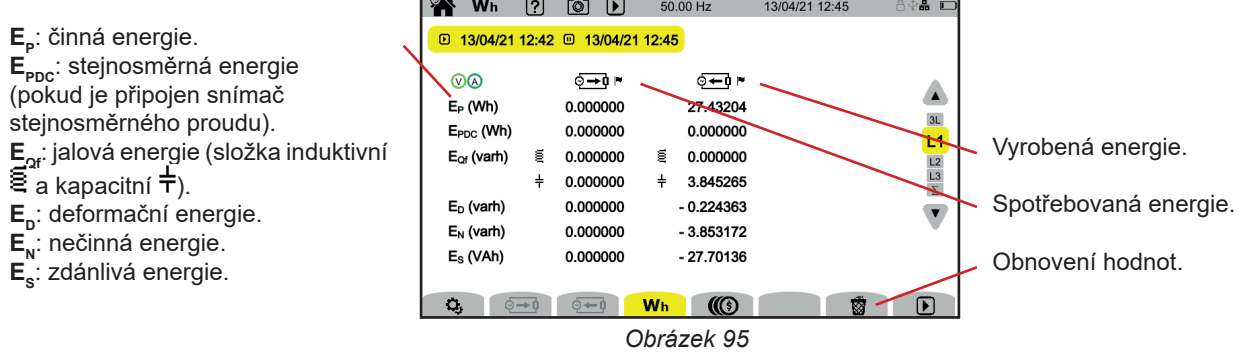

## **Funkce s filtrem zobrazení Σ**

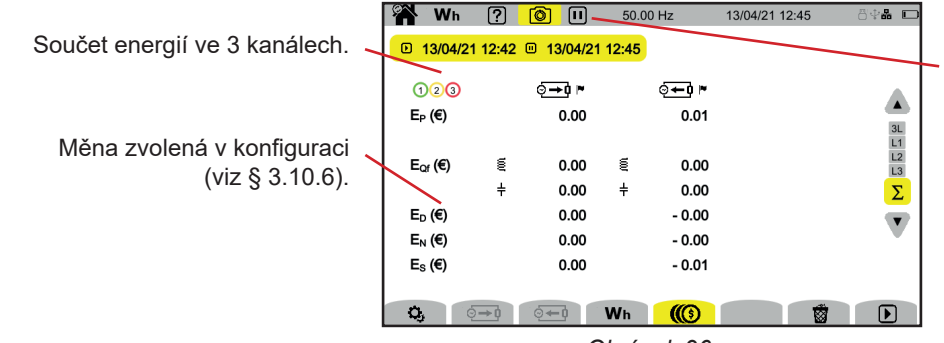

Indikace, že je pozastaveno počítání energie.

*Obrázek 96*

# **9. REŽIM TRENDŮ**

Režim trendů umožňuje zaznamenávat vývoj veličin zvolených v konfiguraci (viz § [3.10.2](#page-36-0)) v daném čase.

Přístroj CA 8345 dokáže zaznamenat velké množství trendů, které jsou omezeny pouze kapacitou karty SD.

Na výchozí obrazovce se zobrazí seznam již pořízených záznamů. V současné době nejsou žádné přítomny.

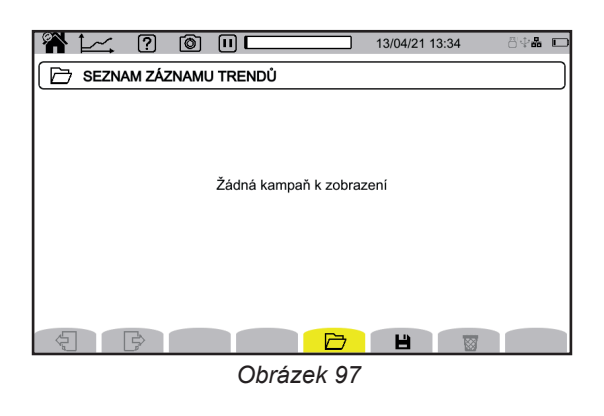

## **9.1. SPUŠTĚNÍ ZÁZNAMU**

Stisknutím tlačítka **H** naprogramujete záznam.

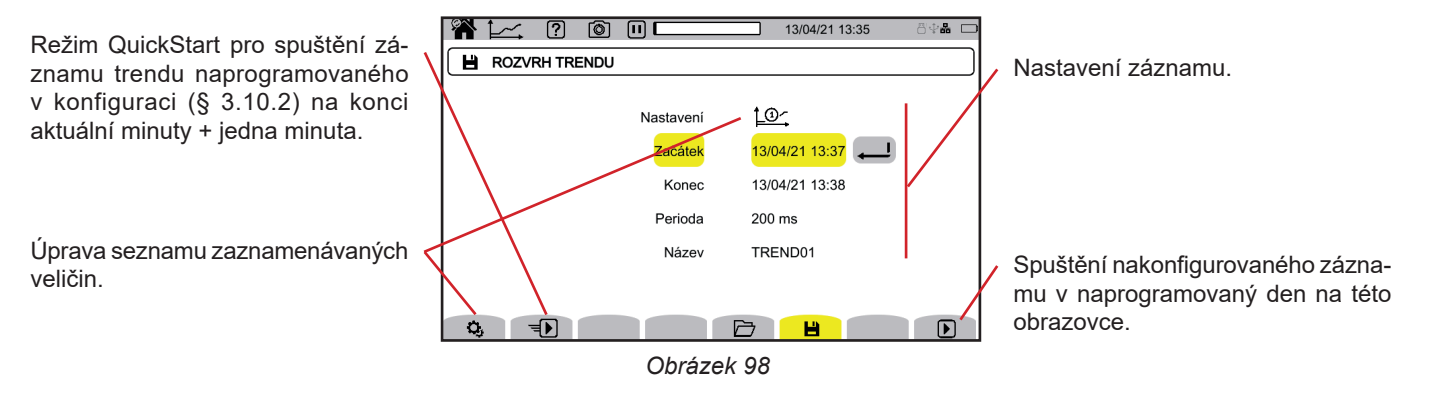

Konfigurace umožňuje nastavit:

- seznam zaznamenávaných veličin (k dispozici jsou 4 možné veličiny). Stisknutím tlačítka ♦ upravíte aktuální seznam,
- datum a čas začátku nahrávání, nastavitelné nejdříve na konec aktuální minuty + jedna minuta,
- datum a čas ukončení záznamu.
- periodu záznamu od 200 ms do 2 h pro určení kvality přiblížení. Pokud je perioda záznamu delší než doba trvání záznamu, přístroj změní datum ukončení tak, aby zohledňovalo periodu záznamu.
- název záznamu.

Stiskněte  $\bigcirc$ . Záznam se spustí v naprogramovaném čase, pokud je na kartě SD dostatek místa.

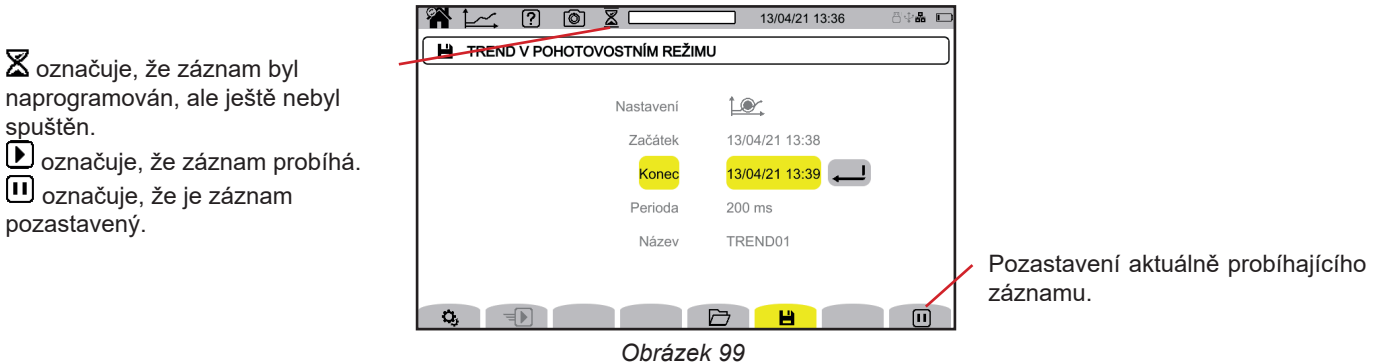

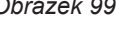

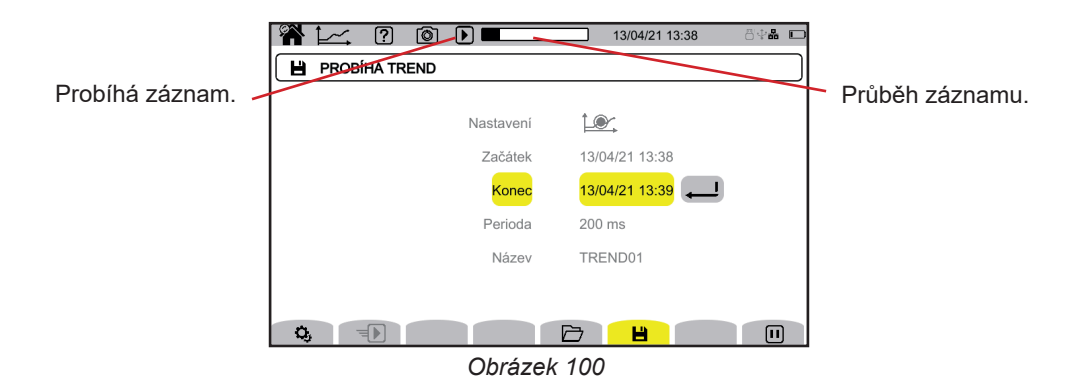

Pro zajištění shody s normou IEC 61000-4-30 je nezbytné, aby záznamy o trendech byly prováděny:

- s měřením frekvence po dobu 10 sekund,
- se zvolenými veličinami VRMS, URMS a ARMS.

## **9.2. SEZNAM ZÁZNAMŮ**

Stisknutím tlačítka  $\Box$  zobrazíte provedené záznamy.

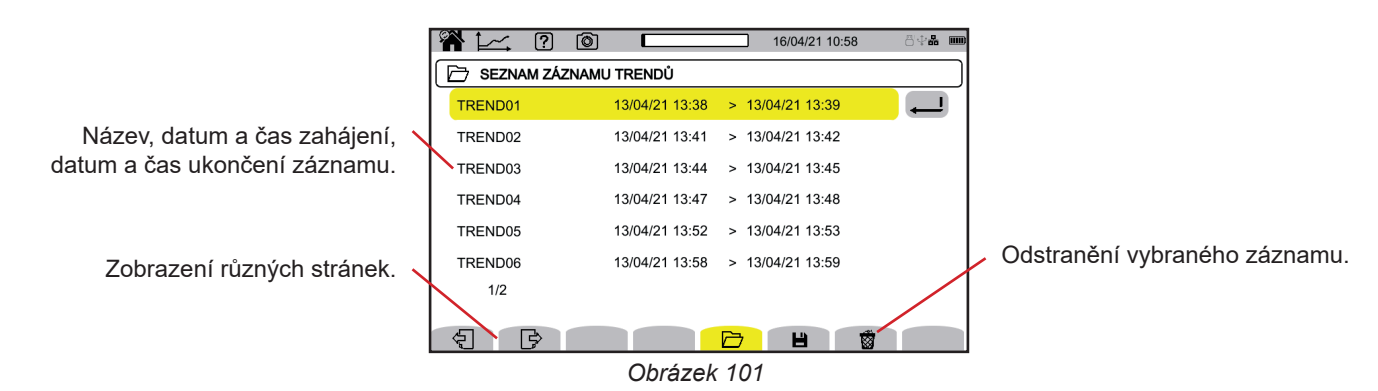

Pokud je datum ukončení červené, znamená to, že záznam nemohl pokračovat až do plánovaného data ukončení. Chcete-li zjistit, čemu odpovídá zobrazené číslo, použijte tlačítko nápovědy  $\boxed{2}$  nebo se podívejte do § 20.12.

Chcete-li odstranit všechny záznamy trendů najednou, viz § [3.5](#page-21-0).

## **9.3. PŘEHRÁVÁNÍ ZÁZNAMU**

V seznamu vyberte záznam, který chcete přehrát, a stisknutím tlačítka pro potvrzení  $\bigoplus$  jej otevřete.

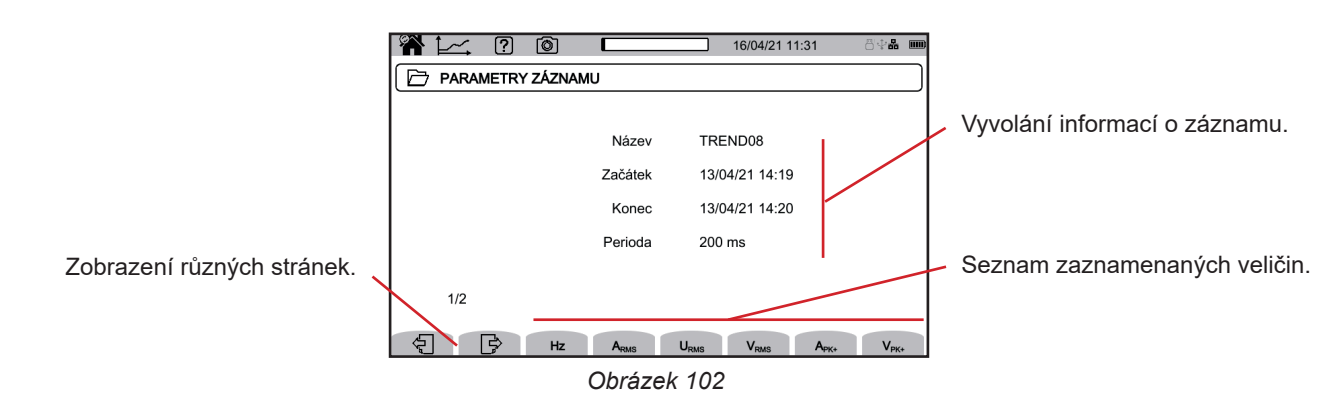

Chcete-li zobrazit vývoj veličiny, vyberte ji.

Zde jsou uvedeny příklady obrazovek pro třífázové připojení s pěti vodiči. Filtr zobrazení lze měnit pomocí tlačítek ▲ ▼.

Posuvník umožňuje zobrazit hodnoty na zobrazených křivkách. Posuvník lze posunout pomocí tlačítek ◄ ►.

Ť

i

 $\varphi$ : zvýšení nebo snížení časového měřítka. Možnost přiblížení závisí na periodě agregace a délce záznamu.

 $\blacktriangle$ : indikuje problém během záznamu. Pokud se nepodařilo veličinu správně zaznamenat, zobrazí se tento symbol nad všemi veličinami.

Pokud je doba záznamu dlouhá (více než jeden den), může být doba zobrazení křivek až deset sekund.

První údaje budou k dispozici na konci periody záznamu, tj. po 200 ms až 2 hodinách.

Přístroj CA 8345 vypočítává veličiny v souladu s normou IEC 61000-4-30, ed. 3, Amd. 1 (2021). Základní interval měření je 10 cyklů (pro síť 50 Hz) nebo 12 cyklů (pro síť 60 Hz). Tato měření se pak agregují za 150 cyklů (pro síť 50 Hz) nebo 180 cyklů (pro síť 60 Hz), pak za 10 minut atd. Měření se navíc každých 10 zaokrouhlených minut znovu synchronizují, přičemž měření typu 1 (měření v průběhu 10/12 cyklů) a typu 2 (měření v průběhu 150/180 cyklů) se překrývají. CA 8345 zobrazuje měření na konstantní časové stupnici (0,2 s, 1 s, 3 s,..., 2 h).

#### **Harmonické proudu 5. řádu (A-h05) pro filtr zobrazení 3L**

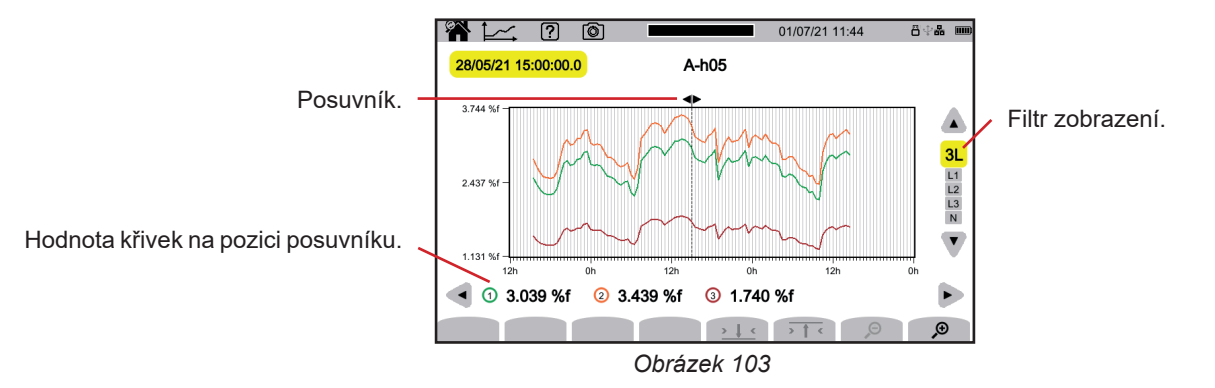

#### **Jednoduchá napětí (Vrms) pro filtr zobrazení L3**

Při každém záznamu hodnoty zaznamenává přístroj pro každou fázi také efektivní hodnotu minimální periody a efektivní hodnotu maximální periody. Tyto tři křivky jsou znázorněny na obrázku níže.

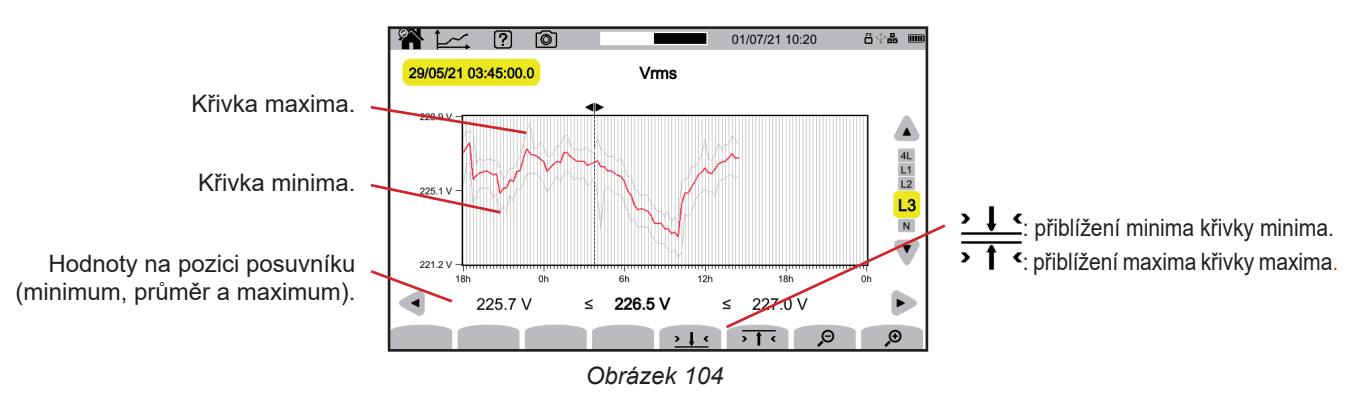

Jednoduchá napětí (Vrms) pro filtr zobrazení L1 a  $\frac{3}{7}$ 

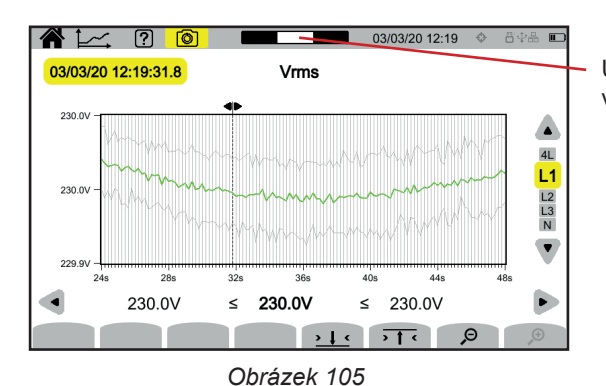

Umístění okna zobrazení v záznamu.

#### **Činný výkon (P) pro filtr zobrazení Σ**

Výkon i energie se zobrazují jako histogram.

Doba trvání taktu je 1 sekunda nebo jedna perioda záznamu, pokud je delší než 1 sekunda.

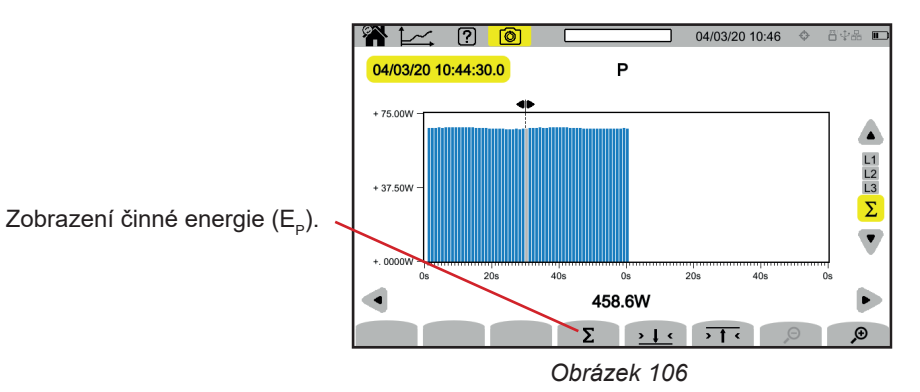

# **Činná energie (E<sub>P</sub>) kumulovaná pro filtr zobrazení Σ<br>■ Přesuňte posuvník na začátek rozsahu kumulace.**

- Přesuňte posuvník na začátek rozsahu kumulace.
- Stiskněte tlačítko Σ.
- Přesuňte posuvník na konec rozsahu kumulace energie.
- Kumulace se zobrazuje postupně.

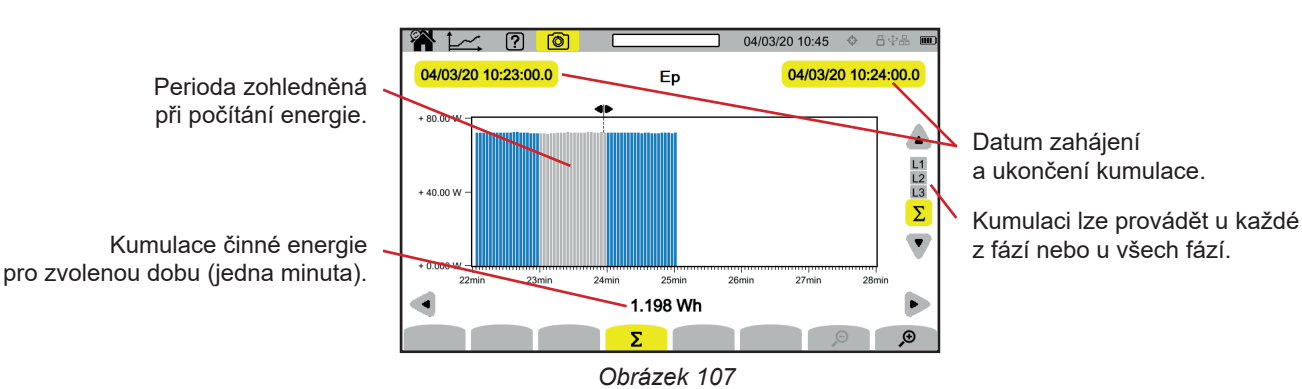

**Účiník (PF) pro filtr zobrazení L1**

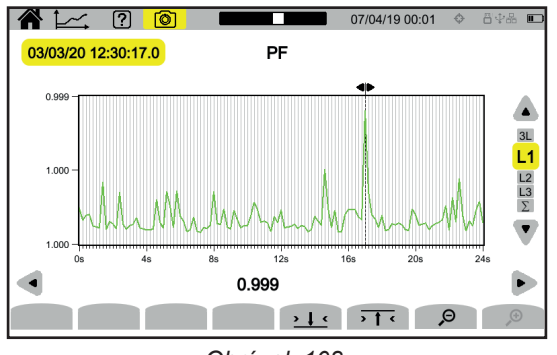

*Obrázek 108*

**68**

Režim přechodových jevů **D**umožňuje zaznamenávat přechodové jevy napětí nebo proudu po určenou dobu podle zvolené konfigurace (viz § [3.10.3\)](#page-37-0). Umožňuje také záznam rázových vln s velmi vysokým napětím po velmi krátkou dobu. Spouštěcí mechanismy jsou vysvětleny v § 20.9 a 20.10.

Přístroj CA 8345 je schopen zaznamenat velký počet přechodových jevů. Tento počet je omezen pouze kapacitou karty SD.

Na výchozí obrazovce se zobrazí seznam již pořízených záznamů. V současné době nejsou žádné přítomny.

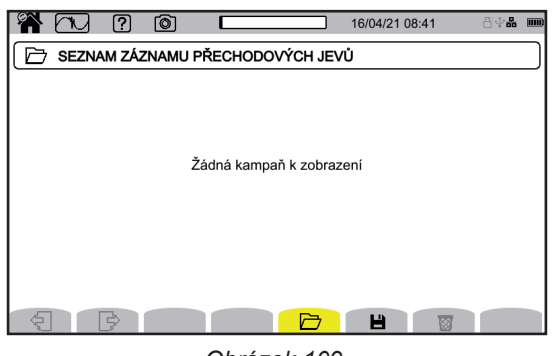

#### *Obrázek 109*

## **10.1. SPUŠTĚNÍ ZÁZNAMU**

Stisknutím tlačítka **H** naprogramujete záznam.

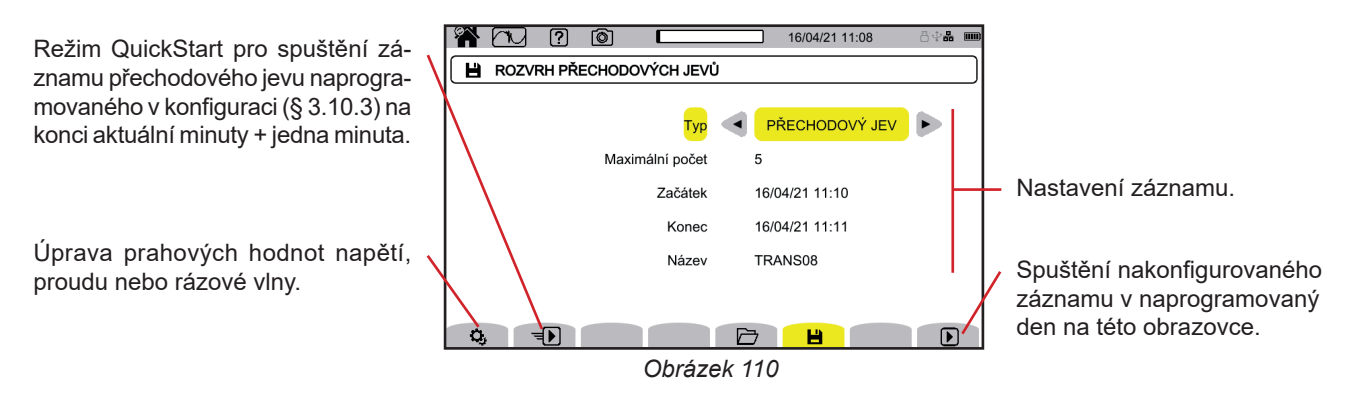

Konfigurace umožňuje nastavit:

- zda se jedná o záznam přechodových jevů, rázových vln nebo obojího,
- maximální počet zaznamenávaných přechodových jevů nebo rázových vln,
- datum a čas začátku nahrávání, nastavitelné nejdříve na konec aktuální minuty + jedna minuta,
- datum a čas ukončení záznamu,
- název záznamu.

Stiskněte  $\bigtriangledown$ . Záznam se spustí v naprogramovaném čase, pokud je na kartě SD dostatek místa.

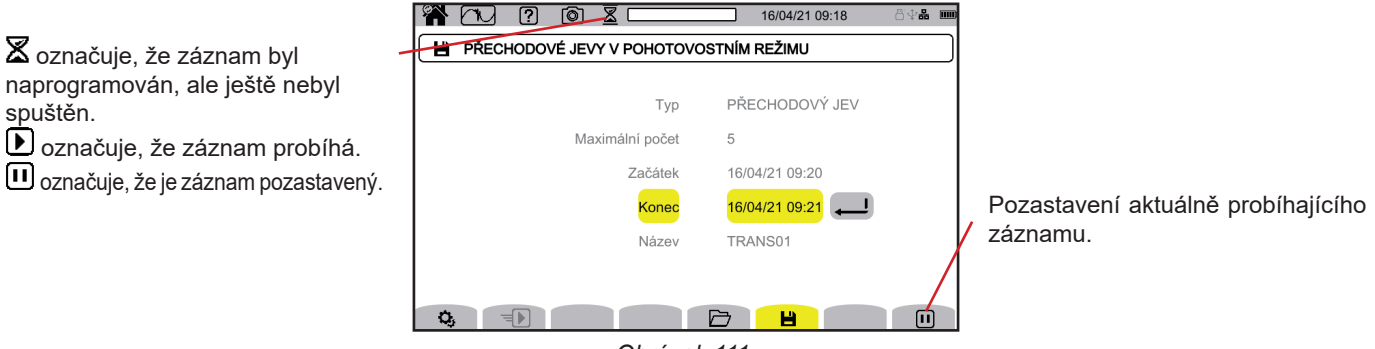

*Obrázek 111*

**69**

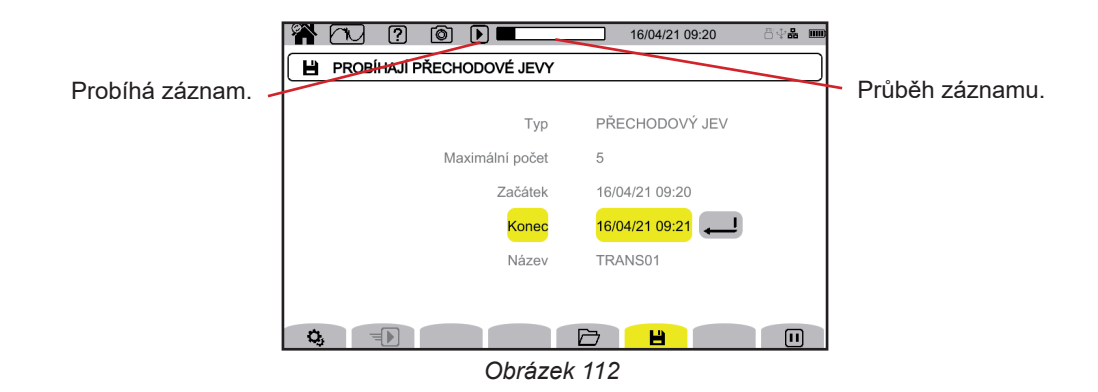

## **10.2. SEZNAM ZÁZNAMŮ**

Stisknutím tlačítka  $\Box$  zobrazíte provedené záznamy.

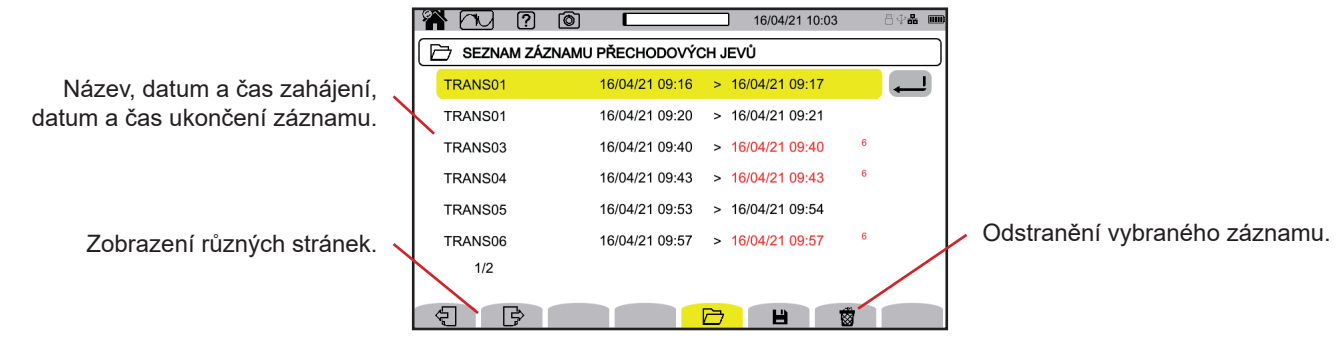

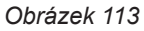

Pokud je datum ukončení červené, znamená to, že záznam nemohl pokračovat až do plánovaného data ukončení. Chcete-li zjistit, čemu odpovídá zobrazené číslo, použijte tlačítko nápovědy  $\boxed{2}$  nebo se podívejte do § 20.12.

Chcete-li odstranit všechny záznamy přechodových jevů najednou, viz § [3.5.](#page-21-0)

## **10.3. PŘEHRÁVÁNÍ ZÁZNAMU**

V seznamu vyberte záznam, který chcete přehrát, a stisknutím tlačítka pro potvrzení  $\ominus$  jej otevřete.

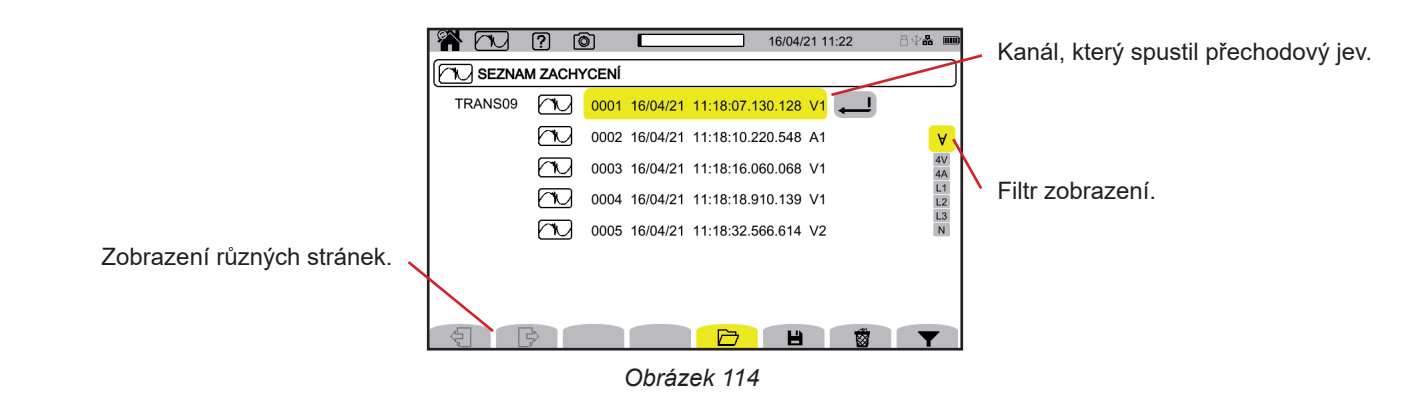

Chcete-li změnit filtr zobrazení, stiskněte tlačítko  $\blacktriangledown$  a poté použijte tlačítka ▲ ▼ .

- **∀**: zobrazení všech přechodových jevů.
- **4 V**: zobrazení přechodových jevů vyvolaných událostí v jednom ze 4 napěťových kanálů.
- **4 A**: zobrazení přechodových jevů vyvolaných událostí v kterémkoli ze 4 proudových kanálů.
- **L1, L2** nebo **L3**: zobrazení přechodových jevů vyvolaných událostí napětí nebo proudu ve fázi L1, L2 nebo L3.
- **N**: pro zobrazení přechodových jevů vyvolaných událostí napětí nebo proudu na nulovém vodiči.

#### Pro potvrzení znovu stiskněte tlačítko  $\blacktriangledown$ .

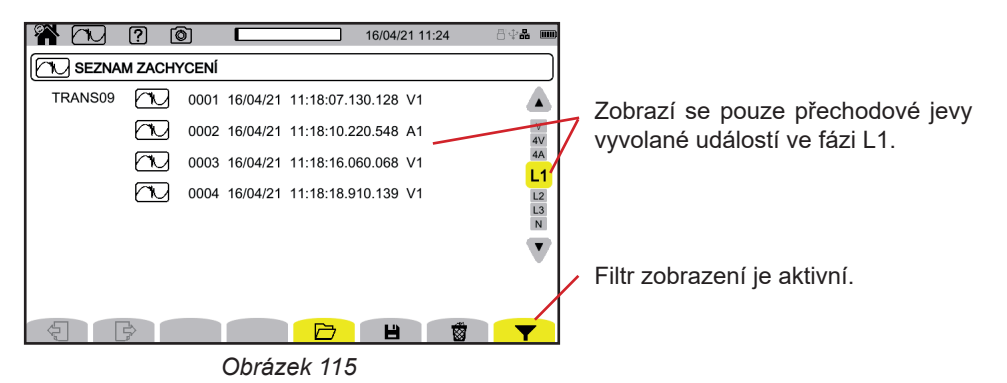

Chcete-li zobrazit přechodový jev, vyberte jej a stiskněte potvrzovací tlačítko.

Zde jsou uvedeny příklady obrazovek pro třífázové připojení s pěti vodiči.

Posuvník umožňuje zobrazit hodnoty na zobrazených křivkách. Posuvník lze posunout pomocí tlačítek ◄ ►.

Filtr zobrazení lze měnit pomocí tlačítek ▲ ▼.

 $\mathcal{P}$ : zvýšení nebo snížení časového měřítka.

#### **Událost přechodového jevu ve všech napěťových kanálech**

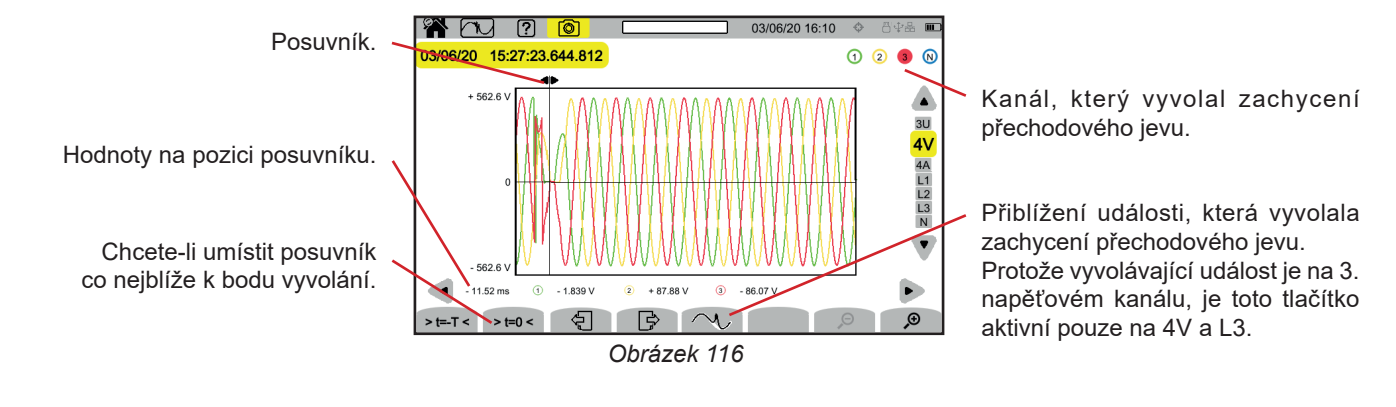

#### **Přiblížení vyvolávající události**

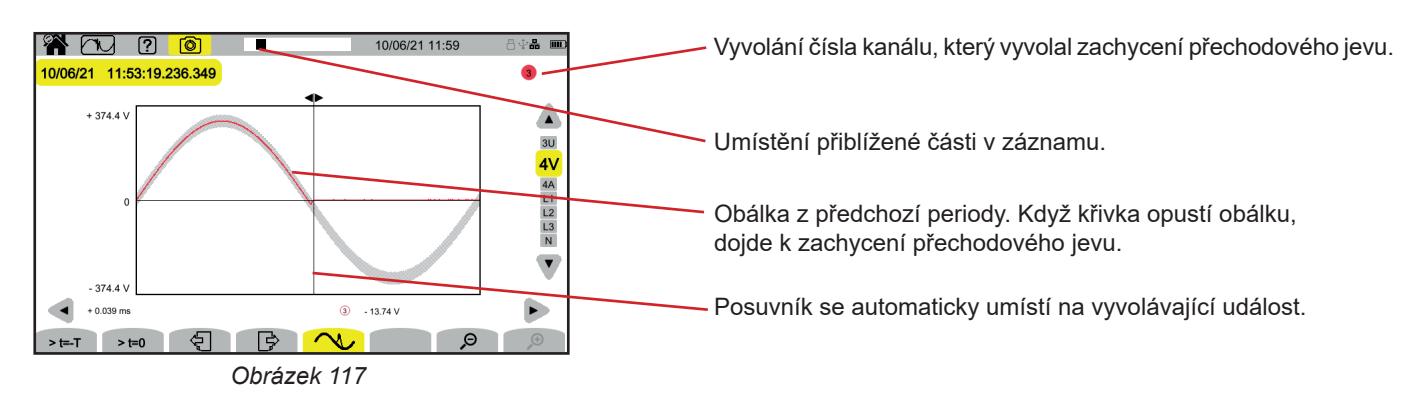

#### **Rázová vlna ve všech napěťových kanálech**

Pokud jste provedli záznam rázové vlny, zobrazí se při přehrávání záznamu.

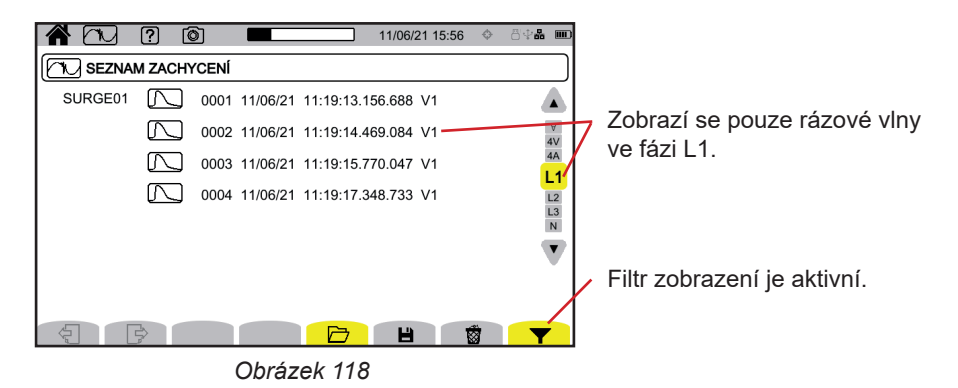

Chcete-li zobrazit záznam rázové vlny, vyberte jej a stiskněte potvrzovací tlačítko  $\Box$ Na této obrazovce se zobrazí celý signál zachycený za dobu 1,024 s. Čas spuštění je umístěn v ¼ obrazovky.

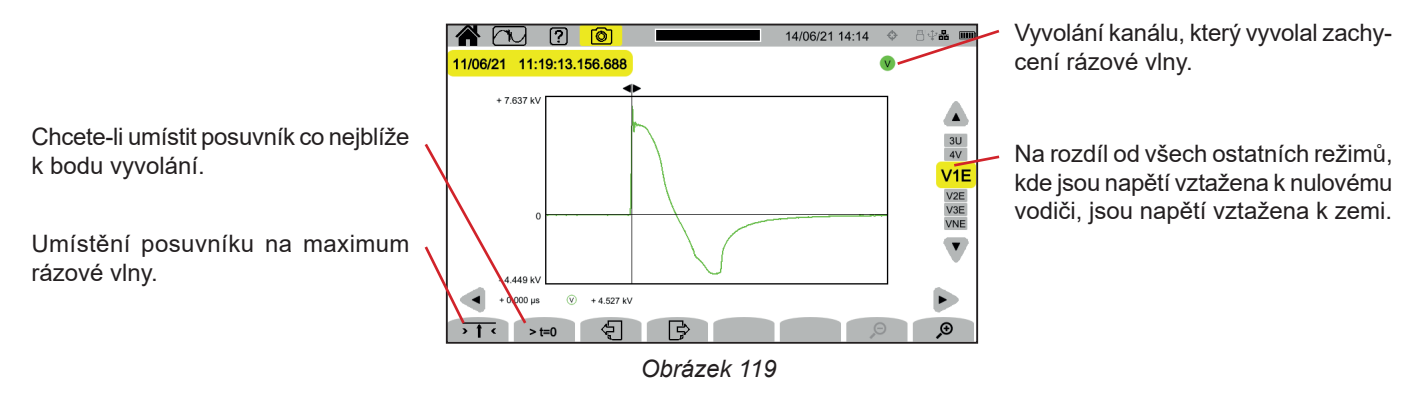

#### **Přiblížení vyvolávající události nebo maximální hodnoty**

Stisknutím tlačítka  $\overline{\mathbf{a}^T\mathbf{b}^T\mathbf{c}}$  umístíte posuvník na vyvolávající událost nebo stisknutím tlačítka > t=0 umístíte posuvník na maximum. Protože rázová vlna roste velmi rychle, jsou tyto dva body často velmi blízko u sebe. Poté stiskněte jednou nebo vícekrát tlačítko  $\mathcal P$  pro přiblížení.

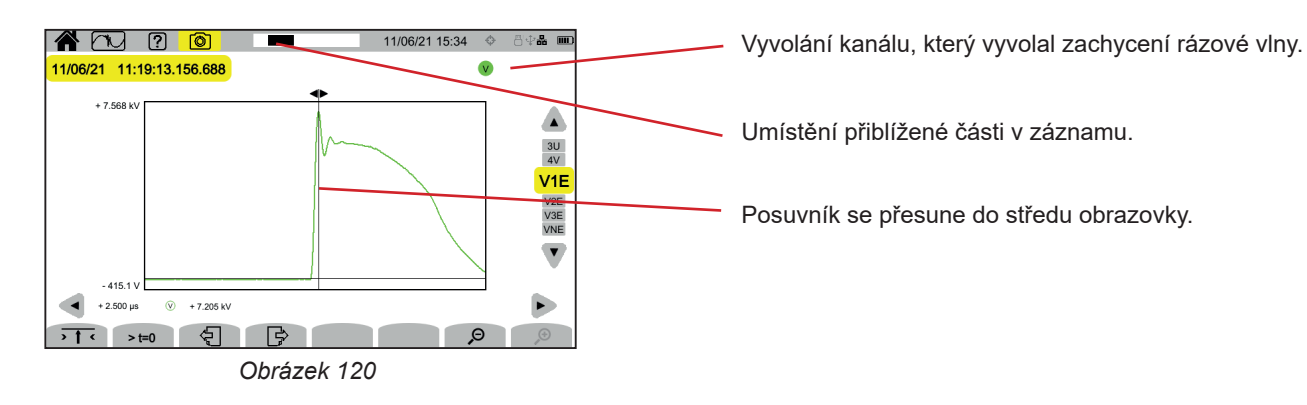
Režim rozběhového proudu **umožňuje zachycovat rozběhové proudy po nastavenou dobu v závislosti na zvolené konfigura**ci (viz § [3.10.4\)](#page-38-0) a zaznamenávat je. Podmínky zaznamenávání jsou vysvětleny v § 20.11.

Přístroj CA 8345 je schopen zaznamenat velké množství snímků rozběhového proudu. Tento počet je omezen pouze kapacitou karty SD.

Na výchozí obrazovce se zobrazí seznam již pořízených snímků. V současné době nejsou žádné přítomny.

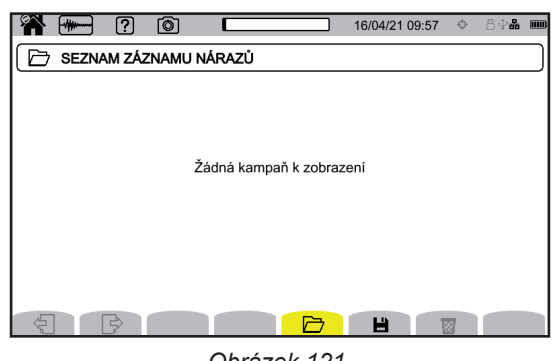

#### *Obrázek 121*

### **11.1. SPUŠTĚNÍ ZACHYCENÍ**

Stisknutím tlačítka naprogramujete zachycení.

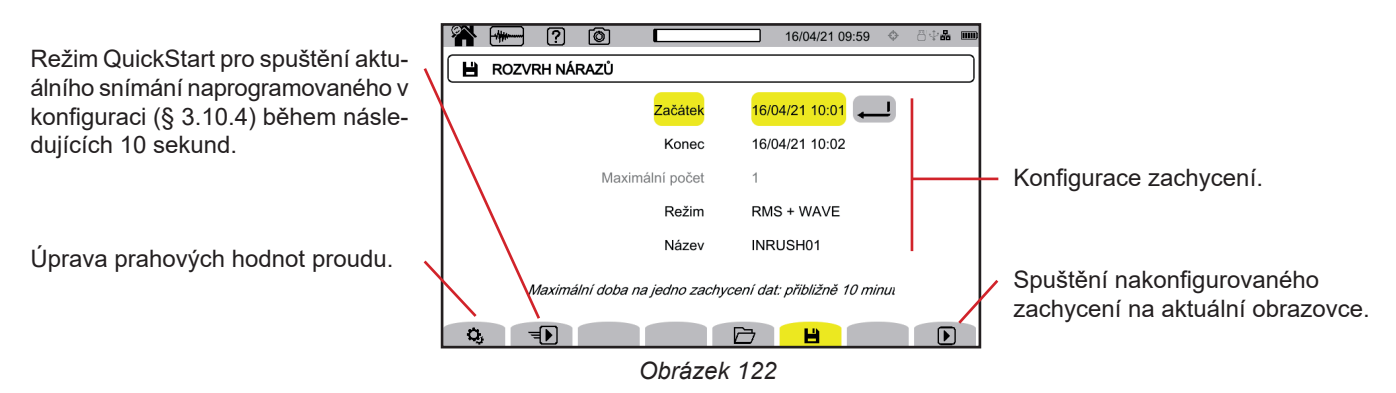

Konfigurace umožňuje nastavit:

- datum a čas začátku záznamu, nastavitelné nejdříve na konec aktuální minuty + jedna minuta,
- datum a čas ukončení zachycení,
- zda se jedná o snímání efektivních hodnot nebo efektivních a okamžitých hodnot,
- název snímku.

Stiskněte  $\bigcup$ . Snímání se spustí v naprogramovaném čase, pokud je v době stisknutí přítomna karta SD a pokud na ní zbývá dostatek místa. Aktuální zachycení hovoru nelze spustit současně se záznamem trendů, přechodných jevů, alarmů nebo monitorování.

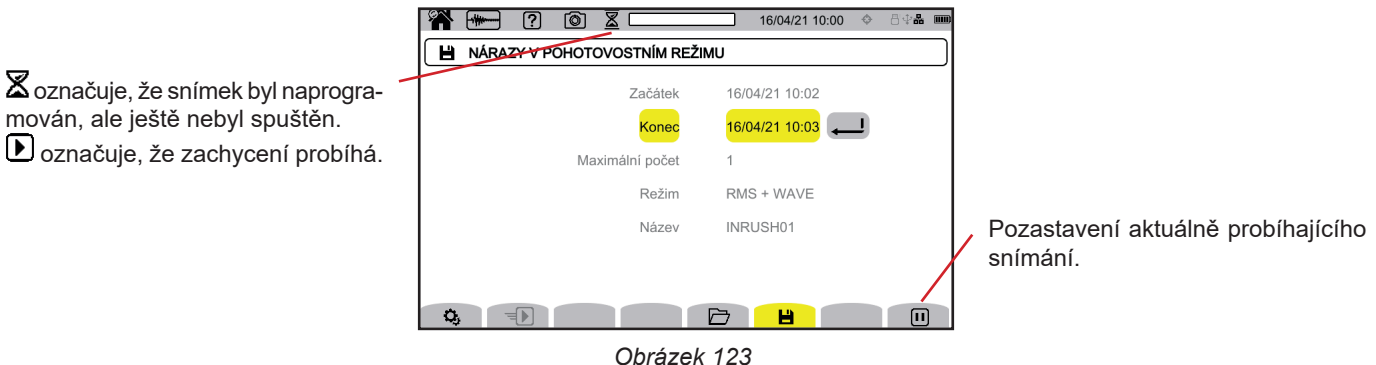

**73**

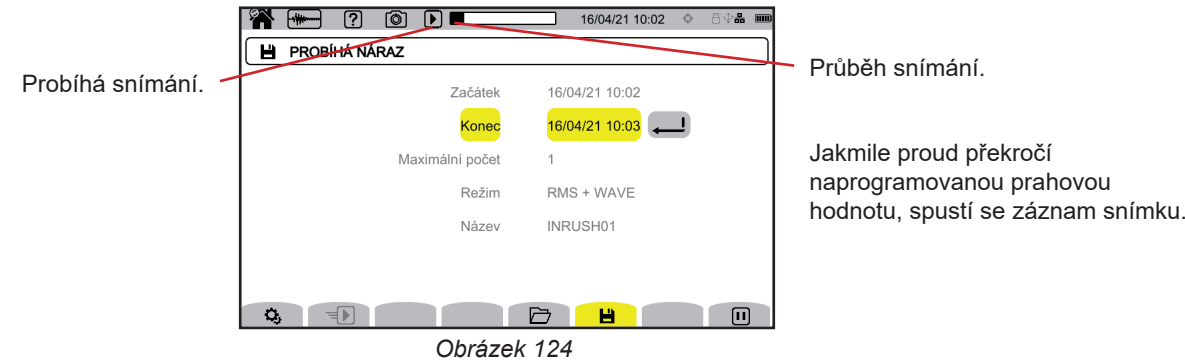

### **11.2. SEZNAM SNÍMKŮ**

Stisknutím tlačítka  $\Box$  zobrazíte pořízené snímky.

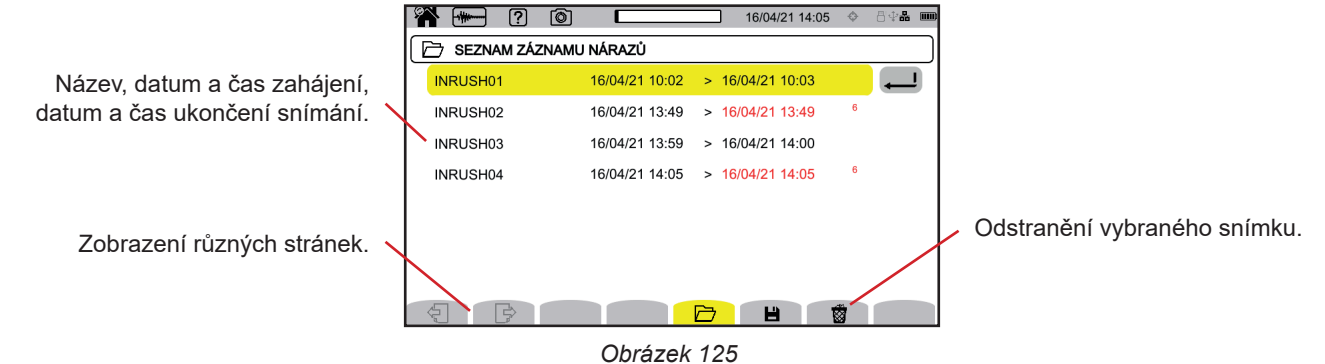

Chcete-li odstranit všechny snímky rozběhového proudu najednou, viz § [3.5.](#page-21-0)

Pokud je datum ukončení červené, znamená to, že záznam nemohl pokračovat až do plánovaného data ukončení. Chcete-li zjistit, čemu odpovídá zobrazené číslo, použijte tlačítko nápovědy  $\boxed{2}$  nebo se podívejte do § 20.12.

# **11.3. NAČTENÍ SNÍMKU**

V seznamu vyberte snímek, který chcete načíst, a stisknutím tlačítka pro potvrzení  $\bigoplus$  jej otevřete. Snímky s červeně vyznačeným datem ukončení nemusí být použitelné.

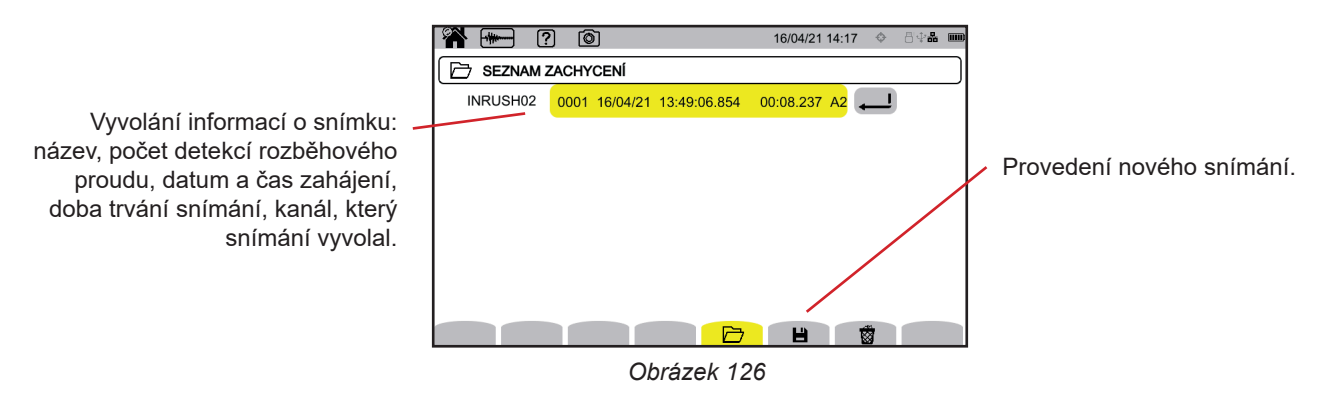

**74**

Opětovným stisknutím potvrzovacího tlačítka v zobrazíte informace o snímku.

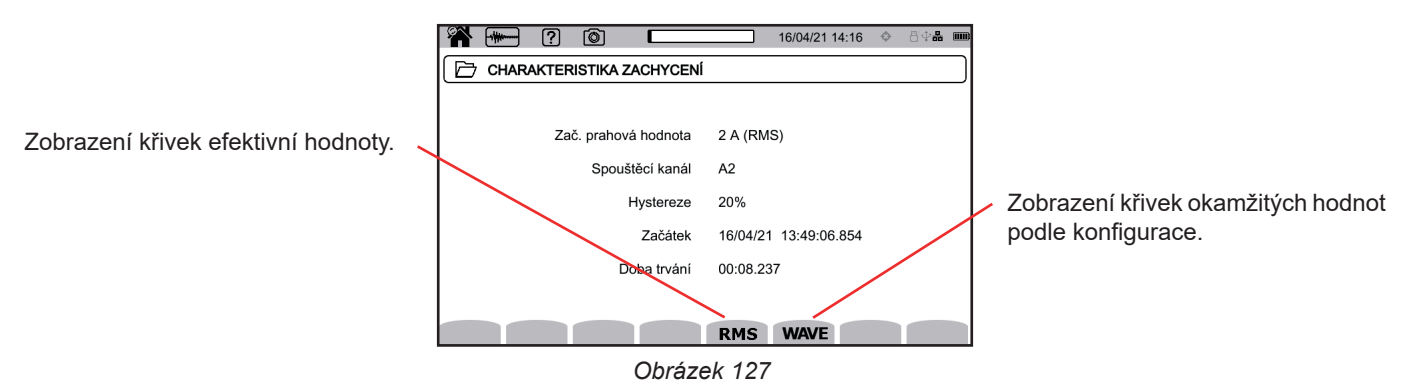

Zde jsou uvedeny příklady obrazovek pro třífázové připojení s pěti vodiči.

#### **11.3.1. EFEKTIVNÍ HODNOTY**

Stisknutím tlačítka **efektivní hodnoty** zobrazíte efektivní hodnoty napětí a proudu.

Filtr zobrazení lze měnit pomocí tlačítek ▲ ▼.

- **3V**: zobrazení 3 jednoduchých napětí.
- **3U**: zobrazení 3 složených napětí.
- **3A**: zobrazení 3 proudů.

 $\mathbf i$ 

- **L1, L2, L3**: zobrazení proudu a napětí ve fázích L1, L2 a L3.
- **Hz**: zobrazení vývoje frekvence sítě v závislosti na čase.

Posuvník umožňuje zobrazit hodnoty na zobrazených křivkách. Posuvník lze posunout pomocí tlačítek ◄ ►.

 $\mathcal{P}$ : zvýšení nebo snížení časového měřítka.

Maximální doba záznamu efektivní hodnoty je 30 minut. V tomto případě může zobrazení křivek trvat přibližně 10 sekund.

#### **Zachycení rozběhového proudu v RMS v 3A**

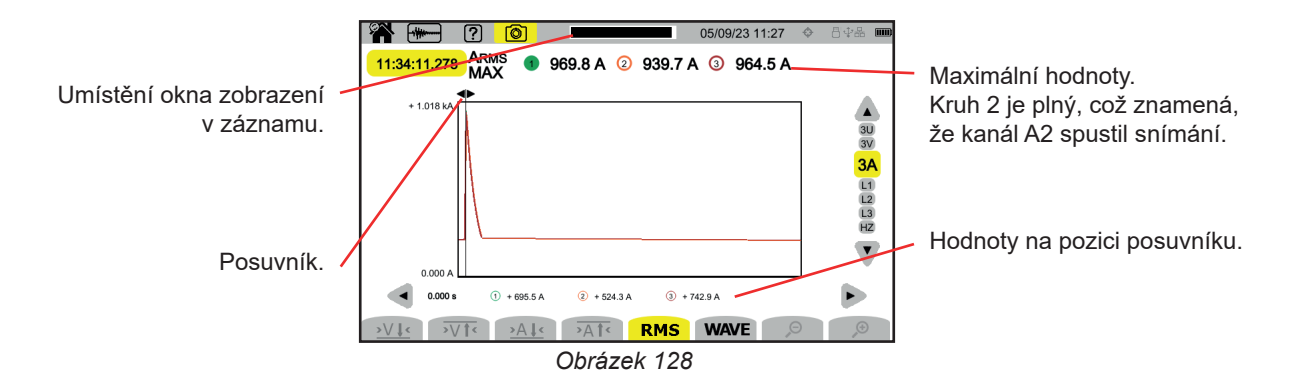

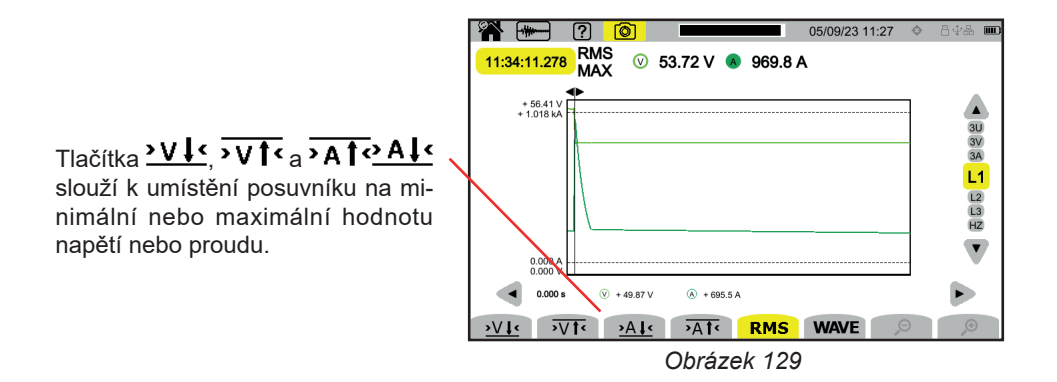

#### **11.3.2. OKAMŽITÉ HODNOTY**

Stisknutím tlačítka **WAVE** zobrazíte okamžité hodnoty napětí a proudu. Tento záznam zobrazuje všechny vzorky. Je mnohem přesnější než **efektivní hodnota**, která zobrazuje pouze jednu hodnotu za půlperiodu.

Filtr zobrazení lze měnit pomocí tlačítek ▲ ▼.

- **4V**: zobrazení 3 jednoduchých napětí a nulového vodiče.
- **3U**: zobrazení 3 složených napětí.
- 4A: zobrazení 3 proudů a proudu nulového vodiče.
- **L1, L2, L3**: zobrazení proudu a napětí ve fázích L1, L2 a L3.
- **N**: zobrazení proudu a napětí v nulovém vodiči.

Posuvník umožňuje zobrazit hodnoty na zobrazených křivkách. Posuvník lze posunout pomocí tlačítek ◄ ►.

 $\mathfrak{D}$ : zvýšení nebo snížení časového měřítka.

 $\mathbf i$ 

Maximální doba záznamu RMS+WAVE je 10 minut. V takovém případě může otevření snímku **WAVE** trvat několik minut, nebo jej zařízení může dokonce odmítnout. Vyjměte kartu SD ze zařízení (viz § 3.5), vložte ji do počítače a otevřete záznam pomocí softwaru PAT3 (viz § 16).

#### **Snímek rozběhového proudu v okamžitých hodnotách v 4A**

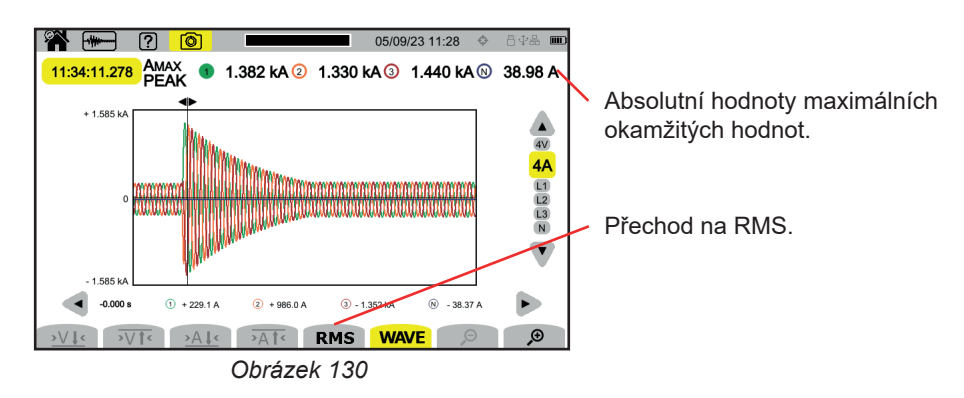

**Snímek rozběhového proudu v okamžitých hodnotách v L3**

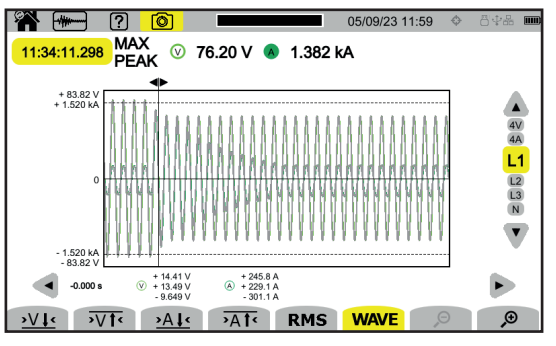

*Obrázek 131*

# **12. REŽIM VÝSTRAH**

Režim výstrah 4 umožňuje detekovat překročení u zvolených veličin v konfiguraci (viz § [3.10.5\)](#page-39-0) v daném čase a zaznamenat je.

Přístroj CA 8345 umožňuje zaznamenávat velké množství kampaní výstrah (omezené pouze kapacitou karty SD), z nichž každá může obsahovat až 20 000 výstrah. Tento maximální počet můžete zvolit v konfiguraci.

Na výchozí obrazovce se zobrazí seznam již provedených kampaní výstrah. V současné době nejsou žádné přítomny.

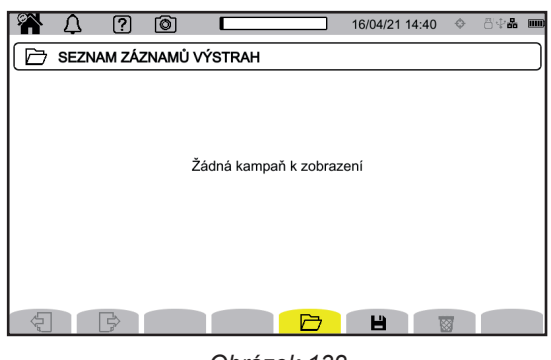

*Obrázek 132*

i

i

Programování kampaně výstrah není možné, pokud probíhá snímání rozběhového proudu.

### **12.1. ZAHÁJENÍ KAMPANĚ VÝSTRAH**

Stisknutím tlačítka naprogramujete kampaň výstrah.

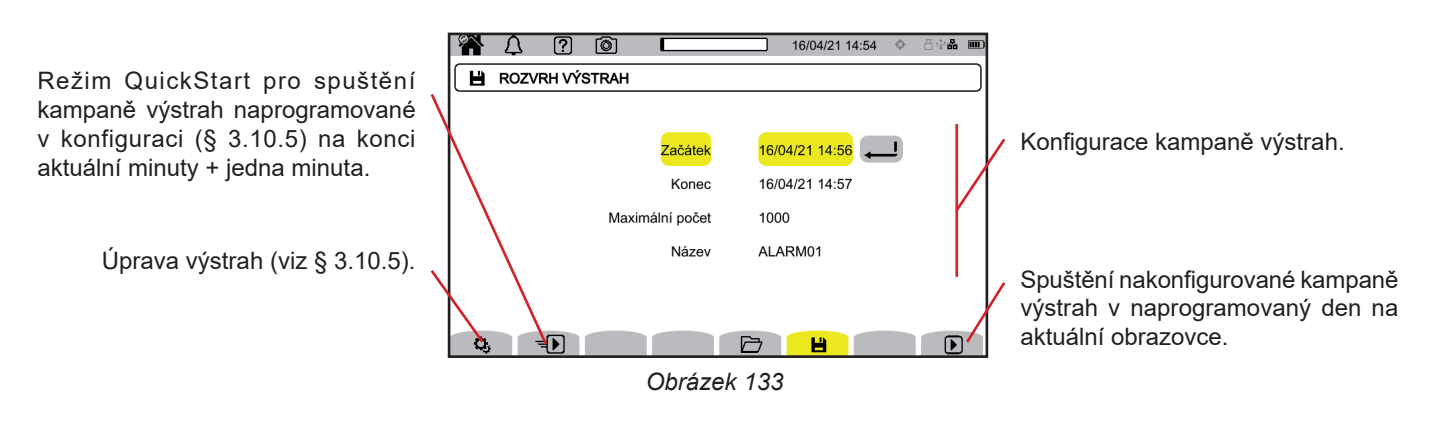

Když výstrahu změníte, stane se neaktivní. Nezapomeňte ji znovu aktivovat.

Konfigurace umožňuje nastavit:

- datum a čas začátku kampaně výstrah, nastavitelné nejdříve na konec aktuální minuty + jedna minuta,
- datum a čas ukončení kampaně výstrah,
- maximální počet výstrah, které mají být v kampani zaznamenány.
- název kampaně výstrah.

Stiskněte  $\bigtriangledown$ . Kampaň výstrah se spustí v naprogramovaném čase.

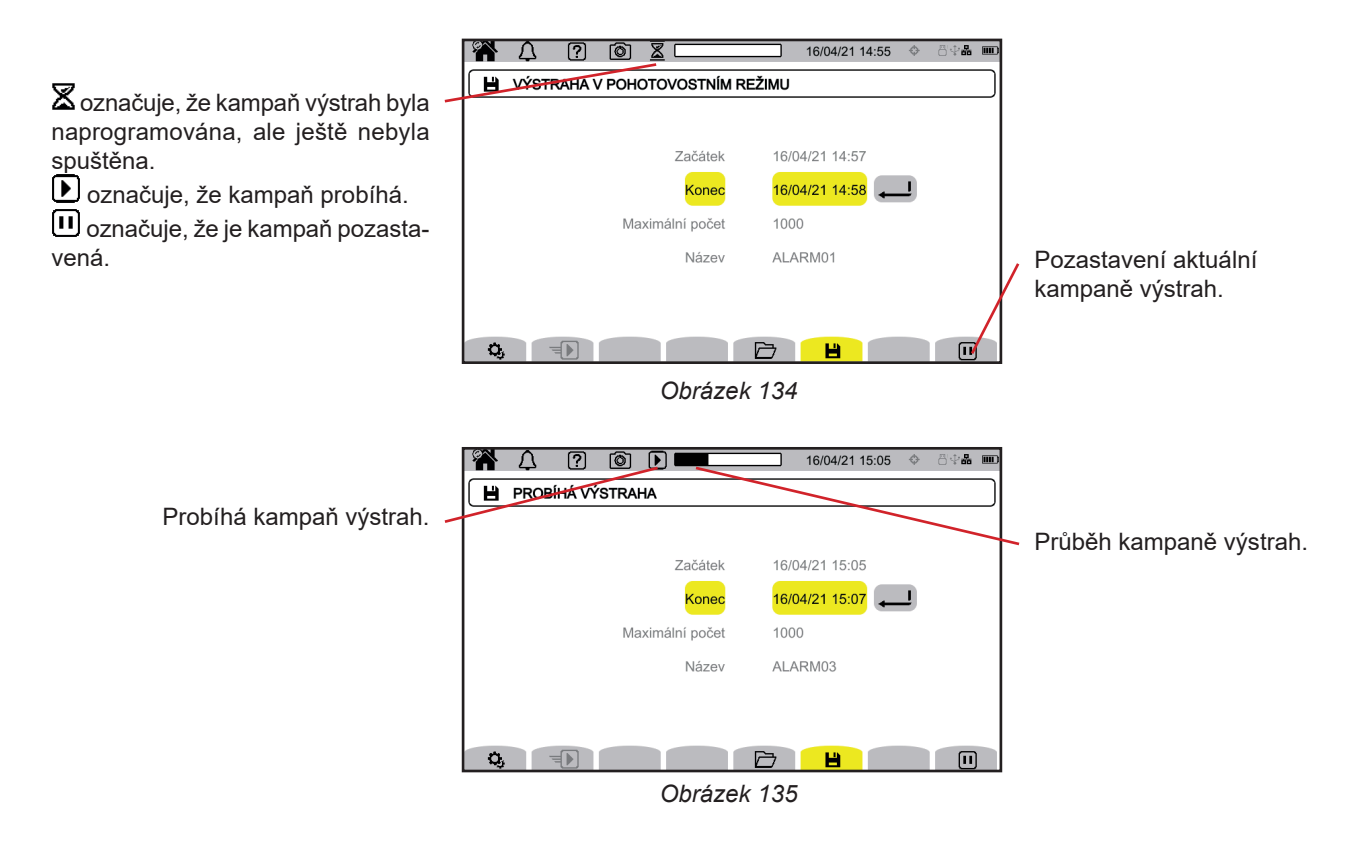

### **12.2. SEZNAM KAMPANÍ VÝSTRAH**

Stisknutím tlačítka  $\Box$  zobrazíte prováděné kampaně výstrah.

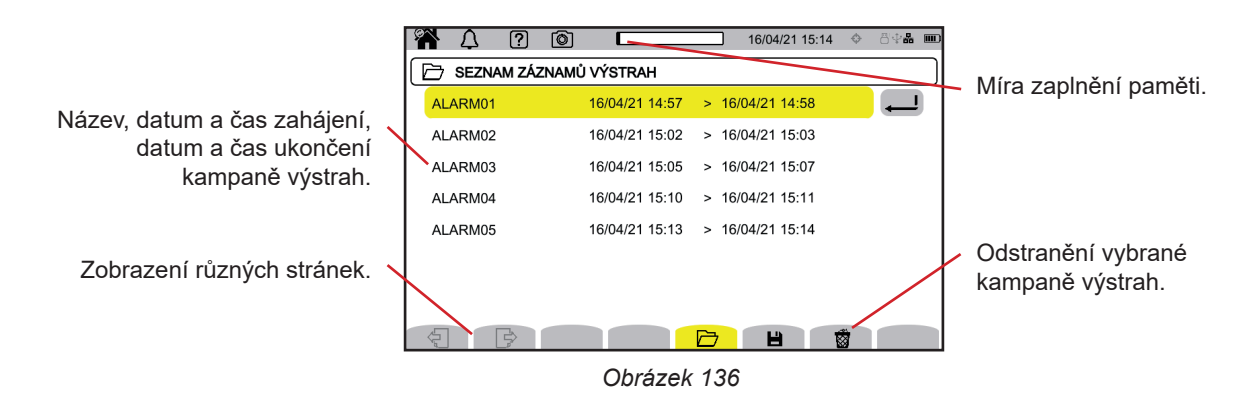

Chcete-li odstranit všechny kampaně výstrah najednou, viz § [3.5.](#page-21-0)

Pokud je datum ukončení červené, znamená to, že záznam nemohl pokračovat až do plánovaného data ukončení. Chcete-li zjistit, čemu odpovídá zobrazené číslo, použijte tlačítko nápovědy  $\boxed{2}$  nebo se podívejte do § 20.12.

# <span id="page-79-0"></span>**12.3. NAČTENÍ KAMPANĚ VÝSTRAH**

V seznamu vyberte kampaň výstrah, kterou chcete načíst, a stisknutím tlačítka pro potvrzení  $\ominus$  ji otevřete.

Níže je uveden příklad obrazovky.

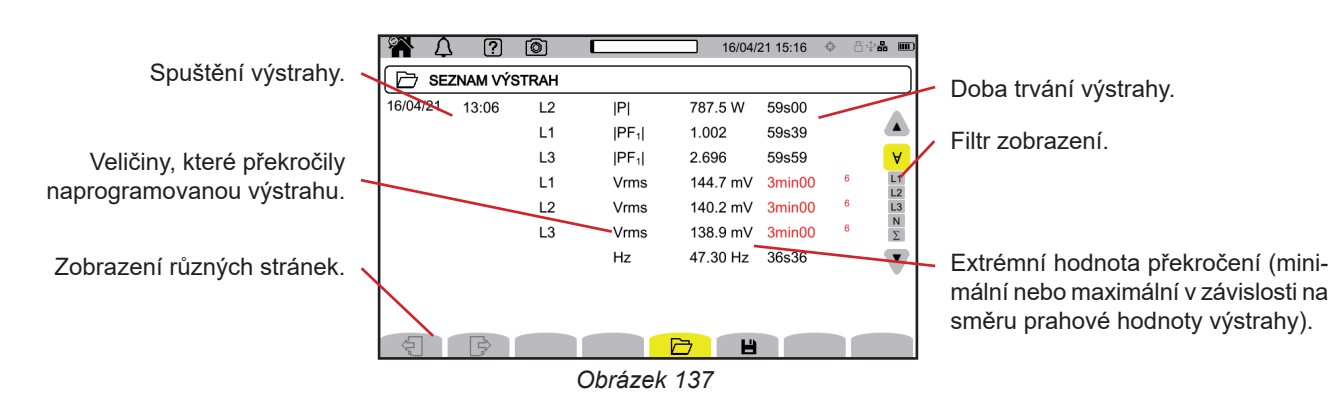

Filtr zobrazení lze měnit pomocí tlačítek ▲ ▼.

- **∀**: zobrazení výstrah pro všechny kanály.
- **L1**, **L2**, **L3**: zobrazení výstrah pro fáze L1, L2 nebo L3.
- **N**: zobrazení výstrah pro nulový vodič.
- **Σ**: zobrazení výstrah pro veličiny, které lze sčítat, například výkon.

Pokud je doba trvání výstrahy zobrazena červeně, je to proto, že byla zkrácena:

- buďto kampaň výstrah skončila v době, kdy probíhala výstraha,
- nebo z důvodu problému s napájením (přístroj se vypnul kvůli vybití baterie),
- nebo z důvodu ručního zastavení kampaně (stiskněte  $\text{II}$ ) nebo vypnutí přístroje uživatelem (stiskněte  $\text{O}$ ).
- nebo proto, že byla plná paměť.
- nebo z důvodu chyby měření.
- nebo z důvodu nesouladu mezi sledovanou veličinou a konfigurací přístroje (například odstranění snímače proudu).

V posledních dvou případech je extrémní hodnota rovněž zobrazena červeně. To označuje přítomnost chyby číslem chyby. Chcete-li zjistit, co toto číslo znamená, použijte tlačítko nápovědy  $(2)$ .

Režim sledování  $\boxed{\text{E2}}$  se používá ke sledování elektrické sítě podle normy EN 50 160. Umožňuje detekci :

- pomalých změn,
- rychlých změn a výpadků
- poklesů napětí,
- dočasných přepětí,
- a přechodových jevů.

Sledování spouští záznam trendu, vyhledávání přechodových jevů, kampaň výstrah a protokol událostí.

Přístroj CA 8345 je schopen zaznamenat velký počet sledování. Tento počet je omezen pouze kapacitou karty SD.

Na výchozí obrazovce se zobrazí seznam již provedených sledování. V současné době nejsou žádné přítomny.

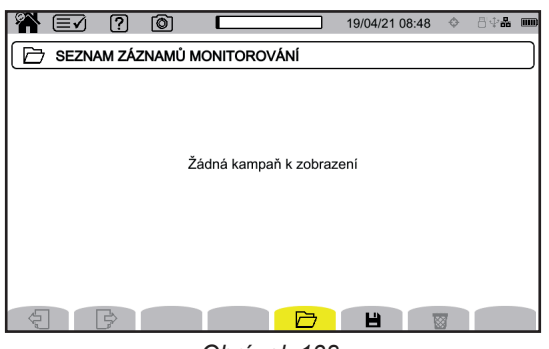

*Obrázek 138*

### **13.1. SPUŠTĚNÍ SLEDOVÁNÍ**

 $\overline{m}$  path CARDAE 12045578

Režim sledování se konfiguruje prostřednictvím aplikačního softwaru PAT3 (viz § [16](#page-87-0)).

Po instalaci softwaru a připojení přístroje přejděte do nabídky **Přístroj**, **Konfigurace sledování**.

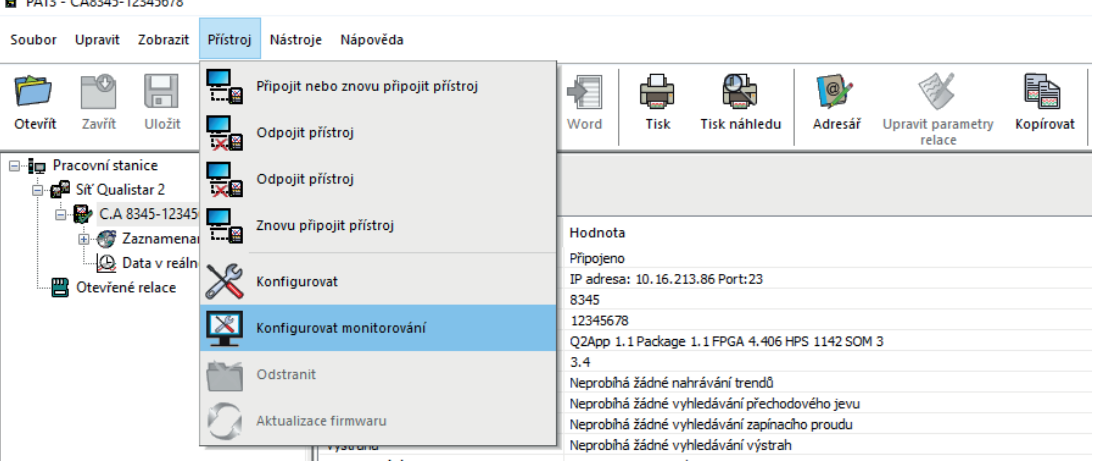

*Obrázek 139*

Otevře se okno konfigurace.

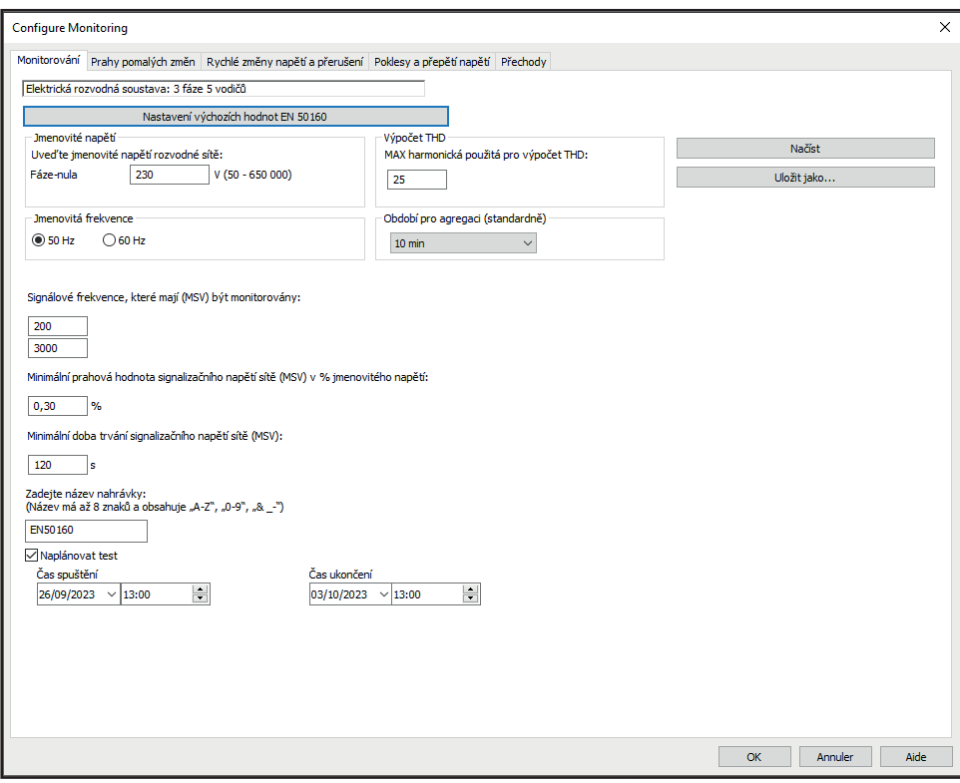

*Obrázek 140*

Obsahuje 5 karet:

- Sledování
- Prahová hodnota pro pomalé změny
- Rychlé změny napětí a přerušení (RVC = Rapid Voltage Change)
- Poklesy napětí a přepětí
- Přechodové jevy

Na kartě **Sledování** zadejte jmenovité napětí, frekvenci a název souboru, který bude obsahovat sledování.

Na kartě **Prahová hodnota pro pomalé změny** jsou již nastaveny maximální změny frekvence a napětí podle normy na dobu jednoho týdne a na dobu trvání kampaně sledování. Můžete je upravit nebo přidat sledované veličiny.

Karta **Rychlé změny napětí a přerušení** umožňuje nastavit dobu trvání přerušení a rychlých změn napětí, které jsou však pomalejší než přechodové jevy. Předem nastavené hodnoty můžete ponechat nebo je změnit.

Karta **Poklesy napětí a přepětí** umožňuje nastavit úroveň a dobu trvání poklesů napětí, úroveň a dobu trvání přepětí. Předem nastavené hodnoty můžete ponechat nebo je změnit.

Karta **Přechodový jev** umožňuje nastavit vyhledávání přechodových jevů jako v přístroji (viz § [3.10.3\)](#page-37-0).

Když je sledování nakonfigurováno, potvrďte jej stisknutím tlačítka OK a konfigurace se přenese do přístroje.

Poté spusťte sledování z přístroje nastavením času jeho spuštění a doby trvání. Stisknutím tlačítka **n**aprogramujete sledování.

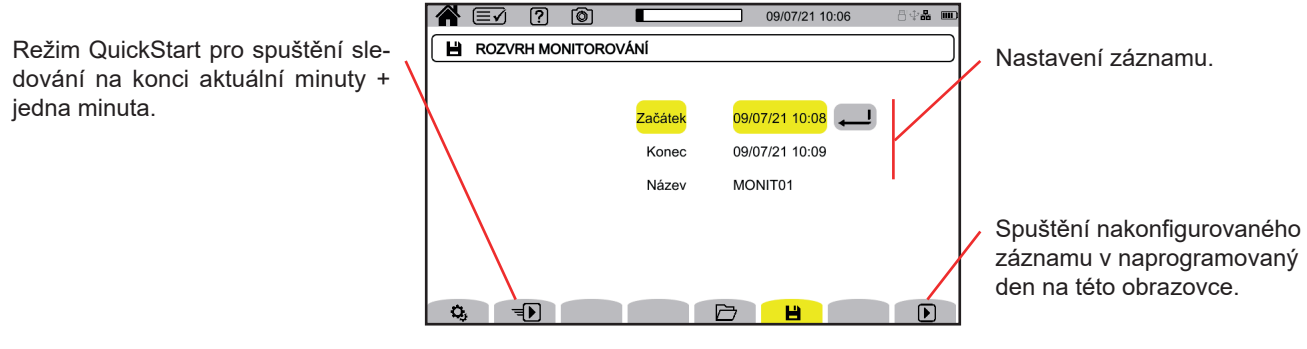

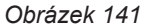

Konfigurace umožňuje nastavit:

- datum a čas začátku nahrávání, nastavitelné nejdříve na konec aktuální minuty + jedna minuta,
- datum a čas ukončení záznamu,
- název záznamu.

Stiskněte  $\overline{\mathbf{D}}$ . Sledování se spustí v naprogramovaném čase, pokud je na kartě SD dostatek místa.

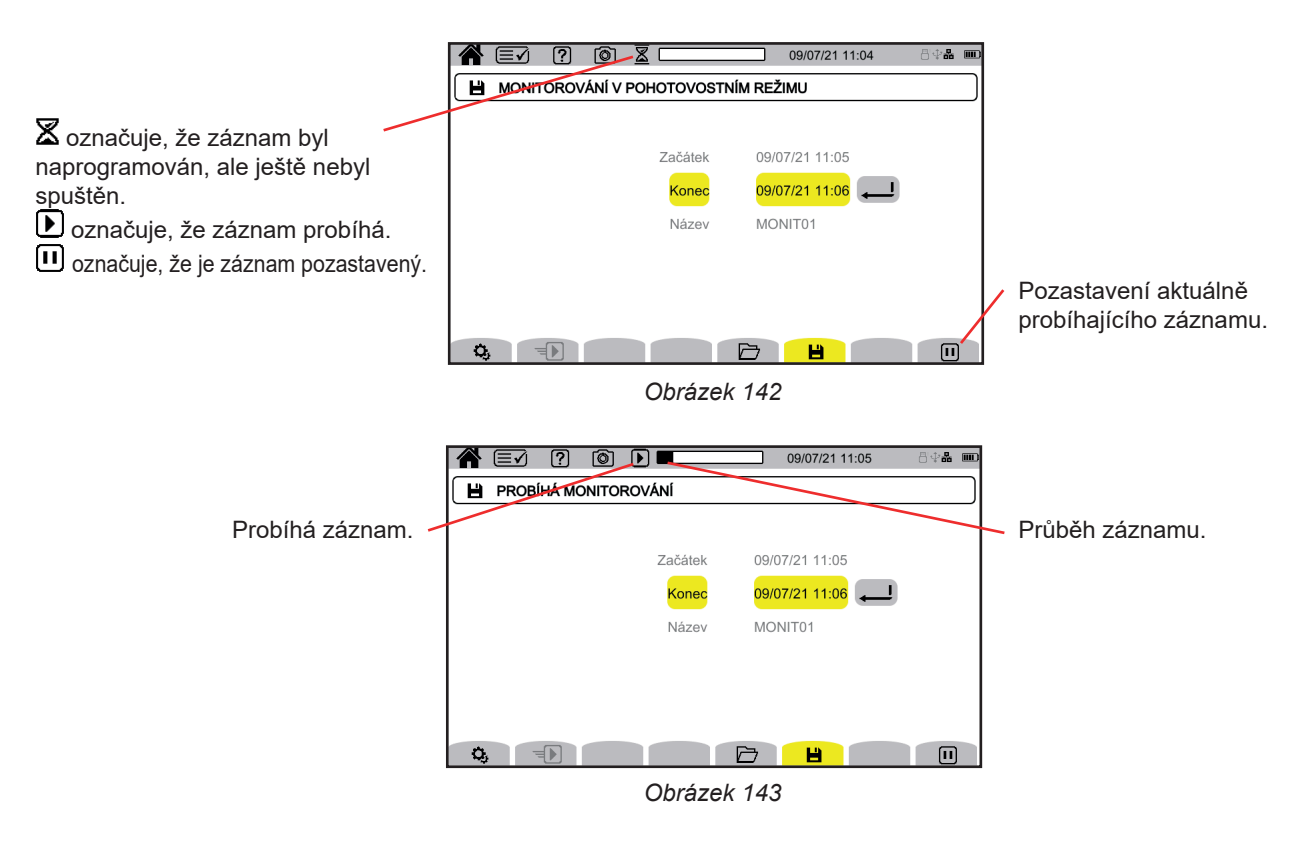

# **13.2. SEZNAM SLEDOVÁNÍ**

Stisknutím tlačítka  $\Box$  zobrazíte prováděná sledování.

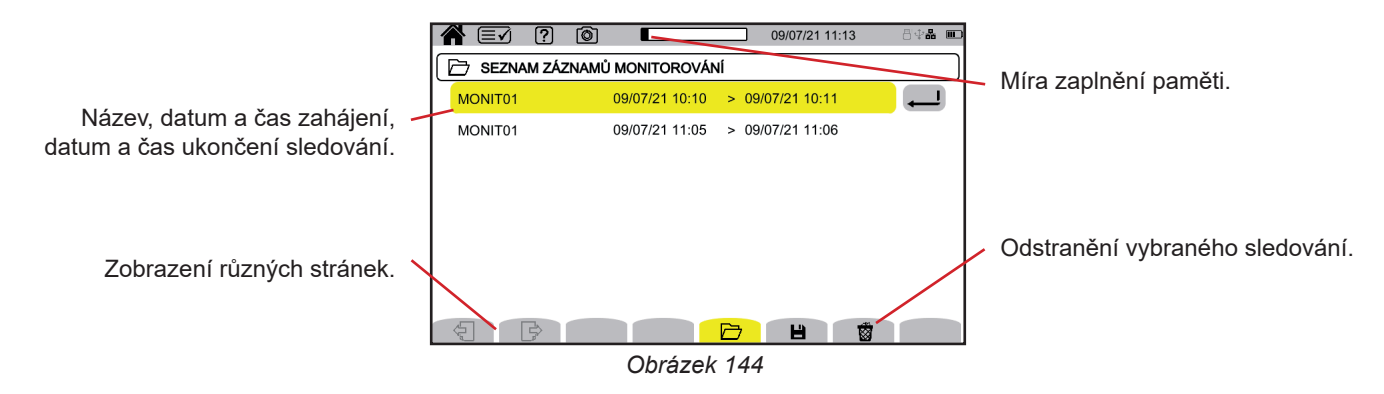

Pokud je datum ukončení červené, znamená to, že záznam nemohl pokračovat až do plánovaného data ukončení. Chcete-li zjistit, čemu odpovídá zobrazené číslo, použijte tlačítko nápovědy <sup>(2)</sup> nebo se podívejte do § 20.12.

Chcete-li odstranit všechna sledování najednou, viz § [3.5](#page-21-0).

# **13.3. PŘEHRÁVÁNÍ SLEDOVÁNÍ**

V seznamu vyberte analýzu, kterou chcete přehrát, a stisknutím tlačítka pro potvrzení  $\bigoplus$  ji otevřete.

Níže je uveden příklad obrazovky.

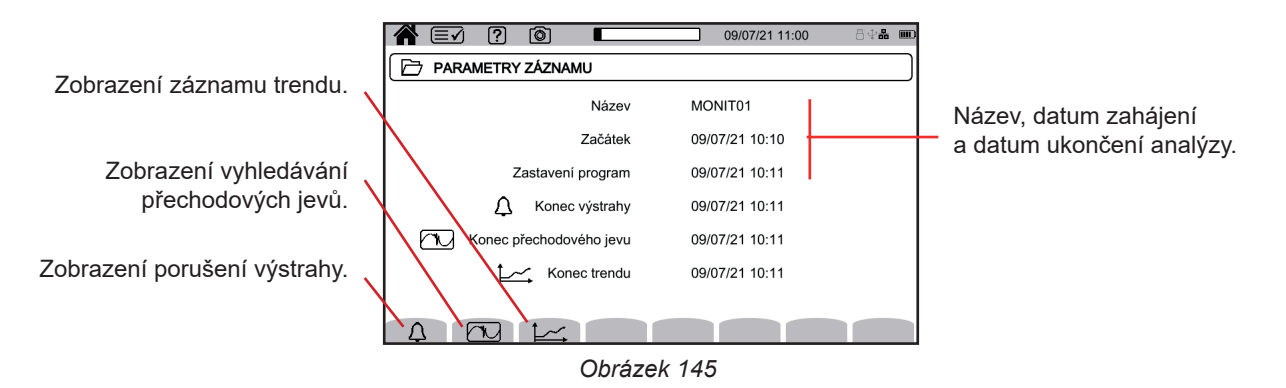

Načtení kampaně výstrah viz § [12.3.](#page-79-0) Přehrání vyhledávání přechodových jevů viz § [10.3](#page-69-0). Přehrání záznamu trendu viz § [9.3](#page-65-0).

Pomalé změny, rychlé změny, přerušení, poklesy napětí a přepětí, záznamy jsou v PAT3 v části **Moje zaznamenané relace**.

Tlačítko  $\textcircled{\textcircled{\tiny 2}}$  umožňuje snímat obrazovky a zobrazovat zaznamenané snímky.

Snímky se ukládají na kartu SD do složky 8345\Photograph. Lze je také zobrazovat na počítači pomocí softwaru PAT3 nebo pomocí čtečky karet SD (není součástí dodávky).

### **14.1. SNÍMEK OBRAZOVKY**

Chcete-li sejmout snímek obrazovky, máte dvě možnosti:

- **■** Dlouze stiskněte a podržte tlačítko  $\boxed{\textcircled{\small 8}}$ Symbol o ve stavovém řádku se změní na žlutý **o** a poté na černý **o**. Poté můžete uvolnit tlačítko <sup>o</sup>.
- Stiskněte symbol @ na stavovém řádku v horní části displeje. Symbol  $\circledR$  na stavovém řádku se změní na žlutý  $\circledR$  a poté na šedý.

V případě obrazovek, které se mohou měnit (křivky, počty), se pořídí několik snímků obrazovky v sérii (maximálně 5). Můžete si tak vybrat snímek, který vám nejlépe vyhovuje.

Mezi jednotlivými snímky je pak třeba počkat několik sekund, než se uloží a symbol @ na stavovém řádku opět zešedne.

Počet snímků obrazovky, které může přístroj zaznamenat, závisí na kapacitě karty SD. Jednotlivé snímky (pevná obrazovka) mají velikost přibližně 150 kB a série snímků (proměnlivá obrazovka) přibližně 8 MB. Na dodanou kartu SD se tak vejde několik tisíc snímků obrazovky.

Postup úplného nebo částečného vymazání obsahu karty SD naleznete v § [3.5](#page-21-0).

## **14.2. SPRÁVA SNÍMKŮ OBRAZOVKY**

Chcete-li vstoupit do režimu snímání obrazovky, krátce stiskněte tlačítko <sup>6</sup>

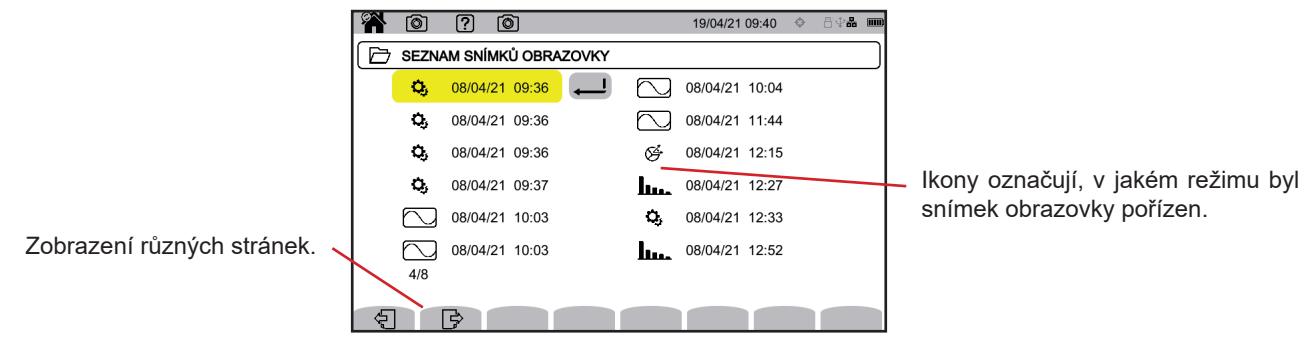

*Obrázek 146*

#### **14.2.1. ZOBRAZENÍ SNÍMKU OBRAZOVKY**

Chcete-li zobrazit snímek obrazovky, vyberte jej a stiskněte potvrzovací tlačítko . Přístroj zobrazí dostupné snímky.

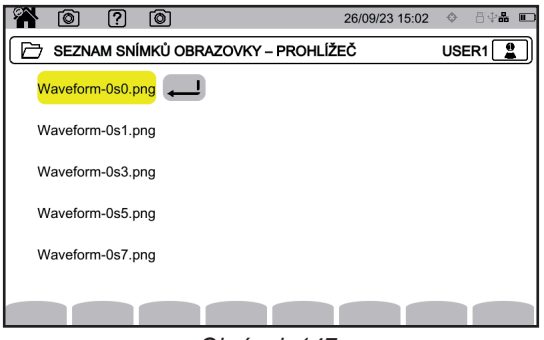

*Obrázek 147*

Vyberte snímek obrazovky a potvrďte  $\Box$ .

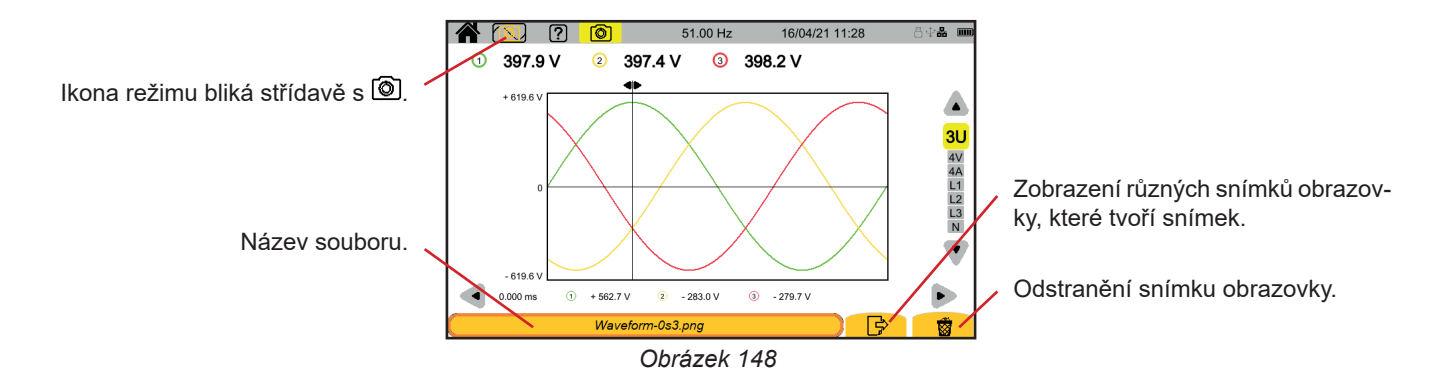

# **15. NÁPOVĚDA**

Tlačítko **(0)** zobrazí informace o funkcích tlačítek a symbolech používaných pro aktuální režim zobrazení.

Následuje příklad obrazovky nápovědy v režimu výkonu:

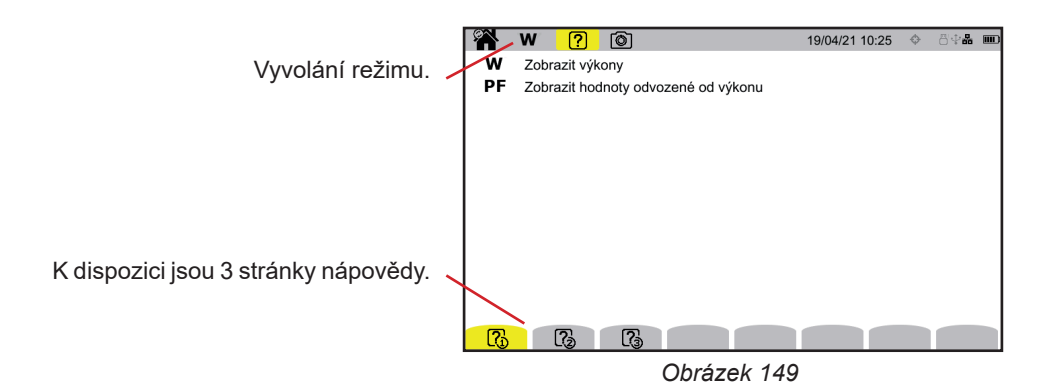

Na první stránce jsou uvedeny dvě možné funkce. Druhá stránka popisuje funkce zobrazení a třetí strana obsahuje definice symbolů.

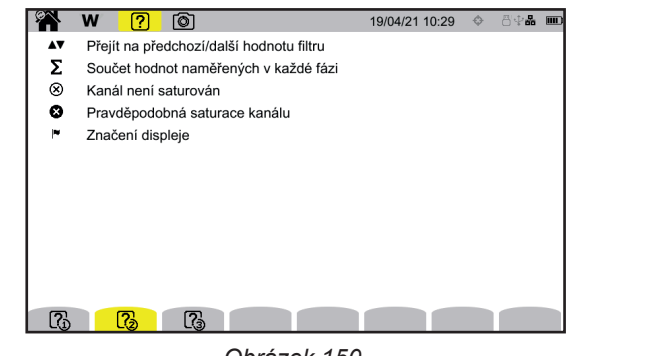

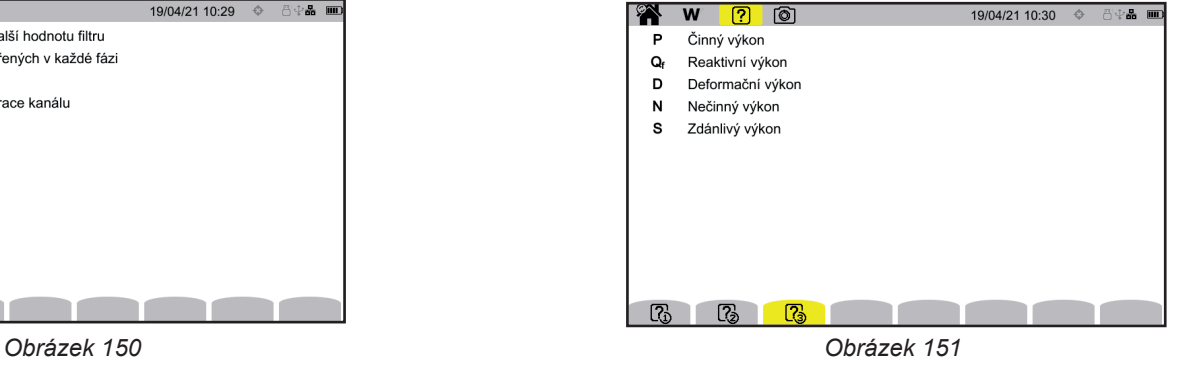

A příklad obrazovky nápovědy k průběhům.

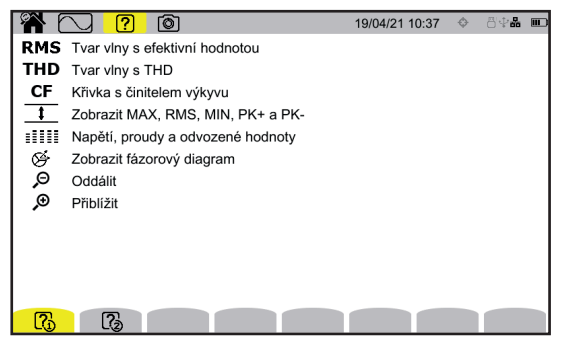

*Obrázek 152 Obrázek 153*

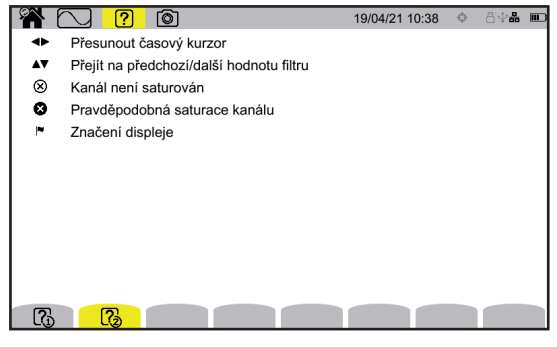

<span id="page-87-0"></span>Aplikační software PAT3 (Power Analyser Transfer 3) umožňuje:

- konfigurovat přístroj a měření,
- spouštět měření,

i

■ přenášet data uložená v přístroji do počítače.

Software PAT3 také umožňuje exportovat konfiguraci do souboru a importovat konfigurační soubor.

# **16.1. ZÍSKÁNÍ SOFTWARU PAT3**

Si můžete stáhnout nejnovější verzi z našich webových stránek: [www.chauvin-arnoux.com](http://www.chauvin-arnoux.com)

Přejděte na kartu **Podpora** a poté na možnost **Stáhnout náš software**. Poté proveďte vyhledávání pomocí jména vašeho přístroje. Stáhněte si software.

Chcete-li provést instalaci, spusťte soubor **set-up.exe** a postupujte podle pokynů na displeji.

Navažte spojení se zařízením pomocí jedné z dostupných komunikačních metod: Ethernet, Wi-Fi nebo USB (obrázek níže).

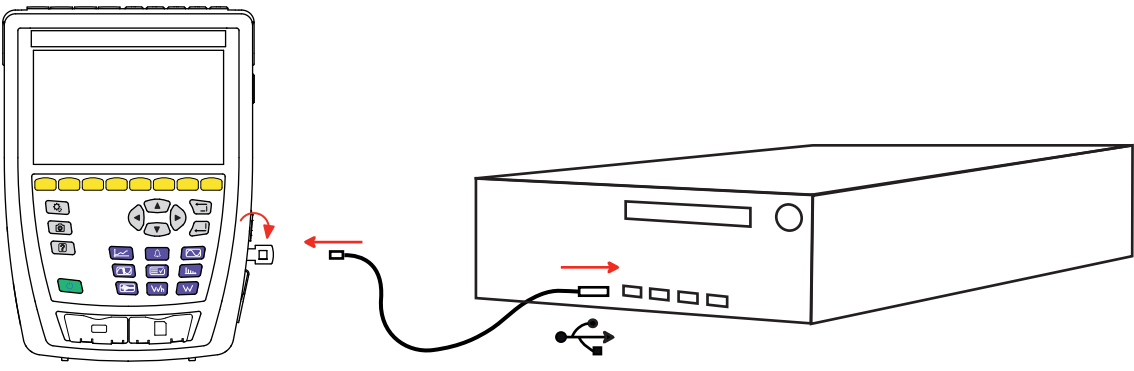

*Obrázek 154*

Zapněte přístroj stisknutím tlačítka  $\mathbb O$  a počkejte, až jej počítač detekuje.

Všechna měření uložená v přístroji lze přenést do počítače. Přenos nevymaže data uložená na kartě SD, pokud o to výslovně nepožádáte.

Údaje uložené na paměťové kartě lze také zobrazovat na počítači pomocí softwaru PAT3 nebo pomocí čtečky karet SD (není součástí dodávky). Postup vyjmutí paměťové karty z přístroje viz § [3.5](#page-21-0).

Chcete-li používat software PAT3, přečtěte si nápovědu nebo návod k obsluze.

Přístroj CA 8345 splňuje požadavky normy IEC 61000-4-30 ed. 3, Amd. 1 (2021) třídy A.

# **17.1. REFERENČNÍ PODMÍNKY**

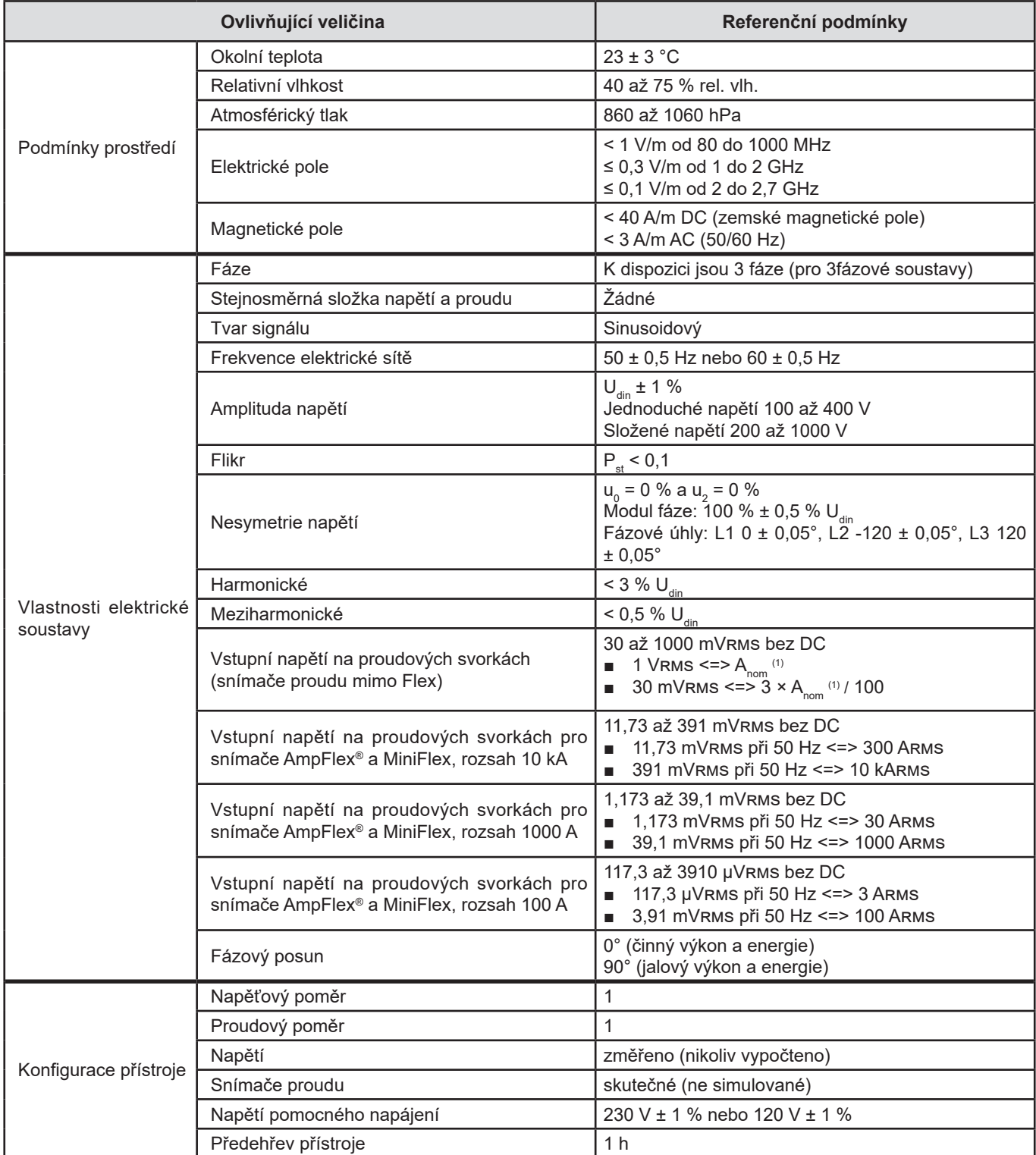

*Tabulka 1*

1: Hodnoty  $A_{\text{nom}}$  jsou uvedeny v následující tabulce.

#### Jmenovitý proud A<sub>nom</sub> podle snímače

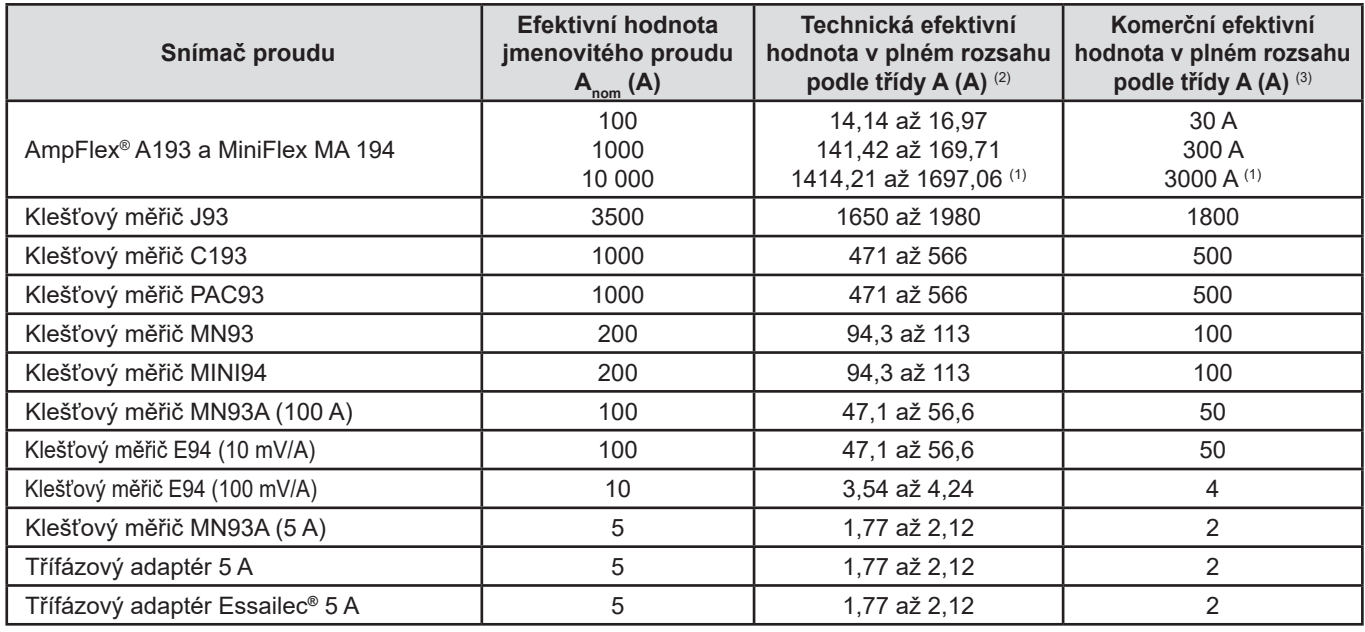

<span id="page-89-0"></span>*Tabulka 2*

1: Snímače proudu typu Flex nezaručují třídu A v plném rozsahu. EV podstatě generují signál úměrný derivaci proudu a činitel výkyvu může snadno dosáhnout 3, 3,5 nebo 4 u nesinusového signálu.

#### 2: Vzorce výpočtu

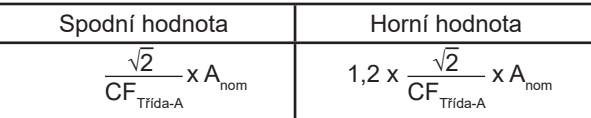

Činitel 1,2 vychází ze schopnosti proudového vstupu přístroje přijmout 120 % A<sub>nom</sub> pro sinusový signál.

 $A_{\text{nom}} \leq 5 \text{ A}$  =>  $\text{CF}_{\text{Trida-A}} = 4$ 5 A < A<sub>nom</sub> ≤ 10 A => CF<sub>Třída-A</sub> = 3,5 10 A < A<sub>nom</sub>  $\qquad \qquad \Rightarrow \text{CF}_{\text{Trida-A}} = 3$ 

3: Komerční efektivní hodnota celého rozsahu se volí z technického celého rozsahu.

# **17.2. ELEKTRICKÉ ÚDAJE**

#### **17.2.1. VLASTNOSTI NAPĚŤOVÉHO VSTUPU**

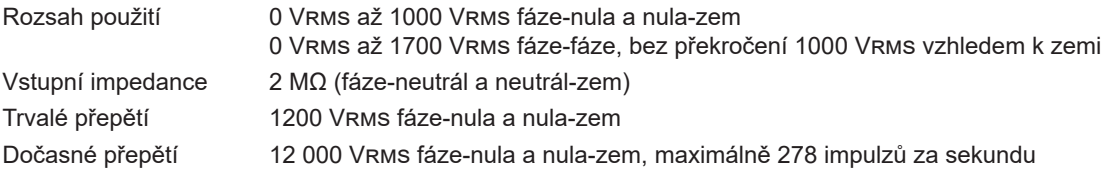

#### **17.2.2. VLASTNOSTI PROUDOVÉHO VSTUPU**

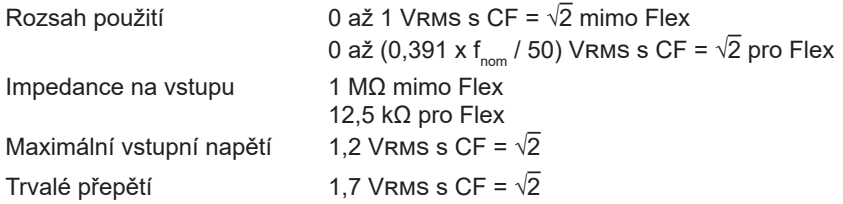

#### **17.2.3. ŠÍŘKA PÁSMA A VZORKOVÁNÍ**

Zařízení má integrovány filtry proti kmitočtovému překrývání (aliasing) vyžadované normou IEC 61000-4-7-Ed.2.

S/s (samples per second): počet vzorků za sekundu spc (samples per cycle): počet vzorků na cyklus

Šířka pásma a vzorkování jsou :

- 88 kHz a 400 kS/s (16 bitů) pro napěťové kanály
- 20 kHz a 200 kS/s (18 bitů) pro proudové kanály
- 200 kHz a 2 MS/s (12 bitů) pro rychlé přechodové jevy

Pro metrologii se používají 2 datové toky: 40 kS/s a 512 spc (vzorků na periodu).

- Průběh RMS:
	- Filtry 3U, 4V, 4A: tok 512 spc
	- Filtry L1, L2, L3, N: tok 512 spc, kromě křivek minima a maxima: 400 kS/s pro V a U, 200 kS/s pro I.
- Průběh min.-max.:
	- Měření efektivní hodnoty: tok 512 spc
	- Měření max., min.: tok 40 kS/s
	- Měření Pk+, Pk-: tok 40 kS/s (agregace 10/12 cyklů / 200 ms) nebo tok 512 spc (agregace 150/180 cyklů / 3 s)
- Přechodové jevy:
	- Filtry 3U, 4V, 4A: tok 512 spc
	- Filtry L1, L2, L3, N: tok 512 spc, kromě křivek minima a maxima: 400 kS/s pro V a U, 200 kS/s pro I.
- Rázová vlna: 2 MS/s / 500 ns (průběh a události), až 12 kV
- Rozběhový proud:
	- Křivky: tok 512 spc
	- Měření: tok 40 kS/s (měření RMS½)
- Harmonické: tok 512 spc
- Výkon a energie: tok 40 kS/s
- Trend a výstraha: 512 spc nebo 40 kS/s v závislosti na veličinách:
	- Efektivní hodnoty, flikr, tan φ, harmonické, meziharmonické, nesymetrie, harmonické zkreslení: tok 512 spc
	- Průmyslová frekvence, měření výkonu a energie: tok 40 kS/s

### **17.2.4. VLASTNOSTI SAMOTNÉHO PŘÍSTROJE (BEZ SNÍMAČE PROUDU)**

### **17.2.4.1. Proudy a napětí**

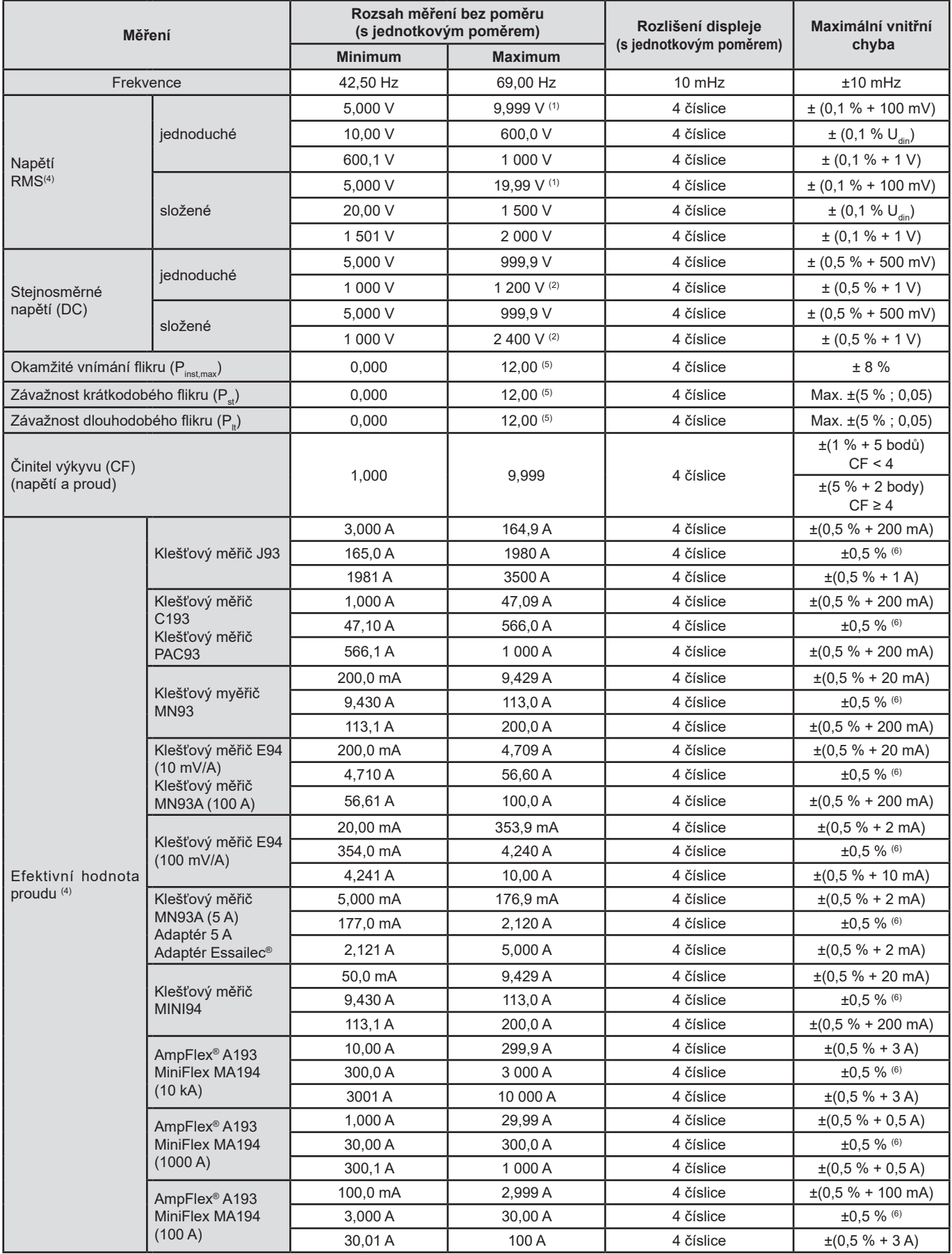

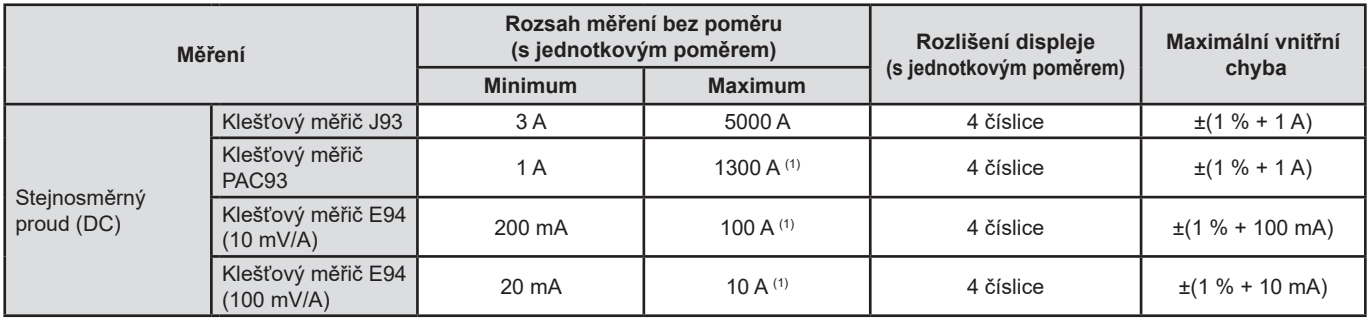

#### *Tabulka 3*

1: Za předpokladu, že napětí mezi každou svorkou a zemí nepřekročí 1000 Vrms.

2: Omezení napěťových vstupů.

3: 1000 x √2 ≈ 1414; 2000 x √2 ≈ 2828.

4: Celková efektivní hodnota a efektivní hodnota základní frekvence.

5: Mezní hodnoty uvedené v normě IEC 61000-3-3 jsou: P $_{\rm st}$  < 1,0 a P $_{\rm t}$  < 0,65. Hodnoty vyšší než 12 nepředstavují reálnou situaci, a proto nemají stanovenou nejistotu.

6: Vlastní nejistota třídy A je ±1 %.

#### **17.2.4.2. Výkony a energie**

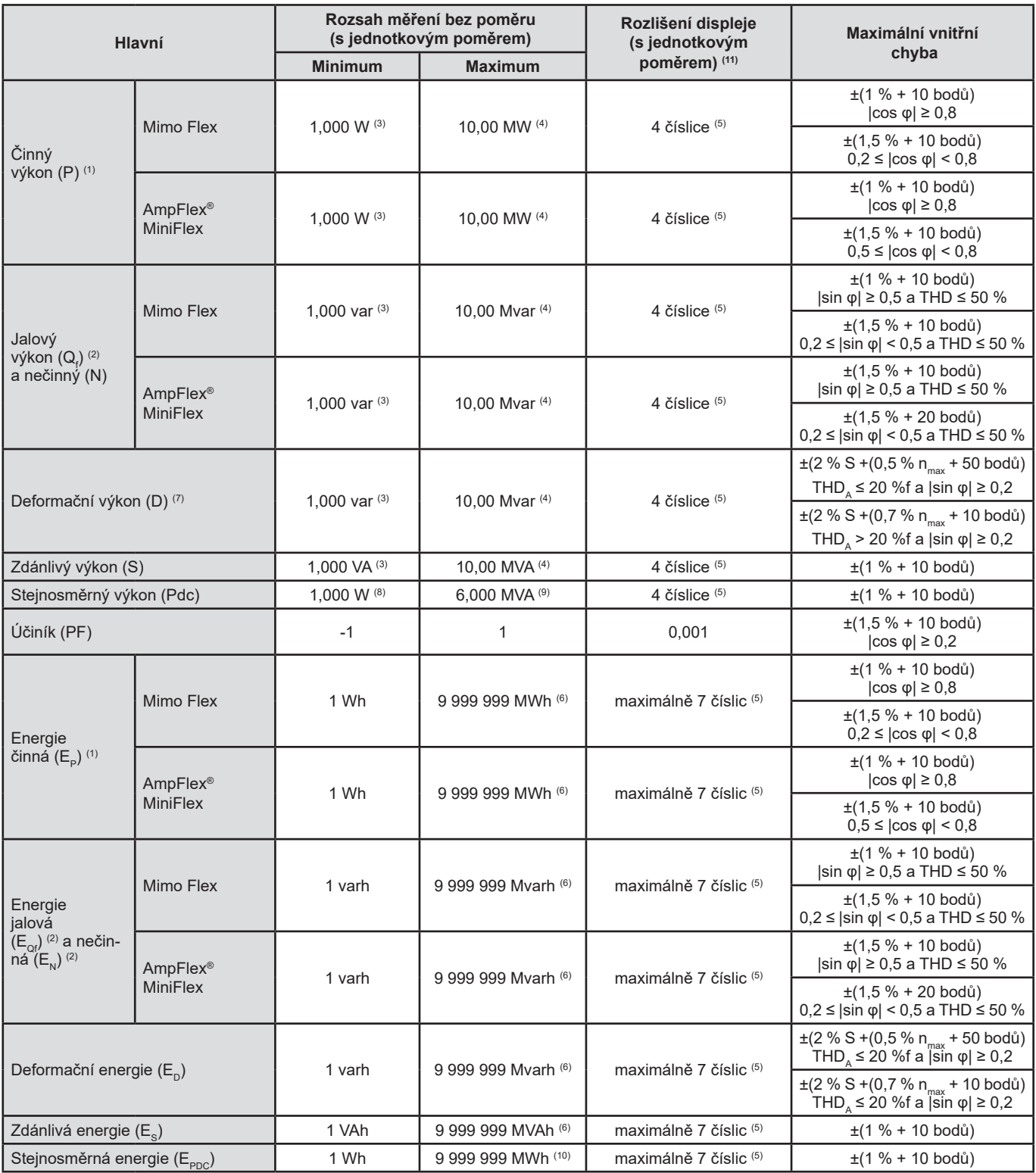

*Tabulka 4*

1: Nejistoty měření činného výkonu a energie jsou maximální pro |cos φ| = 1 a typické pro ostatní fázové posuny.

2: Nejistoty měření jalového výkonu a energie jsou maximální pro |sin φ| = 1 a typické pro ostatní fázové posuny.

3: Pro klešťový měřič MN93A (5 A) nebo adaptéry 5 A.

4: Pro AmpFlex® a MiniFlex a pro jednofázové připojení se 2 vodiči.

5: Rozlišení závisí na použitém snímači proudu a na zobrazované hodnotě.

6: Energie odpovídá více než 114 letům sdruženého maximálního výkonu pro jednotkové poměry.

7:  $n_{\text{max}}$  je maximální řád, pro který je činitel harmonických nenulový. THD<sub>A</sub> je THD proudu.

8: Pro klešťový měřič E94 100 mV/A.

9: Pro klešťový měřič J93 a pro jednofázové připojení se dvěma vodiči.

10: Energie odpovídá více než 190 letům maximálního výkonu Pdc pro jednotkové poměry. 11: Rozlišení zobrazení je určeno hodnotou zdánlivého výkonu (S) nebo zdánlivé energie (Es).

#### **17.2.4.3. Veličiny související s výkonem**

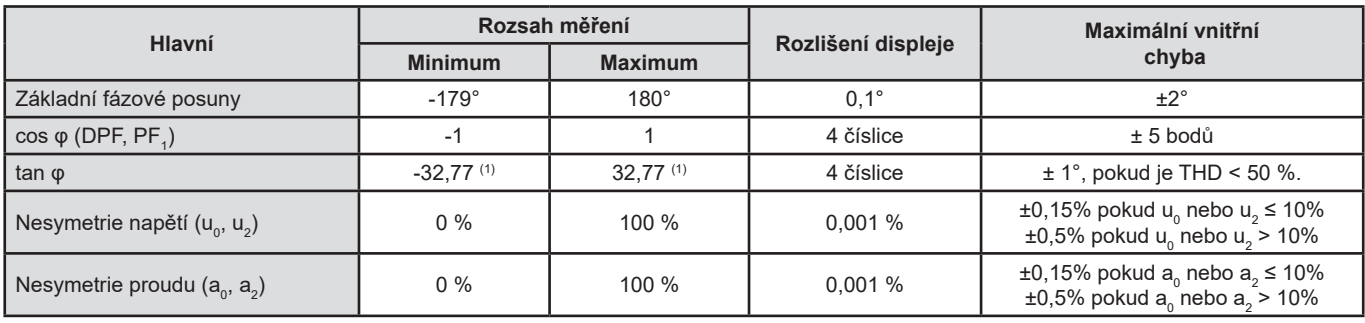

*Tabulka 5*

1:  $|\tan \varphi| = 32,767$  odpovídá  $\varphi = \pm 88,25^\circ + k \times 180^\circ$  (přičemž k je přirozené číslo).

#### **17.2.4.4. Harmonické**

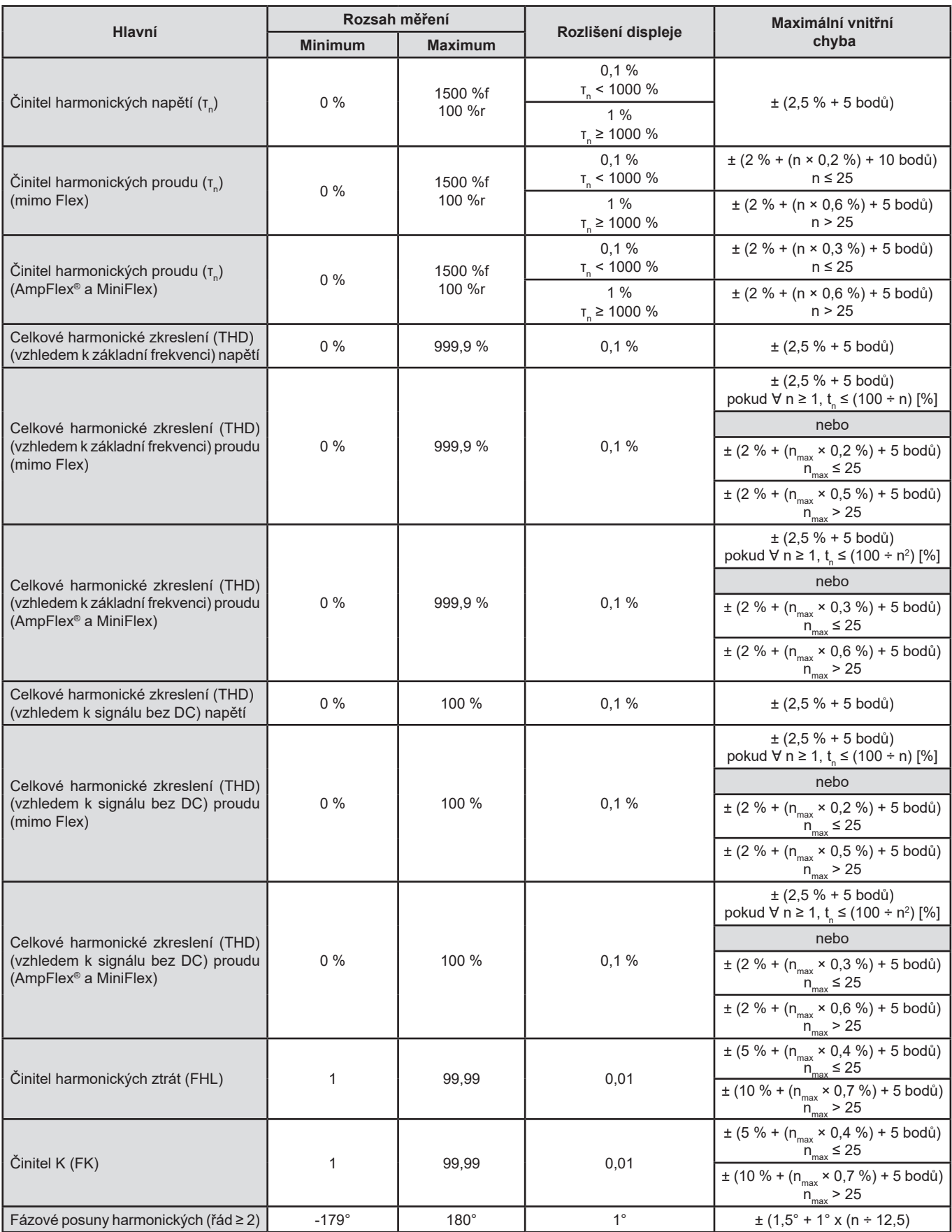

 $n_{\text{max}}$  je maximální řád, pro který je činitel harmonických nenulový.

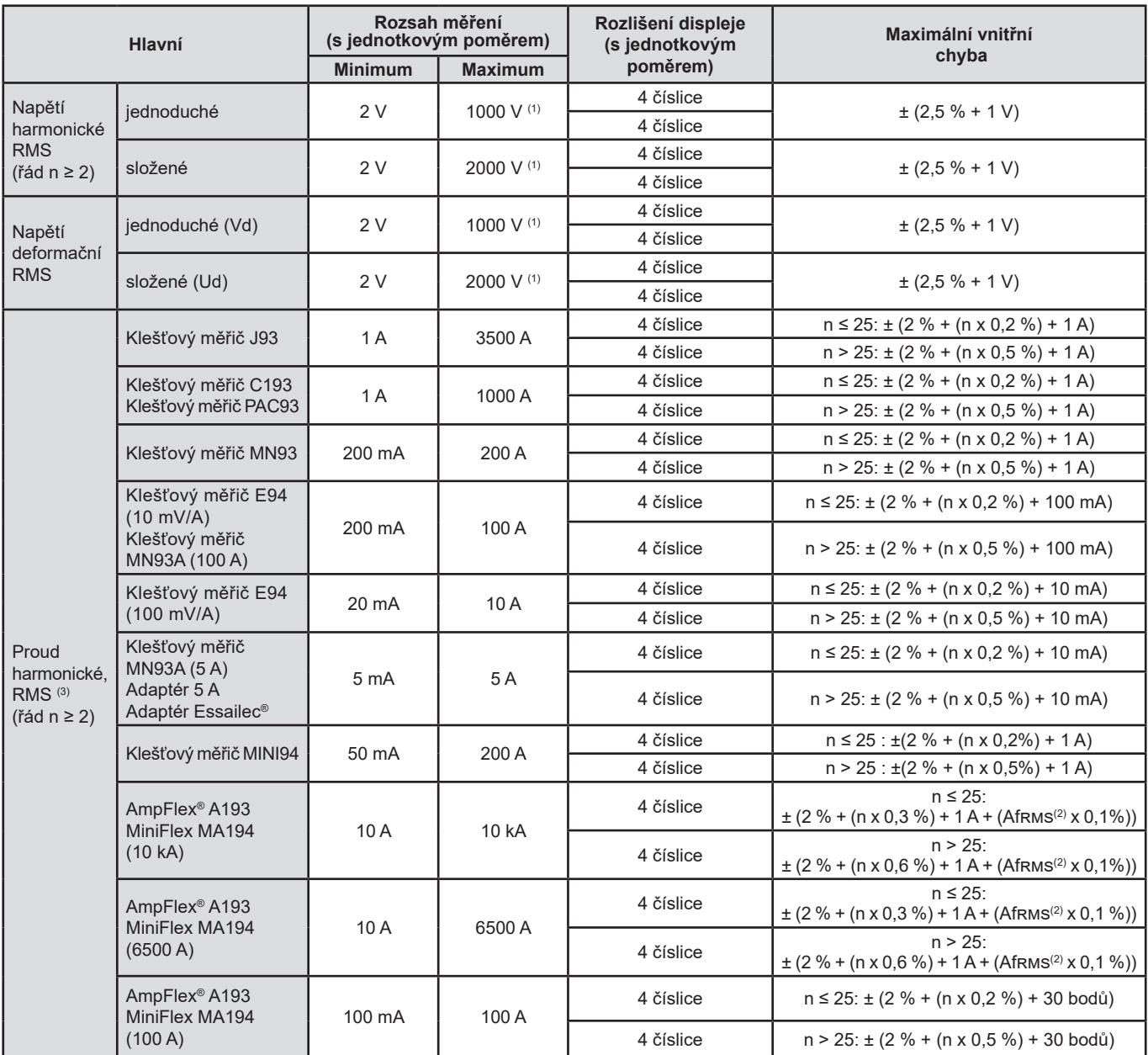

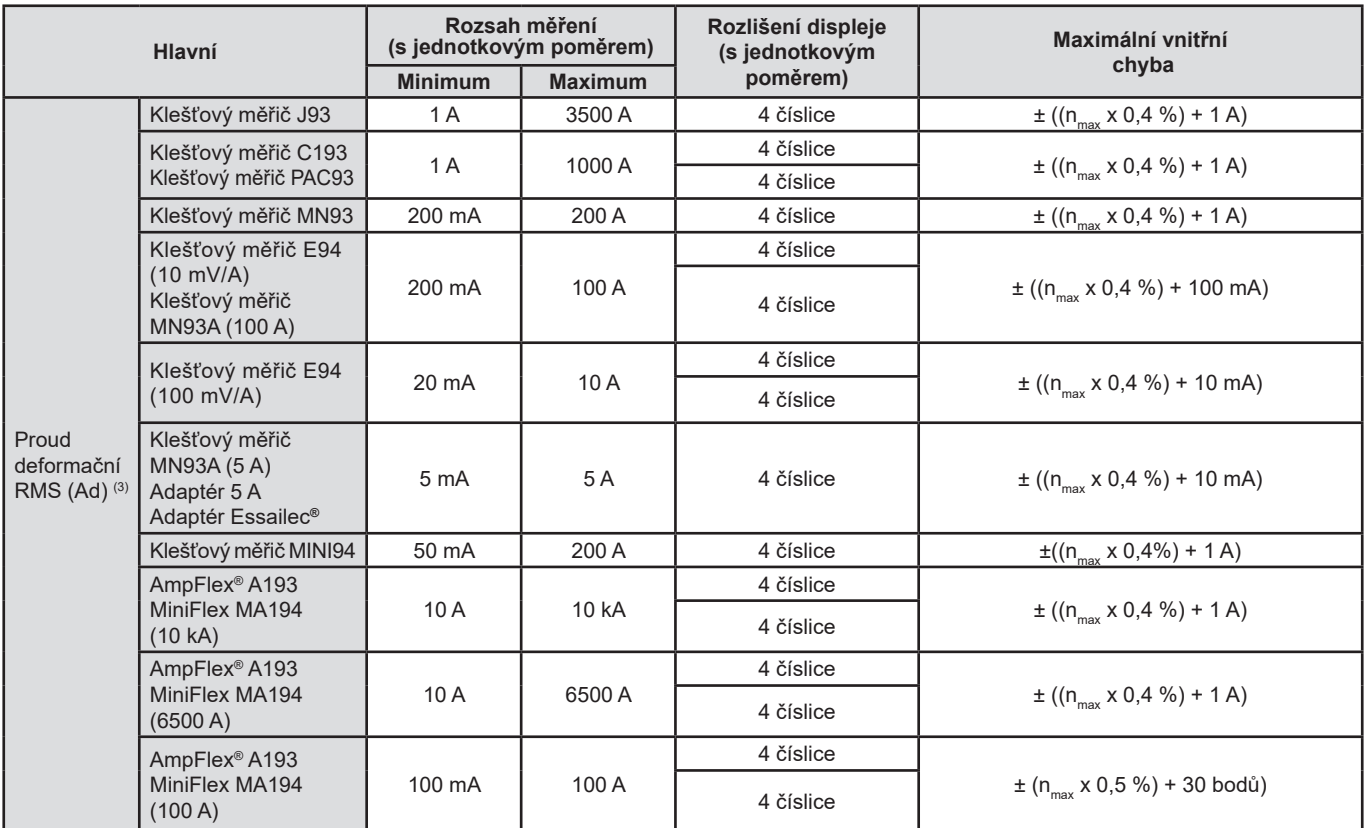

*Tabulka 6*

1: Za předpokladu, že napětí mezi každou svorkou a zemí nepřekročí 1000 Vrms.

2: Efektivní hodnota základní harmonické.

3: n<sub>max</sub> je maximální řád, pro který je činitel harmonických nenulový.

#### **17.2.4.5. Poměry proudu a napětí**

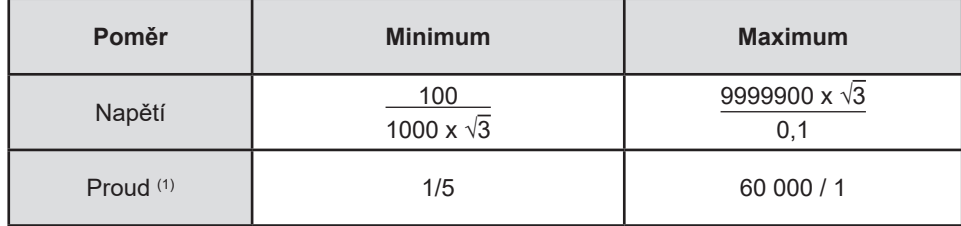

*Tabulka 7*

1: Pouze pro klešťový měřič MN93A 5 A a adaptéry 5 A.

#### **17.2.5. VLASTNOSTI SNÍMAČŮ PROUDU**

U měření, která využívají měření proudu: výkon, energie, účiník, tangenty atd., je třeba k chybám přístroje přičíst chybu efektivní hodnoty proudu a chybu fáze.

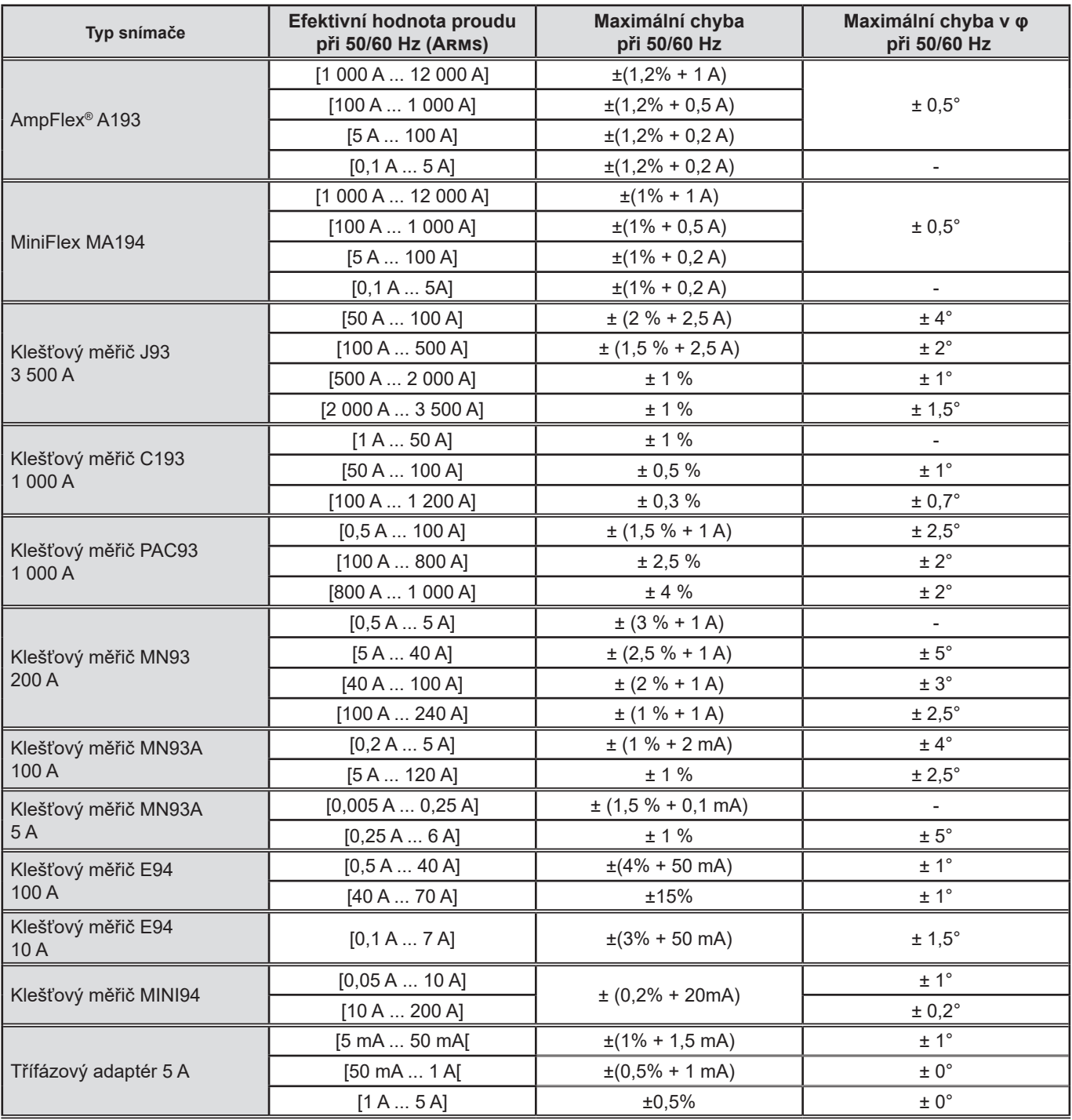

*Tabulka 8*

Tato tabulka nezohledňuje možné zkreslení měřeného signálu (THD) v důsledku fyzikálních omezení snímače proudu (nasycení magnetického obvodu nebo Hallova článku).

#### **Omezení snímačů AmpFlex® a MiniFlex**

Jako u všech snímačů Rogowski je výstupní napětí snímačů AmpFlex® a MiniFlex úměrné frekvenci. Zvýšený proud se zvýšeným kmitočtem může vést k nasycení vstupu proudu přístrojů.

Aby se zamezilo nasycení, je třeba dodržet následující podmínku:

$$
\sum_{n=1}^{n=\infty} [n. l_n] < l_{\text{nom}}
$$

S

l<sub>nom</sub> - rozsah snímače proudu

n - řád harmonické složky

I n hodnota proudu harmonické složky řádu n

Například rozsah vstupního proudu stupňového odporu musí být 5krát menší než zvolený rozsah proudu přístroje. Regulátory využívající sled vln s neúplnou periodou nejsou kompatibilní se snímači typu Flex.

Tento požadavek nebere v úvahu omezení propustného pásma přístroje, které může vést k dalším chybám.

#### **17.2.6. NEJISTOTA HODIN REÁLNÉHO ČASU**

Nejistota hodin reálného času je maximálně 80 ppm (3 roky starý přístroj provozovaný při okolní teplotě 50 °C).

U nového přístroje používaného při teplotě 25 °C je tato nejistota maximálně 30 ppm.

## **17.3. PAMĚŤOVÁ KARTA**

Přístroj CA 8345 je dodáván s jednou kartou SD o kapacitě 16 GB. Na karty SD lze v závislosti na jejich kapacitě uložit:

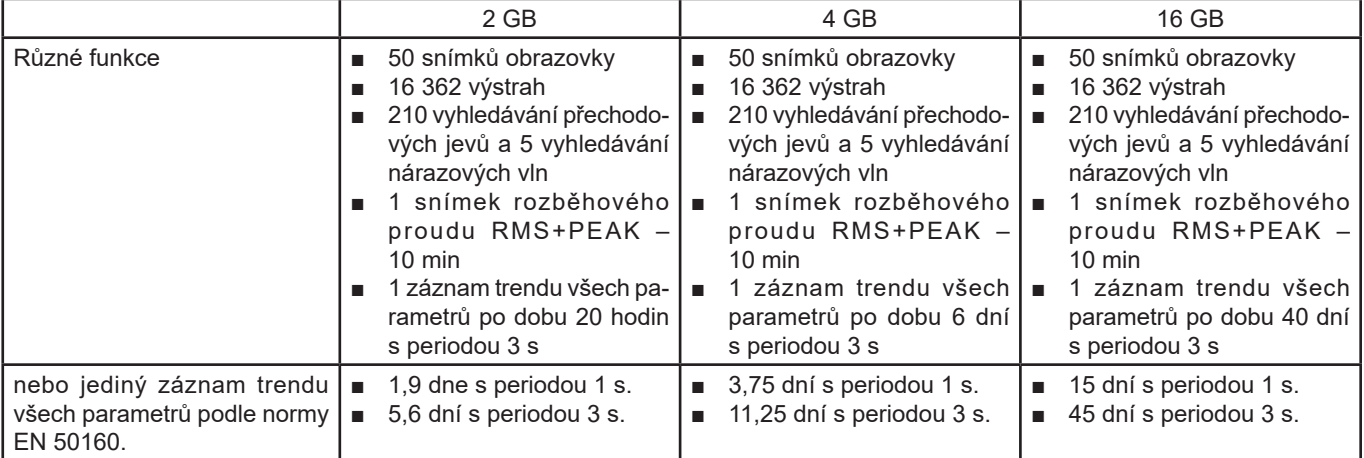

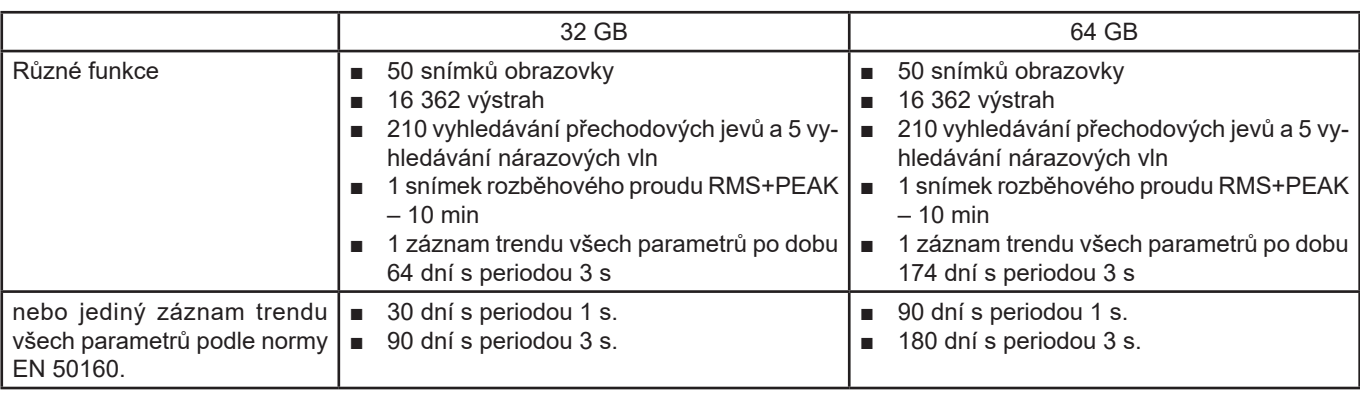

Čím kratší je perioda nahrávání a čím delší je doba záznamu, tím větší jsou soubor

# **17.4. NAPÁJENÍ**

#### **17.4.1. BATERIE**

Napájení přístroje zajišťuje Li-ion baterie s napětím 10,9 V a kapacitou 5700 mAh. Hmotnost baterie: přibližně 375 g, z toho 5,04 g lithia.

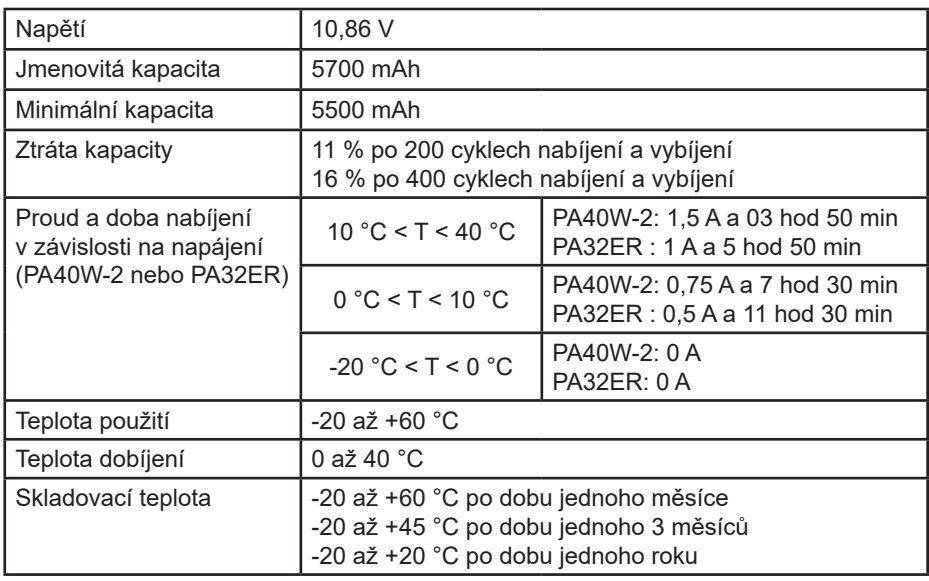

Pokud přístroj delší dobu nepoužíváte, vyjměte z něj baterii (viz § [18.3](#page-105-0)).

#### **17.4.2. EXTERNÍ NAPÁJENÍ**

Přístroj CA 8345 lze připojit k externímu zdroji napájení kvůli úspoře kapacity baterie nebo jejímu dobíjení. Lze jej používat i během nabíjení.

Existují 2 modely nabíječek.

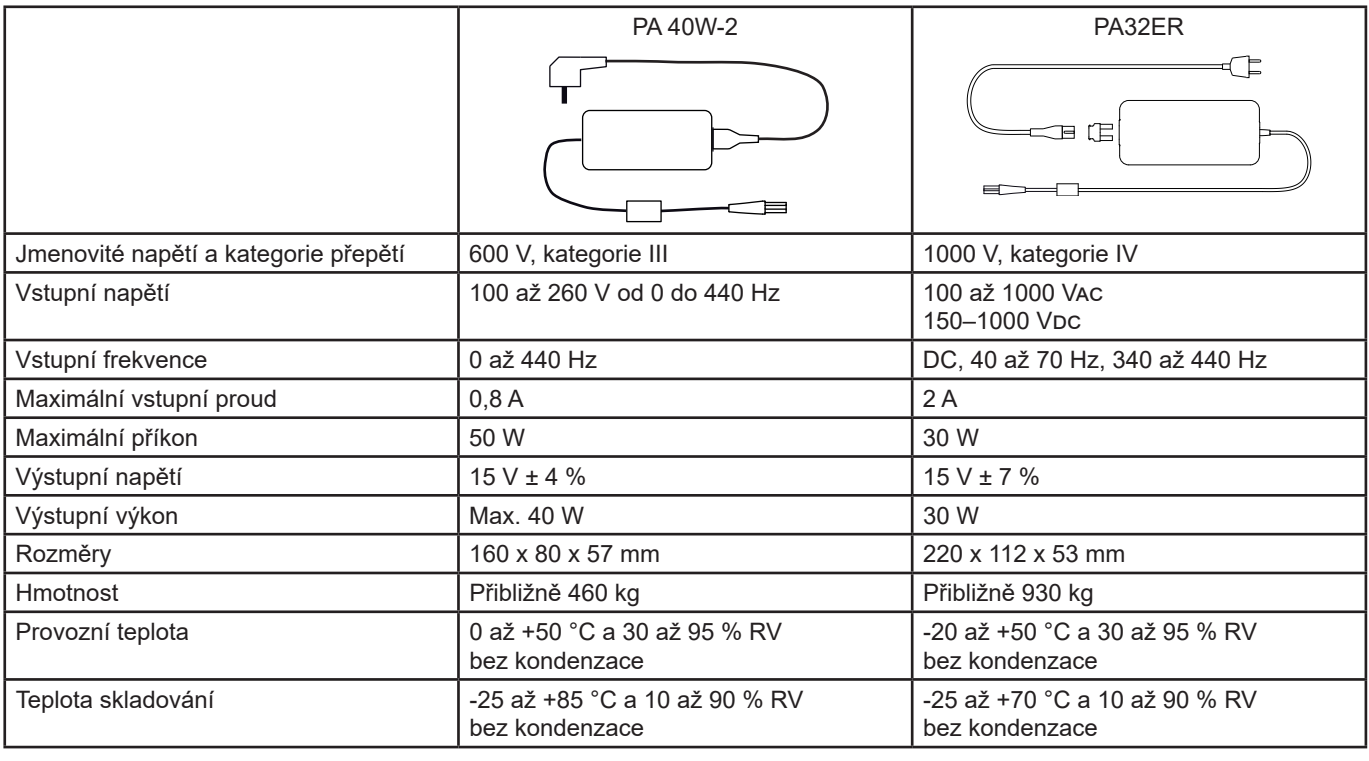

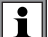

Při používání těchto napájecích zdrojů se řiďte návodem k obsluze.

#### **17.4.3. DOBA PROVOZU NA BATERIE**

Typická spotřeba energie tohoto přístroje je 750 mA. Zahrnuje displej, kartu SD, GPS, ethernetové připojení, Wi-Fi a v případě potřeby i napájení snímačů proudu.

Doba provozu na baterii je přibližně 6 hodin, pokud je baterie plně nabitá a displej je zapnutý. Pokud je displej vypnutý, doba provozu na baterii je přibližně 10 hodin.

### **17.5. DISPLEJ**

Displej je LCD s aktivní maticí (TFT) a má následující vlastnosti:

- úhlopříčka 18 cm nebo 7"
- rozlišení 800 x 480 pixelů (WVGA)
- 262 144 barev
- LED podsvícení
- sledovací úhel 85° ve všech směrech

### **17.6. PODMÍNKY PROSTŘEDÍ**

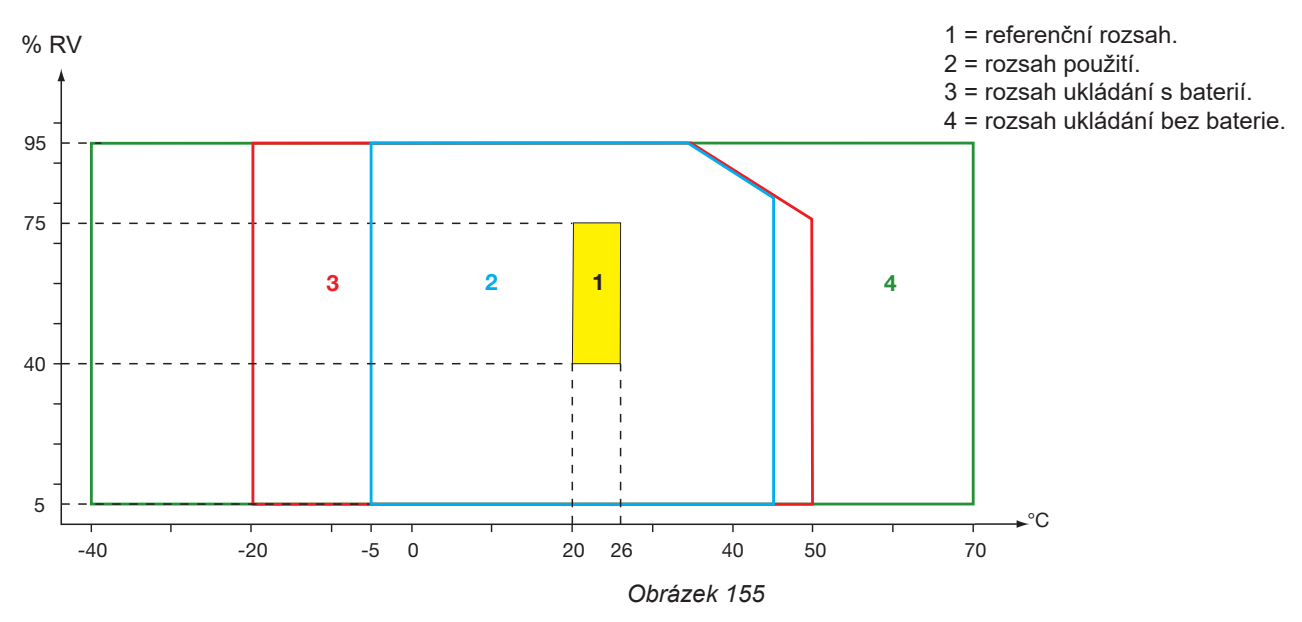

Používání ve vnitřním prostředí.

# **Nadmořská výška:**

Použití < 2 000 m<br>Skladování < 10 000 m  $< 10000 m$ 

Stupeň znečištění: 3.

### **17.7. MECHANICKÉ VLASTNOSTI**

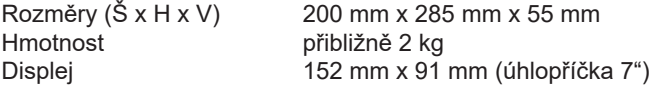

Stupeň krytí

- IP54 podle IEC 60529, pokud je 5 elastomerových krytek uzavřeno a na 9 svorkách nejsou žádné kabely.
- IP20 na měřicích svorkách, když je přístroj v provozu.
- IK06 podle IEC 62262, bez stínění.

Pádová zkouška 1 m podle IEC 60068-2-31.

### **17.8. SHODA S MEZINÁRODNÍMI NORMAMI**

#### **17.8.1. ELEKTRICKÁ BEZPEČNOST**

Přístroj splňuje požadavky normy IEC/EN 61010-2-030 nebo BS EN 61010-2-030:

- Vstupy pro měření a kryt: 1 000 V, kategorie IV, stupeň znečištění 3.
- Vstup napájení: 1 000 V, kategorie IV, stupeň znečištění 3.

Snímače proudu odpovídají normě IEC/EN 61010-2-032 nebo BS EN 61010-2-032 600 V, kat. IV nebo 1000 V, kat. III, stupeň znečištění 2.

Měřicí vodiče a krokosvorky odpovídají normě IEC/EN 61010-031 nebo BS EN 61010-031 1000 V, kat. IV, stupeň znečištění 2.

Kombinace se snímači proudu:

- použití snímačů AmpFlex®, MiniFlex a klešťových měřičů C193 zařazuje sestavu "přístroj + snímač proudu" do těchto kategorií: 600 V kategorie IV nebo 1000 V kategorie III.
- použití klešťových měřičů PAC93, J93, MN93, MN93A, MINI94, E94 zařazuje sestavu "přístroj + klešťový měřič" do těchto kategorií: 300 V kategorie IV nebo 600 V kategorie III.
- použití adaptérové skříňky 5 A zařazuje sestavu "přístroj + adaptér" do těchto kategorií: 150 V kategorie IV nebo 300 V kategorie III.

Pro ochranu uživatele má přístroj impedanční ochranu mezi vstupními svorkami a elektronickým obvodem. Pokud tedy uživatel zapojí kabel USB do přístroje a dotkne se druhého konce kabelu, napětí a proud pro něj nebudou škodlivé.

Přístroje splňují požadavky normy BS EN 62749 pro elektromagnetická pole. Výrobek určený pro použití pracovníky.

#### **17.8.2. NORMA IEC 61000-4-30 TŘÍDY A**

Všechny metody měření, nejistoty měření, rozsahy měření, agregace měření, indikace a značení splňují požadavky normy IEC 61000-4-30, vydání 3.0, Amd. 1 (2021) pro přístroje třídy A.

Přístroj CA 8345 proto provádí následující měření:

- Měření průmyslové frekvence po dobu 10 s,
- Měření amplitudy napětí v průběhu 10/12 cyklů, 150/180 cyklů, 10 minut a 2 hodin,
- Výpočet nesymetrie napětí v průběhu 10/12 cyklů, 150/180 cyklů, 10 minut a 2 hodin,
- Měření harmonických složek napětí v průběhu 10/12 cyklů, 150/180 cyklů, 10 minut a 2 hodin,
- Měření meziharmonických složek napětí v průběhu 10/12 cyklů, 150/180 cyklů, 10 minut a 2 hodin,
- Minimální a maximální hodnoty napětí (záporná/kladná odchylka),
- Výpočet flikru pro dobu 10 minut a 2 hodin,
- Detekce poklesů a výpadků napětí, pro amplitudu a dobu trvání,
- Detekce dočasných přepětí v průmyslové frekvenci,
- Napětí síťového signálu (MSV),
- Rychlé změny napětí (RVC),
- Měření amplitudy proudu v průběhu 10/12 cyklů, 150/180 cyklů, 10 minut a 2 hodin,
- Výpočet nesymetrie proudu v průběhu 10/12 cyklů, 150/180 cyklů, 10 minut a 2 hodin,
- Měření harmonických složek proudu v průběhu 10/12 cyklů, 150/180 cyklů, 10 minut a 2 hodin,
- Měření meziharmonických složek proudu v průběhu 10/12 cyklů, 150/180 cyklů, 10 minut a 2 hodin,

Všechna měření se provádějí v průběhu 10/12 cyklů a každých 10 minut se synchronizují s časem UTC. Následně se sčítají v průběhu 150/180 cyklů, 10 minut a 2 hodin.

Certifikace třídy A byla provedena v souladu s normou IEC 62586-2 vydání 2 změna 1 (2021).

#### **17.8.3. NEJISTOTY A ROZSAHY MĚŘENÍ**

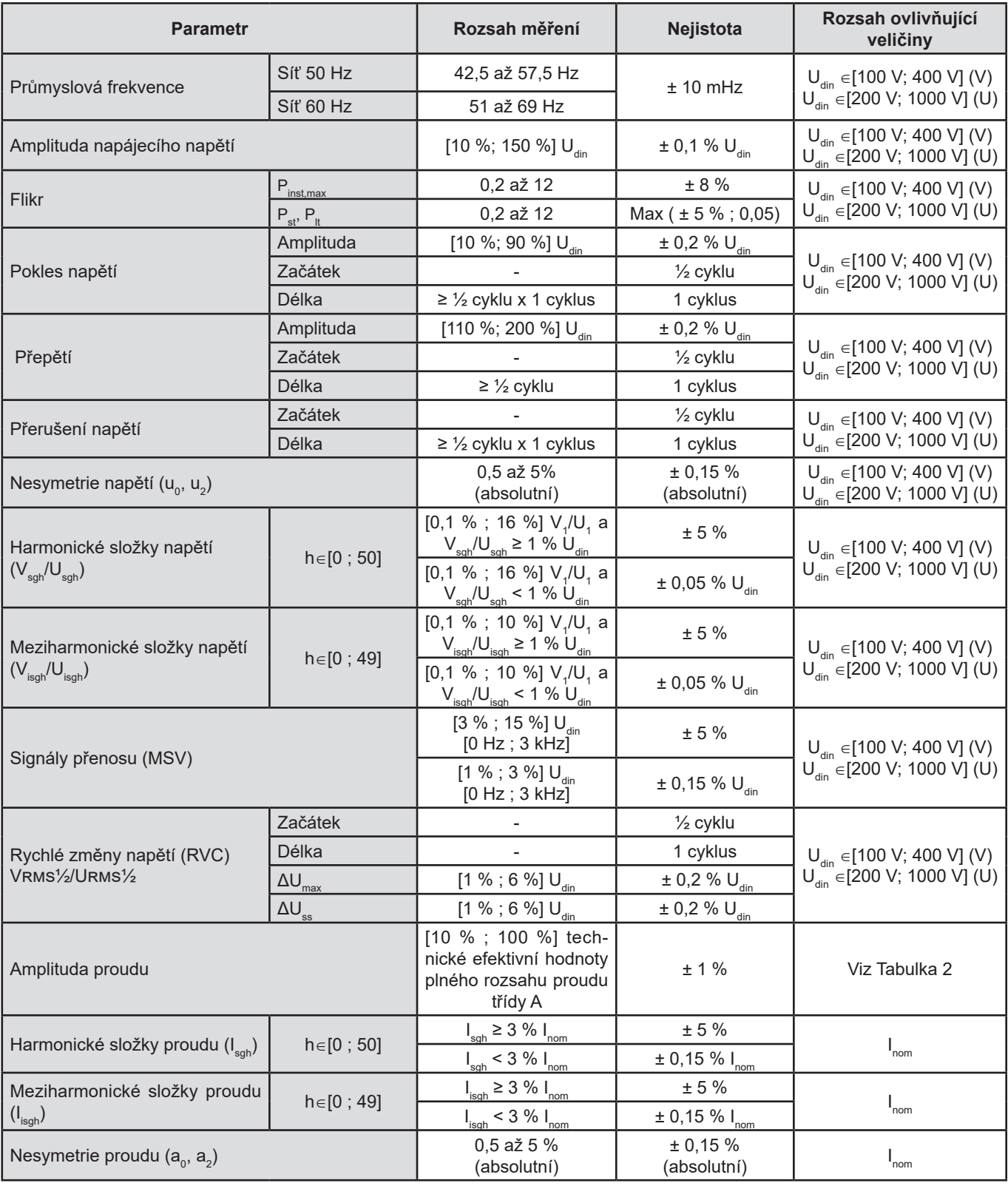

*Tabulka 9*

#### **17.8.4. OZNAČENÍ PODLE NORMY IEC 62586-1**

Označení PQI-A-PI znamená:

- PQI-A: Přístroj pro měření kvality elektrické energie třídy A
- P: přenosný měřicí přístroj
- I: používání ve vnitřním prostředí

## **17.9. ELEKTROMAGNETICKÁ KOMPATIBILITA (CEM)**

Přístroj splňuje požadavky normy IEC/EN 61326-1 nebo BS EN 61326-1.

- Přístroj je určen pro použití v průmyslovém prostředí.
- Přístroj je zařazen do třídy A.
- Tento přístroj není určen pro použití v obytných prostředích a nemusí poskytovat odpovídající ochranu pro rádiový příjem v takových prostředích.

Pro snímače AmpFlex® a MiniFlex:

- Při měření THD proudu v přítomnosti vyzařovaného elektrického pole lze pozorovat odchylku (absolutní) 2 %.
- Při měření efektivní hodnoty proudu v přítomnosti vedených rádiových frekvencí lze pozorovat odchylku 0,5 A.
- Při měření efektivní hodnoty proudu v přítomnosti magnetického pole lze pozorovat odchylku 1 A.

# **17.10. RÁDIOVÝ SIGNÁL**

Přístroje splňují požadavky směrnice RED 2014/53/EU a předpisů FCC.

Modul Wi-Fi je certifikován podle nařízení FCC pod číslem XF6-RS9113SB.

### **17.11. KÓD GPL**

Zdrojové kódy softwaru, na který se vztahuje licence GNU GPL (General Public License) jsou k dispozici na adrese [https://update.chauvin-arnoux.com/ca/CA8345/OpenSource/CA834x\\_licenses\\_list.zip](https://update.chauvin-arnoux.com/ca/CA8345/OpenSource/CA834x_licenses_list.zip)

# **18. ÚDRŽBA**

Kromě baterie a paměťové karty přístroj neobsahuje žádnou součástku, kterou by směl vyměňovat neškolený a neautorizovaný pracovník. Jakékoli neschválené zásahy nebo jakékoli výměny dílů za jiné může vést k vážnému narušení bezpečnosti.

Příslušnému orgánu by měly být poskytnuty pokyny pro péči a údržbu.

### **18.1. ČIŠTĚNÍ KRYTU**

Odpojte od přístroje všechny vodiče a vypněte jej.

Použijte měkký hadr mírně namočený v mýdlové vodě. Otřete vlhkým hadrem a vysušte suchým hadrem nebo pulzním vzduchem. Nepoužívejte alkohol, rozpouštědlo ani uhlovodík.

## **18.2. ÚDRŽBA SNÍMAČŮ**

Snímače proudu musí procházet pravidelnou údržbou:

- K čištění použijte měkký hadr mírně namočený v mýdlové vodě. Otřete vlhkým hadrem a vysušte suchým hadrem nebo pulzním vzduchem. Nepoužívejte alkohol, rozpouštědlo ani uhlovodík.
- Mezery klešťových měřičů udržujte čisté. Lehce naolejujte viditelné kovové části, abyste zabránili korozi.

### <span id="page-105-0"></span>**18.3. VÝMĚNA BATERIE**

Baterie tohoto přístroje je speciální: má přesně přizpůsobené ochranné a bezpečnostní prvky. Pokud baterii nevyměníte za určený model, může dojít k poškození přístroje a zranění osob v důsledku výbuchu nebo požáru.

Pro zajištění trvalé bezpečnosti vyměňte baterii vždy pouze za originální model. Nepoužívejte baterii s poškozeným krytem.

Nevhazujte baterii do ohně.

Nevystavujte baterii teplotě vyšší než 100 °C.

Nezkratujte póly baterie.

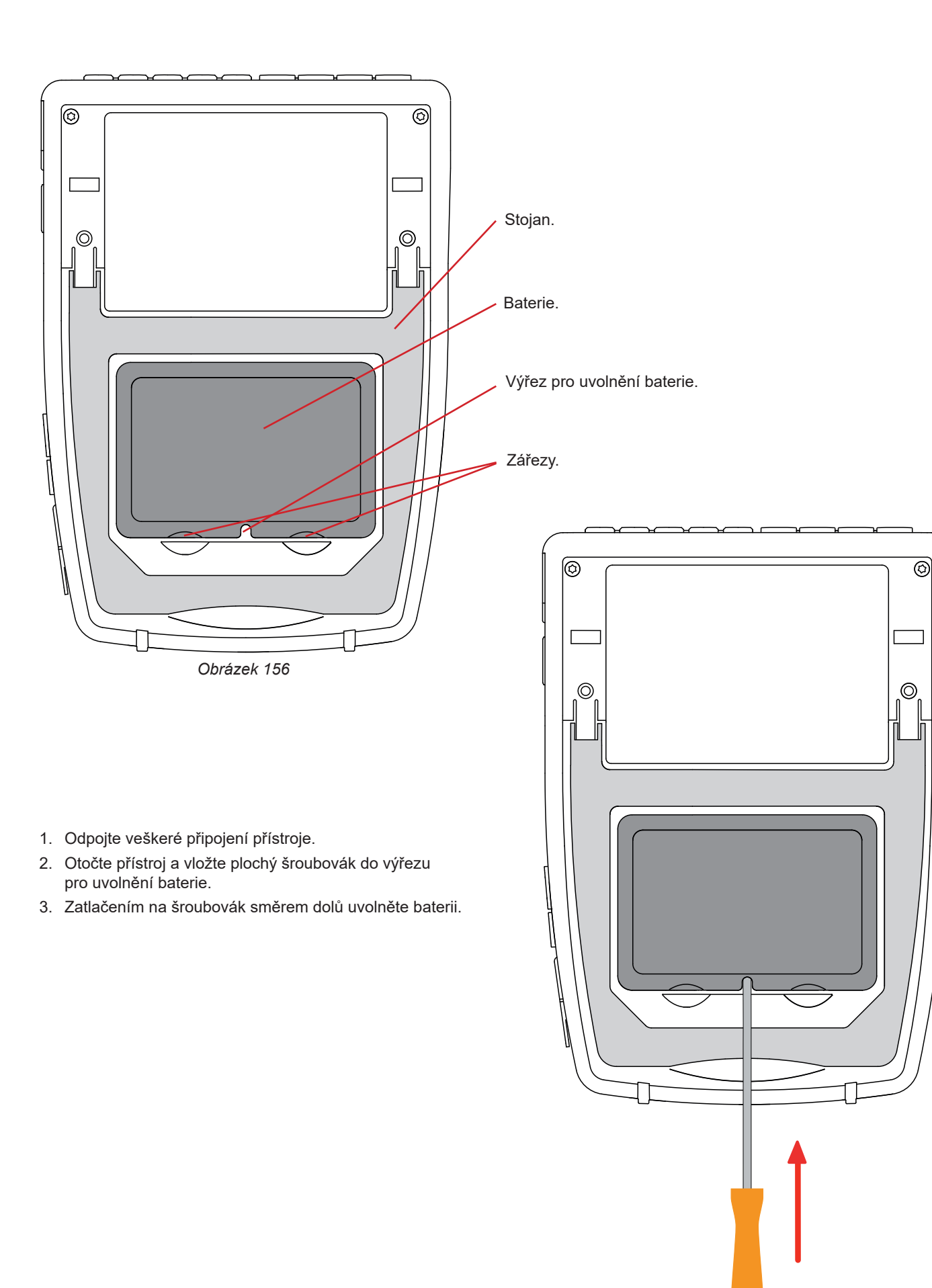

*Obrázek 157*

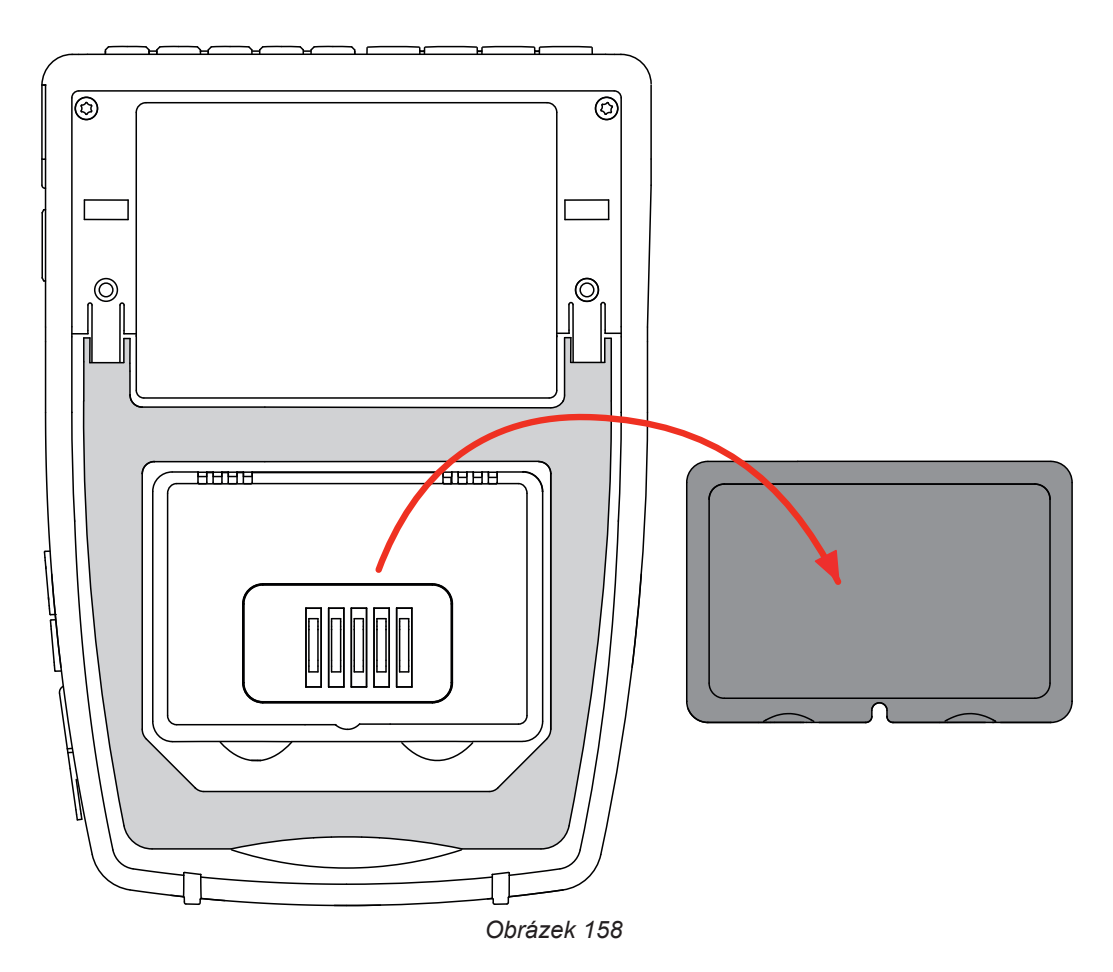

4. Pomocí zářezů vyjměte baterii z prostoru pro baterii.

Použité baterie a akumulátory se nesmí likvidovat s domovním odpadem. Předejte je na příslušné místo odběru Ħ recyklovaného odpadu.

Bez baterie vydrží vnitřní hodiny přístroje běžet minimálně 17 hodin.

5. Vložte novou baterii do prostoru pro baterii a zatlačte ji, dokud neuslyšíte cvaknutí západky.

Pokud je baterie odpojena, i když nebyla vyměněna, je nutné ji plně nabít. To umožňuje přístroji zjistit stav nabití baterie  $\mathbf i$ (informace, která se po odpojení baterie ztratí).

### **18.4. PAMĚŤOVÁ KARTA**

Přístroj umožňuje použít paměťové karty SD (SDSC), SDHC a SDXC.

Postup vyjmutí paměťové karty z přístroje viz § [3.5](#page-21-0).

Paměťovou kartu při vyjmutí z přístroje zamkněte proti zápisu. Před vložením karty zpět do přístroje odemkněte ochranu proti zápisu.

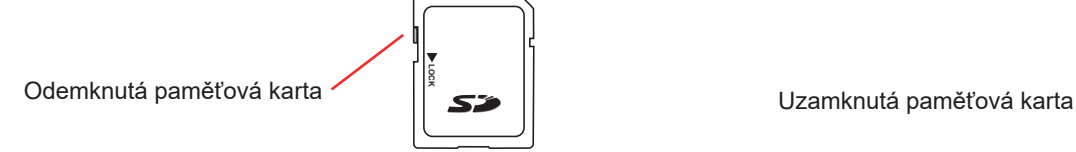

**LOCK LOCK**
Chcete-li paměťovou kartu vyjmout ze slotu, otevřete krytku z elastomeru. Vysuňte kartu podle popisu uvedeného v § [3.5](#page-21-0) ( $\ddot{\mathbf{Q}}$ ,  $\ddot{\mathbf{Q}}$ ,  $\mathbf{\dot{\mathbf{Q}}}$ ,  $\mathbf{\dot{\mathbf{Q}}}$ , Paměťovou kartu vyjměte ze slotu jejím stisknutím.

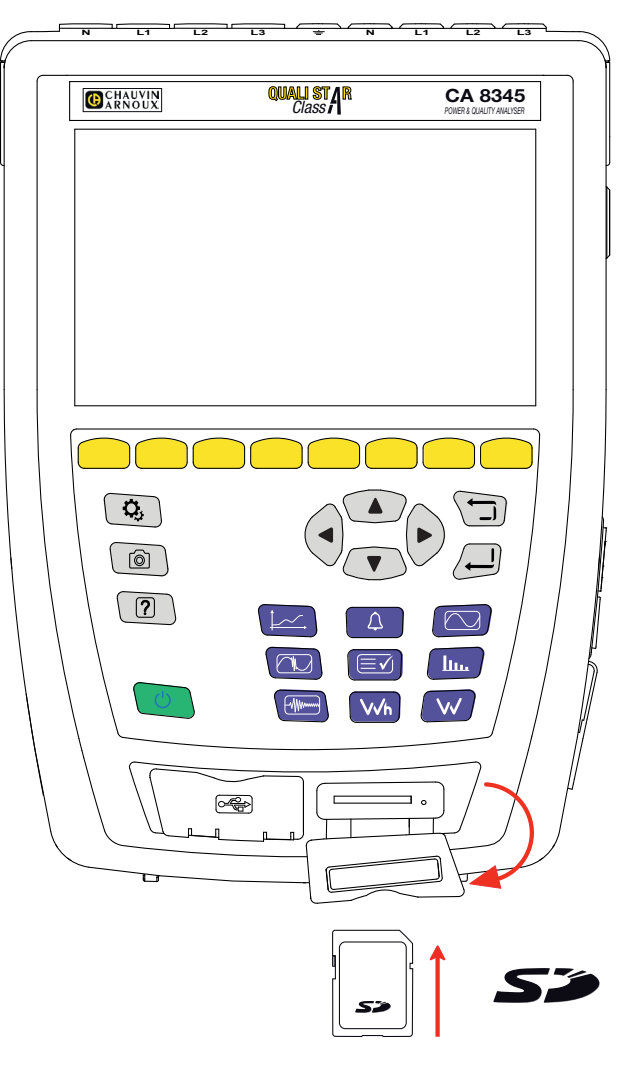

*Obrázek 159*

Chcete-li kartu znovu vložit, umístěte ji do slotu tak, aby byla zcela zasunutá. Červený indikátor se rozsvítí. Poté uzavřete elastomerovou krytku.

# **18.5. AKTUALIZACE INTEGROVANÉHO SOFTWARU PŘÍSTROJE.**

Společnost Chauvin Arnoux se neustále snaží poskytovat co nejlepší služby z hlediska výkonu a technického vývoje, a proto vám nabízí možnost aktualizace softwaru integrovaného v tomto přístroji, a to bezplatným stažením nové verze z našich webových stránek.

Navštivte naše webové stránky na adrese: [www.chauvin-arnoux.com](http://www.chauvin-arnoux.com) V části Podpora klikněte na Stáhnout náš software a zadejte název přístroje CA 8345. Existuje několik způsobů aktualizace:

- Připojte přístroj k počítači v síti Ethernet s přístupem k internetu pomocí Ethernetového kabelu.
- Zkopírujte aktualizační soubor na USB flash disk a vložte jej do přístroje.
- Zkopírujte aktualizační soubor na kartu SD a vložte ji do slotu v přístroji.

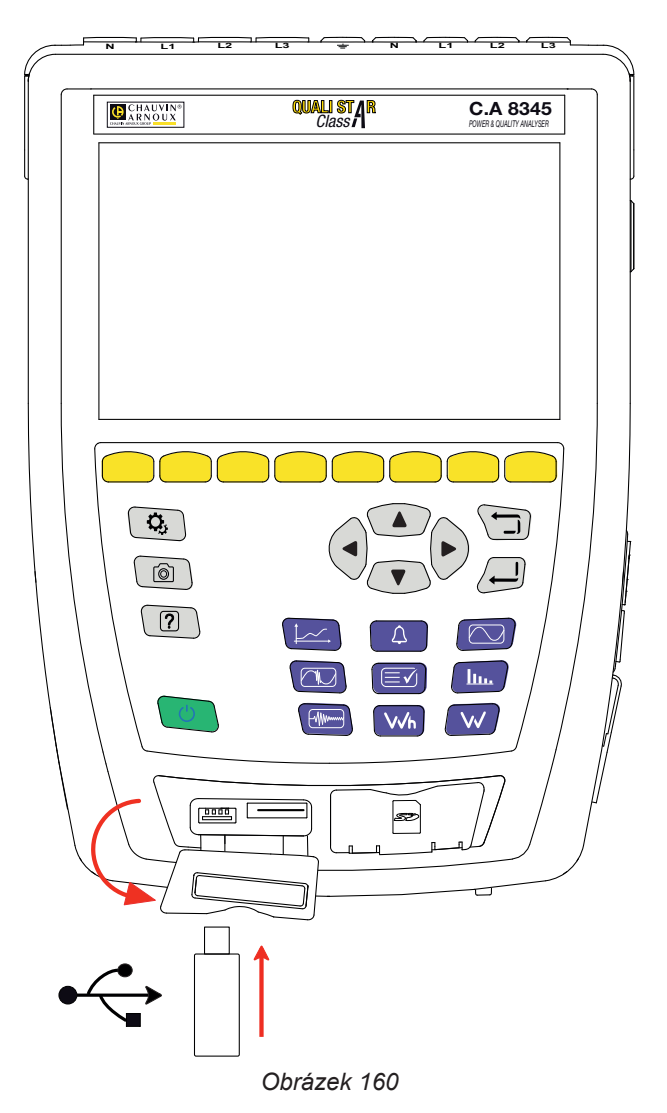

Chcete-li nainstalovat novou aktualizaci, přečtěte si § [3.8](#page-26-0).

Aktualizace integrovaného softwaru přístroje je podmíněna jeho kompatibilitou s verzí hardwaru přístroje. Tato verze je uvedena v konfiguraci přístroje, viz § [3.6.](#page-22-0)

 $\mathbf i$ 

Aktualizace integrovaného softwaru může vést ke smazání všech dat některých konfigurací, jako jsou uživatelské profily nebo kampaní záznamu naplánovaných do budoucna. Neaktualizujte, pokud ve frontě čekají záznamy, a po aktualizaci zkontrolujte, zda jsou konfigurační údaje stále správné.

# **19. ZÁRUKA**

Naše záruka platí, pokud není výslovně uvedeno jinak, po dobu **36 měsíců** od data uvedení přístroje k dispozici. Výňatek z našich všeobecných obchodních podmínek je k dispozici na vyžádání. [www.group.chauvin-arnoux.com/en/general-terms-of-sale](http://www.group.chauvin-arnoux.com/en/general-terms-of-sale)

Záruka se nevztahuje na:

- nevhodné použití zařízení nebo použití s nekompatibilním zařízením;
- úpravy provedené na tomto zařízení bez výslovného povolení servisu výrobce;
- práce provedené na přístroji osobou, která k tomu nemá povolení výrobce;
- úpravy ke zvláštnímu použití, nestanovenému určením zařízení nebo neuvedenému v uživatelské příručce;
- poškození způsobená nárazy, pády nebo záplavami.

# **20. PŘÍLOHY**

V tomto odstavci jsou uvedeny vzorce použité pro výpočet jednotlivých parametrů.

Vzorce jsou v souladu s normou IEC 61000-4-30, vydání 3.0, Amd. 1 (2021) pro přístroje třídy A a IEEE 1459, vydání 2010 pro výkonové vzorce.

# **20.1. ZÁPISY**

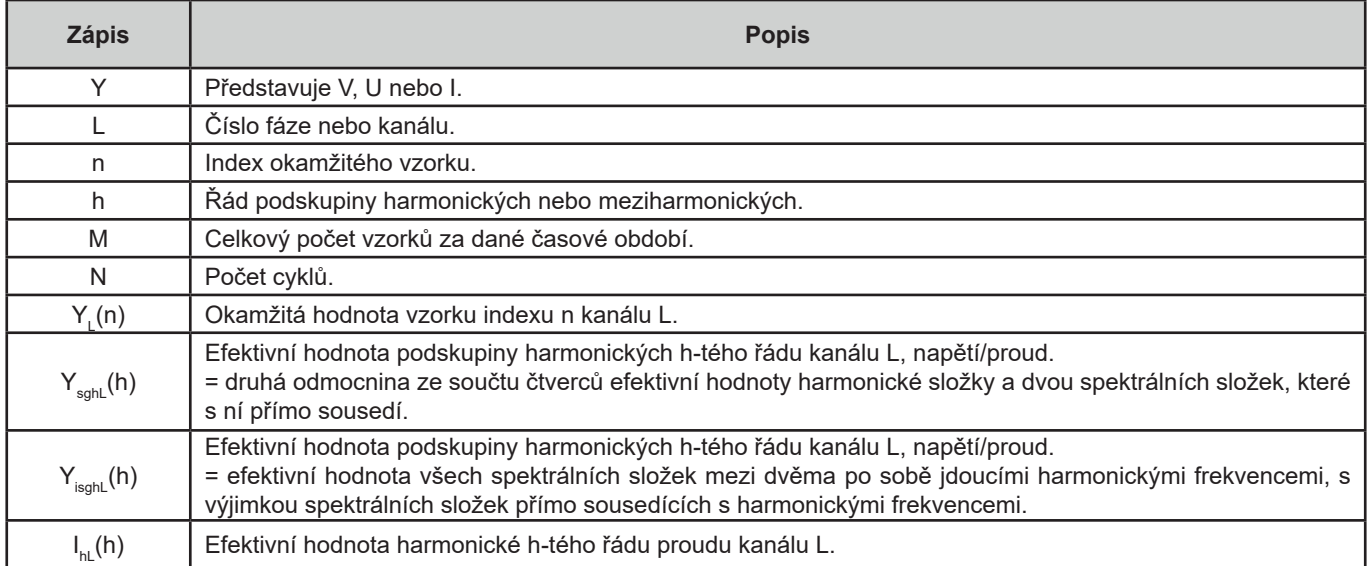

Většinu měřených veličin lze vypočítat pro agregace různých dob trvání:

- $\blacksquare$  1 cyklus (= 1 perioda = 1 / frekvence),
- 10/12 cyklů (10 cyklů pro 50 Hz, 12 cyklů pro 60 Hz),
- 150/180 cyklů (150 cyklů pro 50 Hz, 180 cyklů pro 60 Hz),
- 10 minut,
- jiné.

# **20.2. AGREGACE V REŽIMU TREND**

Měření zaznamenávaná v režimu trendu pocházejí ze zdrojů vzorkovaných dvěma oddělenými způsoby, které jsou pro záznam trendu opět sloučeny do společného proudu. Zdrojové toky pro měření jsou:

- Tok 40 kS/s (pevné vzorkování při 40 kHz) obsahuje měření:
	- Frekvence sítě
	- Hodnoty výkonu
	- Hodnot stejnosměrného proudu

se S/s (sample per second) = počet vzorků za sekundu

- Tok 512 spc (adaptivní vzorkování s 512 vzorky na cyklus měřeného napětí, které se používá pro měření (včetně měření třídy A):
	- Napětí a proudů RMS
	- Špičkových napětí a proudů
	- Flikru
	- Nerovnováh
	- Zkreslení
	- Harmonických a meziharmonických složek

se Spc (sample per cycle) = počet vzorků na cyklus

Z těchto dvou toků se provádí měření každých 200 ms pro veličiny z toku 40 kS/s a každých 10 cyklů (síť 50 Hz) nebo 12 cyklů (síť 60 Hz) pro veličiny z toku 512 spc.

Tato měření jsou překombinována, agregována a opatřena časovou značkou podle zvoleného agregačního období:

- 10/12 c / 200 ms
	- Měření 10/12 cyklů: agregace 10/12 cyklů po dobu 10 sekund, 10 minut, 15 minut, 2 hodin
	- Měření 200 ms: veličiny 40 kS/ S po dobu 10 sekund, 10 minut, 15 minut, 2 hodin
- 150/180 c/3 s
	- Měření 10/12 cyklů: agregace 15 měření 10/12 cyklů. U záznamů trendů může po posunu mezi intervaly 3 s a intervaly 150/180 cyklů zahrnovat příležitostná agregace o 10/12 cyklů více nebo méně. To platí pouze pro režim trendů, měření zobrazená v reálném čase vždy zahrnují 15 agregací.
	- Měření 200 ms: agregace veličin 40 kS/ S po dobu 10 sekund, 10 minut, 15 minut, 2 hodin

Všechna měření podléhající třídě A jsou agregována z hodnot 10/12 cyklů (odmocnina z aritmetického průměru čtverce vstupních hodnot) bez ohledu na dobu agregace.

Kromě toho se v souladu s třídou A každých 10 zaokrouhlených minut znovu synchronizují intervaly 10/12 cyklů a 150/180 cyklů, přičemž interval 10/12 cyklů se překrývá a končí novým intervalem (překrytí 1) a interval 150/180 cyklů se překrývá a končí novým intervalem (překrytí 2).

### **Synchronizace agregačních intervalů pro třídu A (IEC 61000-4-30)**

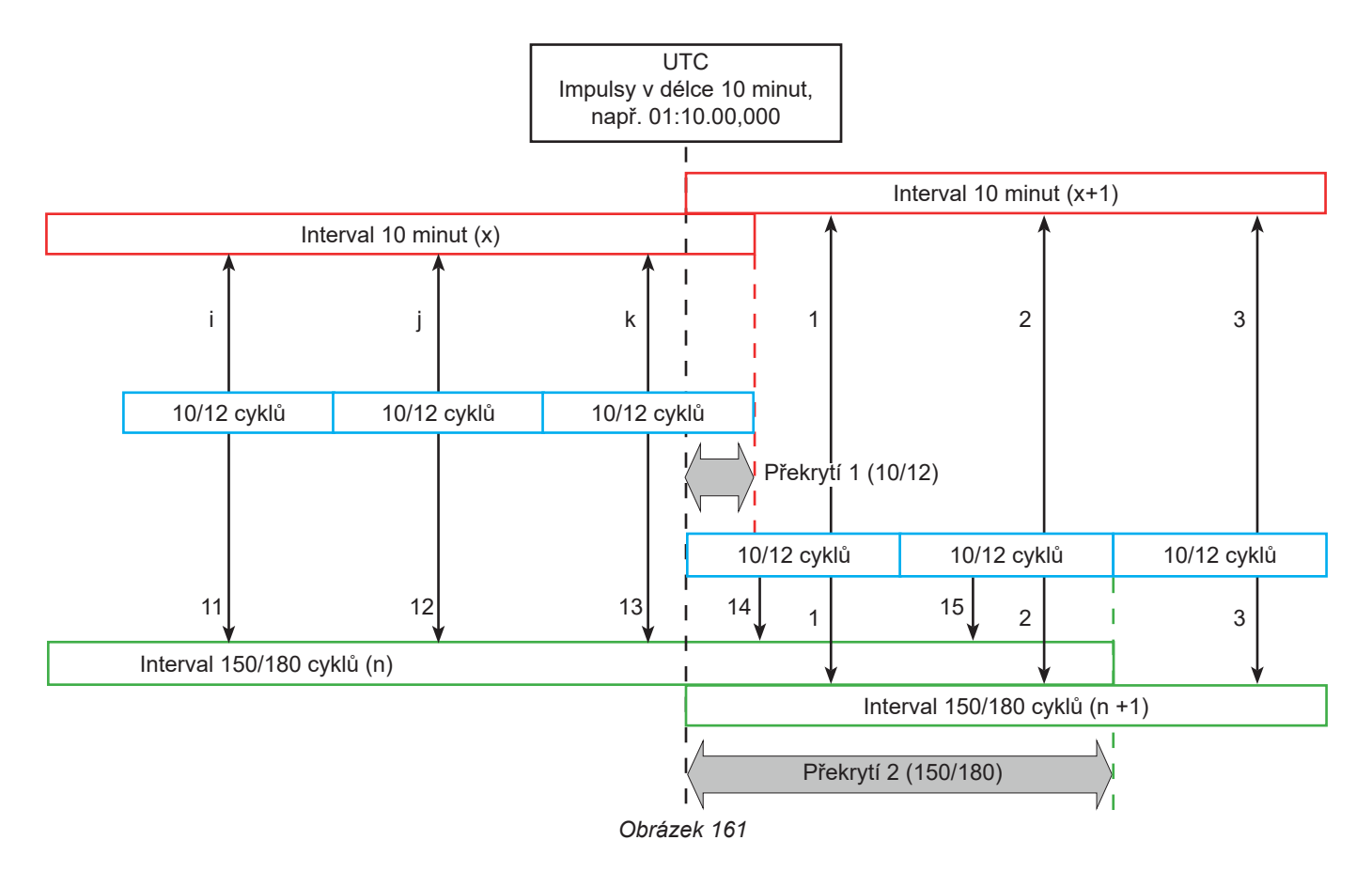

# **20.3. VZORCE**

### **20.3.1. EFEKTIVNÍ HODNOTY**

Veličiny se vypočítávají v souladu s normou IEC 61000-4-30, vydání 3.0, Amd. 1 (2021), § 5.2.1. Efektivní hodnota zohledňuje stejnosměrnou složku.

$$
Y_{RMSL} = \sqrt{\frac{\sum_{n=1}^{M} Y_L^2(n)}{M}}
$$

### **20.3.2. ŠPIČKOVÉ HODNOTY**

$$
Y_{pk}+_{L} = \max_{M}(Y_{L}(n))
$$
  

$$
Y_{pk}-_{L} = \min_{M}(Y_{L}(n))
$$

### **20.3.3. ČINITEL VÝKYVU**

 $Y_{CFL} = \frac{Y_{p k L}}{Y_{RMSL}}$ S  $Y_{pkL} = max(|Y_{pk+L}|, |Y_{pk-L}|)$ 

### **20.3.4. DEFINICE TÝKAJÍCÍ SE HARMONICKÝCH SLOŽEK**

#### **Řád harmonické složky, h**

Poměr (celé číslo) harmonické frekvence k základní frekvenci napájecí sítě. Ve vztahu k analýze provedené pomocí Fourierovy transformace a synchronizace mezi f<sub>н,1</sub> a f<sub>s</sub> (vzorkovací frekvence) řád h harmonické složky odpovídá spektrální složce:  $k = h \times N$ 

kde k = číslo spektrální složky,

N = 10 = počet period na základní frekvenci v časovém okně TN.

### Efektivní hodnota spektrální složky řádu k, Y<sub>c,k</sub>

V analýze tvaru signálu je efektivní hodnota složky, jejíž frekvence je násobkem (řád k) převrácené hodnoty trvání časového okna.

#### **20.3.5. EFEKTIVNÍ HODNOTA PODSKUPINY HARMONICKÝCH A MEZIHARMONICKÝCH SLOŽEK**

Veličiny se vypočítávají v souladu s normou IEC 61000-4-7, vydání 2.0 dodatek A1, § 5.6.

#### **Efektivní hodnota podskupiny harmonických h:**

Efektivní hodnota podskupiny harmonických je odmocnina součtu čtverců efektivních hodnot za N = 10 period dané harmonické a dvou nejbližších čar meziharmonických (čáry meziharmonických z Fourierovy transformace jsou od sebe vzdáleny f/10).

$$
Y_{sghL}(h) = \sqrt{Y_{(h \times 10)-1,L,N}^2 + Y_{(h \times 10),L,N}^2 + Y_{(h \times 10)+1,L,N}^2}
$$

Kde Y<sub>kLN</sub> = spektrální složka řádu k na kanálu L vypočítaná pro N = 10 period.

#### **Efektivní hodnota podskupiny meziharmonických ve středu h:**

Efektivní hodnota všech spektrálních složek mezi dvěma po sobě jdoucími harmonickými frekvencemi, s výjimkou spektrálních složek přímo sousedících s harmonickými frekvencemi.

Podle konvence se efektivní hodnota středové podskupiny nacházející se mezi stupni harmonických h a h + 1 označuje Y<sub>isob</sub>, například středová podskupina nacházející se mezi h = 5 a h = 6 se označuje Y**isg,5**.

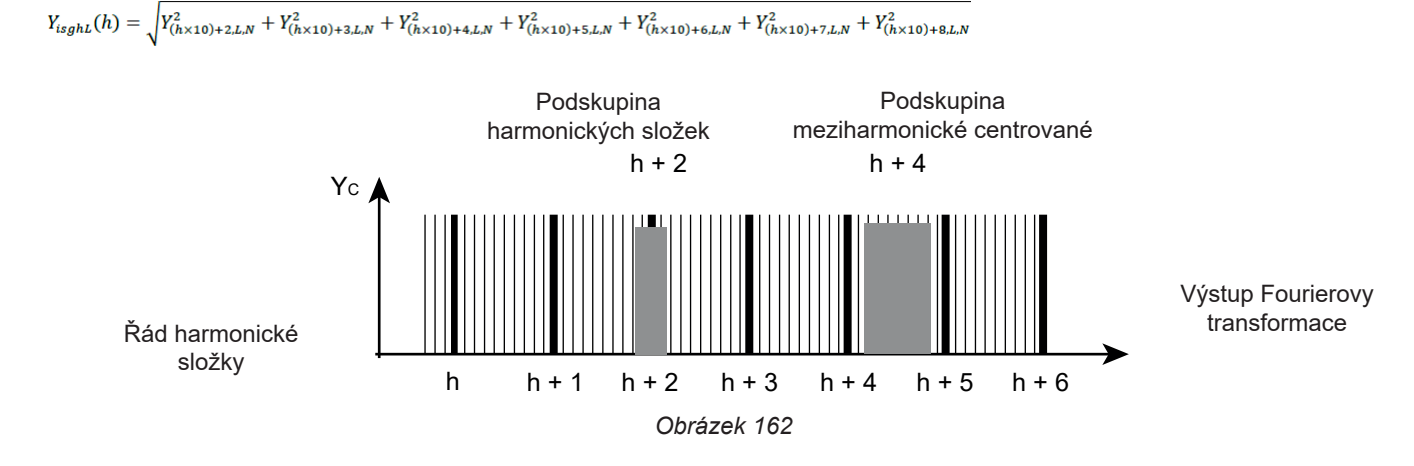

#### **20.3.6. ČINITEL HARMONICKÝCH A MEZIHARMONICKÝCH**

Veličiny se vypočítávají v souladu s normou IEC 61000-4-7, vydání 2.0, Amd. 1, § 5.6.

Činitel harmonických s efektivní hodnotou základní frekvence jako referencí (%f):

$$
Y_{h\%fL}(h) = \frac{Y_{sghL}(h)}{Y_{sghL}(1)}
$$

Činitel harmonických s efektivní hodnotou bez DC jako referencí (%r):

$$
Y_{h\%rL}(h) = \frac{Y_{sghL}(h)}{Y_{Lrms}}
$$

Činitel meziharmonických s efektivní hodnotou základní harmonické jako referencí (%f):

$$
Y_{ih\%fL}(h) = \frac{Y_{isghL}(h)}{Y_{sgL}(1)}
$$

Činitel meziharmonických s efektivní hodnotou bez DC jako referencí (%r):

$$
Y_{ih\%rL}(h) = \frac{Y_{isghL}(h)}{Y_{Lrms}}
$$

Kde:

h : Řád podskupiny harmonických nebo meziharmonických složek.

L : číslo kanálu (L1, L2, L3, LN, 12, 23, 31).

Y<sub>sohl</sub>(h) : efektivní hodnota podskupiny harmonických řádu h v napětí/proudu.

= druhá odmocnina ze součtu čtverců efektivní hodnoty harmonické složky a dvou spektrálních složek, které s ní přímo sousedí.

Y<sub>isoh</sub> (h): Efektivní hodnota podskupiny meziharmonických řádu h v napětí/proudu.

= efektivní hodnota všech spektrálních složek mezi dvěma po sobě jdoucími harmonickými frekvencemi, s výjimkou spektrálních složek přímo sousedících s harmonickými frekvencemi.

### **20.3.7. ČINITEL NESYMETRIE**

Veličiny se vypočítávají v souladu s normou IEC 61000-4-30, vydání 3.0, Amd. 1 (2021), § 5.7.1.

Nesymetrie napájecího napětí se vyhodnocuje metodou symetrických složek. Kromě stejnosměrné složky U1 se v případě nesymetrie přidává alespoň jedna z následujících složek: inverzní složka U2 a/nebo homopolární složka U0.

Inverzní složka napětí:

$$
u_2 = \frac{v_2}{v_1} x 100\%
$$

Homopolární složka napětí:

$$
u_0 = \frac{v_0}{v_1} x 100\%
$$

Inverzní složka proudu:

$$
a_2 = \frac{l_2}{l_1} x 100\%
$$

Homopolární složka proudu:<br> $I_0$  1000/

$$
a_0 = \frac{1}{l_1} x 100\%
$$

S

- $U_0$  Nesymetrie homopolárního napětí  $I_0$
- U<sub>1</sub> Nesymettrie stejnosměrného napětí I<sub>1</sub>
- U<sub>2</sub> Nesymetrie inverzního napětí **I**<sub>2</sub> I<sub>2</sub>
- $u_0$   $\ddot{\text{C}}$ initel nesymetrie jednoduchého napětí  $a_0$   $\ddot{\text{C}}$ initel nesymetrie proudu
- u<sub>2</sub> Činitel nesymetrie jednoduchého napětí, inverzní a<sub>2</sub> Činitel nesymetrie proudu, inverzní
- <sup>0</sup> Nesymetrie homopolárního proudu
- Nesymetrie stejnosměrného proudu
- Nesymetrie inverzního proudu
- -

#### **20.3.8. PŘENOSOVÉ NAPĚTÍ SIGNÁLU NA NAPÁJECÍM NAPĚTÍ (MSV)**

Veličiny se vypočítávají v souladu s normou IEC 61000-4-30, vydání 3.0, Amd. 1 (2021), § 5.10.

Amplituda napětí signálu pro zadanou nosnou frekvenci se získá výpočtem odmocniny součtu čtverců efektivních hodnot 10/12 period čtyř nejbližších čar meziharmonických.

#### **20.3.9. CELKOVÉ HARMONICKÉ ZKRESLENÍ SKUPINY**

Veličiny se vypočítávají v souladu s normou IEC 61000-4-7, vydání 2.0, Amd. 1, § 3.3.2.

$$
THDG_L\%f = \sqrt{\frac{\sum_{h=2}^{127} Y_{sghL}(h)^2}{Y_{sghL}(1)^2}}
$$

$$
THDG_L\%r = \sqrt{\frac{\sum_{h=2}^{127} Y_{sghL}(h)^2}{(Y_{sghL}(1)^2 + \sum_{n=2}^{127} Y_{sghL}(h)^2)}}
$$

#### **20.3.10. ZKRESLENÍ**

$$
Y_{dL} = \sqrt{\sum_{h=2}^{127} Y_{sghL}(h)^2}
$$

### **20.3.11. ČINITEL K A ZTRÁTOVÝ ČINITEL HARMONICKÝCH**

Tyto veličiny se vztahují pouze na proud a jsou vypočítávány v souladu s normou IEEE C57.110, vydání 2004, § B.1 a § B.2.

Činitel K (KF) je jmenovitá hodnota, která může být použita pro transformátor a udává jeho vhodnost pro použití se zátěžemi, které odebírají nesinusové proudy:

$$
KF_L = \sum_{h=1}^{h_{max}} \frac{I_{HL}^2(h)}{I_R^2} x h^2
$$

S I I<sub>R</sub>: jmenovitý proud transformátoru

Činitel harmonických ztrát (HLF):

$$
FHL_L = \frac{\sum_{h=1}^{hmax} h^2 \times I_{HL}^2(h)}{\sum_{h=1}^{hmax} I_{HL}^2(h)}
$$

Činitel K (FK) Snižování výkonu transformátoru podle harmonických: J

$$
FK_{L} = \sqrt{1 + \frac{e}{1 + e} \left( \frac{\sum_{h=2}^{h_{max}} h^{q} \times I_{HL}^{2}(h)}{\sum_{h=1}^{h_{max}} I_{HL}^{2}(h)} \right)}
$$

Kde:  $e \in [0,05; 0,1]$  a q  $\in [1,5; 1,7]$ 

#### **20.3.12. PRŮMYSLOVÁ FREKVENCE**

Veličina se vypočítává v souladu s normou IEC 61000-4-30, vydání 3.0, Amd. 1 (2021), § 5.1.1.

Použití metody průchodu nulou. Doba agregace závisí na konfiguraci přístroje (10 sekund v režimu třídy A).

#### **20.3.13. STEJNOSMĚRNÁ SLOŽKA**

Průměr M vzorků Y<sub>1</sub>.

### **20.3.14. ČINNÝ VÝKON (P)**

Veličina se vypočítává v souladu s normou IEEE 1459, vydání 2010, § 3.1.2.3. Činný výkon na fázi:

$$
P_L = \frac{\sum_{n=0}^{M-1} V_L(n) . I_L(n)}{M}
$$

Kde V<sub>∟</sub>(n) a l<sub>∟</sub>(n) = okamžité hodnoty vzorku V nebo I, index n, kanál L.

$$
P_{\Sigma} = P_1 + P_2 + P_3
$$

### 20.3.15. ZÁKLADNÍ ČINNÝ VÝKON (P<sub>F</sub>)

Veličina se vypočítává v souladu s normou IEEE 1459, vydání 2010, § 3.1.2.4.

Základní činný výkon na fázi:<br>  $\sum_{n=0}^{M-1} V_{fL}(n) I_{fL}(n)$  $\overline{D}$ 

$$
r_{fL} = \frac{m}{M}
$$

Kde V<sub>fL</sub>(n) a I<sub>fL</sub>(n) = okamžité hodnoty vzorku, index n základního napětí a proudu kanálu L.

Celkový základní činný výkon:  $P_{f\Sigma} = P_{fL1} + P_{fL2} + P_{fL3}$ 

Poznámka: tyto veličiny, které se používají pro výpočet jiných veličin, se nezobrazují.

### **20.3.16. ZÁKLADNÍ JALOVÝ VÝKON (QF)**

Veličina se vypočítává v souladu s normou IEEE 1459, vydání 2010, § 3.1.2.6.

Základní jalový výkon na fázi:  $Q_{fL} = V_{fL} x I_{fL} x \sin (\varphi_{V_{fL}I_{fL}})$ kde φ<sub>νει ifl</sub> = úhel mezi V<sub>fl</sub> a I<sub>fl</sub>, základní V a I, kanál L.

Celkový základní jalový výkon:  $Q_f = Q_{fL1} + Q_{fL2} + Q_{fL3}$ 

### **20.3.17. ČINNÝ VÝKON HARMONICKÝCH (PH)**

Veličina se vypočítává v souladu s normou IEEE 1459, vydání 2010, § 3.1.2.5.

Činný výkon harmonické zohledňuje stejnosměrnou složku.

Činný výkon harmonické na fázi:  $P_{HL} = P_L - P_{fL}$ 

Celkový činný výkon harmonické:  $P_{H\Sigma} = P_{H1.1} + P_{H1.2} + P_{H1.3}$ 

## **20.3.18. STEJNOSMĚRNÝ VÝKON (P<sub>DC</sub>)**

Stejnosměrný výkon na fázi:  $P_{DCL} = V_{DCL} x I_{DCL}$ Kde V $_{\text{DCL}}$  a  $_{\text{IDCL}}$ : střídavé napětí a proud kanálu L.

Celkový stejnosměrný výkon: $P_{D C \Sigma} = P_{D C L 1} + P_{D C L 2} + P_{D C L 3}$ 

### **20.3.19. ZDÁNLIVÝ VÝKON (S)**

Veličina se vypočítává v souladu s normou IEEE 1459, vydání 2010, § 3.1.2.7.

Zdánlivý výkon na fázi:  $S_L = V_L x I_L$ Kde V<sub>∟</sub> a I<sub>∟</sub>: efektivní hodnota napětí a proudu kanálu L.

Celkový zdánlivý výkon:  $S_{\Sigma} = S_{L1} + S_{L2} + S_{L3}$ 

### **20.3.20. NEČINNÝ VÝKON (N)**

Veličina se vypočítává v souladu s normou IEEE 1459, vydání 2010, § 3.1.2.14.

Nečinný výkon na fázi:  $N_L = \sqrt{S_L^2 - P_L^2}$ 

Celkový nečinný výkon:

$$
N_{\Sigma}=\sqrt{S_{\Sigma}^2-P_{\Sigma}^2}
$$

### **20.3.21. DEFORMAČNÍ VÝKON (D)**

Deformační výkon na fázi:

$$
D_L = \sqrt{S_L^2 - P_L^2 - Q_{fL}^2} = \sqrt{N_L^2 - Q_{fL}^2}
$$

Celkový deformační výkon :

$$
D_{\Sigma} = \sqrt{S_{\Sigma}^2 - P_{\Sigma}^2 - Q_{f}^2} = \sqrt{N_{\Sigma}^2 - Q_{f}^2}
$$

### **20.3.22. ÚČINÍK (PF), ZÁKLADNÍ ÚČINÍK (PF1)**

Veličiny se vypočítávají v souladu s normou IEEE 1459, vydání 2010, § 3.1.2.16 a § 3.1.2.15.

Účiník (PF) na fázi:  $PF_L = \frac{P_L}{S_L}$ 

Celkový účiník (PF):

$$
PF_{\Sigma}=\frac{P_{\Sigma}}{S_{\Sigma}}
$$

Činitel fázového posunu (DPF) nebo cos φ nebo základní účiník (PF1) na fázi:<br> $DPF_L = PF_{1L} = cos(\varphi)_L = \frac{P_{fL}}{S_{fL}}$ 

Činitel fázového posunu (DPF) nebo cos φ nebo celkový základní účiník (PF1) :  $DPF_{\Sigma} = PF_{1\Sigma} = \frac{P_{f\Sigma}}{S_{f\Sigma}}$ 

### **20.3.23. TANGENTA**

Tangenta rozdílu mezi úhlem základního napětí a úhlem základního proudu.

Tangenta na fázi:<br>  $\tan(\varphi)_L = \frac{Q_{fL}}{P_{fL}}$ 

Celková tangenta:<br> $\frac{Q_{f\bar{z}}}{\sqrt{Q_{f\bar{z}}}}$ 

$$
\tan(\varphi)_{\Sigma} = \frac{\varphi_{f\Sigma}}{P_{f\Sigma}}
$$

# **20.4. FLIKR**

Veličiny se vypočítávají podle třídy F3 normy IEC 61000-4-15, vydání 2.0, § 4.7.3, § 4.7.4 a § 4.7.5.

Flikr (blikání nebo kmitání) umožňuje měřit lidské vnímání účinků kolísání amplitudy napájecího napětí světla.

Tyto výkyvy jsou způsobeny především kolísáním jalového výkonu v síti, které je zase způsobeno připojováním a odpojováním přístrojů.

Aby bylo možné zohlednit účinky na vidění, musí být měření prováděno po dostatečně dlouhou dobu (10 minut nebo 2 hodiny). Přesto se může blikání v krátkém časovém intervalu značně měnit, protože je funkcí připojení a odpojení v síti.

Přístroj CA 8345 proto měří:

■ okamžitý flikr Pinst,

Zobrazená hodnota je max(Pinst) pro agregaci 150/180 cyklů. Hodnota max(Pinst) zaznamenaná v režimu Trend se vypočítá pro vybranou agregaci.

■ krátkodobý flikr  $P_{st}$ 

Počítá se po dobu 10 minut. Tento interval je dostatečně dlouhý, aby se minimalizovaly přechodné účinky připojení a odpojení, ale také dostatečně dlouhý, aby se zohlednilo zhoršení zraku uživatele.

dlouhodobý flikr  $P_{\text{H}}$ 

Počítá se po dobu 2 hodin. Umožňuje zohlednit přístroje s dlouhým cyklem. V případě P<sub>u</sub> umožňuje přístroj zvolit metodu výpočtu (viz § [3.9.1](#page-27-0)): pevné nebo klouzající okno. Dlouhodobé blikání na základě dvouhodinového pozorování.

Vnímání nepohodlí je funkcí kvadrátu amplitudy výkyvu vynásobeného dobou trvání výkyvu. Citlivost průměrného pozorovatele na výkyvy osvětlení je největší kolem 10 Hz.

# **20.5. DISTRIBUČNÍ ZDROJE PODPOROVANÉ PŘÍSTROJEM**

Viz spojení § [4.4.](#page-45-0)

# **20.6. HYSTEREZE**

Hystereze je princip filtrace používaný v režimu alarmu (viz § [12](#page-77-0)) a v režimu rozběhového proudu (viz § [11](#page-72-0)). Správné nastavení hodnoty hystereze zabraňuje opakovaným změnám stavu, když měření osciluje kolem prahové hodnoty.

## **20.6.1. DETEKCE PŘEPĚTÍ**

Při hysterezi např. 2 % bude úroveň návratu pro detekci přepětí rovna (100 % - 2 %), tj. 98 % prahového napětí.

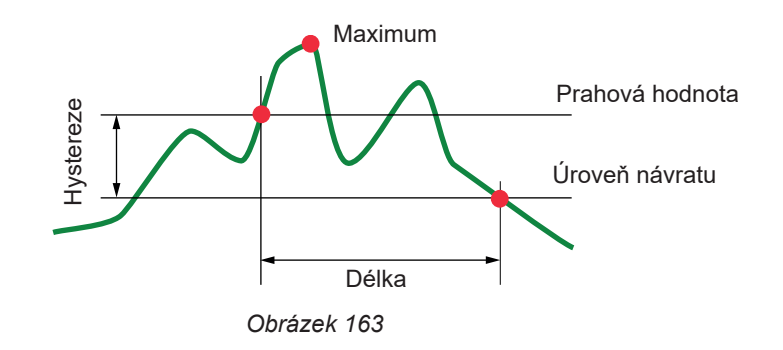

### **20.6.2. DETEKCE POKLESU NEBO VÝPADKU**

Při hysterezi např. 2 % bude úroveň návratu v rámci detekce poklesu rovna (100 %+ 2 %) 102 % prahového napětí.

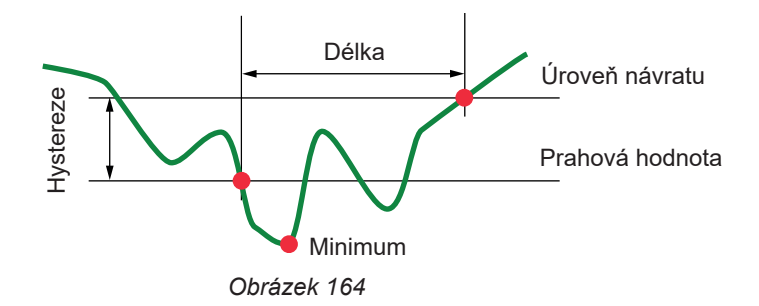

# **20.7. MINIMÁLNÍ HODNOTY MĚŘÍTKA PRŮBĚHU A MINIMÁLNÍ EFEKTIVNÍ HODNOTY**

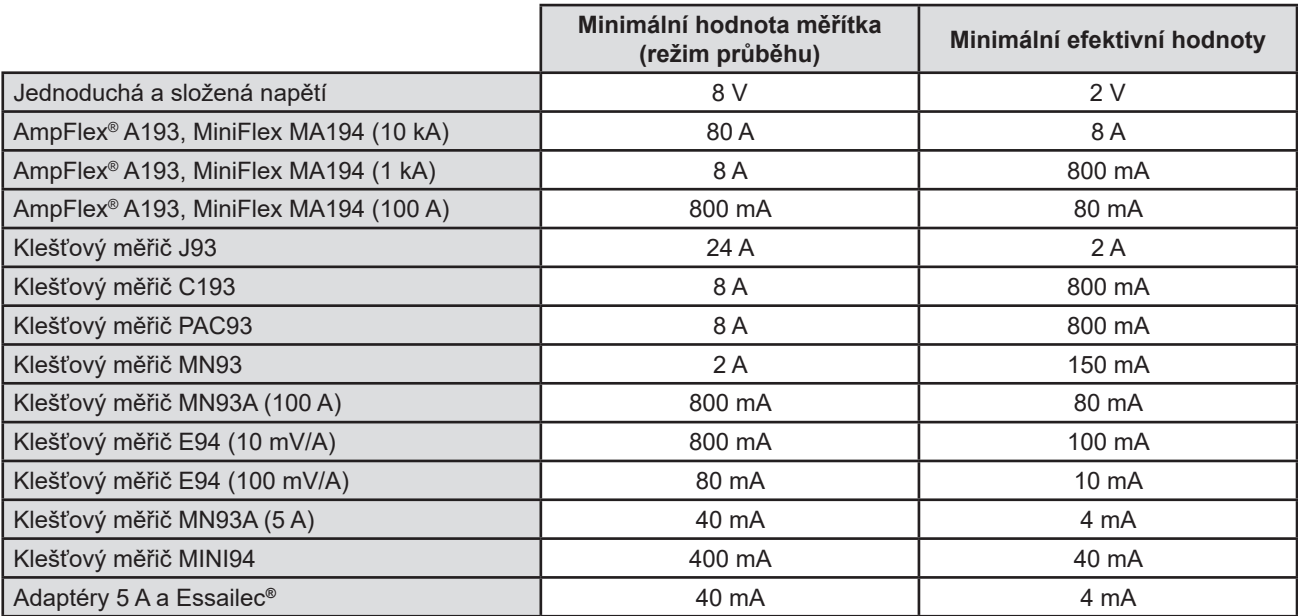

Hodnota, která se vynásobí platným poměrem (pokud není jednotková). Hodnota rozsahu = (dynamika celého rozsahu) 2 = (max.-min.) / 2

# **20.8. 4-KVADRANTOVÝ DIAGRAM**

Tento diagram se používá pro měření výkonu a energie (viz § [7](#page-60-0) a [8](#page-62-0)).

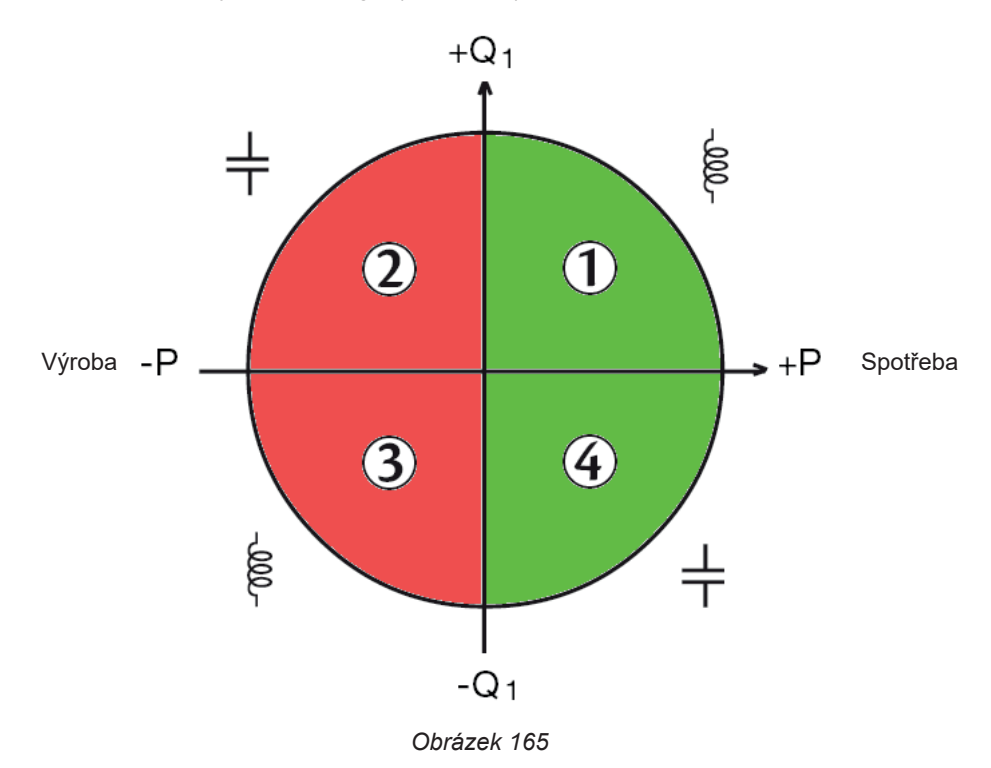

# **20.9. MECHANISMUS SPOUŠTĚNÍ SNÍMKŮ PŘECHODOVÝCH JEVŮ**

Při zahájení vyhledávání přechodových jevů se každý vzorek porovnává se vzorkem z předchozí periody. V normě IEC 61000- 4-30 se tato metoda sledování nazývá "metoda klouzajícího okna". Předchozí perioda je středem virtuální trubice a slouží jako referenční. Pro napětí i proud je poloviční šířka virtuální trubice rovna prahové hodnotě naprogramované v "Konfiguraci úrovní" v konfiguraci režimu přechodových jevů (viz kapitola 3.10.3).

Jakmile vzorek opustí trubici, je považován za spouštěcí událost a přechodový jev je přístrojem zachycen. Do paměti se uloží perioda před událostí a tři periody po ní. Přístroj zaznamenává 10 period (50 Hz) nebo 12 period (60 Hz), přičemž bod spuštění se nachází mezi 1 a 4 periodami po začátku záznamu, v závislosti na nastavení parametru "Počet cyklů před spuštěním".

Následuje grafické znázornění spouštěcího mechanismu pro zachycení přechodového jevu:

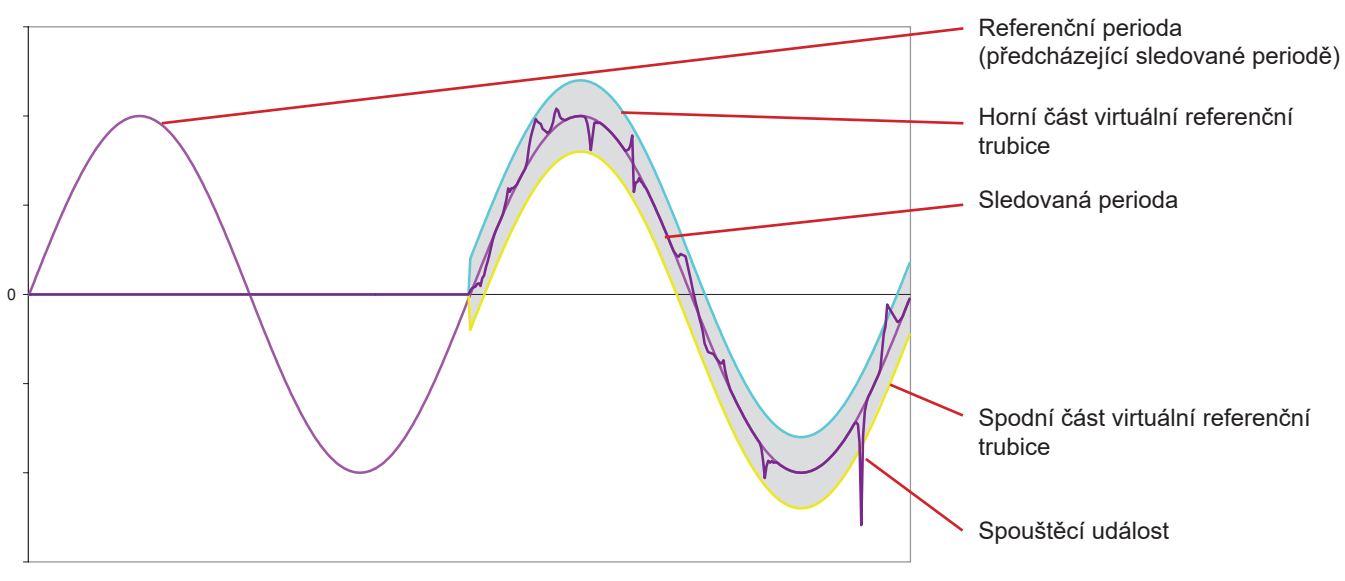

*Obrázek 166*

# **20.10. MECHANISMUS SPOUŠTĚNÍ SNÍMKŮ RÁZOVÝCH VLN**

Na rozdíl od všech ostatních režimů, kde jsou napětí vztažena k nulovému vodiči, jsou napětí vztažena k zemi. Proto není možné zaznamenávat rychlé přechodové jevy s neuzemněným připojením.

32 vzorků tvoří klouzavý průměr pro vyhlazení signálu (tj. doba trvání 32 x 500 ns = 16 μs). Nový vzorek se porovnává s klouzavým průměrem. Pokud rozdíl překročí naprogramovanou prahovou hodnotu, je vzorek považován za spouštěcí událost. Zobrazení rázové vlny je pak zachyceno přístrojem.

Naprogramovaný práh není absolutní hodnota, které signál dosáhne, ale kolísání napětí se strmým sklonem (< 10 μs). Čtyři napěťové kanály (V1E, V2E, V3,E a VNE) se zaznamenávají po dobu 1024 µs. Spouštěcí bod je vždy umístěn v první čtvrtině záznamu, tj. 256 µs po začátku záznamu.

Další zaznamenané informace jsou následující:

- Kanál, na kterém proběhlo spuštění,
- Datum a čas spuštění.
- Dosažená špičková hodnota,
- Datum a čas této špičkové hodnoty.

# **20.11. PODMÍNKY ZACHYCENÍ V REŽIMU ROZBĚHOVÉHO PROUDU**

Snímání je podmíněno spouštěcí událostí a událostí zastavení. Snímání se automaticky zastaví v jednom z následujících případů: ■ byl překročen práh zastavení směrem dolů,

- paměť pro záznam je plná,
- doba záznamu překročí 10 minut v režimu RMS+WAVE,
- doba záznamu překročí 30 minut v režimu RMS.

Prahová hodnota pro zastavení snímání se vypočítá podle následujícího vzorce: [Prahová hodnota zastavení [A]] = [prahová hodnota spuštění [A]] x (100 - [hystereze zastavení [%]]) ÷ 100

Podmínky pro spuštění a zastavení snímání jsou následující:

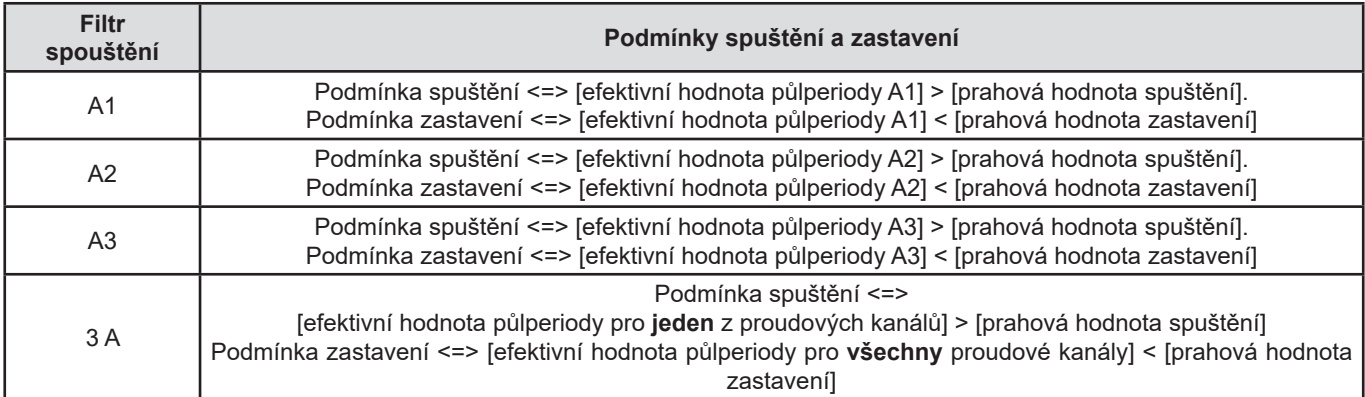

# **20.12. ZASTAVENÍ ZÁZNAMU**

Pokud je při zobrazení seznamu záznamů (trendů, přechodových jevů, rozběhového proudu, alarmů nebo monitorování) datum ukončení červené, znamená to, že záznam nemohl dosáhnout plánovaného data ukončení. Vedle červeně zobrazeného data se pak zobrazí kód chyby. Chcete-li zjistit, čemu odpovídá uvedené číslo chyby, použijte tlačítko nápovědy  $(2)$ .

Pro záznamy trendů, přechodových jevů, náběhu nebo monitorování:

- Kód 1: Nahrávání se zastavilo v naplánovaném čase ukončení.
- Kód 2: Manuální zastavení záznamu
- Kód 3: Plná paměť.
- Kód 4: Jiná chyba při registraci.
- Kód 5: Nahrávání se zastavilo z důvodu vypnutí přístroje (příliš nízký stav baterie a žádné napájení ze sítě).
- Kód 6: Bylo dosaženo maximálního počtu událostí (přechodové jevy, rozběhový proud).

Pro nahrávání alarmů :

- Kód 2: Manuální zastavení záznamu
- Kód 4: Jiná chyba při registraci.
- Kód 5: Plná paměť
- Kód 6: Nahrávání se zastavilo v naplánovaném čase ukončení.
- Kód 7: Nahrávání se zastavilo z důvodu vypnutí přístroje (příliš nízký stav baterie a žádné napájení ze sítě)
- Kód 8: Bylo dosaženo maximálního počtu událostí

# **20.13. SLOVNÍČEK**

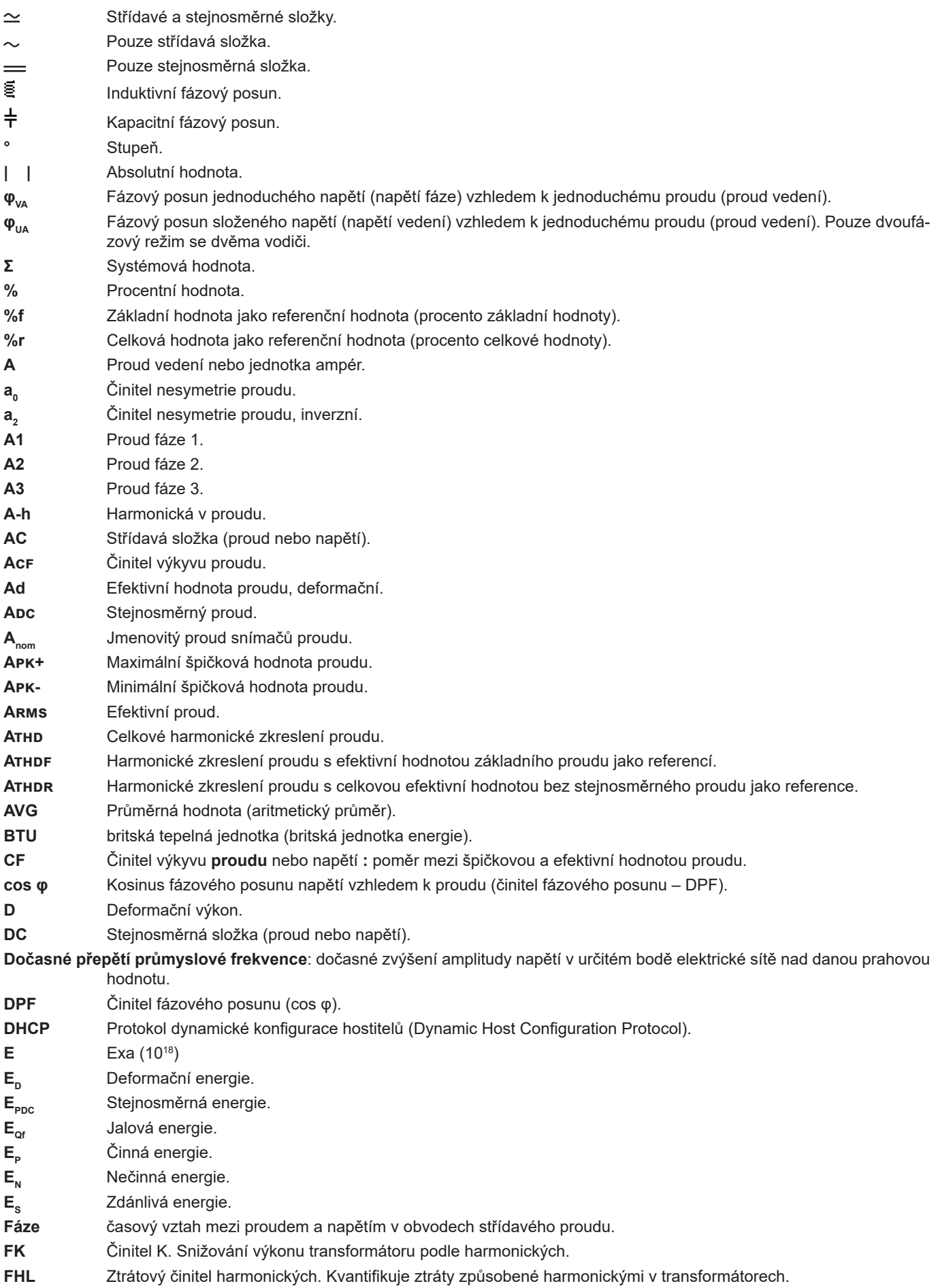

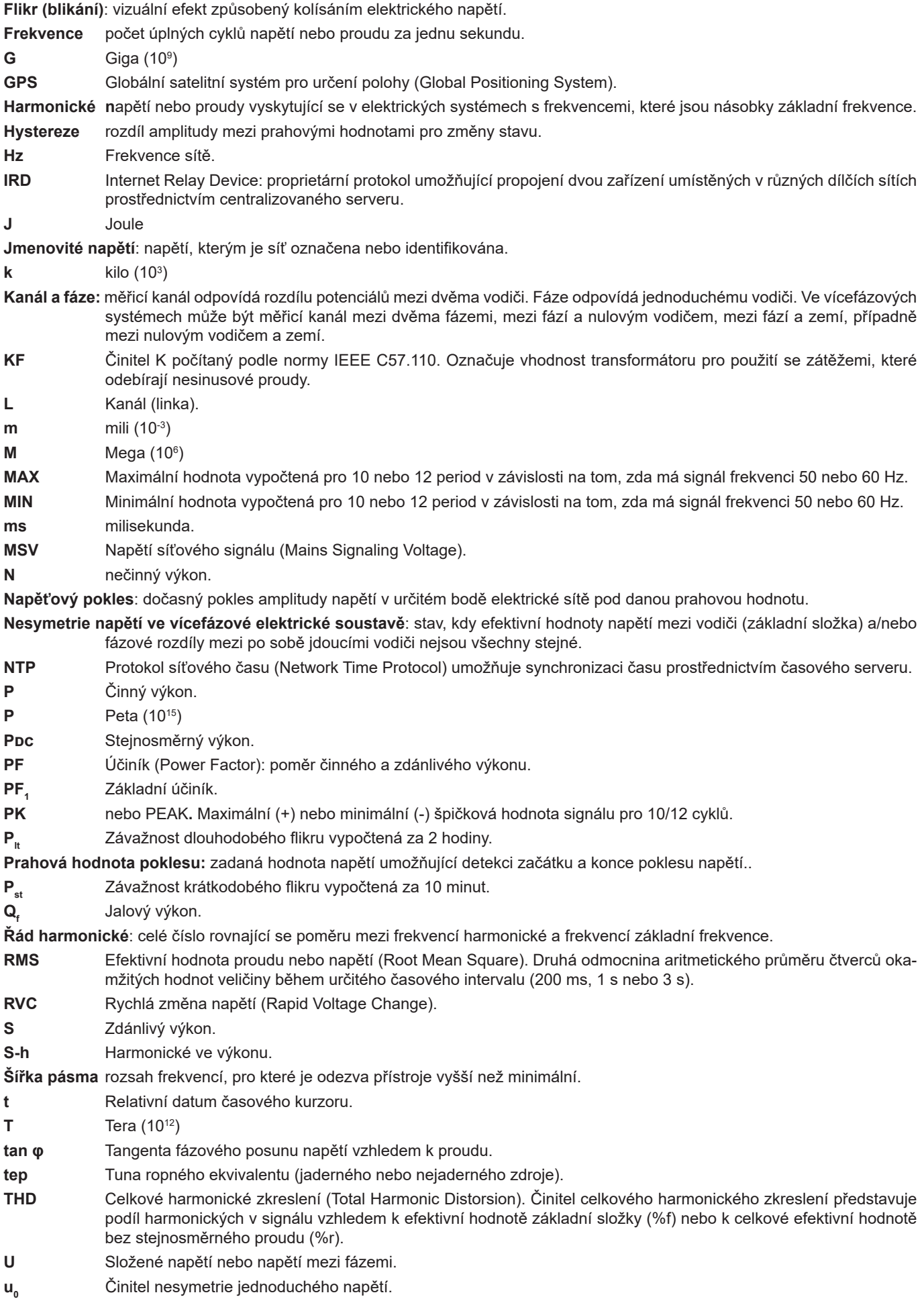

**125**

### **u<sup>2</sup>** Činitel nesymetrie jednoduchého napětí, inverzní je-li připojena nula, nebo složeného napětí.

- **U1 = U<sub>12</sub>** Složené napětí mezi fázemi 1 a 2.<br>**U2 = U<sub>2</sub>** Složené napětí mezi fázemi 2 a 3.
- **U2** = **U23** Složené napětí mezi fázemi 2 a 3.
- **U3** = **U31** Složené napětí mezi fázemi 3 a 1.
- **U-h** Harmonické složeného napětí.
- **Uc** Deklarované napájecí napětí, obvykle Uc = Un.
- **Ucf** Činitel výkyvu složeného napětí (napětí vedení).
- **Ud** Deformační efektivní hodnota složeného napětí.
- **Udc** Složené stejnosměrné napětí.
- **Udin** Deklarované vstupní napětí, Udin = Uc x poměr převodníku.
- **Uh** Harmonická složeného napětí.
- **Upk+** Maximální špičková hodnota složeného napětí.
- **Upk-** Minimální špičková hodnota složeného napětí.
- **Un** Jmenovité napětí sítě.

Jmenovité napětí sítě

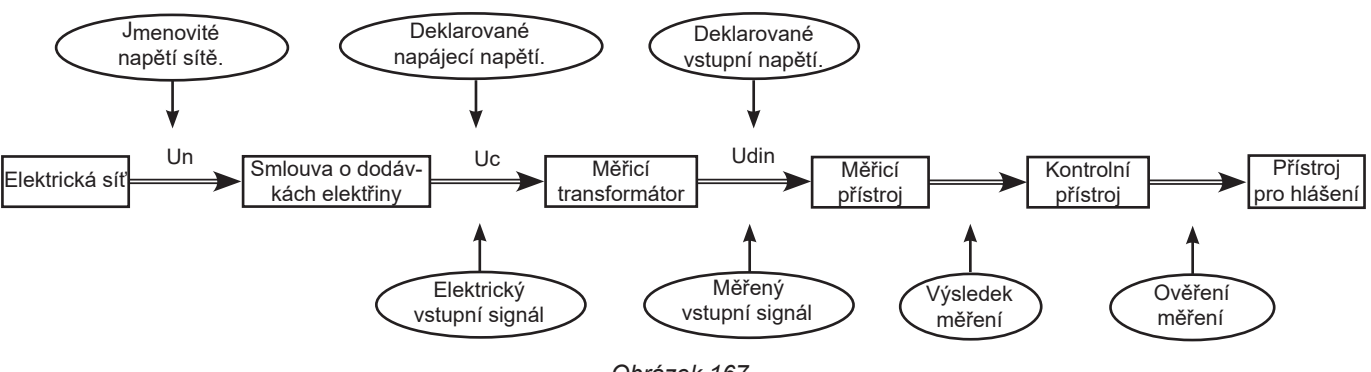

*Obrázek 167*

Sítě se jmenovitým napětím 100 V < Un > 1000 V mají standardní napětí:

- Jednoduchá napětí: 120, 230, 347, 400 V
- Složená napětí: 208, 230, 240, 400, 480, 600, 690, 1000 V

V některých zemích můžete také najít :

- Jednoduchá napětí: 100, 220, 240, 380 V
- Složená napětí: 200, 220, 380, 415, 600, 660 V

**Urms** Efektivní složené napětí.

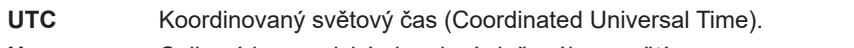

**Uthd** Celkové harmonické zkreslení složeného napětí.

- **Uthdf** Harmonické zkreslení složeného napětí s efektivní hodnotou základní harmonické jako referencí.
- **Uthdr** Harmonické zkreslení složeného napětí s celkovou efektivní hodnotou bez stejnosměrného proudu jako reference.
- **V** Jednoduché napětí nebo napětí fáze-nula nebo jednotka volt.
- **V1** Jednoduché napětí na fázi 1.
- **V2** Jednoduché napětí na fázi 2.
- **V3** Jednoduché napětí na fázi 3.
- **V-h** Harmonické jednoduchého napětí.
- **VA** Jednotka voltampér.
- **VAh** Jednotka voltampérhodina.
- **var** Jednotka voltampér jalového výkonu.
- **varh** Jednotka voltampérhodina jalového výkonu.
- **Vcf** Činitel výkyvu jednoduchého napětí.
- **Vd** Deformační efektivní hodnota jednoduchého napětí.
- VDC Jednoduché stejnosměrné napětí.
- **Vpk+** Maximální špičková hodnota jednoduchého napětí.
- **Vpk-** Minimální špičková hodnota jednoduchého napětí.
- **Vh** Harmonická složka jednoduchého napětí.

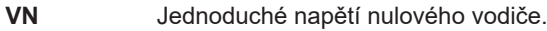

**Vrms** Efektivní jednoduché napětí.

**Vthd** Celkové harmonické zkreslení jednoduchého napětí.

- **Vthdf** Harmonické zkreslení jednoduchého napětí s efektivní hodnotou základní harmonické jako referencí.
- **Vthdr** Harmonické zkreslení jednoduchého napětí s celkovou efektivní hodnotou bez stejnosměrného proudu jako reference.
- **Výpadek s**nížení napětí v bodě elektrické sítě pod prahovou hodnotu výpadku.
- **W** Jednotka watt.

**Wh** Jednotka watthodina.

**Základní složka**: složka, jejíž frekvence je základní frekvence.

# **20.14. ZKRATKY**

Předpony (jednotek) mezinárodní soustavy jednotek (S.I.)

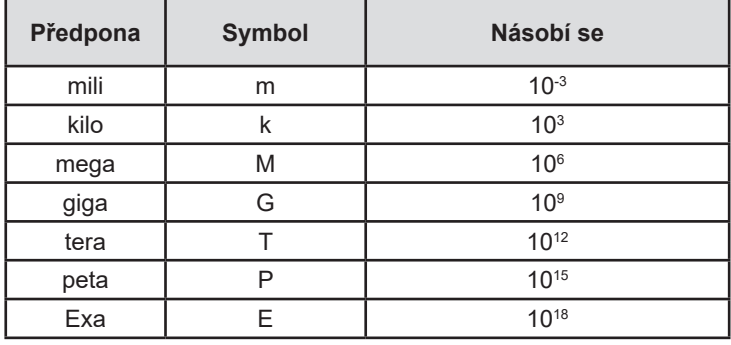

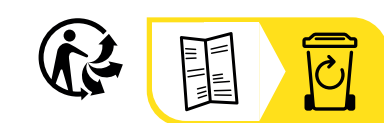

# **FRANCE Chauvin Arnoux**

12-16 rue Sarah Bernhardt 92600 Asnières-sur-Seine Tél : +33 1 44 85 44 85 Fax : +33 1 46 27 73 89 [info@chauvin-arnoux.com](mailto:info%40chauvin-arnoux.com?subject=) [www.chauvin-arnoux.com](http://www.chauvin-arnoux.com)

# **INTERNATIONAL Chauvin Arnoux**

Tél : +33 1 44 85 44 38 Fax : +33 1 46 27 95 69

# **Our international contacts**

www.chauvin-arnoux.com/contacts

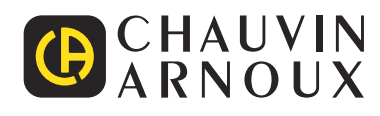